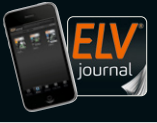

Fachmagazin für angewandte Elektronik Auch als App!

**CH** CHF **13,95 | A 8,95** € **| LUX 12,95** €

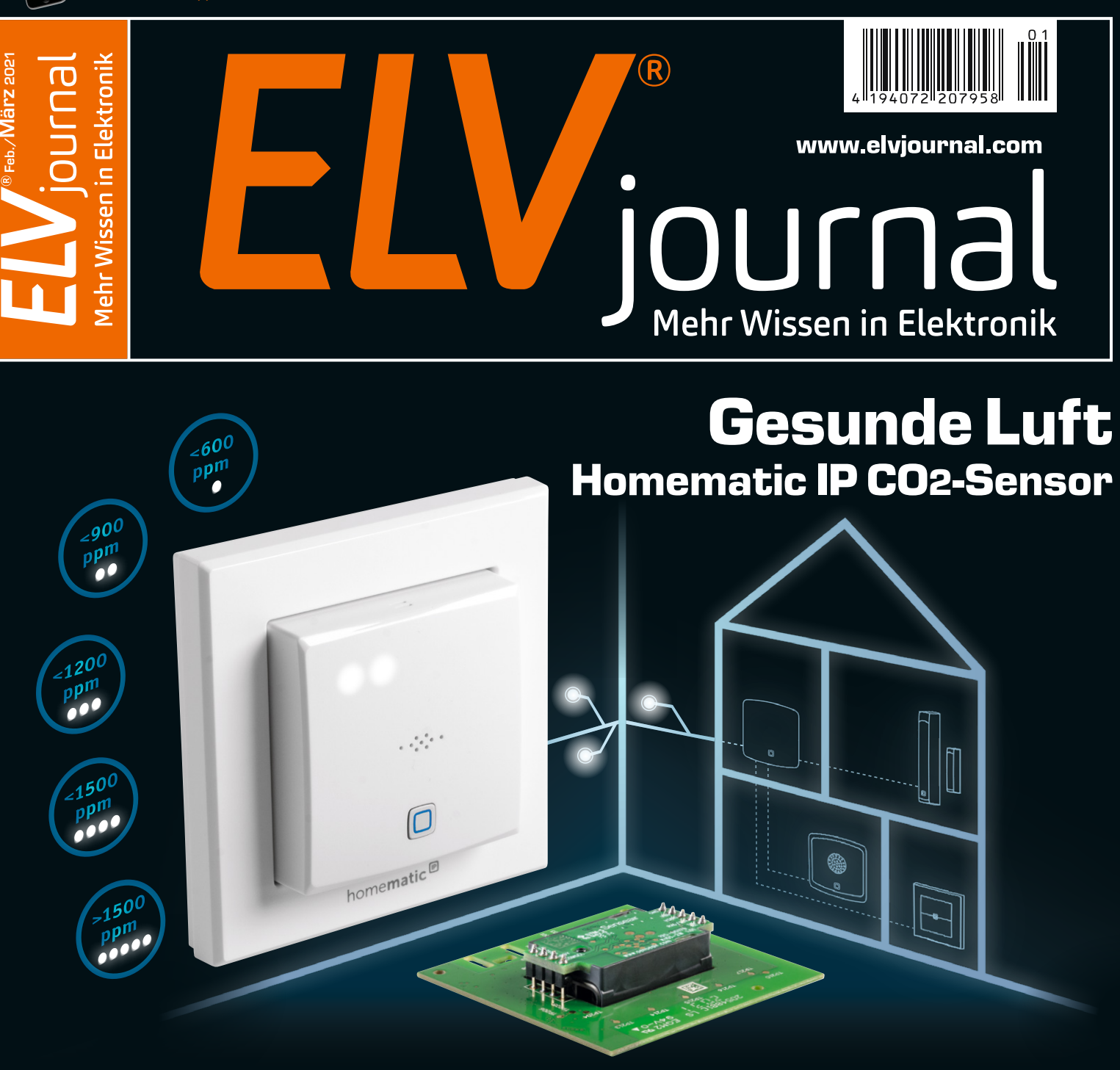

- **Praxis: So realisieren Sie Ihre Audio-Projekte**
- **Vergleich: Low Power Wide Area Networks (LPWAN)**
- **Wissen: Mit Rover und Drohne zum Mars**

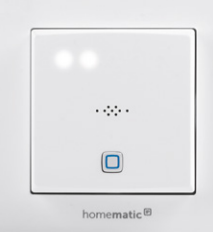

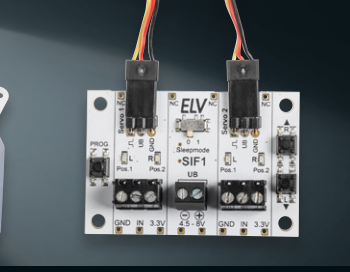

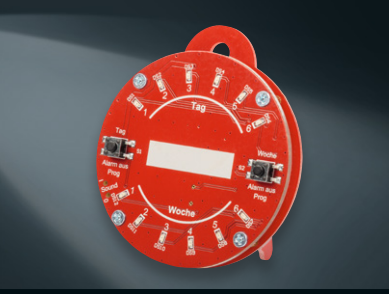

# Zwei Profis in Sachen Schaltungen **ELV Experimentierboards**

#### Abm. (B x H x T): 310 x 110 x 173 mm, Gewicht: 780 g

**89,95 €**

Artikel-Nr. 153753

**Komplettbausatz**

# **ab 39,95 €**

Anwendungsbeispiel Abm. (B x H x T): 168 x 88 x 26 mm Gewicht: 170 g

Bausatz oder Fertiggerät

## **Mini-Experimentierboard EXSB-Mini**

**Dank der kompakten Bauweise ist dieses Board ideal für kleine bis mittlere Experimentierschaltungen.**

- Mit 4 verschiedenen Spannungseingängen wie Micro-USB-Eingang, Hohlstecker, 2-poliger Klemmleiste und JST-PH-Buchse sowie einem Ein- und Ausschalter
- Spannungsregler für die Ausgangsspannungen von 5 und 3,3 V
- Integrierte Schutzschaltungen gegen Kurzschluss, Überlast und Verpolung – sicher gegen Bedienungsfehler
- Peripherie für den einfachen Aufbau von Experimentierschaltungen – durch Auslagerung der wichtigsten Bedienelemente wie z. B. Taster, Spannungsversorgung und Potentiometer steht auf dem Steckboard mehr Platz für die eigentliche Elektronik/ Schaltung zur Verfügung
- Inkl. hochwertigem Steckboard mit 470 Kontakten

#### **Erhältlich als Bausatz und Fertiggerät**

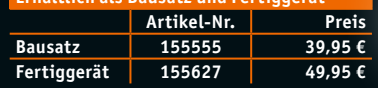

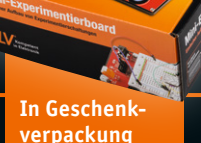

## **Experimentier-/Steckboard EXSB1**

**Ob für den Heimgebrauch oder die Ausbildung, dieses Experimentierboard lässt fast keine Wünsche offen. Eine Kombination aus einem handelsüblichen Steckboard sowie gebräuchlichen Bedien- und Anschlusselementen macht dieses Bausatzprojekt zu einem guten Helfer, wenn es darum geht, kleine Schaltungen ohne Lötarbeiten aufzubauen und damit zu experimentieren.**

- Steckboard-Feld mit 2x 830 Kontakten
- 3 Spannungseingänge (4-mm-Bananenbuchsen, Klemmleiste, Hohlsteckerbuchse, 2,1 x 5,5 mm), gegeneinander entkoppelt, mit wechselbarer Sicherung abgesichert, zentral schaltbar
- Rechteckgenerator mit ICM7555, 0,01 Hz bis 100 kHz, 7 Frequenzbereiche wählbar, Frequenzfeineinstellung
- 8 universell einsetzbare LEDs mit Vorwiderständen
- 3 Potentiometer, 1 kΩ, 10 kΩ, 100 kΩ
- 8 Messpunkte, 5 Massepunkte (Lötösen)
- 2 Umschalter, 2 Taster, 8 DIP-Schalter
- 2x BNC-Buchse, 2x Cinch-Buchse, 4x Klemmleiste,
- 1x Stereo-Klinkenbuchse (3,5 mm), 2x 4-mm-Bananenbuchse Einfache Benutzung: Anschlussbelegung auf der Platine aufgedruckt

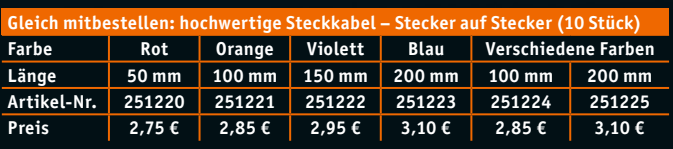

#### Lieber Elektronik-Freund,

eine gute Qualität der Umgebungsluft ist für den Menschen eine wichtige Lebensgrundlage. Im ELVjournal haben wir aus dem Bereich Luftqualität zuletzt zum Thema Feinstaub ein hochwertiges mobiles Messgerät und den Homematic IP Feinstaubsensor vorgestellt.

Die Feinstaubbelastung der Luft kann der Mensch nur sehr bedingt einschätzen. Genauso schwierig ist die Beurteilung des Kohlenstoffdioxid-Gehalts (CO2) der uns umgebenden Luft. Wir können eine schlechte Luftqualität zwar erahnen, wenn es uns in einem Raum "stickig" vorkommt oder wir Kopfschmerzen von "verbrauchter" Luft bekommen. Doch für die Bewertung des CO2-Gehalts, der als wesentlicher Indikator für die Luftqualität in Innenräumen gilt, hat der Mensch keinen "Mess"-Sinn. Mit unserem neuen Bausatz Homematic IP CO2-Sensor können Sie ab sofort diesen wichtigen Wert erfassen, zudem lässt sich das Gerät in Ihr Smart Home integrieren. Bei erhöhtem Niveau kann ein optischer oder akustischer Alarm ausgegeben werden, oder ein automatischer Fensteröffner sorgt für frische, gesunde Luft.

Internet of Things (IoT), Smart Cities und Smart Farming sind Schlagworte, die man in den letzten Jahren immer häufiger hört. In unserem Beitrag über Low Power Wide Area Networks (LPWAN) beschäftigen wir uns mit den technologischen Grundlagen stromsparender Überall-Sensoren und ihrer Netzwerke. Sensoren sind auch ein Leitmotiv bei der Mars-Mission 2020, bei der erstmals ein Fluggerät auf dem Mars autonom fliegen soll. Wir entführen Sie in unserem Beitrag dazu auf den Roten Planeten und schauen uns die Technologie an, die dort zur Forschung eingesetzt werden soll.

Praktisch und bodenständiger ist unser Leitfaden zur Realisierung von Audio-Projekten. Wir geben Tipps, wie Sie aus einem Audio-Signal mit der richtigen Hardware eine hochwertige Sound-Ausgabe erzeugen. Und das alles mit Bausätzen, bei denen nicht nur das Klangergebnis, sondern auch der Weg dorthin Spaß macht. Prof. Heinz-G. Redeker

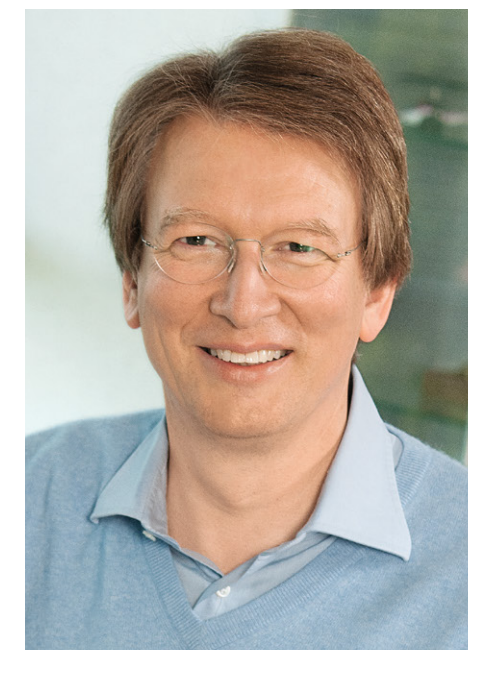

Viel Spaß beim Lesen und Nachbauen – und bleiben Sie neugierig!

Heirz. G. Recleue

## **Das ELVjournal online im ELVshop**

## **Im ELVshop finden Sie den Online-Auftritt des ELVjournals unter: de.elv.com/journal/**

Auf der Startseite bringen wir neueste Nachrichten aus der Welt der Elektronik, zeigen Ihnen das aktuelle ELVjournal mit den Top-Inhalten sowie neue Bausätze und Beiträge der Zeitschrift.

In den Rubriken

- · Bausätze
- · Wissen
- · Smart Home
- · Technik-News
- · Fachbeiträge
- · Hefte
- · Abos
- · Service

finden Sie weitere Informationen rund um das ELVjournal.

In der neuen Rubrik "Vorschau" erfahren Sie mehr über die Themen im kommenden ELVjournal.

Wir freuen uns über Ihr Feedback und über jede Anregung, den Online-Auftritt noch weiter zu verbessern.

Senden Sie Ihren Verbesserungsvorschlag an:

redaktion@elvjournal.com

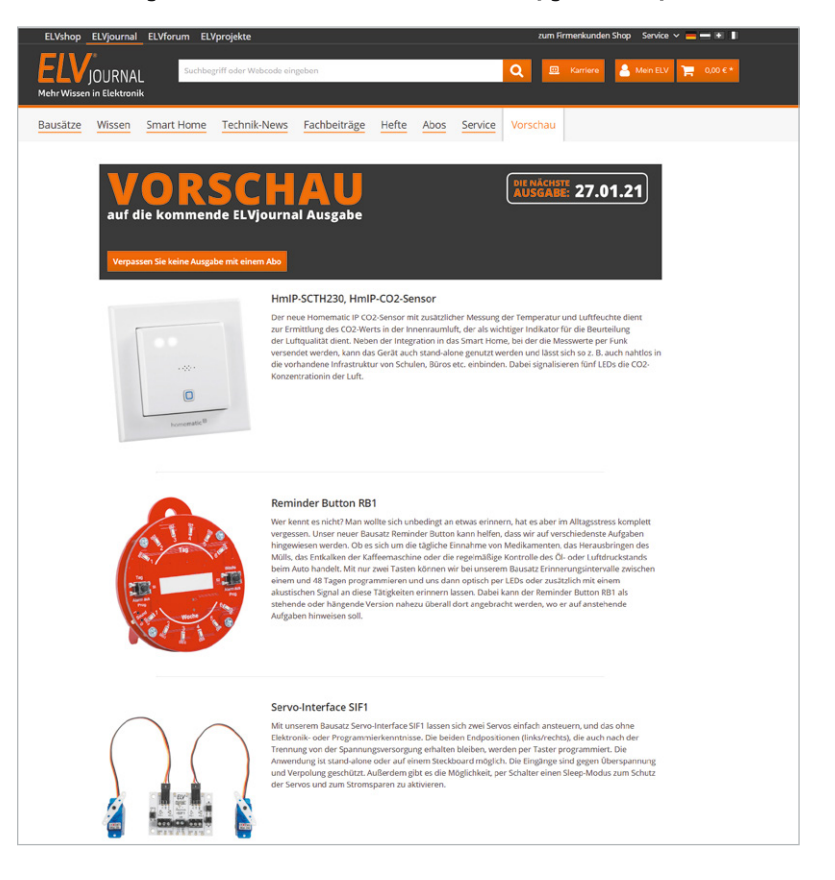

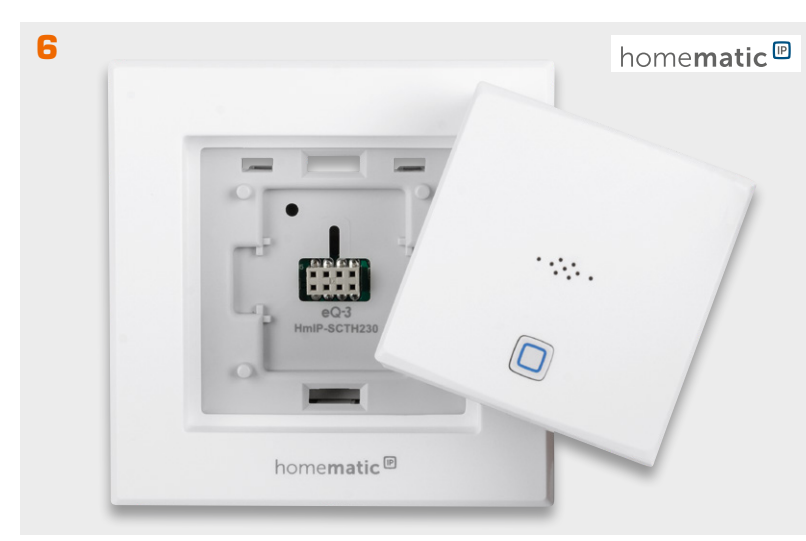

**Gesunde Luft – Homematic IP CO2-Sensor HmIP-SCTH230**

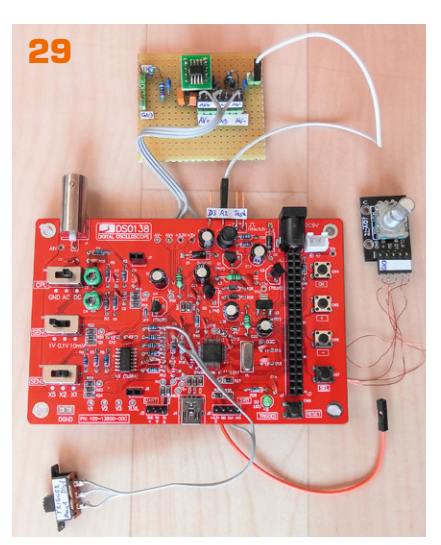

**STM32 mit Arduino IDE nutzen** 

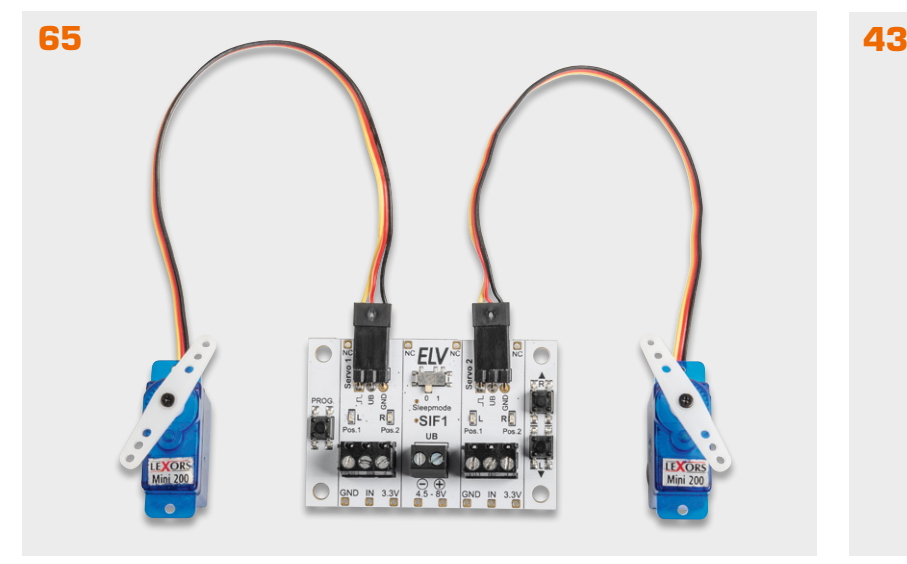

**Servo-Ansteuerung leicht gemacht – Servo-Interface SIF1 Gedankenstütze – Reminder Button RB1**

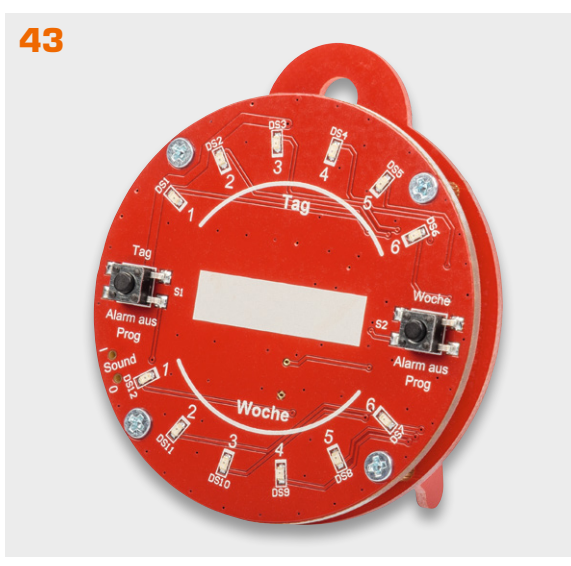

## **Bausätze**

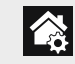

### **Hausautomation – Smart Home**

```
6 Gesunde Luft – Homematic IP 
     CO2-Sensor HmIP-SCTH230
     Messung des CO2-Wertes, Temperatur und Luft-
     feuchtigkeit zur Integration in das Smart Home
```
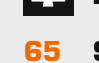

## **PC-Technik**

**65 Servo-Ansteuerung leicht gemacht – Servo-Interface SIF1** Ansteuerung von Servos ohne Elektronik- oder Programmierkenntnisse

## 一个

## **Haustechnik**

**43 Gedankenstütze – Reminder Button RB1** Erinnert einfach und zuverlässig an Aufgaben

## **So funktioniert's**

**14 Energiesparer LPWAN – Low Power Wide Area Networks** Internet der Low-Power-Sensoren

Inhalt 01/2021

Inhalt 01/2021

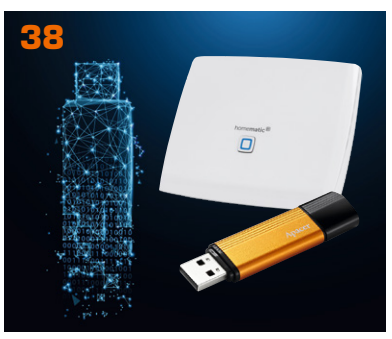

**Auf Nummer sicher** 

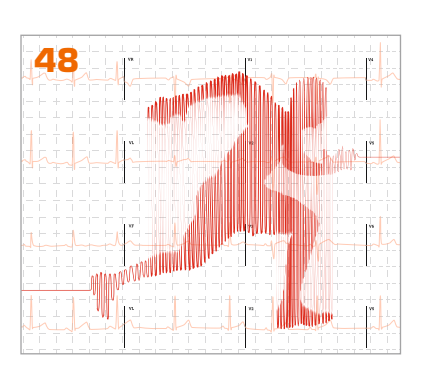

**Dem Herzschlag auf der Spur**

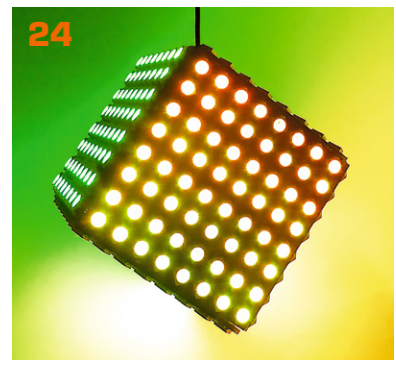

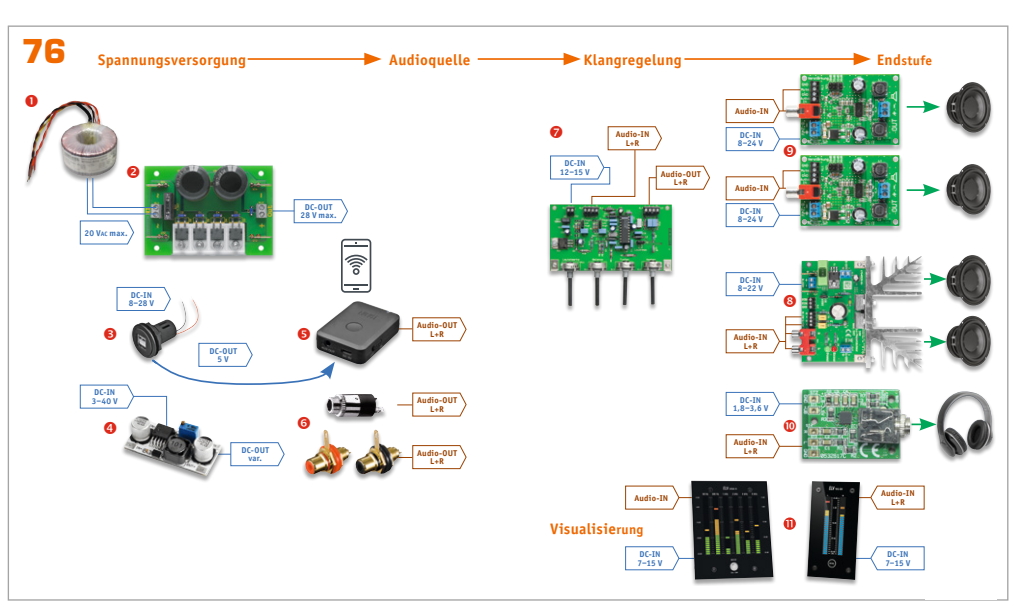

**Mach's laut – So realisieren Sie Ihre Audioprojekte**

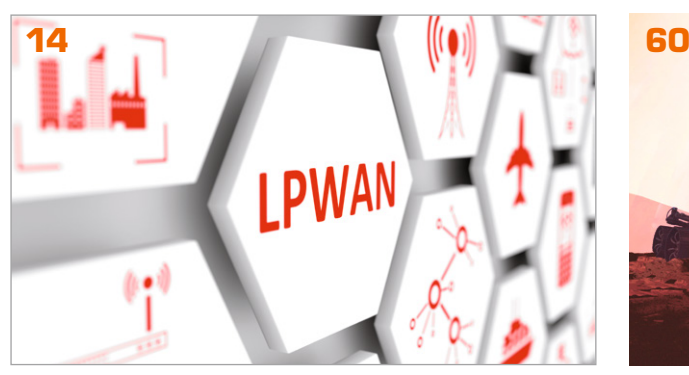

**Würfel mit Wow-Effekt Mit Rover und Drohne zum Mars LPWAN – Low Power Wide Area Networks**

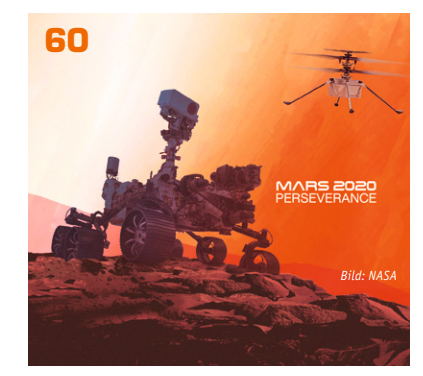

## **So funktioniert's**

- **24 Würfel mit Wow-Effekt Polonium Cube** Beeindruckende Lichteffekte mit 384 LEDs
- **29 Besser machen** STM32 mit Arduino IDE nutzen und Mini-Oszilloskop DSO138 optimieren, Teil 2

### **38 Auf Nummer sicher**

Industrie-USB-Sticks mit sicherem Langzeit-Datenerhalt und hoher Zyklenzahl

## **48 Bioelektronik V**

Dem Herzschlag auf der Spur – EKG im Eigenbau

#### **60 Mit Rover und Drohne zum Mars**

Rover, Helikopterdrohne, Kameras und Sensoren auf High-Tech-Erkundungsmission

#### **76 Mach's laut**

Von Spannungsversorgung bis Endstufe – So realisieren Sie Ihre Audioprojekte

#### **90 Akustische Messräume**

Reflexionsarme Messräume, Messboxen, Impedanz-Messrohre und Hallräume

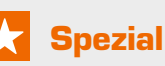

 $\overline{\mathbf{z}}$ 

 $\begin{array}{c} 11 \\ 21 \\ 31 \end{array}$ 

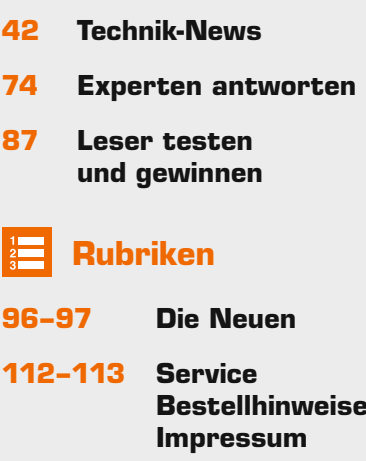

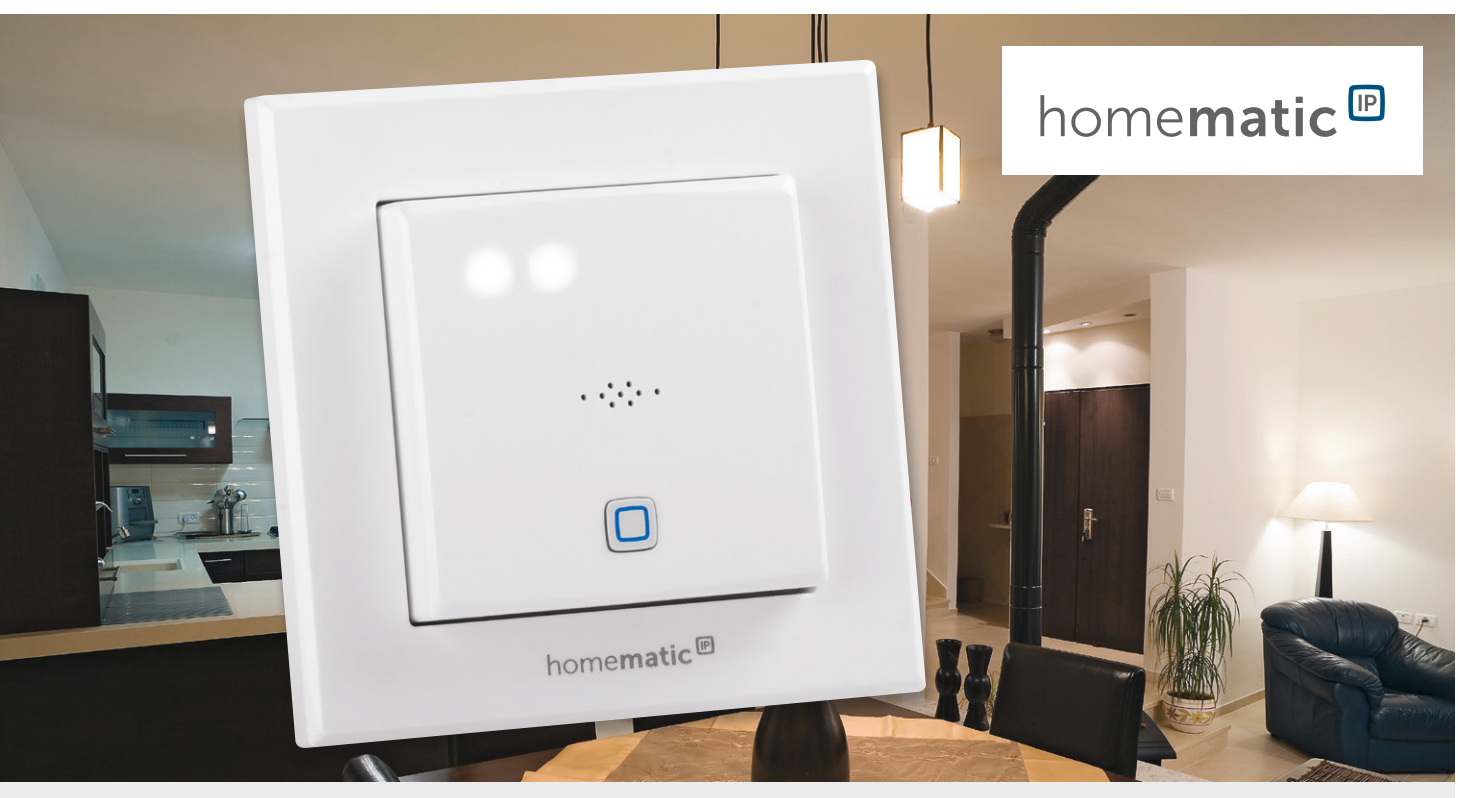

# **Gesunde Luft**

## Homematic IP CO2-Sensor HmIP-SCTH230 inkl. Messung der Temperatur und Luftfeuchte

**Das Thema CO2 ist aktueller denn je. Nicht nur als Gefahr für das Klima, sondern auch als wichtiger Indikator für die Luftgüte in Innenräumen wird diese chemische Verbindung immer bedeutender. Mit der Corona-Pandemie hat diese Kennzahl zudem eine weitere wichtige Rolle erhalten. Der neue Homematic IP CO2-Sensor mit zusätzlicher Messung der Temperatur und Luftfeuchte dient zur Ermittlung dieses wichtigen Luftqualitätswerts. Neben der Integration in das Smart Home, bei der die Messwerte per Funk versendet werden, kann das Gerät auch stand alone genutzt werden. Dabei signalisieren fünf LEDs die CO2-Konzentration in der Luft. Der HmIP-SCTH230 verwendet einen CO2-Sensor des schwedischen Sensorspezialisten Senseair und ist zur Installation in eine Unterputzeinheit vorgesehen. Er kann so nahtlos in Büros, Schulen und im Smart Home in die vorhandene Infrastruktur integriert werden.**

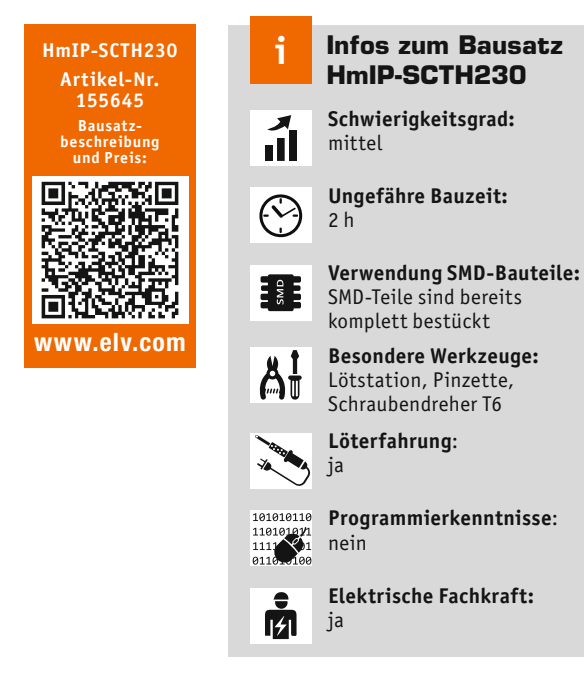

#### CO2 als Indikator der Luftgüte

Eine erhöhte Konzentration von CO2 in der Innenraumluft kann sich negativ auf den Menschen auswirken. Dazu gehört beispielsweise eine starke Beeinträchtigung der Gehirnleistung – vor allem bei der Entscheidungsfindung und komplexem strategischem Denken. Ab etwa 0,5 % Kohlenstoffdioxid (5000 ppm) in der eingeatmeten Luft treten Kopfschmerzen und Schwindel auf, bei noch höheren Konzentrationen beschleunigter Herzschlag (Tachykardie), Blutdruckanstieg, Atemnot und Bewusstlosigkeit. Das Umweltbundesamt hat im Jahr 2008 zu der Thematik eine ausführliche "Gesundheitliche Bewertung von Kohlendioxid in der Innenraumluft" [1] herausgegeben.

Dabei ist das Thema erhöhter CO2-Konzentration in der Innenraumluft nicht neu. Schon im 19. Jahrhundert hat sich der bayerische Chemiker Max von Pettenkofer damit befasst. Nach ihm ist der traditionelle hygienische Innenraumluftwert für CO2 benannt – die Pettenkofer-Zahl. Ihren Grenzwert gab Pettenkofer mit 0,10 % (1000 ppm) an. Dieser Wert hat noch heute Bestand – der Ausschuss für Innenraumrichtwerte des Umweltbundesamtes (UBA) sieht in den "Leitwerten für Kohlendioxid (2008)" Werte von unter 1000 ppm als hygienisch unbedenklich an (Tabelle 1).

#### Leitwerte für Kohlendioxid (2008) Empfehlungen CO<sub>2</sub>-Konzentration (ppm) **Hygienische Bewertung**  $\frac{1000}{1000}$ Hygienisch unbedenklich Keine weiteren Maßnahmer .<br>Lüftungsmaßnahme (Außenluftvolumenstrom bzw. 1000-2000 Hygienisch auffällig .<br>Luftwechsel erhöhen) .<br>Lüftungsverhalten überprüfen und verbessern .<br>Belüftbarkeit des Raums prüfen ggf. weitergehende  $2000$ Hygienisch inakzeptabel :<br>Maßnahmen prüfen

*Tabelle 1: Leitwerte für Kohlendioxid (2008), Quelle: Umweltbundesamt* 

Doch bereits Werte über 1000 bis 2000 ppm CO2-Konzentration in der Innenraumluft bewertet das UBA als "hygienisch auffällig", bei über 2000 ppm ist die Einschätzung bereits "hygienisch inakzeptabel".

Liest man in der "Bewertung von Kohlendioxid in der Innenraumluft" des UBA über die "Exposition gegenüber Kohlendioxid in der Innenraumluft" den Abschnitt "Schulen", so wird deutlich, wie wichtig eine Messung der CO<sub>2</sub>-Konzentration in der Innenraumluft ist: "Es wird deutlich, dass derzeit in Schulen CO2-Konzentrationen von über 2000 ppm bis in den Bereich von 5000 ppm nicht selten sind. Die ermittelten CO2-Konzentrationen liegen deutlich über denen der Außenluft, in einigen Fällen beträgt das Verhältnis der CO2-Konzentrationen innen zu außen mehr als das Zehnfache". Erhöhte CO2-Werte gibt es aber nicht nur in Schulen auch Wohnräume (speziell Schlafzimmer) oder Verkehrsmittelinnenräume (Beispiel U-Bahn, Autoinnenräume) sind mögliche Orte für kritische CO2-Konzentrationen.

#### CO2-Messung im Smart Home

Der Homematic IP CO2-Sensor misst die CO2-Konzentration in der Innenraumluft und kann durch die Integration in das Smart Home, z. B. mit der Smart Home Zentrale CCU3, verschiedene Aktionen abhängig vom gemessenen Wert auslösen. Daneben wird über fünf weiße LEDs, die durch die Gerätefront durchscheinen (Bild 1), direkt am Gerät eine CO2-Konzentration in fünf Wertebereichen angezeigt:

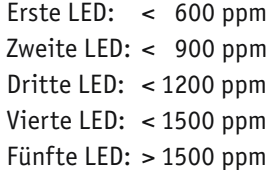

Der Betrieb des Homematic IP CO2-Sensors ist auch ohne Smart Home Zentrale möglich - in diesem Fall dienen die fünf LEDs als Anzeige der o. g. Wertebereiche, der Relais-Schaltausgang hat dann allerdings keine Funktion. Das Messintervall beträgt 10 s für die Anzeige der LEDs und 2‒3 min für die Aussendung per Funk an die Smart Home Zentrale.

In dem Gerät wird ein CO2-Sensor des schwedischen Sensorspezialisten Senseair verwendet, der nach dem NDIR-Messverfahren (Non Dispersive InfraRed) [2] für CO<sub>2</sub> arbeitet. Das Verfahren macht sich die Tatsache zunutze, dass CO<sub>2</sub> infrarotes Licht auf einer Wellenlänge von 4,26 µm absorbiert. Eine hohe CO2-Konzentration führt so beispielsweise zu einer hohen Strahlungsabsorption. Ein nachgeschalteter Filter lässt nur Strahlung mit dieser Wellenlänge passieren – die Strahlung am Detektor ist dann ein Maß für die CO2-Konzentration.

Zusätzlich zur Erfassung der CO2-Konzentration misst das Gerät auch noch die Temperatur und Luftfeuchte. Auch hier ist mit Sensirion ein Spezialist für diese Art von Sensoren an Bord (s. a. Schaltungsbeschreibung "Sensorplatine").

Der HmIP-SCTH230 ist als Unterputzeinheit ausgeführt - in der Ausführung als 55-mm-Unterputzgerät ordnet er sich so in vorhandene Installationslinien ein. Ein Relais-Schaltausgang (mit Wechselkontakt) am Gerät ermöglicht zusätzlich die Ansteuerung von Verbrauchern. Be-

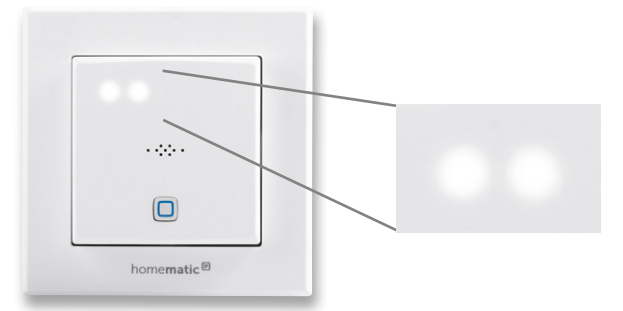

*Bild 1: LEDs signalisieren die CO2-Konzentration.*

sonders vorteilhaft ist dies beispielsweise, wenn ein vorhandener Schalter in der Unterputzeinheit gegen den HmIP CO2-Sensor ausgetauscht wird. Mit einem 2-Kanal-Wandtaster wie dem HmIP-WRC2 kann dieser ersetzt werden, indem man per Funk den Schaltausgang des Homematic IP CO2-Sensors ansteuert. So geht keine Funktion bzw. Unterputzeinheit durch den wegfallenden Schalter verloren.

Durch die Verknüpfung mit anderen Homematic IP Geräten wie dem MP3-Kombisignalgeber HmIP-MP3P oder dem Schaltaktor für Markenschalter mit Signalleuchte HmIP-BSL kann man die CO2-Konzentration farblich signalisieren und sich bei erhöhten Werten optisch und/oder akustisch (HmIP-MP3P) warnen bzw. je nach CO2-Konzentration in der Innenraumluft andere Aktionen ausführen lassen.

#### Schaltungsbeschreibung

Die Schaltung des HmIP-SCTH230 besteht aus vier Platinen, von denen zwei in der Unterputzeinheit und zwei in der Aufputzeinheit untergebracht sind. In Bild 2 bis Bild 5 sind die einzelnen Schaltbilder der vier Platinen dargestellt.

#### **Netzteilplatine**

Bild 2 zeigt den Netzspannungsteil der Schaltung sowie den Schaltregler und das Relais für die Schaltspannung. Von der 4-fach-Federkraftklemme (KL300) gelangt die Netz-Wechselspannung über die Sicherung SI300 und den Sicherungswiderstand R300 auf den Brückengleichrichter GL300. Der Varistor VDR300 dient zum Schutz vor Spannungsimpulsen und der X2- Kondensator C300 zur Entstörung. Das Relais REL300 hat Umschalterkontakte, mit denen die Netzspannung zwischen den beiden Anschlussklemmen 1 und 2 gewechselt werden kann. Zur Unterdrückung von hohen Spannungsspitzen beim Ausschalten des Relais ist die Freilaufdiode D304 parallel zu der Spule des Relais

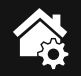

angeschlossen. Die Relaisansteuerung erfolgt aus Platzgründen auf der Treiberplatine. Am Ausgang des Brückengleichrichters erhalten wir eine Gleichspannung von ca. 320 V, die über den Übertrager TR300 auf den Drain-Anschluss des Schaltregler-ICs (IC300) gelangt. Die Kondensatoren C301 und C302 übernehmen die Glättung und Siebung der gleichgerichteten Wechselspannung.

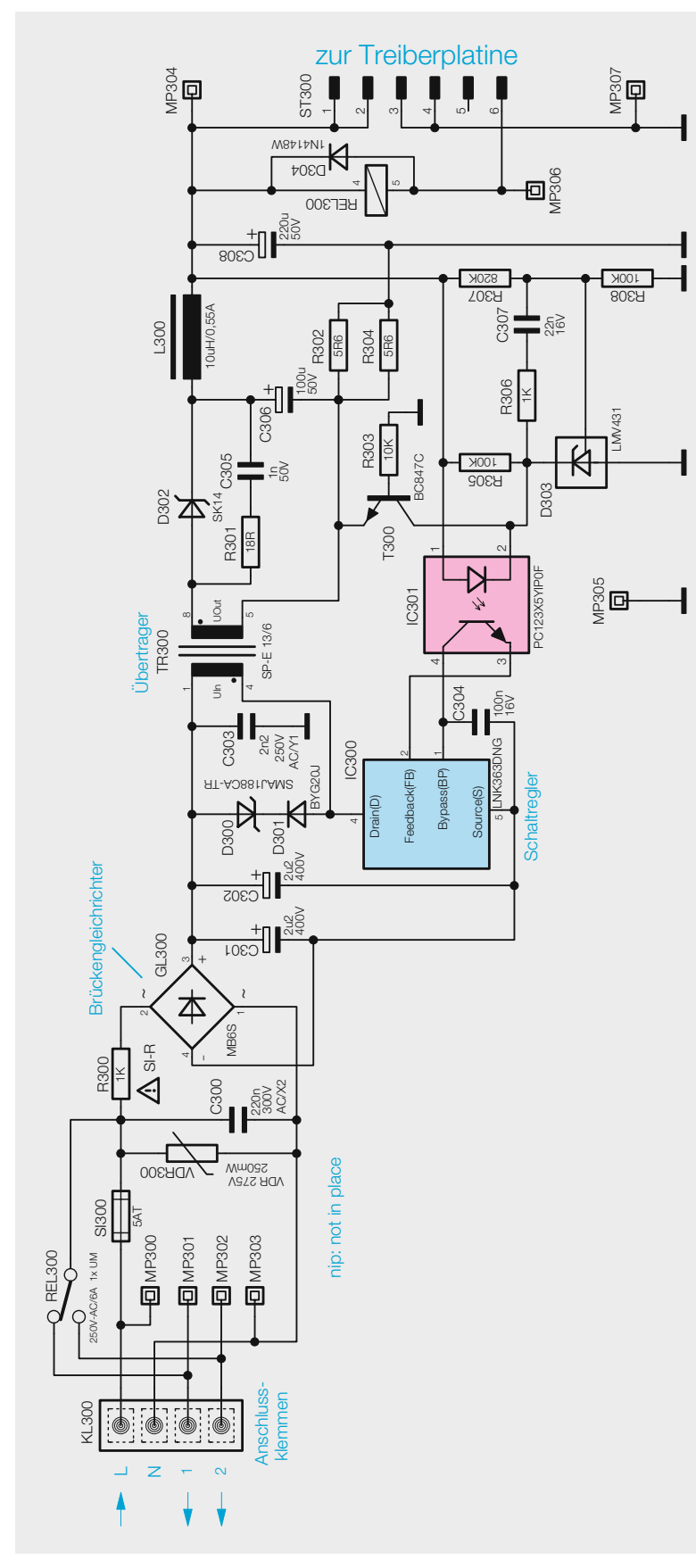

*Bild 2: Netzteilplatine*

Das komplexe Schaltregler-IC (IC300) beinhaltet alle wesentlichen Stufen eines Schaltnetzteils. Neben dem integrierten Leistungs-MOSFET, der als Schalter arbeitet, sind hier auch alle Regelungs- und Sicherheitsfunktionen vorhanden. Die über die Primärwicklung liegende Reihenschaltung von D300 und D301 dient zur Begrenzung von Gegeninduktionsspannungen und C303 unterdrückt Impulsspitzen.

Das IC erhält seine Versorgungsspannung über eine interne Stromquelle aus dem Drain-Anschluss. Sobald der interne 132-kHz-Oszillator schwingt, werden alle internen Stufen aktiv und der FET-Schalttransistor beginnt zu schalten. Eine interne Regelung, die über den externen Feedback-Anschluss gesteuert wird, sorgt für die Begrenzung des Drain-Stroms, worüber auch die Regelung der Ausgangsspannung erfolgt.

Die an der Sekundärwicklung anliegende Ausgangswechselspannung wird mit D302 gleichgerichtet und die Elkos C306 und C308 sorgen für die erforderliche Glättung und Pufferung, die Spule L300 dient zur Störunterdrückung.

Über den Optokoppler IC301 erfolgt eine Rückkopplung von der Sekundärseite auf die Primärseite, wobei zwei Regelkreise bestehen. Zum einen die Spannungsregelung und zum anderen die Überlast-Strombegrenzung.

Die Spannungsregelung erfolgt über die Diode D303, die den Katodenanschluss so ausregelt, dass am Steuereingang eine Spannung von 2,5 V ansteht. Dieser Anschluss wird über den Spannungsteiler R307 und R308 gespeist. Die Schaltung ist nun so ausgelegt, dass die Diode die Ausgangsspannung am Messpunkt MP304 auf 12 V ausregelt.

Die Regelung erfolgt dabei über den Optokoppler IC301. Die Diode verändert den Strom durch den Optokoppler so, dass sich 12 V am Ausgang bzw. 2,5 V an ihrem Steuereingang einstellt. Durch den Strom durch die Optokoppler-Diode wird der Stromfluss im primärseitigen Optokoppler-Fototransistor verändert.

Letztendlich wird die Spannung am Feedback-Pin (FB) des Schaltreglers IC300 so beeinflusst, dass der Schaltregler genau so viel Energie liefert, wie für eine Ausgangsspannung von 12 V erforderlich ist, d. h., die Ausgangsspannung ist somit ausgeregelt.

Ohne Strombegrenzung würde die Schaltung auch unter Überlastbedingungen, d. h. bei einem Ausgangsstrom von mehr als 500 mA, versuchen die Ausgangsspannung auf 12 V stabil zu halten und so das Schaltregler-IC und den Transformator überlasten. Daher ist zum Schutz noch eine Strombegrenzung vorhanden.

Über den Shunt-Widerstand (Parallelschaltung R302, R304) stellt sich eine dem Ausgangsstrom proportionale Spannung ein und diese Spannung bildet wiederum die Basis-Emitter-Spannung des Transistors T300. Überschreitet die Spannung einen Wert von ca. 550 mV, entsprechend einem Ausgangsstrom von 200 mA, so steuert der Transistor durch und regelt über die Optokoppler-Diode, wie bei der Spannungsregelung, die Ausgangsleistung zurück. Dies hat dann zur Folge, dass die Ausgangsspannung bei zu hohem Ausgangsstrom zusammenbricht und eine Überlastung der Schaltung somit nicht möglich ist.

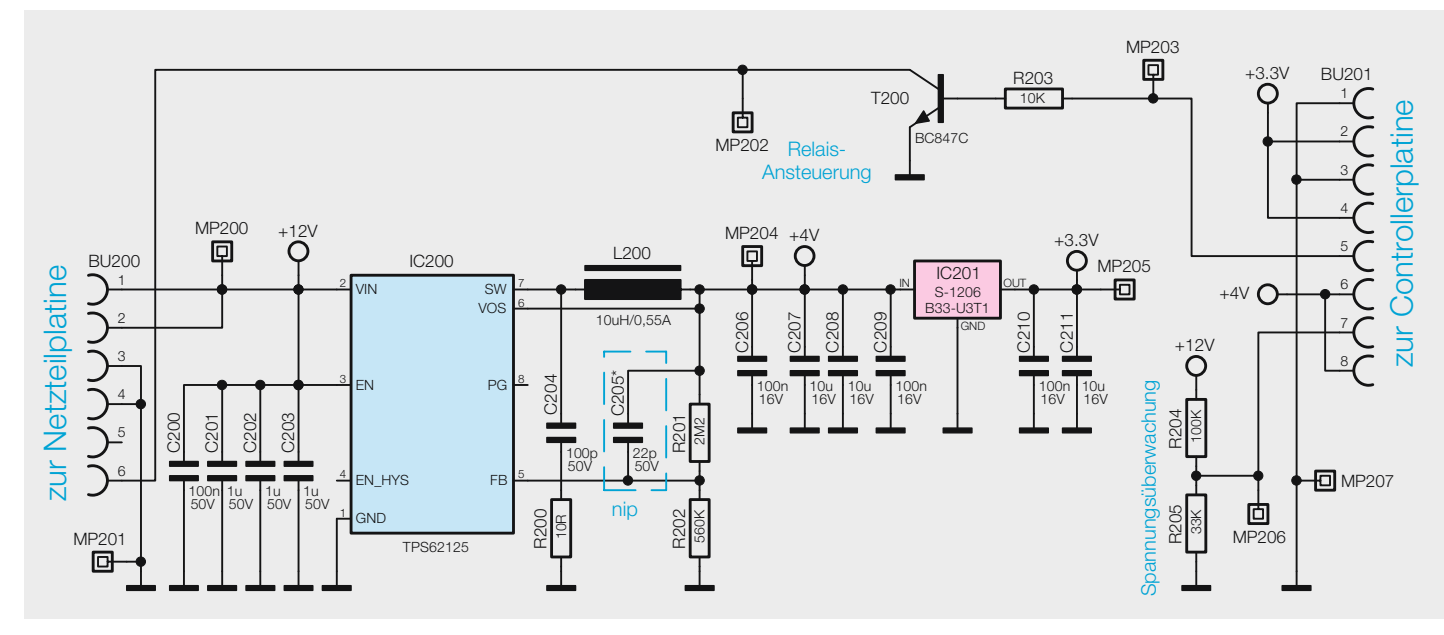

*Bild 3: Treiberplatine*

#### **Treiberplatine**

In Bild 3 ist das Schaltbild der Treiberplatine dargestellt. Auf dieser werden die für den Betrieb des Mikrocontrollers und die zur Versorgung der LEDs benötigten Spannungen erzeugt. Auch befindet sich hier der zur Ansteuerung von Relais REL300 benötigte Transistor T200 samt Basisvorwiderstand R203 und ein Spannungsteiler für die Überwachung der +12 V von der Netzteilplatine.

Mit dem Schaltregler IC200 und den dazugehörigen Bauteilen C200 bis C208, R200 bis R202 und der Spule L200 wird aus den von der Netzteilplatine bereitgestellten +12 V die LED-Betriebsspannung von +4 V erzeugt. Die für die restlichen Komponenten verwendete Spannung von +3,3 V wird dann wiederum aus den +4 V mittels eines Linearreglers (IC201) generiert.

#### **Controllerplatine**

Kommen wir nun zu der Controllerplatine, das dazugehörige Schaltbild ist in Bild 4 zu sehen. Die komplette Steuerung des HmIP-SCTH230 wird von dem Mikrocontroller U100 übernommen. Es handelt sich hierbei um einen Controller vom Typ EFM32G210F128. Mit dem Quarz Y100 wird vom Controller ein Arbeitstakt von 24 MHz erzeugt, mit dem er nicht nur schnell arbeiten, sondern auch Timings bei automatischen Abläufen relativ genau einhalten kann. Über die Schnittstelle TP110 wird der Controller im Werk mit dem Bootloader und der Applikationsfirmware versehen. Per Funk lässt sich Letztere später im laufenden Betrieb aktualisieren. Für die Funk-Kommunikation ist der Controller per SPI-Schnittstelle mit dem Transceiver-Modul A100 verbunden. Der über die I2C-Schnittstelle angeschlossene nicht flüchtige EEPROM U101 speichert die einprogrammierten Daten für die Verknüpfung mit anderen Homematic IP Komponenten, sodass die Daten (Profile) auch nach Wegfall der Versorgungsspannung erhalten bleiben.

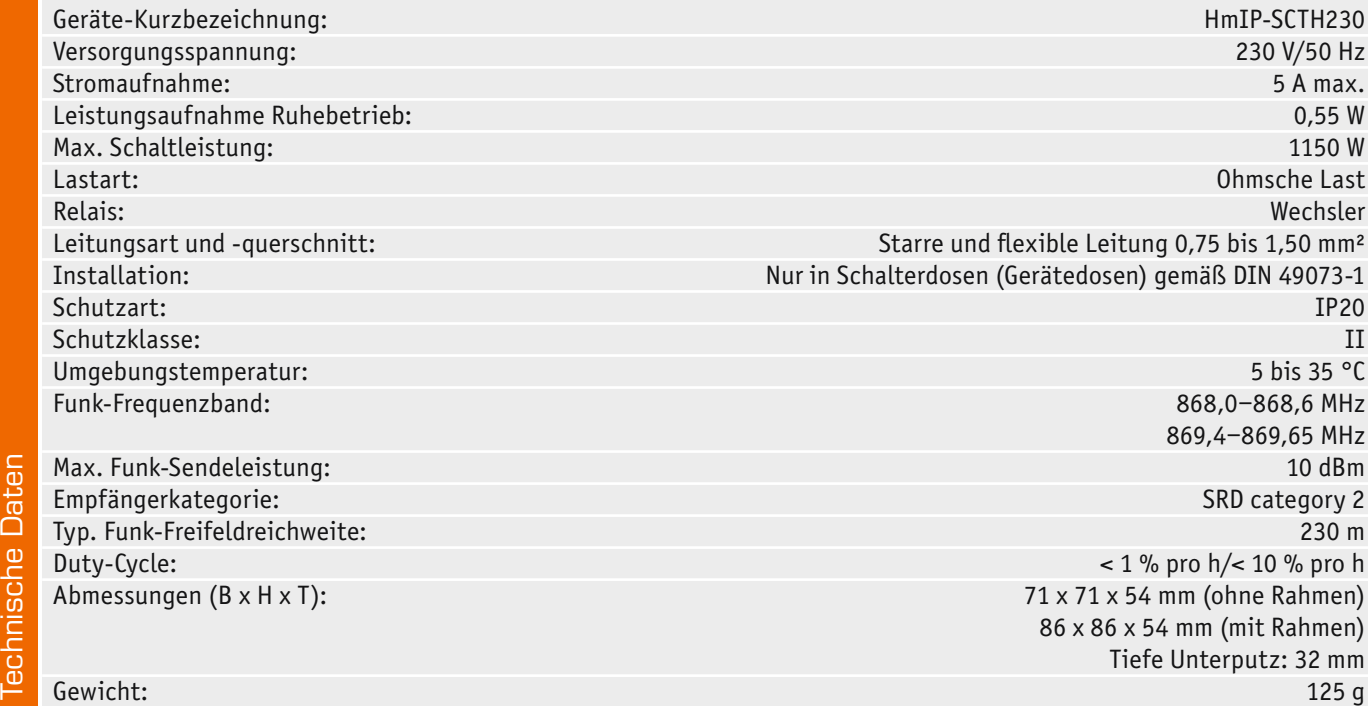

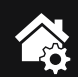

#### **Sensorplatine**

Auf der Sensorplatine (Bild 5) sind die Sensoren, Taster und LEDs untergebracht. Der CO2-Sensor vom Typ Sunrise von Senseair wird wie der Temperatur-/ Feuchtesensor SHT20 über die I2C-Schnittstelle angesprochen. Ebenfalls ist der LED-Treiber U200 über die I2C-Schnittstelle angeschlossen, dieser steuert die auf den LED-Platinen befindlichen fünf LEDs für die CO2-Konzentrationsanzeige. Der Widerstand R207 definiert den maximalen LED-Strom. Der Taster S200 ist die Systemtaste und ermöglicht einen Werksreset des Aktors. Bestätigungssignale werden dabei über die Duo-LED DS205 neben dieser Taste angezeigt, die später dann den Tasterstößel erleuchten.

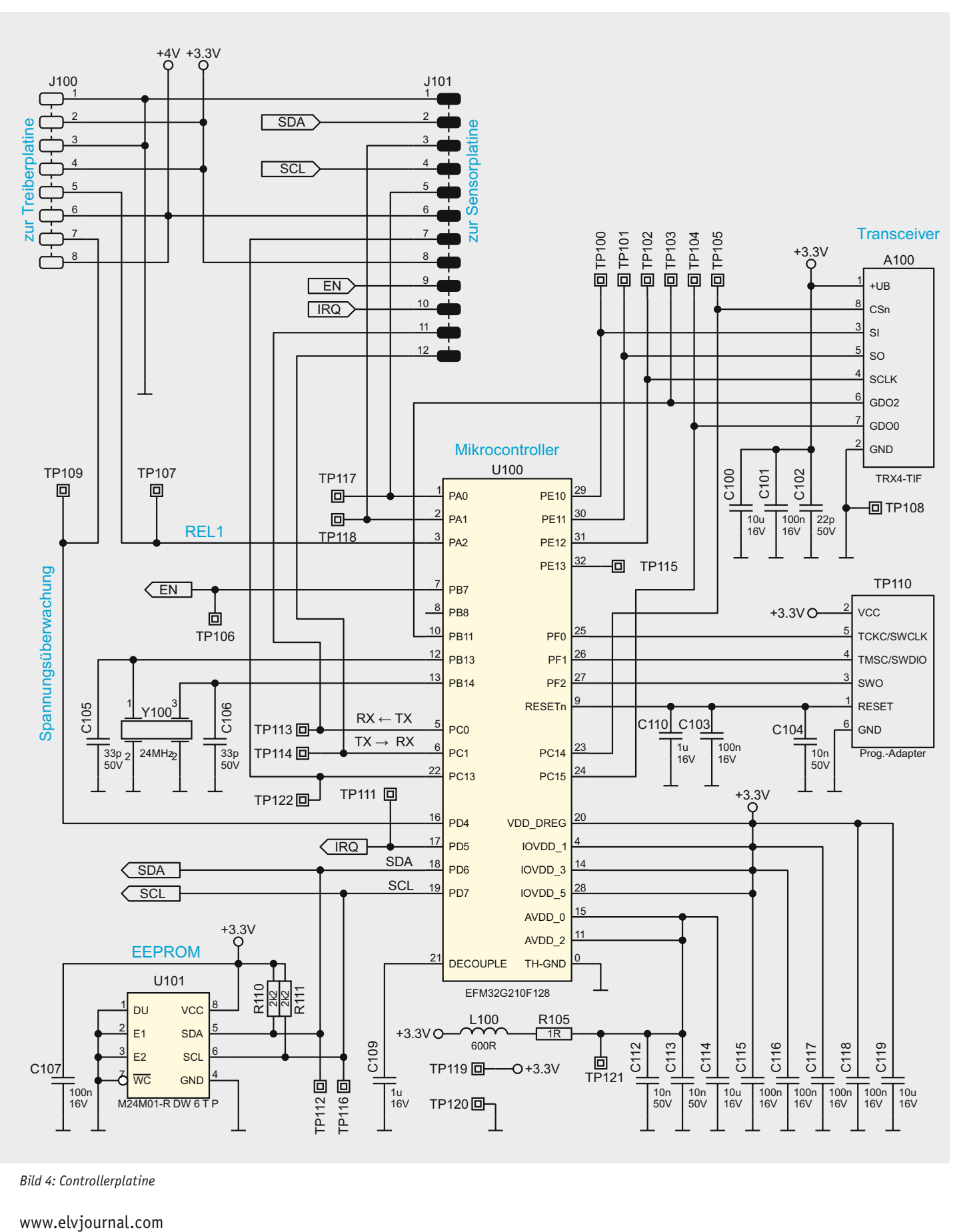

*Bild 4: Controllerplatine*

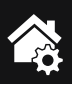

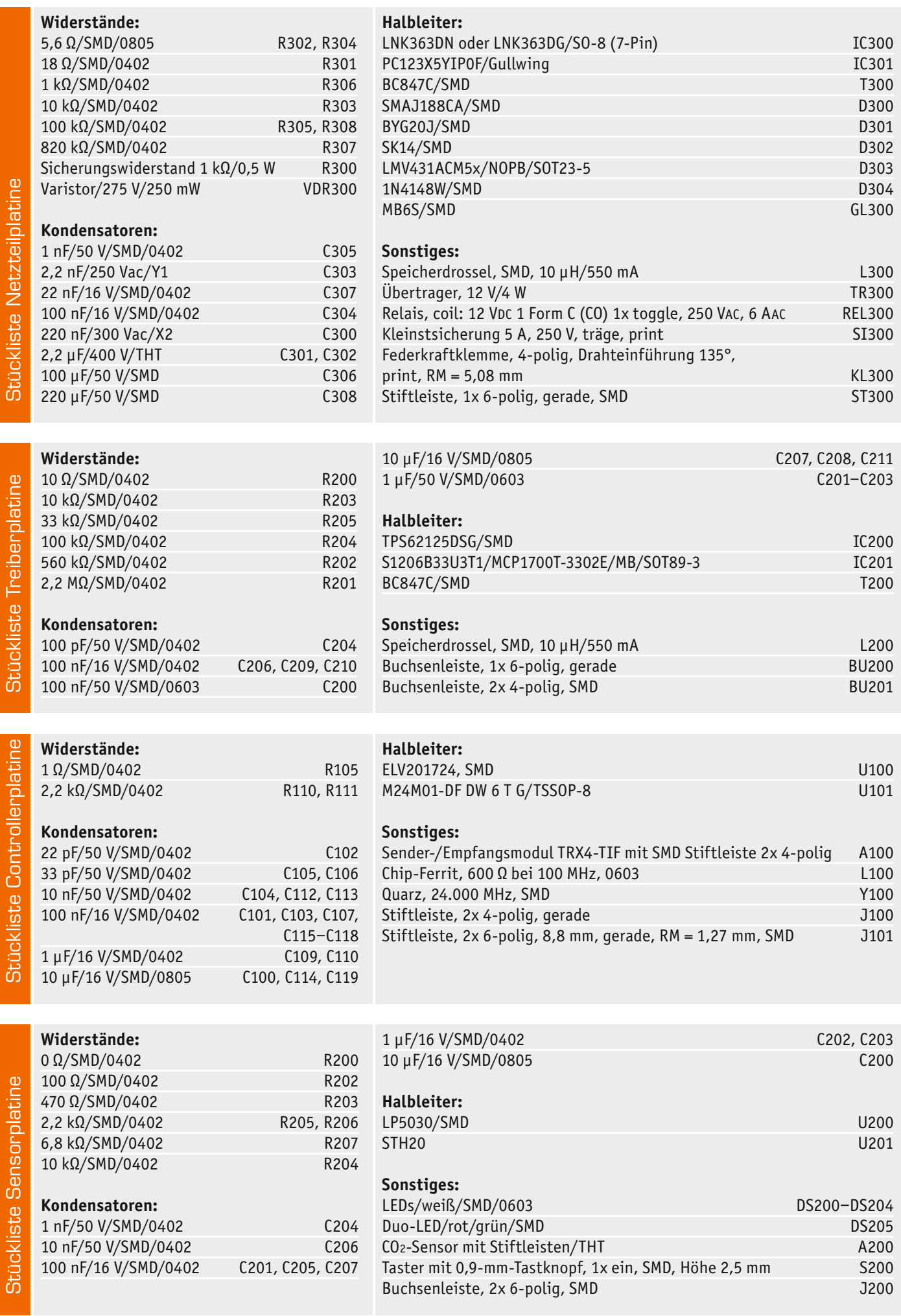

**Internitzeinheit** Unterputzeinheit Gehäuse läuse

Gehäusedeckel HmIP-SCTH230 eQ-3, bedruckt Gehäuseunterteil HmIP-SCTH230 eQ-3, bedruckt Isolierplatte

Gewindeformende Schrauben, 1,8 x 6 mm,

Schraubenschlüssel (Innensechsrund) T6

Senkkopfschrauben für Unterputzdosen, 3,2 x 15 mm

Senkkopfschrauben für Unterputzdosen, 3,2 x 25 mm

Gehäuseunterteil HmIP-SCTH230 eQ-3, bedruckt Gehäuserahmen, weiß, bedruckt Gehäusefrontteil Lichtleiter, bedruckt Schaumstoffblock, schwarz Andruckstreifen, selbstklebend

 $-4V +3.3V$  $E$ TP210 R200 R<sub>20</sub> ULED  $_{\rm g}$  $_{\rm g}$  $+3.3V$ nip  $\overline{p}$ TP212 DS200  $DS20$ DS202 DS203 DS204 DS205  $vec$ <sup> $S$ </sup> LED weiß LED weiß LED weiß LED weiß LED weiß Neil G K \\/R é  $\Xi$ 日 品 Duo LED U200  $TP200 \Box \rightarrow \Box$ TP201 OUT0 <sup>1</sup> 石 R203 TP213 R202 100R 470R **OUT** 回 TP214 OUT<sub>2</sub> 回  $TP202 \Box \quad \bullet \quad \bullet \quad \Box$  TP203 TP215  $QUTE$  $\frac{1}{1}$ TP216 **回 TP205 回**TP204 **回**TP206  $+3.3V$  $OUT4$ -101 TP217 OUT<sub>5</sub> R204  $OUT<sub>6</sub>$  $10k$ R206 R<sub>20</sub>  $+3.3V$ OUT<sub>7</sub>  $\frac{2}{2}$ A200 OUT8 VRR FN OUT9<sup>10</sup> EN VDDIO RDY  $\sqrt{IRQ}$ **OUT10** 11  $\frac{41}{5}$ DVCC SDA **OUT11** 12 C200  $SCI$ C201  $SC<sub>1</sub>$  $OUT12$ <sup>13</sup>  $\frac{1}{6}$  GND COMSEL  $\frac{6}{6}$ OUT13 <sup>14</sup> EN 16V 10u 16V 100n A SCL SD OUT14 <sup>15</sup> CO<sub>2</sub>-Sensor ADDR0 J200 39 ADDR1 **OUT15** 16 1  $OUT16$   $17$ 2 SDA **OUT17** 18 3 OUT<sub>18</sub> 19 4 zur Controllerplatine  $\overline{<}$  SCL Controllerplatine  $OUT19$   $20$ 5 TP207**回** OUT20 <sup>21</sup> 6  $+4V<sub>C</sub>$ ULED  $OUT21$ <sup>22</sup> 7  $\overline{\text{OUT22}}$   $\overline{\text{23}}$ 8 **VCC**  $+3.3V$  $+3.3VO$ U201  $\epsilon$ **OUT23** 24  $20<sub>r</sub>$  $\overline{C}$ EN C206 C<sub>202</sub> 10 C207  $45$  VCAP  $OUT24$   $25$ TP208  $V<sub>DF</sub>$  $\sqrt{IRQ}$  $\frac{1}{1u16V}$ 回 OUT25 <sup>26</sup> 11 SCL TP218 **回** R207 1u<br>16V 100n<br>16V 50V 10n  $OUT26$   $27$ 12 IREF <sup>44</sup>  $SDA$ 6k8 C204 **OUT27** 28 TH-GND C205 S200 TP219回 OUT28 <sup>29</sup>  $GND$ **GND**  $1n$  $\frac{1}{100n}$ TP209**回**  $47$  TH-GND OUT29 30  $50V$ 16V  $SHT20$ LP5030 Temperatur- System-LED-Treiber Feuchtesensor

Gehäuse Aufputzeinheit

JSe

信

*Bild 5: Sensorplatine*

C203

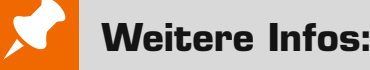

[1] Gesundheitliche Bewertung von Kohlendioxid in der Innenraumluft: https://www.umweltbundesamt.de/sites/default/files/medien/pdfs/kohlendioxid\_2008.pdf [2] NDIR-Messverfahren für CO2: https://de.wikipedia.org/wiki/Nichtdispersiver\_Infrarotsensor Die Nachbauanleitung finden Sie im ELVshop bei der Artikel-Nr. 155645 im Downloadbereich. Alle Links finden Sie auch online unter: de.elv.com/elvjournal-links

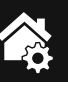

#### Konfiguration und Status in der CCU2/CCU3

Ist der HmIP-CO2-Sensor installiert, kann er theoretisch auch stand alone betrieben werden und ist damit sofort betriebsbereit. Der CO2-Wert wird dann über die fünf LEDs und die entsprechenden Bereiche für die CO2-Konzentration angezeigt. Der Schaltaktor und die anderen Smart Home Funktionalitäten sind in diesem Fall aber nicht ansteuerbar. Wie alle Homematic IP Geräte spielt der HmIP-SCTH230 seine ganze Stärke erst in Verbindung mit den Smart Home Zentralen CCU2/CCU3 aus. Dazu ist zunächst bei der jeweiligen Zentrale der entsprechende Anlernmodus zu starten – in diesem Fall für ein Homematic IP Gerät mit/ohne Internetzugang. Danach sollte ein kurzer Tastendruck an der Systemtaste vorgenommen werden, wenn der Aktor bereits länger als drei Minuten an seiner Versorgungsspannung angeschlossen ist, damit er in den Anlernmodus versetzt wird.

In der Weboberfläche der CCU2/CCU3 sind insgesamt 15 Kanäle vorhanden  $-$  der Screenshot in Bild 6 zeigt einen Ausschnitt der Konfigurationsmöglichkeiten des Aktors in Verbindung mit einer CCU3. Hier wird auch die im Aktor verwendete Kanalstruktur sichtbar. Geräteübergreifende Parameter sind dem Kanal 0 zugeordnet. Hier lassen sich die zyklischen Statusmeldungen des Aktors deaktivieren oder ihr Intervall anpassen, und die Reset-Funktion am Aktor kann gesperrt werden, damit der Aktor nicht versehentlich oder mutwillig durch Unbefugte in den Werkszustand versetzt werden kann. Für die integrierte Wochentimer-Funktion können bei Kanal 0 zusätzlich einige Konfigurationen vorgenommen werden, die Einfluss auf die berechneten Sonnenaufgangs- und Sonnenuntergangszeiten haben. Mit einem Klick auf "DST konfigurieren" lassen sich Details zur Sommerzeit konfigurieren oder diese Details auch wieder verbergen. Kanal 1 ist für die Kalibrierung des CO2-Sensors zuständig. Wir empfehlen, die automatische Kalibrierung zu aktivieren. Interessant sind vor allem die Kanäle 2 und 3, bei denen eine Hysterese mit unteren und oberen Grenzwerten für den CO2-Wert festgelegt werden kann. Dies ermöglicht die Aussendung eines Entscheidungswertes nach verschiedenen Kriterien, der entweder einmalig oder zyklisch gesendet wird.

Entscheidungswerte können ebenfalls für die Temperatur und Luftfeuchtigkeit definiert und gesendet werden. Neben dem Temperatur-Offset können außerdem noch der Schaltausgang und der Dimmwert sowie das Wochenprogramm konfiguriert werden.

In Bild 7 sieht man die Anzeigen im Statusfenster des HmIP-CO2-Sensors. Hier dürfte hauptsächlich der gemessene CO2-Wert interessant sein sowie der Zustand des Schaltaktors. Da bei dem ermittelten CO2- Wert auch der zeitliche Verlauf interessant sein dürfte, besteht hier die Möglichkeit, sich Diagramme zu definieren und über Status und Bedienung Verlaufsgraphen anzeigen zu lassen (Bild 8).

Weitere Hinweise zur Bedienung und Einbindung in das Homematic System finden sich in der Bedienungsanleitung und dem Homematic WebUI-Handbuch (aktuelle Versionen im ELVshop bei den entsprechenden Geräten im Download-Bereich). **ELV** 

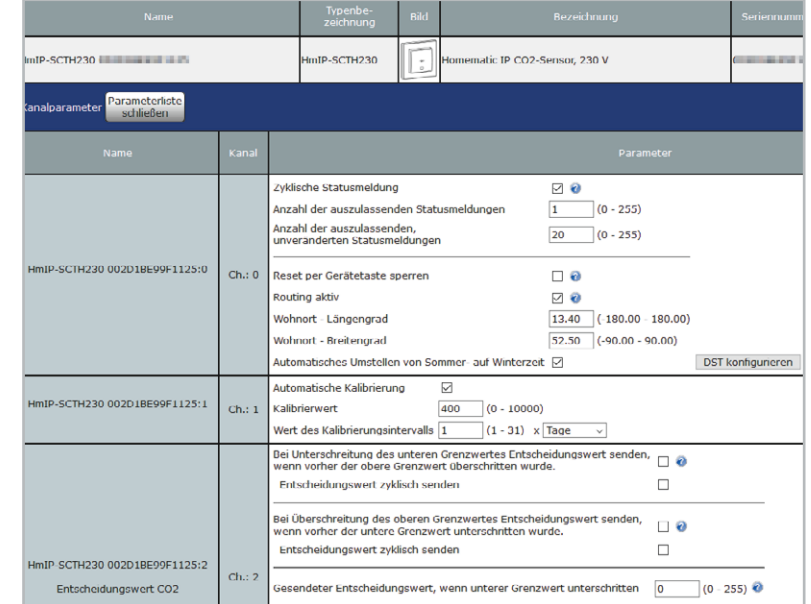

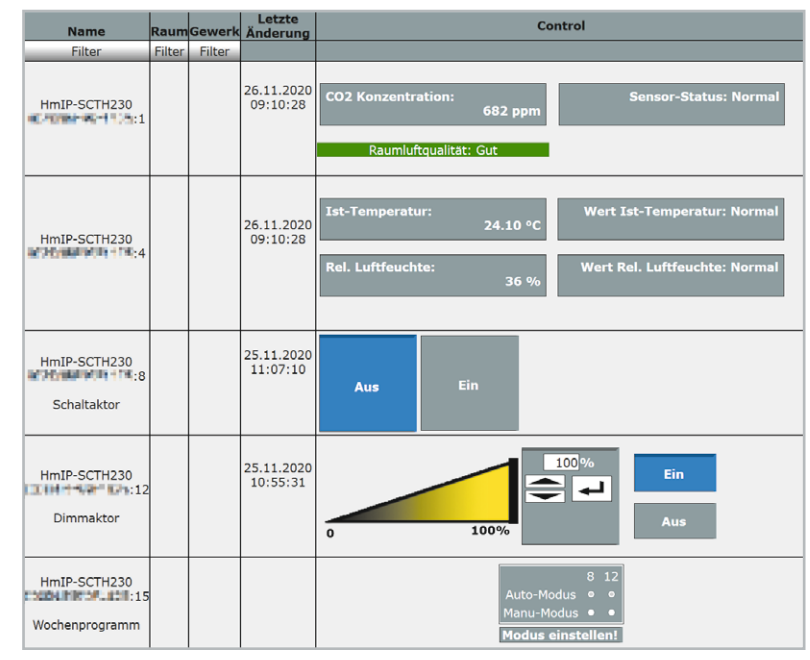

*Bild 6: Ausschnitt aus den Konfigurationsmöglichkeiten für den HmIP-SCTH230 in der CCU3*

*Bild 7: Statusfenster des HmIP-SCTH230 in der CCU3*

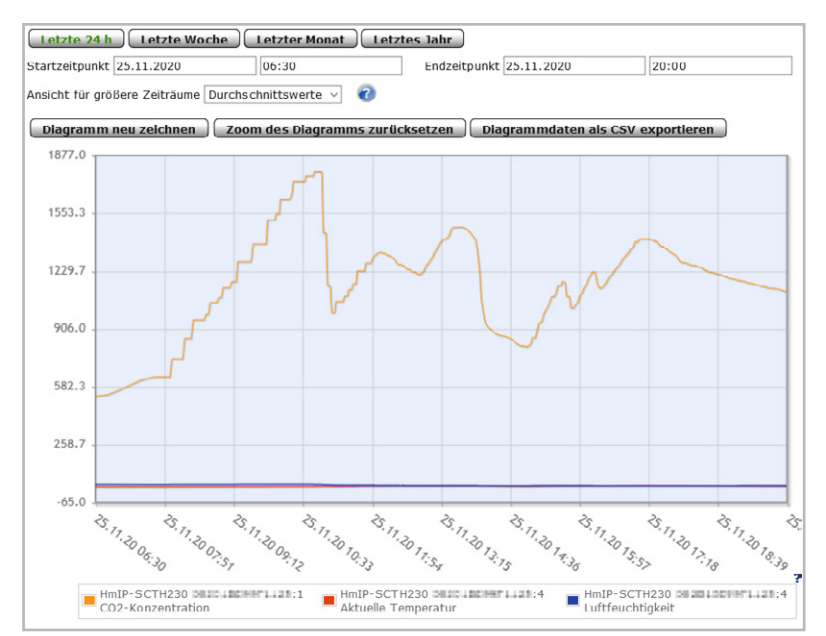

*Bild 8: Zeitlicher Verlauf des CO2-Wertes im Diagramm*

## LPWAN – Low Power Wide Area Networks **Energiesparer**

Während das Internet (siehe Kasten "Die Entstehung des Internets") ursprünglich kommunizierende **Computer und damit Menschen an diesen Rechnern vernetzte, werden in den letzten Jahren mit rasant**  zunehmender Tendenz auch Gegenstände (Dinge) darüber miteinander verbunden. Ein Teil des "Internets **der Dinge" sind Geräte und Sensoren, die über Technologien wie (W)LAN oder Bluetooth kommunizieren. Allerdings sind diese Anbindungen nicht überall vorhanden, benötigen teilweise relativ viel Energie oder teure bzw. aufwendige Hardware. Wir schauen uns mit LPWAN (Low Power Wide Area Network) eine schlanke, stromsparende Variante für die Vernetzung von Sensoren an.**

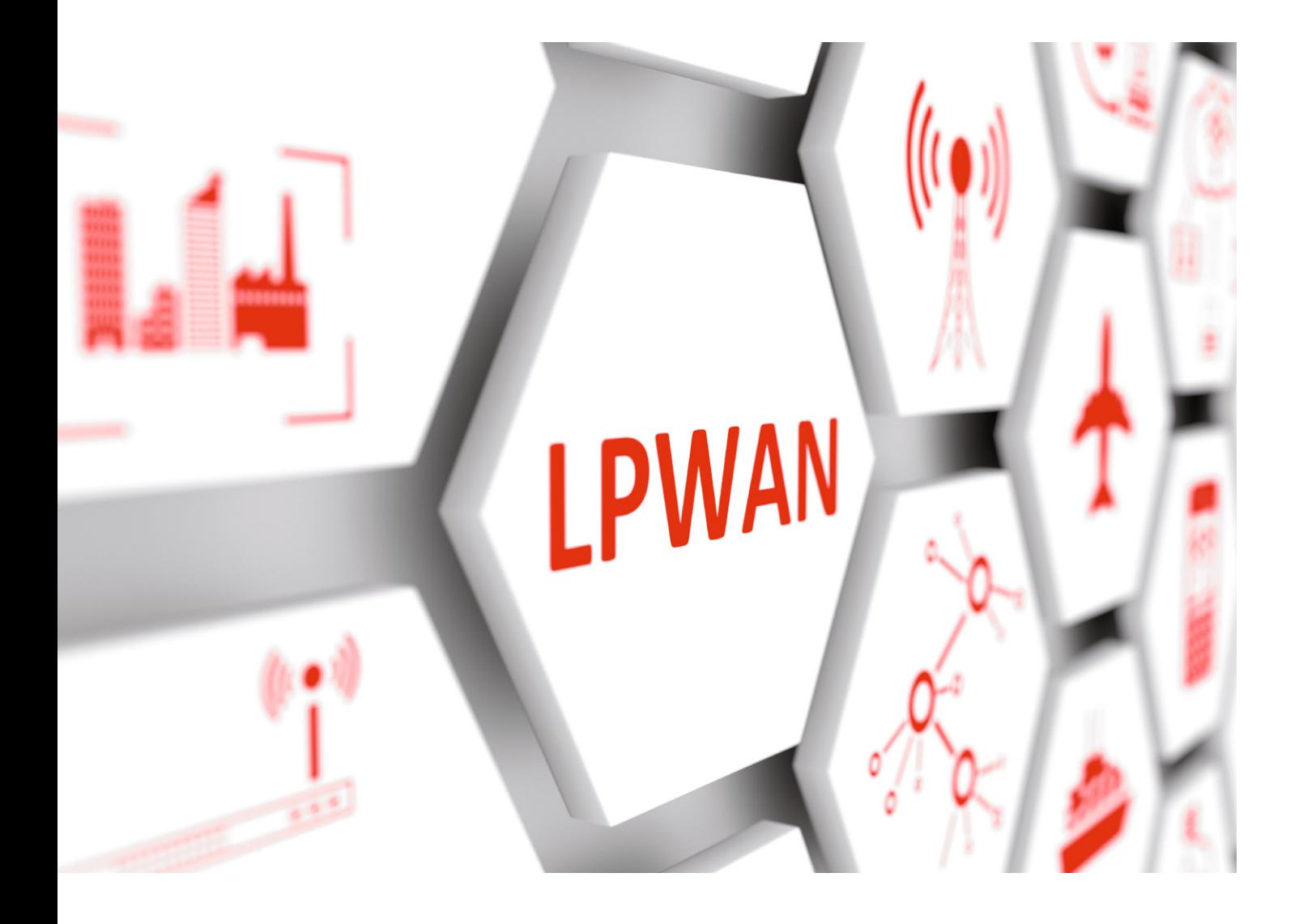

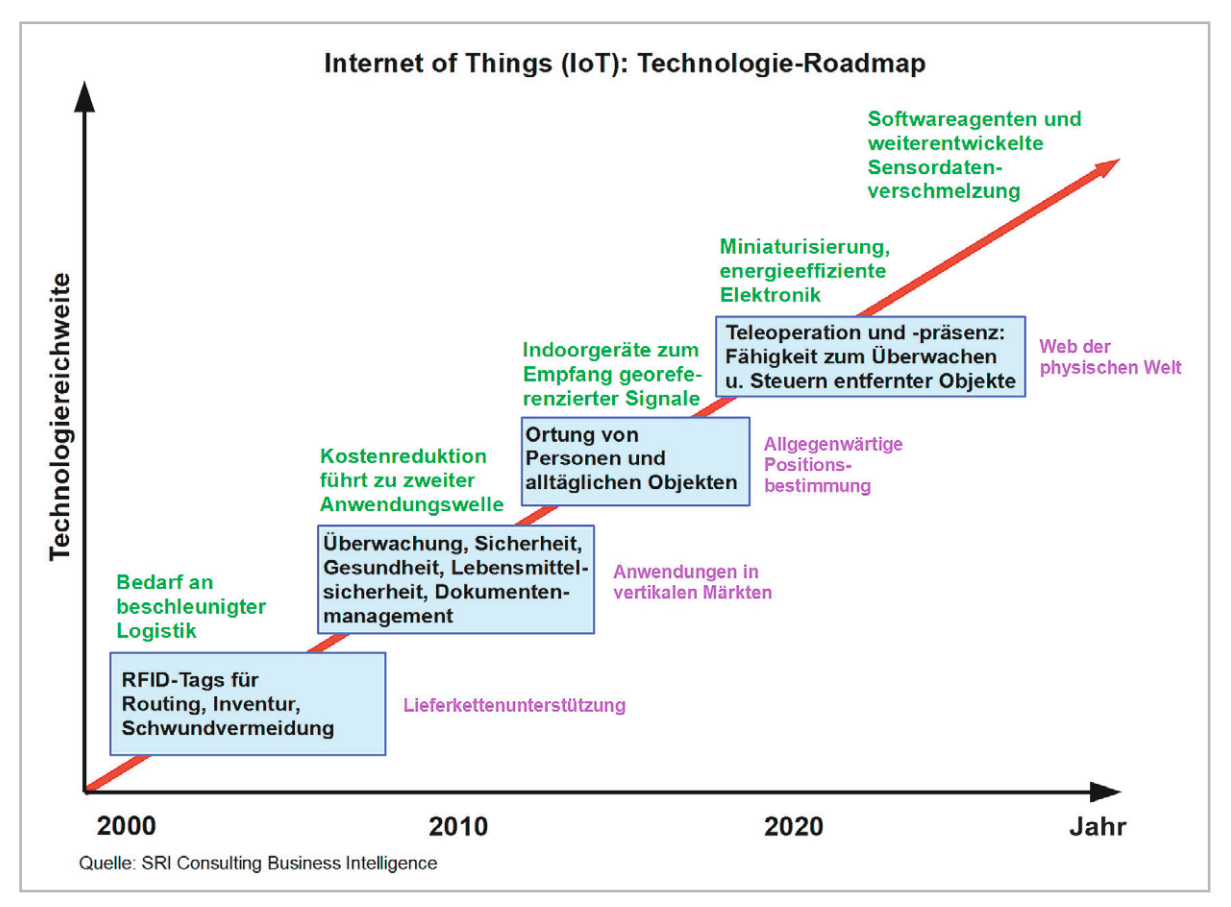

*Bild 1: Das IoT wird sich im Lauf der kommenden Jahre immer weitere Anwendungsfelder erschließen und zum Netz der physischen Welt entwickeln. Dafür sind funkbasierte Übertragungsverfahren mit geringem Energie- und Bandbreitebedarf erforderlich.*

#### IoT: Das Internet der Dinge

Analysten weltweit sehen in dem "Internet der Dinge" (Internet of Things: IoT) eine schnell wachsende, disruptive innovative Technologie, die bereits jetzt durch mehr als 20 Milliarden Sensoren (manche Prognosen sprechen gar von 100 Milliarden vernetzter Dinge) in Maschinen, Geräten und Fahrzeugen eine Unmenge an Informationen verfügbar macht.

Diese werden sich nur mit den Algorithmen der künstlichen Intelligenz (AI: Artificial Intelligence), den darin enthaltenen Analysemethoden des "tiefgehenden Lernens" (Deep Learning: ein Teilbereich des maschinellen Lernens) und des komplexen Datenmanagements nutzen und beherrschen lassen.

Eine Vielzahl neuer Geschäftsmodelle wird unter teilweiser Verdrängung herkömmlicher aufkommen. Das IoT hat das Potenzial, die Effizienz und Nachhaltigkeit wirtschaftlicher Prozesse von Mobilität, Ressourcenverbrauch, Umweltschutz, Sicherheit, im Sozialbereich etc. neu zu definieren (Bild 1).

Ein schönes Beispiel für den Mehrwert eines sensorbestückten Produktes mit Internetzugang gab Simon Cook, Chef der Londoner Venture Capital Firma DSJ Esprit, im Jahre 2013 im Wall Street Journal: "Stellen Sie sich eine mit dem IoT verbundene Mausefalle vor. Das ist kein Produkt mehr, sondern eine Dienstleistung. Anstatt dass jemand nachschauen muss, ob eine Maus gefangen wurde, weiß man, wenn die Falle ausgelöst wurde. Dann nimmt man die Daten, macht die Mäuse ausfindig und kann das Mäuseproblem lösen. So gelangt man von einem Produkt über Big Data zu einem völlig neuen Service."

Sensoren können also ein Produkt oder ein technisches System "smart" machen, d. h. ihm Eigenschaften verleihen, die weit über seine ursprünglichen Fähigkeiten hinausgehen und es damit aufwerten. Das gilt bei Immobilien (Smart Building) ebenso wie im Straßenverkehr (Smart Traffic), bei dem Gesundheitsarmband (Smart Watch), dem multifunktionalen Mobiltelefon (Smart Phone), der Energieverteilung (Smart Grid) und einer Unzahl weiterer "Smart Objects" und "Smart Systems".

#### LPWAN: Kommunikation im IoT

Die zuverlässige und energieeffiziente Kommunikation mit und unter den Sensoren ist die wesentliche Voraussetzung für eine erfolgreiche Entwicklung der IoT-Gesellschaft. Sie wird aus Gründen der Flexibilität und Dynamik weit überwiegend drahtlos und batteriebetrieben erfolgen. Dabei sind die Funkverfahren so zu wählen, dass sie den Anforderungen in Bezug auf Datenmengen, Zugriffshäufigkeit, Energieeffizienz für lange Batterielebensdauer, Latenzzeiten, Zuverlässigkeit, Abdeckung und Sicherheit usw. optimal angepasst sind. Man kann sie unter dem Überbegriff LPWAN (Low Power Wide Area Network) zusammenfassen (Bild 2).

Drei "C" charakterisieren die Hauptanforderungen an IoT-LPWA-Netze:

- 1. Cost: Geringe Kosten für Geräte und Dienste
- 2. Coverage: große Reichweite und Flächenabdeckung
- 3. Current: Lange Batterielebensdauer durch niedrige Stromaufnahme

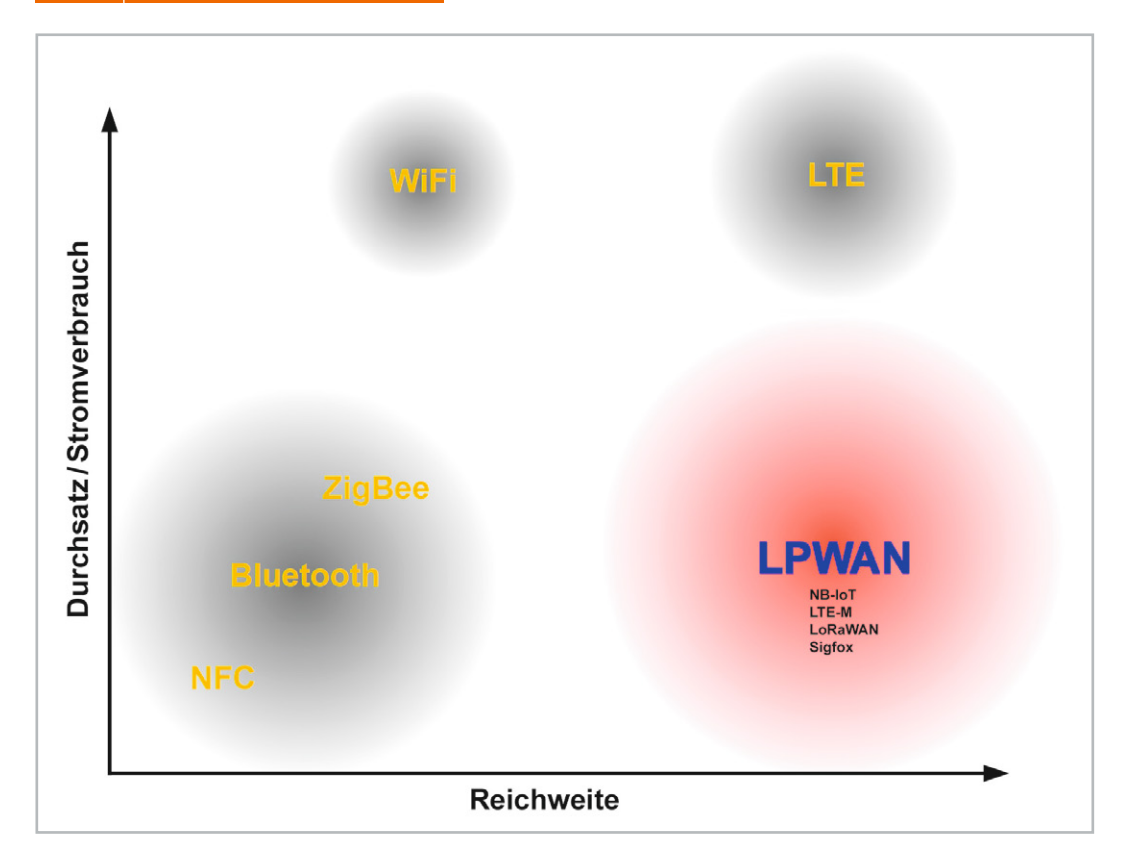

*Bild 2: LPWAN (Low Power Wide Area Networks) sind Funknetze mit niedrigem Energieverbrauch und großer Abdeckung. Damit sind sie die idealen IoT-Netze, wo es meistens um die gelegentliche Übertragung von Messwerten und Steuerbefehlen ohne harte Zeitanforderungen geht.*

Grob gesagt soll ein LPWAN-Gerät zehn Jahre lang ohne Batteriewechsel im Feld funktionieren, eine Entfernung von bis zu 10 km zur Basisstation überbrücken und weniger als 10 Byte/h übertragen. In einer Funkzelle sollen über 10.000 Geräte mit der Basisstation in Verbindung stehen können.

Die direkte Funkkommunikation Tausender Sensoren mit dem Anwender, der daraus seine Schlüsse zieht und Reaktionen ableitet, ist nur in Nahbereichsszenarien denkbar. Bei größeren Distanzen müssten die Sendeleistungen unzulässig hoch sein und die Frequenzressourcen wären schnell erschöpft. Die Topologie eines IoT-Netzes sieht deshalb ein Netz von Basisstationen (Konzentratoren) vor, die über kurze bis mittlere Distanzen in einer Funkzelle mit den Sensoren drahtlos und energiearm kommunizieren und

den Datenverkehr über eine "Cloud" (z. B. das Internet) zum Application-Server des Nutzers weiterleiten.

Besonders im Bereich des industriell genutzten IoTs (IIoT: Industrial Internet of Things) sind riesige Potenziale zur Kostensenkung und Leistungssteigerung gegeben. Man denke nur an kontinuierliche Überwachung von Anlagenzuständen und Produktionsprozessen, dynamische Optimierung des Energie- und Rohstoffverbrauchs, proaktive Wartung usw.

#### **Sigfox**

Sigfox [1] ist ein 2009 in Frankreich gegründeter LPWAN-Netzwerkanbieter. Er stellt seine Dienstleistungen in lizenzfreien SRD-Bändern (SRD: Short Range Device) in 45 Ländern und Regionen weltweit zur Verfügung. In Europa und einigen Ländern des Nahen Ostens gilt der RC1-Frequenzplan (RC: Radio Configuration) von 868-878,5 MHz mit einer maximal zulässigen Sende-EIRP von 16 dBm (EIRP: Equivalent Istropic Radia-

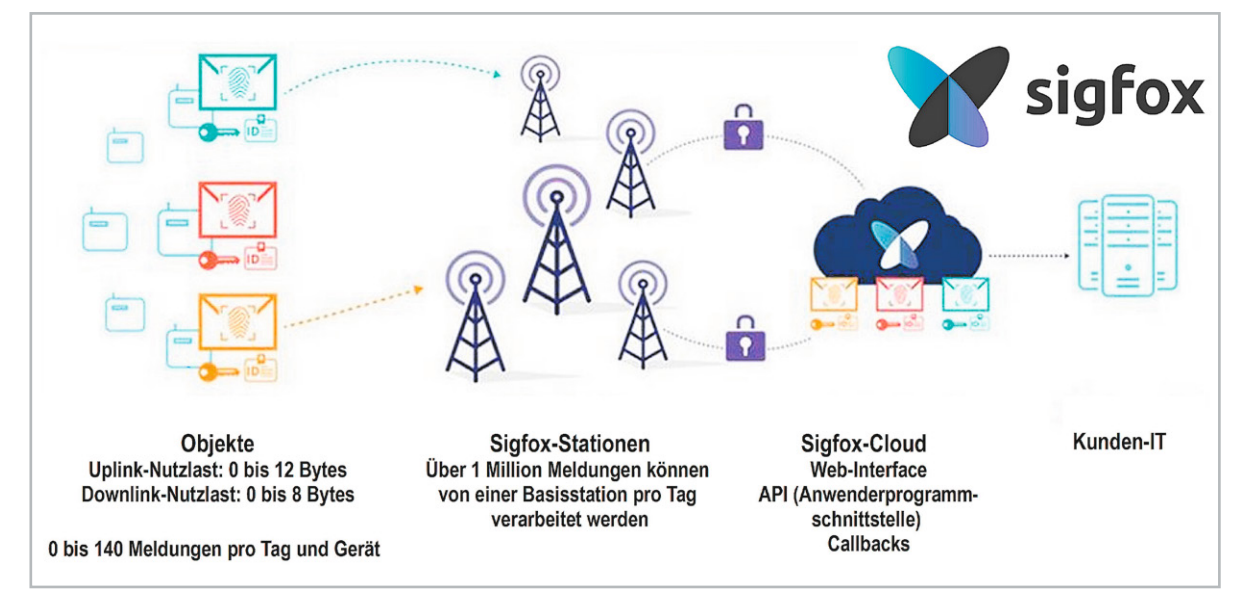

*Bild 3: Ein Sigfox-Netz umfasst die einzelnen Objekte im Feld, mit ihnen per Funk kommunizierende Basisstationen als Konzentratoren und die Sigfox-Cloud. Quelle: Sigfox*

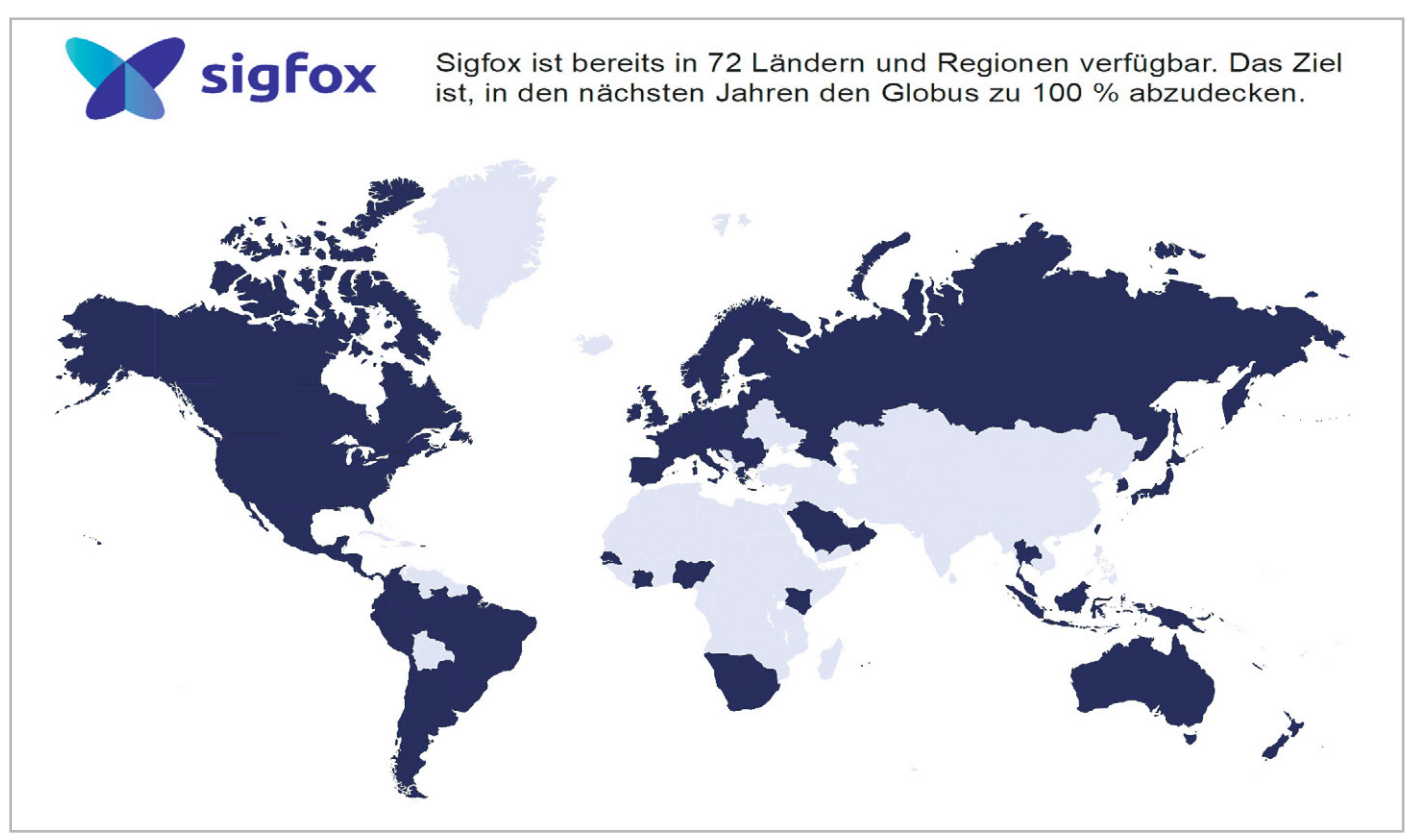

*Bild 4: Von einer globalen Abdeckung ist Sigfox noch weit entfernt. Der Roll-out findet gegenwärtig nur in den dunkelviolett eingefärbten Ländern statt. Die hellvioletten Flächen kennzeichnen die Gebiete, wo Sigfox bereits verfügbar ist.*

ted Power ≙ Strahlungsleistung) entsprechend der Sendeleistung eines rundum gleichförmig mit max. 40 mW abstrahlenden fiktiven Kugelstrahlers. Geräte mit Sigfox-Technik können im hindernisfreien Funkfeld bis zu 50 km überbrücken, in bebauten Gebieten 3-10 km. Sigfox-Geräte kommunizieren mit Sigfox-Basisstationen, welche die Daten an Sigfox-Server weiterleiten, wo sie aufbereitet und auf die Server oder Endgeräte des Kunden weitergeleitet werden. Sigfox betreibt somit eine eigene Cloud, SIM-Karten für die Nutzung herkömmlicher Mobilfunknetze sind nicht erforderlich. Sigfox erlaubt einem Endgerät, maximal 140 Mitteilungen pro Tag à 12 Byte abzusetzen (Bild 3). Jede Basisstation kann bis zu einer Million Objekte verwalten. In Europa nutzt Sigfox das 868-MHz-ISM-Band. Die Sendeleistung der Sigfox-Module/Geräte beträgt 14 dBm (25 mW). Die Reichweite und Störsicherheit der Übertragung kann durch Antennen mit Richtwirkung vergrößert werden.

Die globale Abdeckung von Sigfox ist gegenwärtig noch lückenhaft (Bild 4). Deshalb treibt das Unternehmen den globalen Roll-out voran, um die lokale Verfügbarkeit schnellstmöglich zu vergrößern. Für die vollständige Abdeckung von Frankreich und Deutsch-

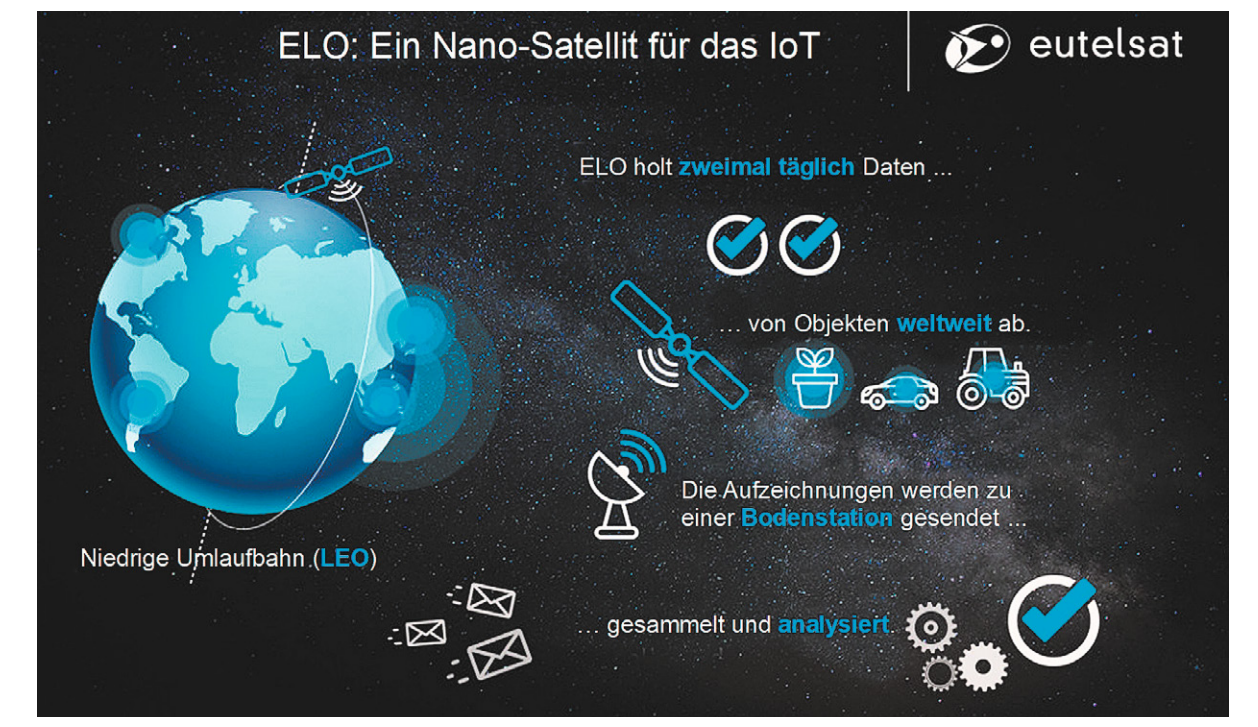

*Bild 5: Der Nano-Satellit ELO sammelt aus einer ca. 500–600 km hohen Umlaufbahn die Daten von IoT-Objekten ohne terrestrische Internetanbindung. Quelle: Eutelsat*

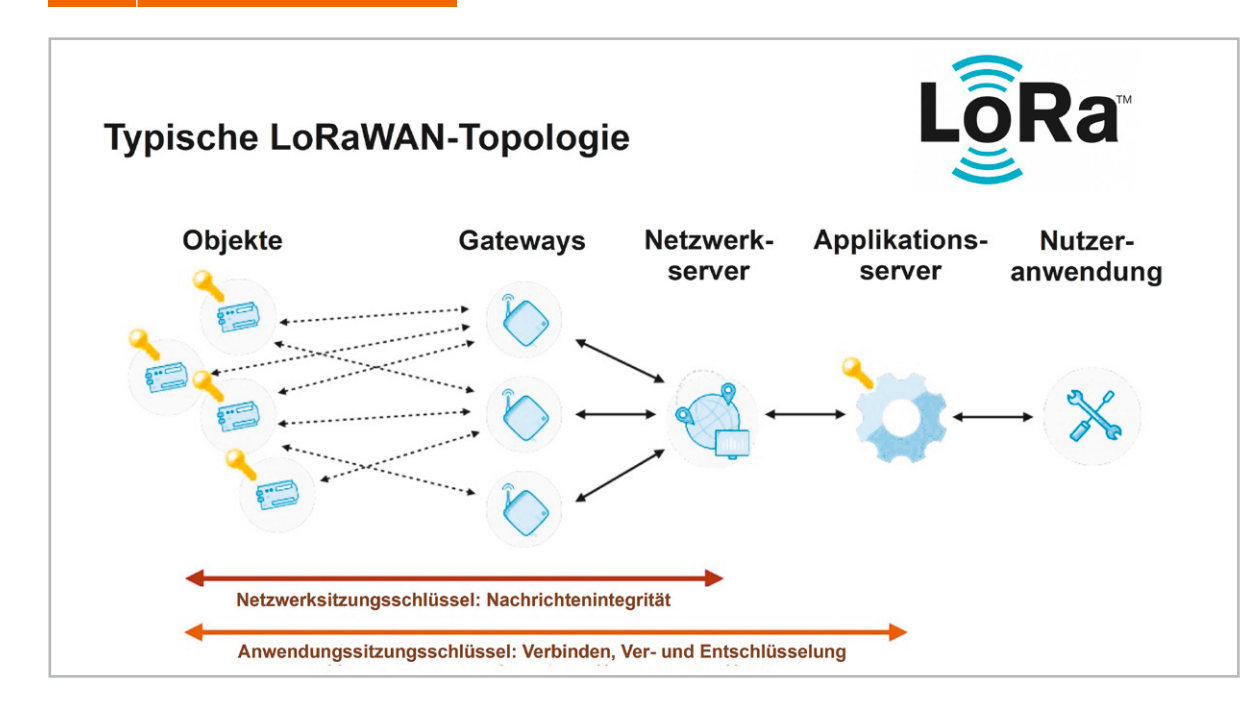

*Bild 6: Die LoRaWAN-Topologie ist der des Sigfox-Netzes sehr ähnlich. Auch hier wird auf die Zuverlässigkeit der Datenübertragung höchster Wert gelegt. Quelle: ARM*

land sind ca. 2.500 Basisstationen erforderlich, über die sich demnach bis zu 2,5 Milliarden Objekte in das Sigfox-System einbinden lassen. Laut Sigfox-Homepage (Stand 09/2020) leben 1,3 Milliarden Menschen im Sigfox-Abdeckungsbereich von 5,7 Millionen km². Ist Sigfox vor Ort noch nicht verfügbar, kann ein interessierter Anwender die Sigfox Access Station Micro für rund 400 Euro erwerben und selbst installieren, um so in einem Radius von ca. 4 km Sigfox-Konnektivität in Eigenregie herzustellen.

Im März 2018 hat Sigfox mit Satellitenbetreiber Eutelsat die Inbetriebnahme eines ELO (Eutelsat Low Earth Orbit for Objects) genannten Nano-Satelliten des Herstellers Tyvak International SRL mit gerade einmal 6 l Volumen für 2019 vereinbart. Aus einer sonnensynchronen (polaren) Umlaufbahn in 500-600 km Höhe wird ELO Daten von angebundenen Objekten sammeln und einmal täglich an die Bodenstation auf der norwegischen Insel Spitzbergen im Nordpolarmeer absetzen. So lassen sich Sensordaten aus allen Teilen der Erde, wo eine terrestrische Anbindung nicht möglich ist, sammeln und auswerten (Bild 5).

Derartige technische Möglichkeiten dazu bietet auch die bereits in Betrieb gegangene Starlink-Satellitenflotte des Milliardärs Elon Musk. Anfang November 2020 waren etwa 900 Satelliten im erdnahen Orbit (550 km Bahnradius auf diversen Umlaufbahnen) in Betrieb. Diese Zahl soll in etwa fünf Jahren auf 12.000 wachsen. Damit stehen latenzarme, leistungsfähige Internetverbindungen an jedem noch so entlegenen Winkel der Erde zur Verfügung.

Sigfox ist kompatibel mit Bluetooth, GPS, Mobilfunk 2G/3G/4G und WiFi und versteht sich deshalb als komplementäre Technik. Das erlaubt, andere Konnektivitätslösungen mit Sigfox zu kombinieren, was die Zahl der möglichen Geschäftsmodelle und den Teilnehmernutzen drastisch steigert.

#### LoRa und LoRaWAN

LoRa steht für Long Range und beschreibt eine Netztechnologie der LoRa-Alliance, in der über 500 Mitgliedsunternehmen organisiert sind [2]. Das Netz soll dem Zweck dienen, geringe Datenmengen mit minimaler Leistung zuverlässig über größere Distanzen in zuteilungsfreien Frequenzbereichen (in Europa z. B. 863– 870 MHz) zu transportieren (Bild 6).

Ziel des Zusammenschlusses ist ein großräumiges, im Endausbau weltweites LPWAN (Low Power Wide Area Network) (Bild 7). Durch Implementation des LoRa/ LoRaWAN-Standards [3] und Zertifikation sind die von den LoRa-Alliance-Mitgliedern hergestellten und vermarkteten Objekte/ Geräte interoperabel. Der Unterschied zwischen LoRa und LoRaWAN ist folgender:

- LoRa beherrscht nur das Verbindungsschichtprotokoll (Link Layer Protocol) und ist ideal geeignet für die P2P-Kommunikation (Peer to Peer: unter Gleichberechtigten) zwischen den Knoten. Unter einem Knoten versteht man dabei einen Sender/Empfänger, an den ein oder mehrere Sensoren angeschlossen sind und der mit meistens mehreren nahegelegenen Gateways (Basisstationen) kommuniziert. Wegen ihrer Einfachheit sind LoRa-Module etwas preisgünstiger als LoRaWAN-Module.
- LoRaWAN umfasst auch das Netzwerkschichtprotokoll (Network Layer Protocol), wodurch LoRaWAN-Module in der Lage sind, Informationen an jedes Gateway zu senden, das bereits mit einer Cloud-Plattform verbunden ist. Auf LoRaWAN-Modulen läuft das von der LoRa-Alliance entwickelte LoRaWAN-Protokoll für komplexere Anwendungen. Wegen der Unterschiedlichkeit der Protokolle sind LoRa- und LoRaWAN-Module nicht miteinander kompatibel.

Sowohl LoRa- als auch LoRaWAN-Module verwenden das gleiche Modulationsverfahren (den gleichen PHY-Layer: physikalische Schicht). Das CSS-Verfahren (CSS: Chirp Spread Spectrum) erlaubt die adaptive Anpassung der Datenrate zur Erhöhung der Reichweite oder der Kanalbandbreite (adaptive Datenrate). Es wurde von Nanotron entwickelt und patentiert [4].

Unmittelbar aus dem Shannon-Hartley-Theorem

$$
\frac{C}{B} = Id\left(1 + \frac{S}{N}\right)
$$
 **Shannon-Hartley-Theorem**  
ld : logarithmus dualis  
(Zweierlogarithmus)  
Fixr  $\frac{S}{N} \ll 1$  gilt in guter Näherung :  $Id\left(1 + \frac{S}{N}\right) \approx \frac{S}{N}$   
 $\frac{C}{B} \approx \frac{S}{N}$ 

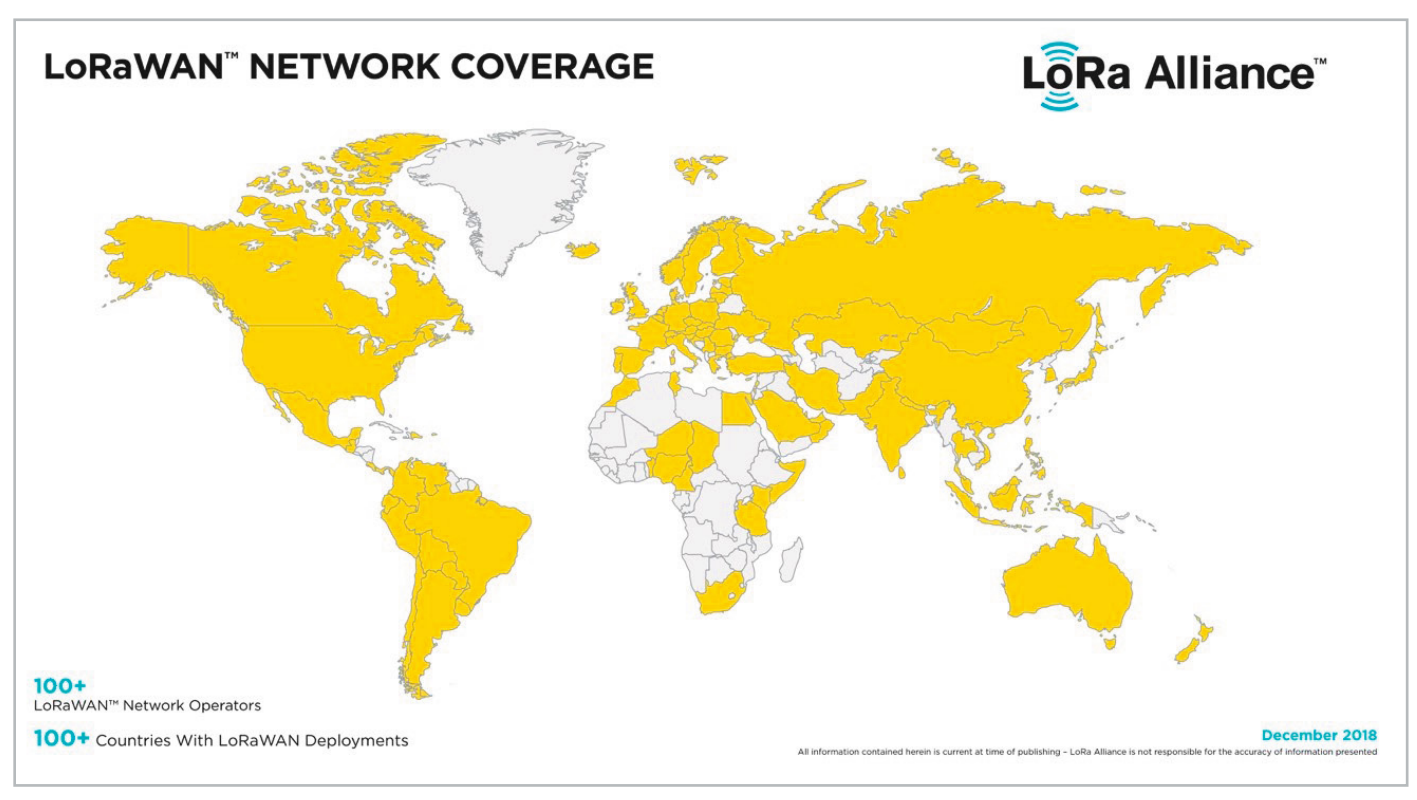

*Bild 7: Abdeckung LoRaWAN Ende 2018*

das in der Nachrichtentechnik die theoretische Obergrenze der Bitrate eines Übertragungskanals C (bit/s) in Abhängigkeit von Kanalbandbreite B (Hz) und Signal-zu-Rausch-Verhältnis S/N (S: Signal in Watt, N: Noise in Watt) als Voraussetzung für eine fehlerfreie Übertragung bestimmt, folgt, dass für S/N<<1 (Nutzsignal deutlich kleiner als Rauschen) das Verhältnis von C/B proportional zu S/N ist.

Wenn also das Signal bei gleichbleibendem Rauschhintergrund schwächer wird (S/N wird kleiner), muss entweder die Bitrate abnehmen (1. Alternative) oder die Kanalbandbreite zunehmen (2. Alternative). Durch die Modulation mit Chirp-Impulsen (deren Frequenz über die Impulslänge ansteigt oder abfällt) lässt sich die Bandbreite spreizen (Spread Spectrum), was der 2. Alternative entspricht.

CSS wurde ursprünglich in den 1940er-Jahren für Radaranwendungen entwickelt. In den letzten zwei Jahrzehnten wurde das Verfahren zunehmend wegen seiner Robustheit gegen Beeinträchtigungen der Kanalqualität (Mehrwegeempfang, Schwund, Dopplereffekt und Störsignale) bei gleichzeitig verhältnismäßig geringen Sendeleistungsanforderungen eingesetzt.

#### LoRaWAN-Geräteklassen

LoRaWAN unterscheidet drei Geräteklassen, was flexible Kompromisse zwischen Energieverbrauch und Geschwindigkeit der vom Netzwerk oder den Geräten selbst ausgelösten Übertragungen ermöglicht (Bild 8).

**• Klasse A: Vom Gerät ausgelöste Kommunikation**

Geräte verharren üblicherweise im Tiefschlaf und senden von einem Timer in regelmäßigen Intervallen oder sporadisch von Ereignissen ausgelöste Meldungen. Danach öffnet sich ein kurzes Zeitfenster, in dem das Gerät empfangsbereit für eine Downlink-Nachricht ist. Anschließend versinkt es wieder in den Tiefschlaf. Deshalb ist Klasse A am besten für Sensoranwendungen mit langer Batterielebensdauer geeignet.

**• Klasse B: Zeitsynchronisierte Kommunikation**

Das Netzwerk sendet regelmäßig Bakensignale (Beacons) an die Geräte aus, um die Systemzeit zu synchronisieren. In sogenannten Ping-Abschnitten (ping slots) wachen die Geräte auf und sind für den Empfang von Nachrichten aus dem Netzwerk bereit. Klasse B eignet

sich deshalb am besten für downlinkintensive Anwendungen.

**• Klasse C: Vom Netzwerk ausgelöste Kommunikation**

Die Geräte hören ohne Unterbrechung in das Netz hinein und können dadurch jederzeit Downlink-Meldungen aus dem Netz entgegennehmen. Die Klasse C ist die optimale Wahl für downlinkintensive Anwendungen mit geringen Latenzzeiten.

Mit "The Things Network" (TTN) gibt es eine communitybasierte Initiative zur Errichtung eines globalen LPWAN-Internet-of-Things-Netzwerks [5].

#### LTE-M und NB-IoT

Prinzipiell könnte die IoT-Kommunikation über bestehende LTE-Netze abgewickelt werden. Allerdings wäre dies in den allermeisten Fällen äußerst ineffizient, da LTE (Long Term Evolution) für hohe Datenraten (für ein LTE-Gerät der Kategorie 15 sind bis zu 800 Mbit/s im Downstream und bis zu 225 Mbit/s im Upstream möglich) zum Streamen und zum breitbandigen Kommunizieren konzipiert ist.

Für LPWAN-Zwecke ist LTE in seiner ursprünglichen Form wegen des damit verbundenen hohen Stromverbrauchs weniger geeignet. Die Forderung nach jahrelanger Versorgung des Sensors aus einer Batterie ist so nicht zu erfüllen. Deshalb wurden die energiesparenden Varianten LTE-M mit per aktuellem Stand zwei Releases LTE-M Cat M1 (bis zu 800 kbit/s im Downlink, 1 Mbit/s im Uplink) und LTE-M Cat M2 (bis zu 4 Mbit/s im Downlink, 7 Mbit/s im Uplink) sowie NB-IoT (Narrowband IoT mit den Releases LTE Cat NB1 (Downlink: 26 kbit/s, Uplink: 66 kbit/s) und LTE Cat NB2 (Downlink: 127 kbit/s, Uplink: 159 kbit/s)) entwickelt [6].

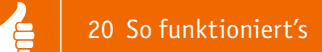

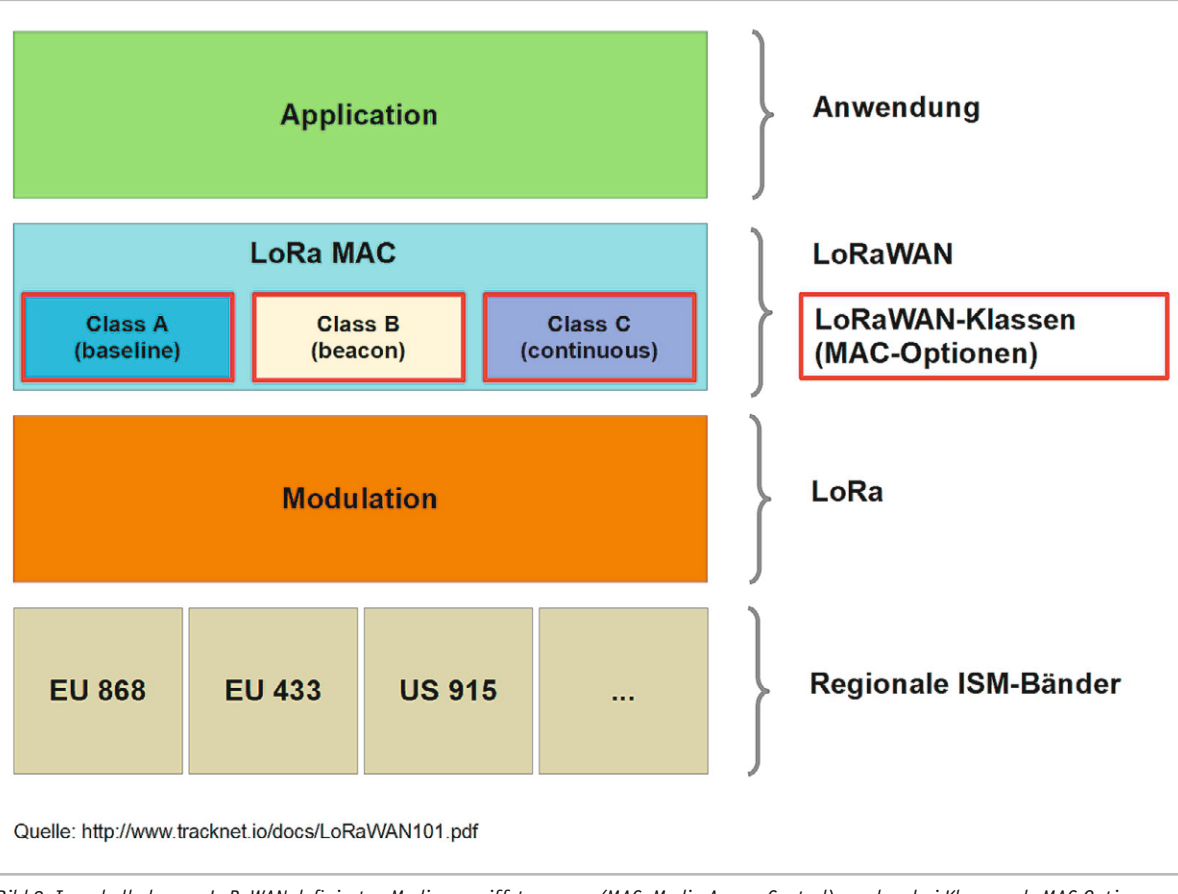

*Bild 8: Innerhalb der von LoRaWAN definierten Medienzugriffsteuerung (MAC: Media Access Control) werden drei Klassen als MAC-Optionen definiert, die das LoRaWAN-Modul optimal an ihren Einsatzzweck anpassen.*

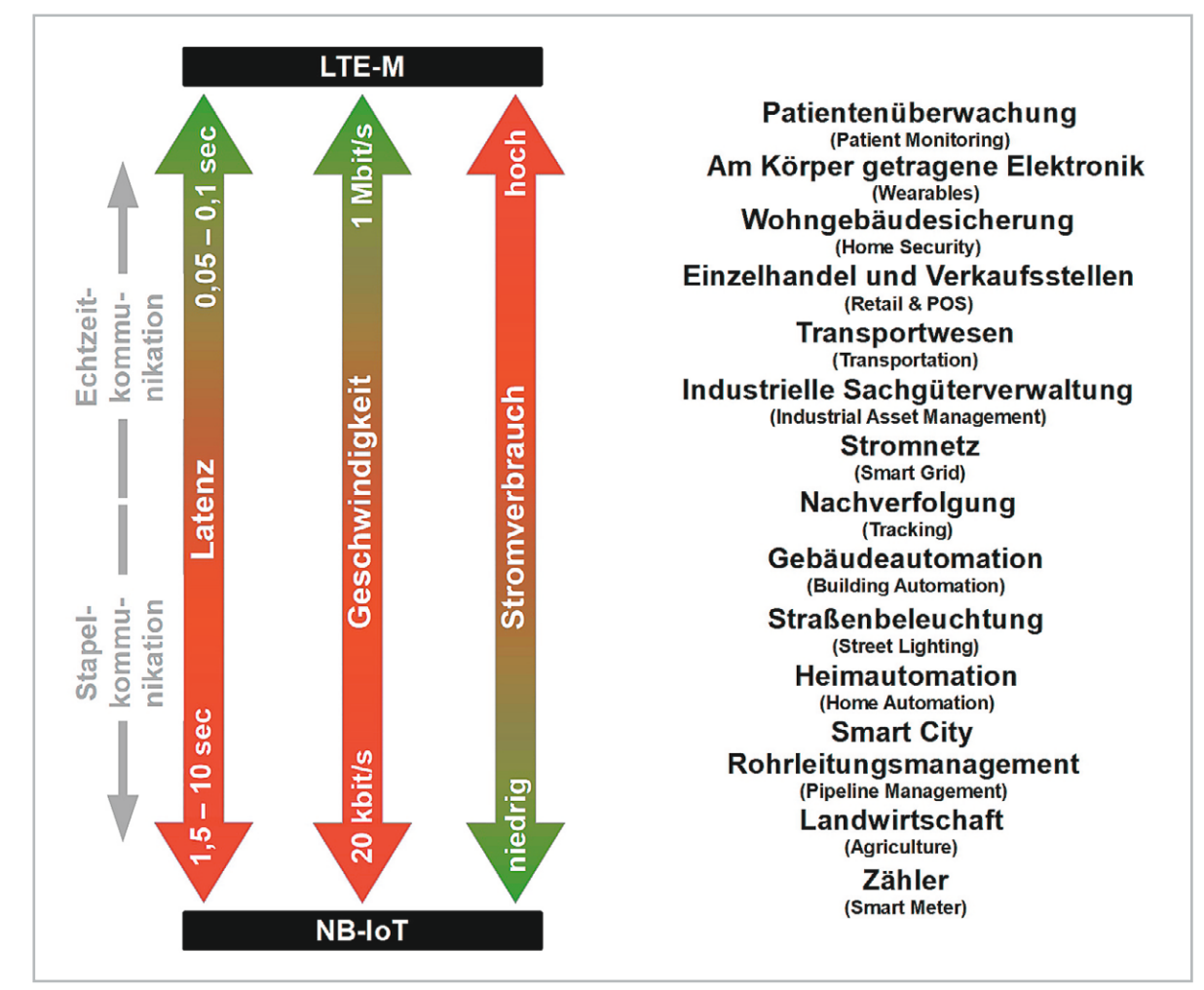

*Bild 9: LTE-M versus NB-IoT*

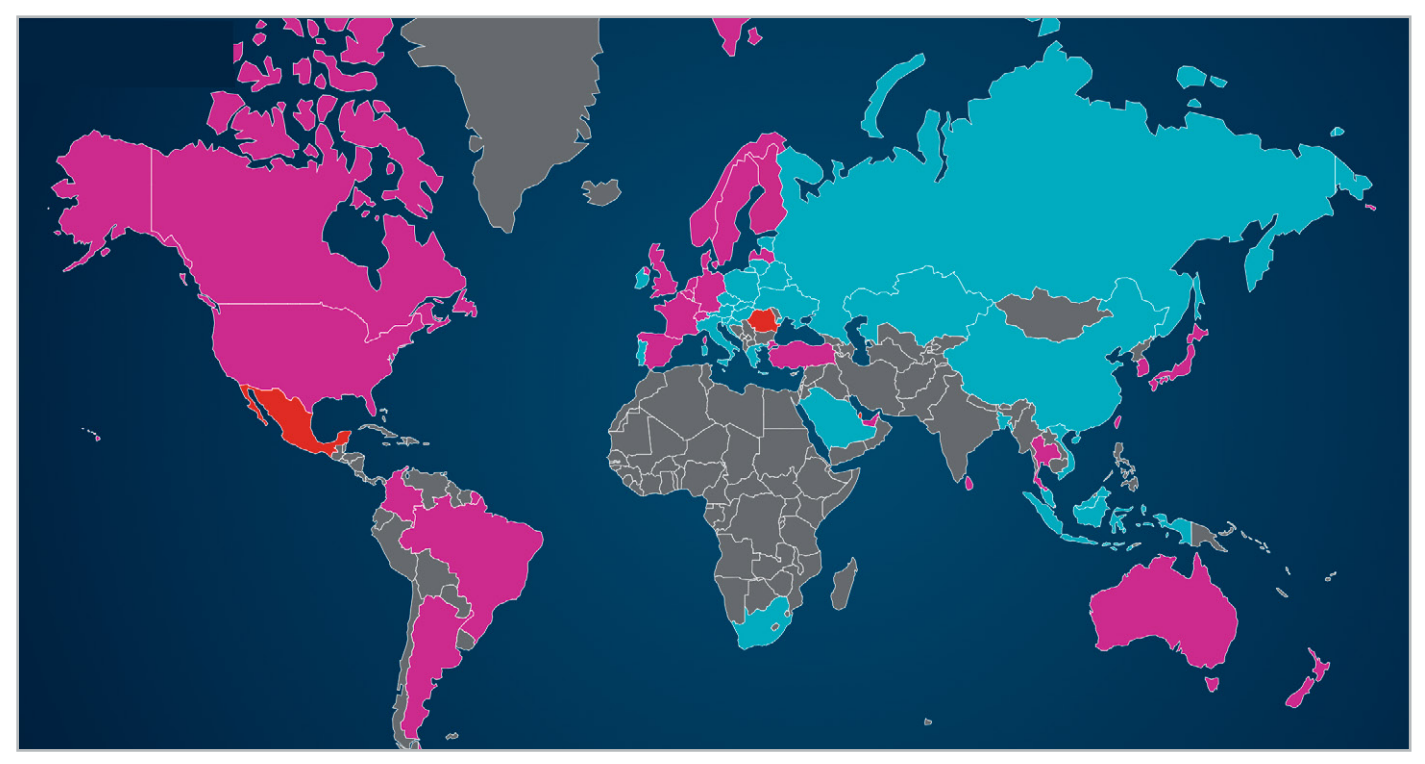

*Bild 10: In diesen Teilen der Welt sind die stromsparenden LTE-Varianten LTE-M bzw. NB-IoT bereits verfügbar (lila: LTE-M und NB-IoT, rot: LTE-M, blau: IoT).*

Für LTE-M und NB-IoT wird im Gegensatz zu Sigfox und LoRa/LoRaWAN eine SIM-Karte benötigt.

Bild 9 fasst die unterschiedlichen Eigenschaften von LTE-M und NB-IoT und die daraus vorzugsweisen Einsatzmöglichkeiten zusammen.

#### LTE-M

LTE-M setzt auf die installierte LTE-Grundstruktur auf und ist für größere Bandbreite der mobilen Verbindungen (einschließlich Sprache) optimiert. Die Übertragungsgeschwindigkeit in Uploadund Downloadrichtung kann bis zu 1 Mbit/s betragen, für die Unterstützung von Sprache ist VoLTE (Voice over LTE) vorgesehen und der Einsatz in bewegten Geräten (z. B. im fahrenden Auto oder Zug) ist möglich. Die Einführung von LTE-M findet gegenwärtig in Nordamerika statt und soll von weltweiten kommerziellen Implementationen begleitet werden.

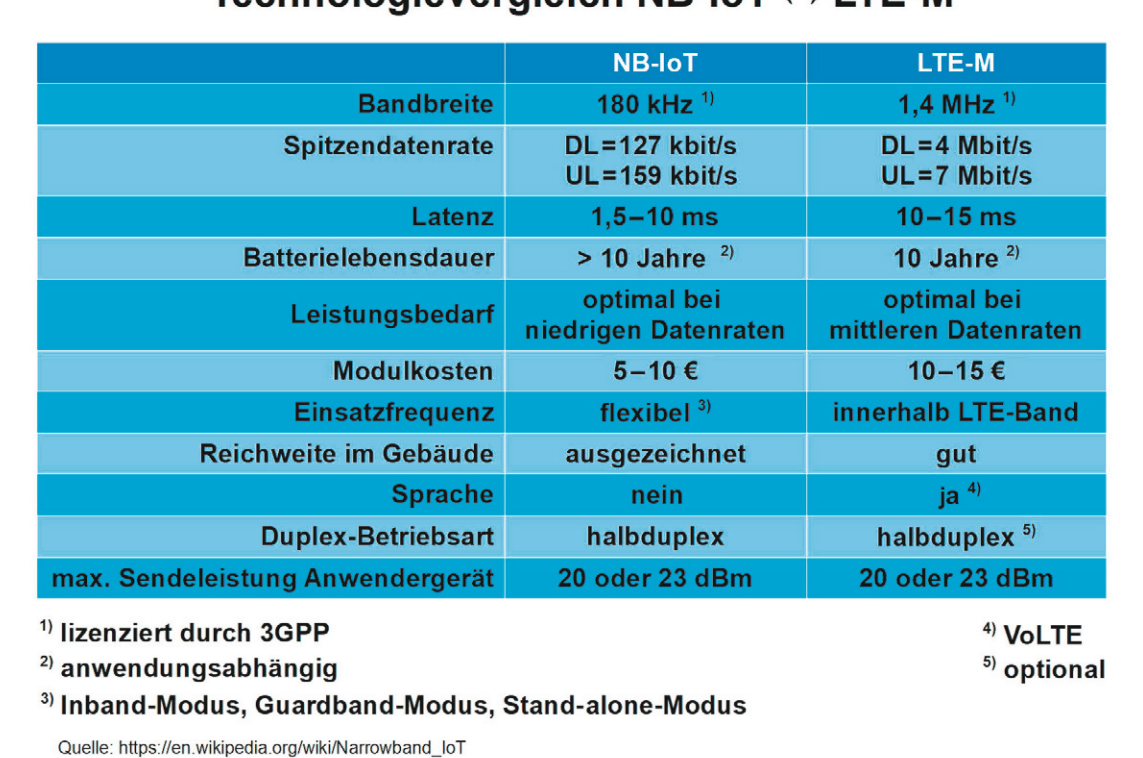

## Technologievergleich NB-IoT  $\leftrightarrow$  I TF-M

*Bild 11: Die wichtigsten technischen Parameter von NB-IoT und LTE-M im Vergleich*

#### NB-IoT

NB-IoT zeichnet sich durch effiziente Kommunikation bei massenhaft verteilten "Dingen" mit sehr niedrigem Stromverbrauch aus. Die Kosten für NB-IoT-Module und die Nutzung des Dienstes werden die bisherigen Alternativen (3G, 4G, GPRS …) voraussichtlich deutlich unterschreiten. Wegen des geringen Bandbreitebedarfs von 180 kHz kann die mögliche Anzahl von "Dingen" in einer Funknetzzelle sehr groß sein (> 100.000). NB-IoT ist voll in bestehende LTE-Netze integrierbar.

Damit erfüllen die Betreiber von funktional auf LTE-M und NB-IoT aufgerüsteten LTE-Netzen die Grundanforderungen an Low Power Wide Area Networks (LPWANs) praktisch nebenbei. Millionen Nutzern der heute bereits vorhandenen roamingfähigen LTE-Netzstrukturen steht eine für das IoT geeignete Kommunikationsinfrastruktur mit hoher Abdeckung und Betriebssicherheit zur Verfügung. Der Betrieb in lizenzierten Bändern kann als Vorteil angesehen werden, weil dadurch eine zugesicherte Qualität der Dienste leichter einzuhalten ist. Allerdings werden sich die Lizenzkosten des LTE-Spektrums in den Nutzungstarifen niederschlagen.

Eine aktuelle Übersicht über den Stand der globalen Verbreitung von LTE-M- und NB-IoT-tüchtigen LTE-Netzen gibt Bild 10. Sie wird von der GSM Association (GSMA), einem ursprünglich europäischen, inzwischen aber weltweiten Repräsentanten von über 750 Mobilnetzbetreibern und 350 Unternehmen aus dem Bereich der Breitbandtechnologie, auf dem neusten Stand gehalten [7].

Die wichtigsten Technologieparameter von LTE-M und NB-IoT fasst das Bild 11 zusammen.

#### Fazit

Für das IoT werden LPWAN-Funkverfahren benötigt, die im Interesse einer langen Lebensdauer der Batterie des IoT-Moduls optimal an den Einsatzzweck anpassbar sind. Dabei sind Kompromisse zwischen Bitrate, Bandbreite, Häufigkeit, Sendeleistung und Reichweite der Übertragung zu schließen.

Relativ früh sind Sigfox mit einem proprietären System und die LoRa-Alliance mit einer semiproprietären Alternative in lizenzfreien Frequenzbereichen aufgetreten. Die Mobilfunkbetreiber haben mit einer gewissen Verspätung den IoT-Markt als Chance für zukünftiges Wachstum erkannt und haben mit NB-IoT und LTE-M nachgezogen. Welcher dieser Wettbewerber den Markt für sich erobert oder ob eine gewisse anwendungsbedingte Aufteilung stattfinden wird (wo eventuell die zahlreichen weiteren Technologieanbieter mitmischen), lässt sich schwer vorhersagen. In wenigen Jahren werden wir mehr wissen. **EIV** 

#### **Die Entstehung des Internets**

Mit dem Aufkommen der modernen Computertechnik entstand bald der Wunsch, zuvor alleinstehende Rechner miteinander zu vernetzen, um deren Fähigkeiten zu bündeln und einer Wissenschaftsgemeinschaft zugänglich zu machen, die nicht "vor Ort" war. Anfänglich geschah dies auf der Grundlage der Nutzung des vorhandenen Telefonnetzes (PSTN: Public Switched Telephone Network), wobei zwischen den Kommunikationspartnern eine direkte, durch einen eindeutigen Wählvorgang hergestellte Verbindung bestand.

Nicht zuletzt unter dem Schock der Tatsache, dass am 4. Oktober 1957 die Sowjetunion ihre Weltraumüberlegenheit durch den ersten künstlichen Erdsatelliten "Sputnik" demonstrierte, gründete das amerikanische Verteidigungsministerium noch im gleichen Jahr eine Forschungsbehörde mit dem Namen ARPA (Advanced Research Projects Agency). Ziel der ARPA war es, ohne eigene Forschungseinrichtungen, durch Kooperation mit universitären und industriellen Partnern Projekte zum Nutzen der Landesverteidigung zu fördern. Unter Präsident Lyndon B. Johnson wurde dies auch auf Grundlagenforschung ohne unmittelbaren Anwendungsbezug ausgeweitet.

Ein schwacher, möglicher Bezug ihrer Arbeit zu potenziellen militärischen Zwecken genügte dem Geldgeber. Für die von der ARPA geförderten Forscher bestanden daher nur

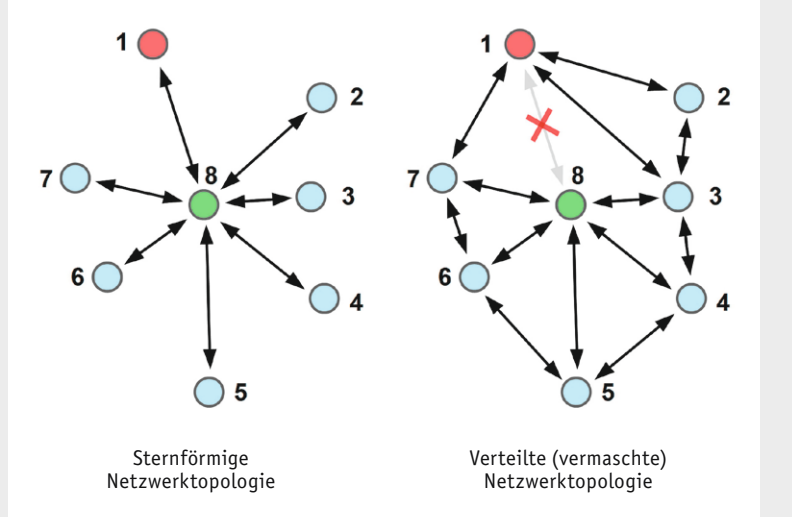

*Bild 12: Sternförmige und verteilte Netzwerktopologie*

geringe Einschränkungen in ihrer Arbeit. Es war ihnen sogar freigestellt, ja erwünscht, ihre Arbeitsergebnisse zu publizieren und der Wirtschaft zur Entwicklung neuer, innovativer Produkte zu überlassen. Das Militär hegte damit die Erwartung, diese so zu einem günstigeren Preis erwerben zu können.

Die Übertragung von Daten zwischen einzelnen Computern (meist desselben Herstellers) war damals nur in Form des Austauschs physischer Datenträger (Lochkarten, Magnetbänder) möglich. Das war umständlich, mühsam und zeitraubend. So gründete 1962 die ARPA das Büro für informationsverarbeitende Technologien (Information Processing Techniques Office: IPTO), das viele die heutige Computertechnik prägende Entwicklungen förderte.

#### **Rechenzeitaufteilung, verteilte Netztopologien und Datenpaketierung**

Unter den zahlreichen, wegweisenden Ergebnissen waren interaktive grafische Computerterminals, Time-Sharing-Betriebssysteme, grundlegende Forschungen zur künstlichen Intelligenz und – mit der damals größten Bedeutung – ein nationales Computernetzwerk für eine heterogene Computerlandschaft. Time-Sharing-fähige, interaktive Betriebssysteme ermöglichten die quasi zeitgleiche Nutzung eines Computers durch mehrere Benutzer mit völlig unterschiedlichen Rechenaufträgen. Typischerweise wurde die Kommunikation eines Anwenders über ein sternförmig am Zentralrechner angeschlossenes Terminal abgewickelt. Die Sterntopologie des Verbindungsnetzes zwischen Zentralrechner (Host) und Terminal des Anwenders (Client) hatte aber schwerwiegende Nachteile bezüglich Zuverlässigkeit. Ein Ausfall des Zentralrechners legte das gesamte Netzwerk lahm und weil es ja keine alternativen Verbindungen zu anderen Computern gab, alle laufenden Anwendungen. Folglich war die Suche nach einer Netzwerktopologie zur Kopplung räumlich weit entfernter Computer und der dezentralen Nutzung der von ihnen zur Verfügung gestellten Dienste von höchster Priorität.

Paul Baran von der RAND-Corporation schlug 1964 vor, anstelle des Sterns eine verteilte Netzwerktopologie (distributed network) zu verwenden. Diese war für das Militär hoch attraktiv, weil sie die Funktionsfähigkeit seiner Kommandostruktur auch bei einer partiellen Zerstörung von Verbindungsleitungen und Knoten gewährleistete. Das Bild 12 "Sternförmige Netzwerktopologie" zeigt links, dass eine Verbindung von Knoten 1 (Computer oder Terminal) zu den Knoten 2 bis 8 nur bei intakter Leitung  $1 \leftrightarrow 8$  möglich ist. Bei ihrem Ausfall ist Knoten 1 völlig isoliert. Anders rechts "Verteilte (vermaschte) Netzwerktopologie": Hier existiert neben der direkten Verbindung zwischen Knoten 1 und 8 eine Vielzahl weiterer. Knoten 1 und 8 können bei nicht verfügbarer Leitung 1 ↔ 8 beispielsweise über die Verbindungsabschnitte 1 ↔ 3 ↔ 8,  $1 \leftrightarrow 2 \leftrightarrow 3 \leftrightarrow 8$ ,  $1 \leftrightarrow 7 \leftrightarrow 8$ ,  $1 \leftrightarrow 7 \leftrightarrow 6 \leftrightarrow 8$ , usw., also quasi über Umwege, miteinander in Kontakt treten.

Zudem wollte Baran die Nachricht nicht vollständig und über eine feste Folge von Verbindungsabschnitten transportieren, sondern sie in Pakete zerlegen und diese über den gerade günstigsten Übertragungspfad zum Ziel leiten. Da jedes Paket die Informationen über sein Ziel in sich trägt, kann an jedem Knoten über die Weiterleitung entschieden werden und ein zentraler Steuerrechner ist nicht erforderlich. Beim Verlust eines Paketes muss dieses nur erneut verschickt werden. Wenn alle Pakete am Empfangsort angekommen sind, kann hier die ursprüngliche Nutzdatenfracht wiederhergestellt werden.

Die erste kommerzielle Nutzung dieses Prinzips der Paketvermittlung (packet switching) erfolgte 1965 durch die Societé Internationale des Télécommunication Aeronautiques (SITA) für ihre 175 Mitgliedsfluggesellschaften mit durchschlagendem Erfolg. Daraufhin begann die IPTO mit der Vernetzung der landesweit verstreuten ARPA-Rechenzentren über eine verteilte Netztopologie nach dem Prinzip der Paketvermitlung (ARPANET).

#### **Anwendungen wie Telnet und FTP entstehen**

Als erste Anwendungsprogramme für das neue Netz wurden "Telnet" (Telecommunication network: Fernsteuerprogramm für fremde Rechner) und "FTP" (File Transfer Protocol: Programm für Dateiaustausch mit fremden Rechnern) entwickelt. Der raketenhafte, unerwartete Nutzungsanstieg des ARPANETs erfolgte allerdings erst mit der Verfügbarkeit von "E-Mail".

Damals konnte niemand ahnen, wie schnell und umfassend sich die grundlegende Idee einer dezentralisierten, vermaschten Netzstruktur für paketvermittelte Daten in einer heterogenen Computerwelt in Gestalt des Internets weltweit verbreiten würde. 1990 begann mit der Abschaltung des ARPANETs die kommerzielle Phase des Internets. Im offiziellen Abschlussbericht des ARPA-Experiments hieß es: "Dieses ARPA-Programm hat nichts Geringeres als eine Revolution in der Computertechnologie hervorgebracht und war eines der erfolgreichsten Projekte, das die ARPA je durchgeführt hat. Das volle Ausmaß des technischen Wandels, der von diesem Projekt ausgeht, wird sich vielleicht erst in vielen Jahren ermessen lassen."

Es wird geschätzt, dass im Jahr 1993 das Internet lediglich 1 % der global ausgetauschten Bytes transportierte, während es im Jahr 2000 bereits mehr als 51 % und im Jahr 2007 97 % waren (Quelle: Wikipedia). Heute ist das Internetprotokoll die dominierende Grundlage der Datenkommunikation in allen Bereichen der Gesellschaft und Wirtschaft.

## **Weitere Infos:**

- [1] https://www.sigfox.com/en
- [2] https://lora-alliance.org
- [3] https://lora-alliance.org/resource-hub/lorawanr-specification-v11
- [4] https://nanotron.com/EN/CO\_techn-css.php/
- [5] https://www.thethingsnetwork.org/
- [6] https://www.rfwireless-world.com/Terminology/Difference-between-LTE-M-device-categories-Cat-0-vs-Cat-M1-vs-Cat-M2.html
- [7] https://www.gsma.com

Alle Links finden Sie auch online unter: de.elv.com/elvjournal-links

# Polonium Cube **Würfel mit Wow-Effekt**

**Er kann beruhigende Farbverläufe in gedämpften Farben ebenso nach allen Seiten abstrahlen wie extrem hell strahlende Disco-Lichteffekte, er ist also gewissermaßen die selbstleuchtende Discokugel der heutigen Zeit - der Polonium Cube. Mit insgesamt 384 vollfarbigen RGB-LEDs und einem integrierten USB-/ SD-Kartenplayer sowie Akku-Stromversorgung bietet der unterhaltsame Würfel quasi beliebige Lichteffekte. Wir werfen einen Blick auf den Aufbau des Bausatzes, die Technik und die Software des interessanten Deko-Objekts.** 

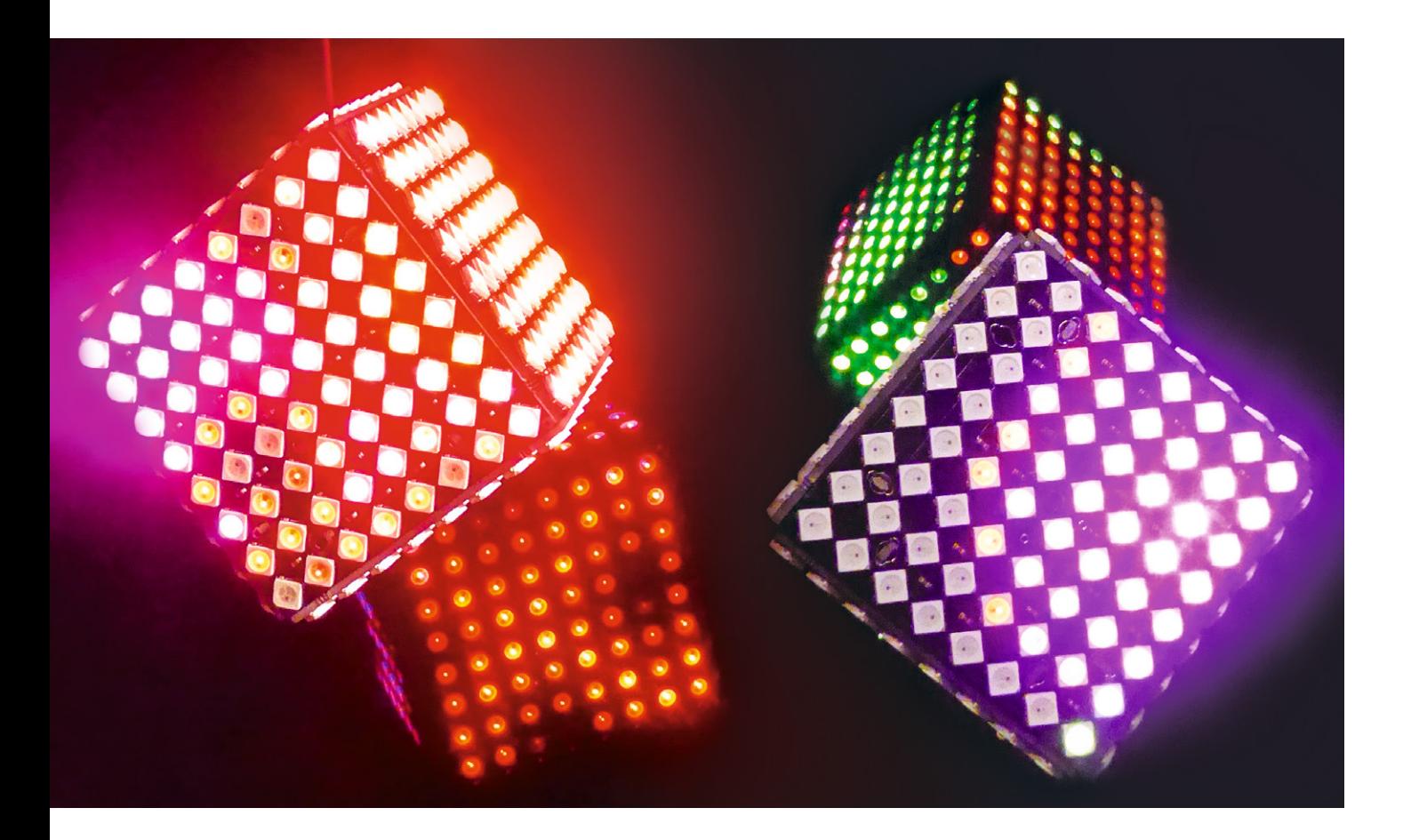

#### Der Bausatz

Der Polonium Cube kommt als vorbestückter Bausatz ins Haus (Bild 1 zeigt den Lieferumfang). Die primär vorgesehene Betriebsart ist der Akkubetrieb mit einem 1500-mAh-Lithium-Polymer-Akku, der sich im Lieferumfang befindet. Mit einem zweiten Akku dieser Art - für ihn ist ein Anschluss bereits vorgesehen kann man die autarke Betriebsdauer, die je nach Effekten und Lichtstärke bis zu 50 Minuten beträgt, verdoppeln. Über eine USB-Schnittstelle, die sich auf der Steuerungsplatine (Bild 2) befindet, sowie eine integrierte Ladeschaltung mit einstellbarem Ladestrom, lassen sich die Akkus nachladen. Zusätzlich finden wir einen microSD-Karten-Slot, der mit microSD-Karten

mit einer Kapazität bis zu 32 GB bestückt werden kann. Auf diesen können die von gängigen Programmen wie Jinx! [1], LedEddy oder Glediator erzeugten .tmp2- bzw. .out-Files abgelegt und nach Erstellen einer zugehörigen Konfgurationsdatei automatisch abgespielt werden. Darauf kommen wir noch detaillierter zu sprechen.

Der Zusammenbau des Bausatzes ist nicht unbedingt ein Erstlings-Lötprojekt, er setzt einige Lötkenntnisse und mitunter auch etwas Abstraktionsvermögen voraus, was nichts anderes heißt als: Er ist anspruchsvoll. Der Platinensatz besteht, in einem Nutzen zusammengefasst, aus der Steuerplatine, sechs 8x8-LED-Matrix-Platinen und einem Nutzen mit

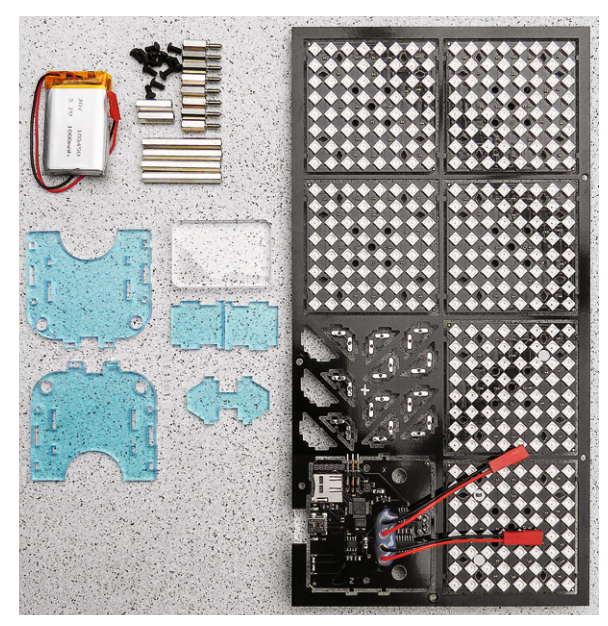

*Bild 1: Der Lieferumfang des Bausatzes. Ein Akku wird bereits mitgeliefert, ein zweiter mit gleicher Kapazität kann nachgerüstet werden.*

den wie alle anderen Platinen einfach herausbrechbaren Lötverbindungsecken (Dreieckstabilisatoren).

Ein dem Bausatz beiliegendes Poster (Bild 3) sowie eine in Deutsch und Englisch als PDF-Datei mitgelie-

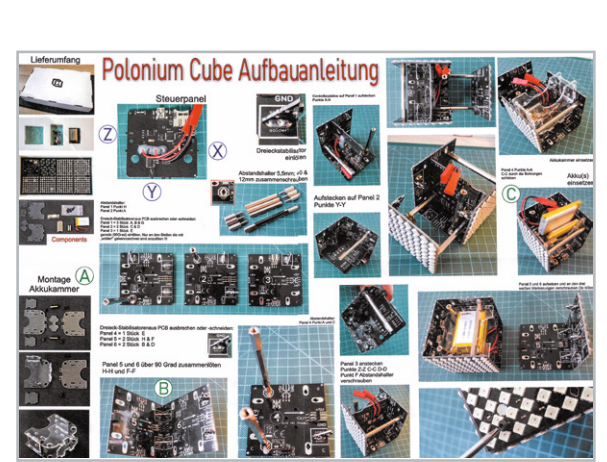

*Bild 3: Ein Poster im DIN-A3-Format unterstützt die Aufbauanleitung mit vielen Bildern.*

ferte Aufbau- und Inbetriebnahmeanleitung begleiten den Aufbau mit reicher Bebilderung. Man sollte sich an deren Reihenfolge halten - beachtet man sie nicht, kann es schwierig werden, insbesondere die Matrix-Platinen und die Verbindungsbolzen richtig zuzuordnen.

Hält man sich an die Bauanleitung, ist der Aufbau schnell vollzogen. Ein Hinweis noch: Im Interesse einer hohen mechanischen Stabilität sollte man die Dreieckstabilisatoren mit reichlich Lötzinn und unter Ausnutzung der kompletten Lötpadfläche verlöten (Bild 4).

Der bzw. die Akkus ist/sind vor mechanischer Beschädigung in einer Kammer aus Plexiglasteilen untergebracht (Bild 5). Bei geschickter Kabel-/Steckerverlegung sind die Steckverbinder auch in der Sektion des Akku-Behälters gut unterzubringen, sodass man nur die Kabelverbindungen zur Steuerungsplatine über die

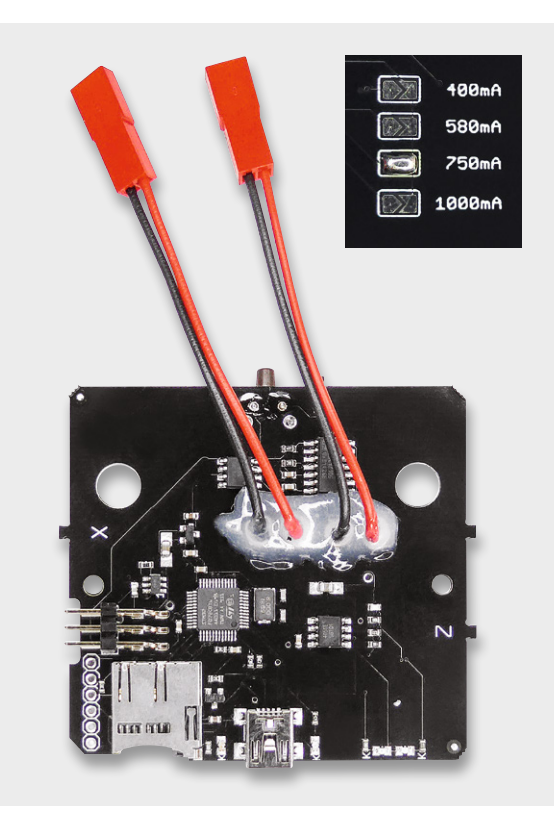

*Bild 2: Auf der Steuer- bzw. Playerplatine findet sich auch die Ladeschaltung für die LiPo-Akkus mit einstellbarem Ladestrom.*

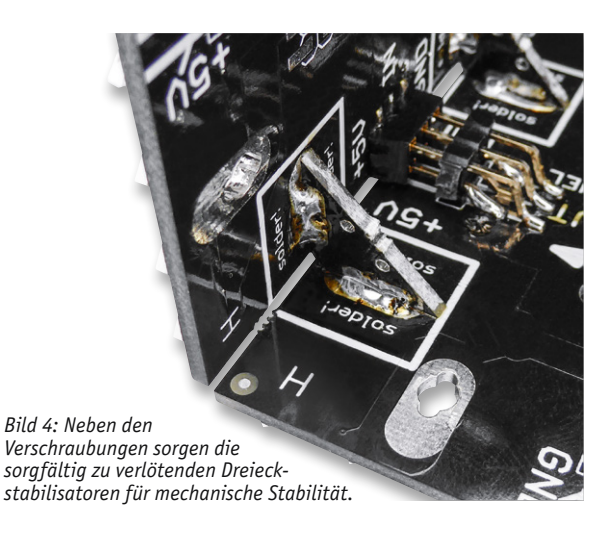

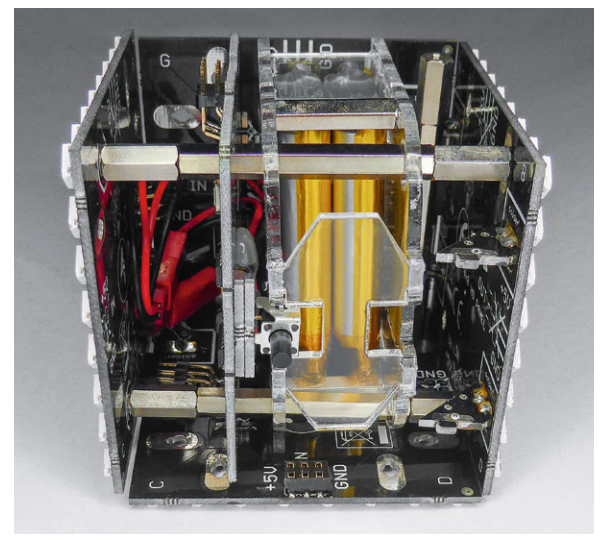

*Bild 5: Bis zu zwei LiPo-Akkus sind in der Plexiglashalterung sicher untergebracht.*

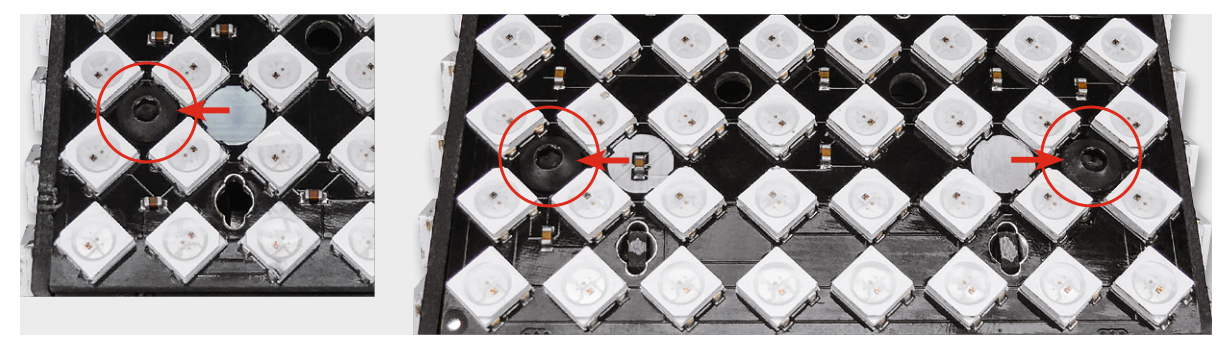

*Bild 6: Nach Lösen der durch insgesamt drei weiße Punkte markierten Schrauben können die LED-Matrix-Platinen 5 und 6 abgenommen werden ...*

vorgefertigten Aussparungen führen muss, damit sie nicht bei der Montage gequetscht werden.

Vor dem endgültigen Zusammenbau wird der Akku über die USB-Schnittstelle geladen, zudem sind die per Download zur Verfügung stehenden Beispieldateien inklusive der dort ebenfalls bereitgestellten Konfigurationsdatei auf eine microSD-Karte zu laden und die Karte in den Kartenslot des Polonium Cube einzusetzen.

Nach Abschluss der Montage ist nur noch der Taster, der sich mittig in der LED-Matrix 2 gegenüber den Schnittstellen befindet, zu drücken, und der Player beginnt, die auf der Speicherkarte befindlichen Beispielprogramme in unendlicher Reihenfolge abzuarbeiten.

#### Laden, Testen, neue Programme

Die verfügbaren Beispielprogramme sind umfangund abwechslungsreich, Wiederholungen nimmt man zunächst überhaupt nicht wahr. Eher geht dem bzw. gehen den Akku(s) die Kapazität aus.

Um eine homogene Optik abzuliefern, hat man auf Ausschnitte für USB-Port und SD-Karte verzichtet. So muss man den Würfel zum Laden des Akkus oder für Programmwechsel zum Teil wieder demontieren. Aber keine Angst, dies haben die Entwickler bedacht. Man findet auf den Matrix-Panels 5 und 6 weiße Punkte (Bild 6). Auf diesen beiden Panels sind die neben diesen Markierungen befindlichen insgesamt drei Schrauben zu lösen, und man kann die fest zusammengelöteten Panels dann abnehmen (Bild 7). Jetzt kommen USB-Schnittstelle und Kartenslot zum Vorschein, und man kann die Akkus per USB laden und die SD-Karte wechseln.

Gleichzeitig steht so auch die USB-Schnittstelle des integrierten Players zur Verfügung, und zwar sowohl für das direkte Einspielen von Programmen über den Player als auch zum Testen und Entwickeln von Programmen.

Damit man auch auf die gesamte LED-Matrix zugreifen kann, ist eine Kabelverbindung zur Speisung der Matrix-Panels 5 und 6 notwendig, wie in Bild 8 ausgeführt. Natürlich ist hier sehr sorgfältig auf richtige Polung der Betriebsspannung und festen Sitz der Jumper-Stecker zu achten. Will man diese Option öfter nutzen, empfiehlt sich die Anfertigung eines speziellen sechspoligen Verbindungskabels mit abgewinkelten Steckverbindern. Mit solch einer Verbindung ist der Würfel dann voll betriebsfähig, wie Bild 9 bei direkter Ansteuerung per USB aus Jinx! heraus zeigt.

#### **Programme entwickeln, testen, speichern**

Wie bereits am Beginn erwähnt, eignen sich zahlreiche LED-Matrix-Editoren, die .tmp2- oder .out-Dateien erzeugen, wie Jinx!, LedEddy oder Glediator für die Erarbeitung eigener Lichtprogramme. In Jinx! zum Beispiel steht für die direkte Ansteuerung des Players die Option "Setup → Start Output" zur Verfügung, für das Erzeugen einer von der SD-Karte abspielbaren Datei die Option "Output Redirection" im "Output Devices"-Menü (Bild 10). Hier wird die Programmausgabe umgeleitet in eine .out-Datei, die vom Player von der Speicherkarte gelesen werden kann.

Im Downloadbereich der Produktseite des Polonium-Würfels [2] findet sich u. a. auch eine deutsche Einführung in Jinx!. Bei der Programmierung muss man lediglich die Matrixstruktur der LED-Panels, also

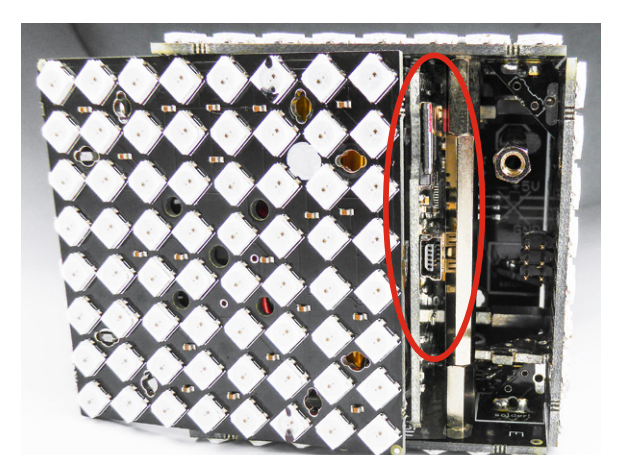

*Bild 7: ... sodass die USB-Schnittstelle und der SD-Kartenslot zugänglich sind.*

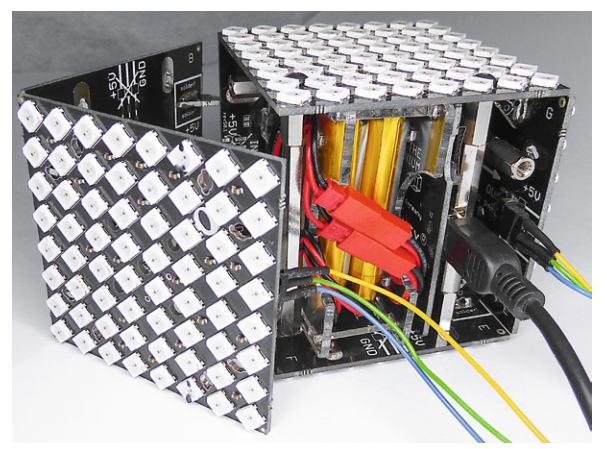

*Bild 8: Stellt man die geöffnete Verbindung zwischen Matrix-Platine 4 und 5 mit einem Patchkabel wieder her ...*

*Bild 9: ... kann man den Würfel in vollem Funktionsumfang mit neuen Steuerfiles oder direkt am Editor testen.*

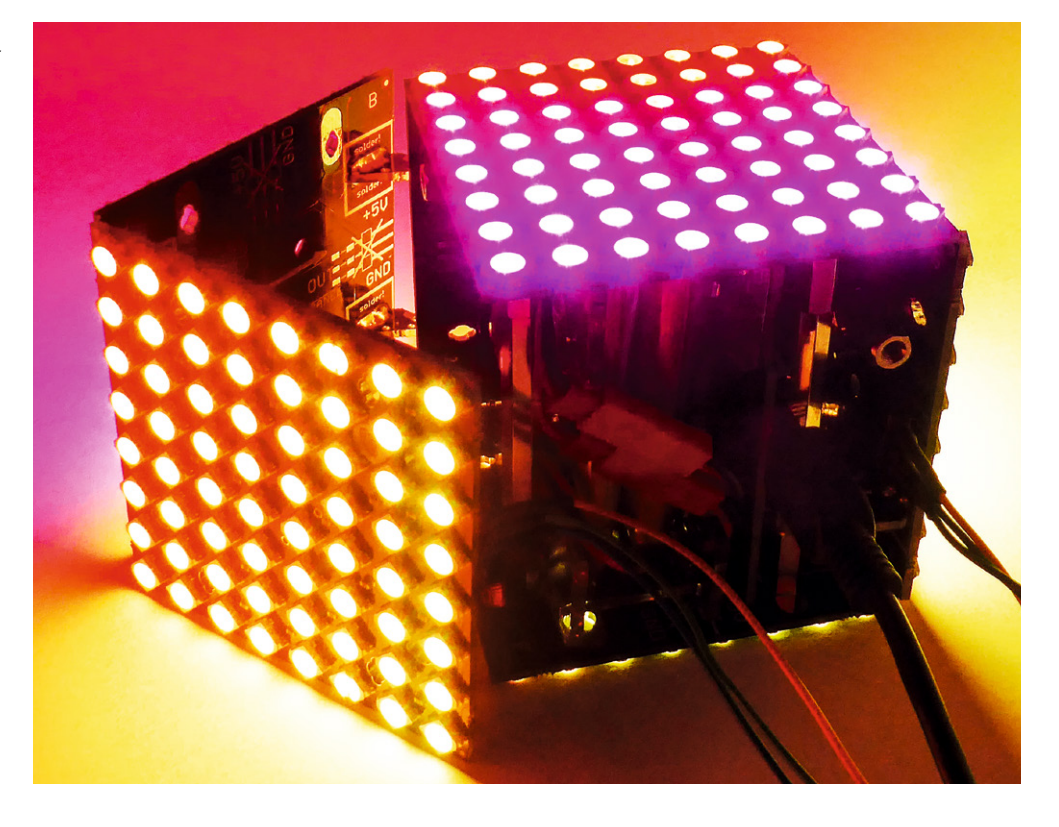

wie bei programmierbaren LEDs üblich, jeweils als 8x8-Matrix mit serieller Struktur, also mäanderförmiger Ansteuerreihenfolge auf dem Panel, beachten. Der Player wird an der USB-Schnittstelle eines PCs als "ERFOS-LED-Player" erkannt und wie üblich als virtuelle COM-Schnittstelle behandelt.

Um die Lichtprogramme auf der Speicherkarte durch den Player auslesen zu lassen, bedarf es einer kleinen Steuerungsdatei, der .config-Datei.

Diese ist, wie in Bild 11 beispielhaft gezeigt, aufzubauen und kann in jedem Texteditor  $-$  besonders geeignet sind dabei Editoren wie "Editra" - erstellt werden.

Die Zeilen *#START DIRECT autostart = 1* 

bedeuten dabei, dass das Abspielen der Dateien auf der Speicherkarte direkt und automatisch nach Zuschalten der Betriebsspannung erfolgen soll. Dies ist beim Polonium-Würfel die Standardeinstellung, da er zum manuellen Starten des Abspielens (Option "autostart = 0") keine zusätzliche Bedientaste besitzt.

Der Startsequenz folgt die Filetabelle mit dem Aufbau:

*# FILENAME, FRAMES/SEC, REPEAT, STOP, BRIGHT* Die Filenamen sind der Form:

*file\_xx = filename.out* 

einzugeben. Sie werden in der hier eingegebenen Reihefolge ab "file 01" abgearbeitet.

Die FRAMES/SEC gibt die Abspielgeschwindigkeit von Sequenzen vor, die Option REPEAT gibt an, wie oft die Datei abgespielt werden soll, bevor es zur nächsten Datei geht, bei uns also einmal.

Mit STOP legt man fest, ob das Abspiel nach dieser Datei gestoppt werden soll  $(0, 0)$ " = nicht stoppen).

Die Option BRIGHT schließlich legt fest, mit welcher Helligkeit die LEDs leuchten sollen. Hier kann man also auch nachträglich noch, unabhängig von der

Festlegung im Programm, die globale LED-Helligkeit festlegen, etwa für zurückhaltende Illumination oder Akku-Kapazität sparenden Betrieb.

Dies ist für die meisten Anwendungen ohnehin eine Option, da der Würfel bei einhundert Prozent schon mit einer enormen Lichtstärke strahlt. Eine derartige Konfigurationsdatei kann auch weit umfangreicher und detaillierter aufgebaut sein. Im Downloadbereich der Produktseite des Würfels [2] finden sich dazu ausführliche Informationen in der Beschreibung der LED-Player Sxx. Denn prinzipiell entspricht der im Würfel integrierte Player dem Diamex S3.

#### Modifikationen

Will man den Würfel intensiv, also lange an einem Stück, etwa im Schaufenster oder bei einer Feier, und/oder mit öfter wechselnden, über z. B. Jinx! sogar musikgesteuerten Sequenzen betreiben, kommt man um einen kleinen Eingriff, der freilich die Gewährleistung kostet, nicht herum. Dies betrifft einmal die Dauerstromversorgung über USB und einmal das Live-Einspielen von Sequenzen.

Da eine direkte USB-Steckverbindung konstruktiv nicht vorgesehen ist, muss man ‒ mit feinem Lötkolben und ruhiger Hand – ein eigenes Anschlusskabel anlöten, das durch eine Ecke des Würfels herausgeführt werden kann, sodass der Würfel auch gleich aufgehängt werden kann. Bild 12 zeigt ein so angelötetes Kabel für die Stromversorgung und gibt weitere Hinweise zur Aufhängung. Wir haben den Polonium Cube mit dieser Spannungsversorgung testweise Ende 2019 im Dauerbetrieb bei einer Vereins-Weihnachtsfeier betrieben. Er wurde nach der Feier im Festsaal vergessen und arbeitete so noch bis zum nächsten Morgen - über zwölf Stunden und mit voller Helligkeit an ei-

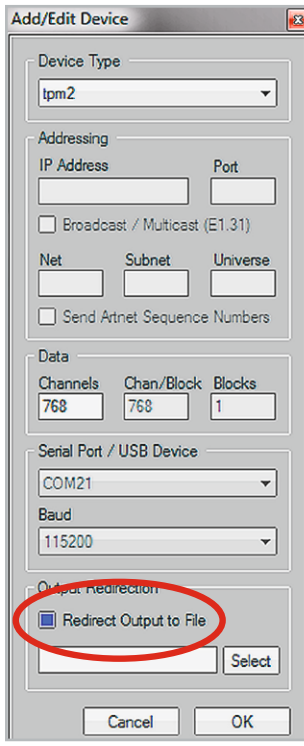

*Bild 10: So wählt man in Jinx! die Ausgabe einer erstellten Datei auf ein Speichermedium als .out-Datei an.*

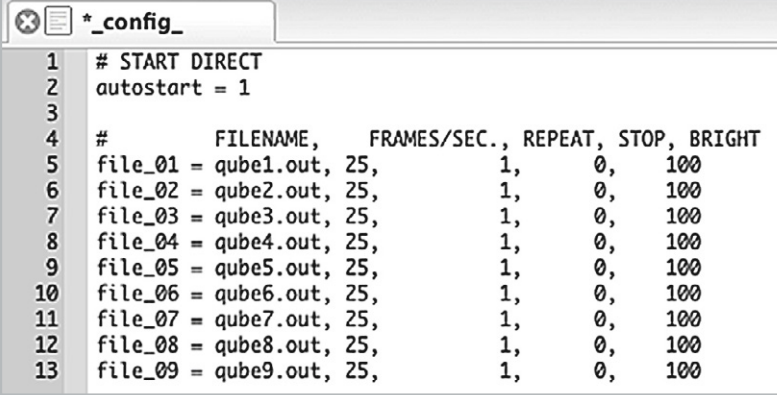

*Bild 11: Um die auf der Speicherkarte vorhandenen Dateien ordnungsgemäß abspielen zu können, ist die Erarbeitung einer .config-Datei notwendig.*

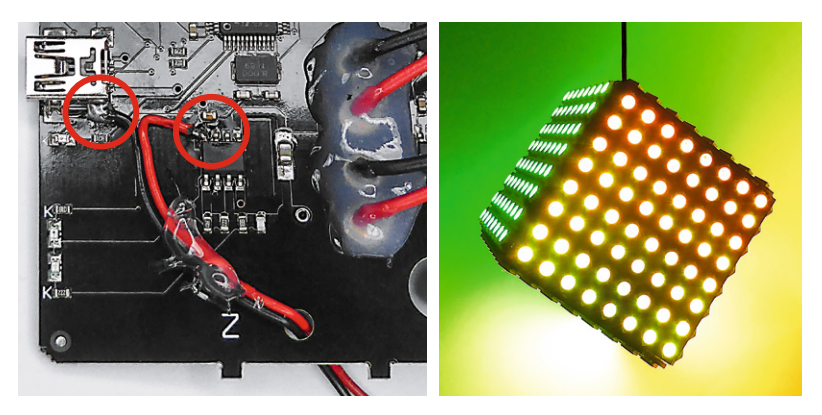

*Bild 12: Für eine einfach von außen einzuspeisende Spannungsversorgung ist ein wenig Lötarbeit nötig. Soll der Würfel aufgehängt werden, muss die Aufhängung gut fixiert werden, um ein Abreißen der Leitungen zu verhindern. Hier empfiehlt es sich außerdem unbedingt, einen dünnen Stahldraht oder Angelschnur zur mechanischen Unterstützung einzusetzen. Das Ende von Draht oder Schnur führt man durch einen kleine, durchbohrte Holzkugel aus dem Deko-Bedarf und verknotet sie. Dann tragen allein die Kugel und die Verstärkung das Gewicht des Würfels.*

nem USB-Netzteil. Aber auch der mobile Betrieb an einer leistungstarken Powerbank ist so möglich. In diesem Modus kann man den Würfel auch ganz ohne Akku(s) betreiben.

Während der Anschluss der USB-Spannungsversorgung noch relativ einfach erfolgen kann  $-$  hier ist auch ein sorgfältiges Fixieren gegen mechanische Belastungen, wie in Bild 12 erläutert, wichtig  $-$ , sollte das Löten an den filigranen Datenleitungen wirklich nur sehr erfahrenen Elektronikern vorbehalten bleiben, da hier schnell irreparable Beschädigungen erfolgen können.

#### Fazit

Mit dem Polonium Cube steht ein anspruchsvoller, sehr komfortabel und vielseitig nutzbarer LED-Effektgeräte-Bausatz im absolut professionellen Outfit und mit enorm stabilem Betrieb zur Verfügung. Dem kreativen Lichteffektprogrammierer und dem Elektroniker bietet sich damit zudem ein weites Betätigungsfeld<br>für individuelle Einsätze für individuelle Einsätze.

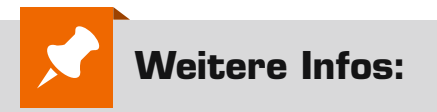

- [1] LED-Matrix-Editor Jinx! http://www.live-leds.de/
- [2] Produktseite des Polonium Cube https://de.elv.com: Artikel-Nr. 251056

Alle Links finden Sie auch online unter: de.elv.com/elvjournal-links

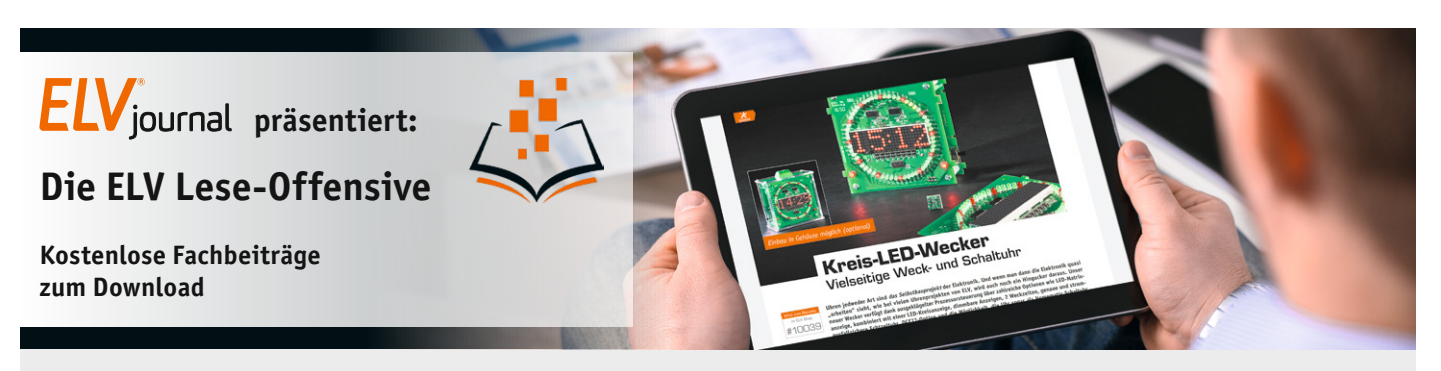

Kennen Sie schon unsere ELVjournal Lese-Offensive? Im ELVjournal online finden Sie annähernd 100 kostenlose Fachbeiträge aus den Bereichen Maker, Neues vom Elektronik-Nachwuchs, Leser-Testberichte, Smart Home mit Homematic und Technik-Produkte.

Als reiner Print-Abonnent können Sie so testen, wie sich das ELVjournal online und damit jederzeit und überall lesen lässt. Wenn Sie das ELVjournal gerade kennengelernt haben, entdecken Sie hier die Themenvielfalt und stöbern unverbindlich in den Beiträgen aus der Welt der Technik.

Wir wünschen Ihnen auf jeden Fall viel Spaß mit dem ELVjournal - ob nun on- oder offline.

#### **Starten Sie jetzt unter:**

https://de.elv.com/journal/service/kostenlose-fachbeitraege/ oder scannen Sie ganz einfach den QR-Code.

**Maker**

Raspberry Pi, Arduino, 3D-Drucker und Elektronik-Themen

**Spaß mit Elektronik** Neues vom Elektronik-Nachwuchs

**Leser testen** Spannende Berichte von Lesern zu Produkten

**Homematic** Hier dreht sich alles um das Smart Home mit Homematic

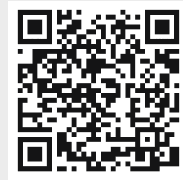

**So funktioniert's** Interessante Beiträge zu Technik-Produkten

# **Besser machen**

STM32 mit Arduino IDE nutzen und Mini-Oszilloskop DSO138 optimieren, Teil 2

**Mit der Arduino IDE steht eine Programmier-Plattform für Arduino-Entwicklungsboards, die hauptsächlich auf Microchip-Prozessoren (ehemals Atmel-Prozessoren) basieren, zur Verfügung. Mit der Zeit sind auch andere Mikrocontroller wie ESP8266/ESP32 von Espressif in diese Entwicklungsumgebung integriert worden. Wir zeigen in unserem praktischen Beispiel anhand der Programmierung des kostengünstig erhältlichen Einsteiger-Oszilloskops DSO138, wie man auch mit STM32/STM8-Controllern von STMicroelectronics diese Plattform nutzen kann. In diesem Teil erfahren wir mehr über mögliche Hardware-Umbauten, über sogenannte STM32-BluePill-Boards und wie man auch STM8-Controller aus der Arduino IDE heraus programmieren kann.**

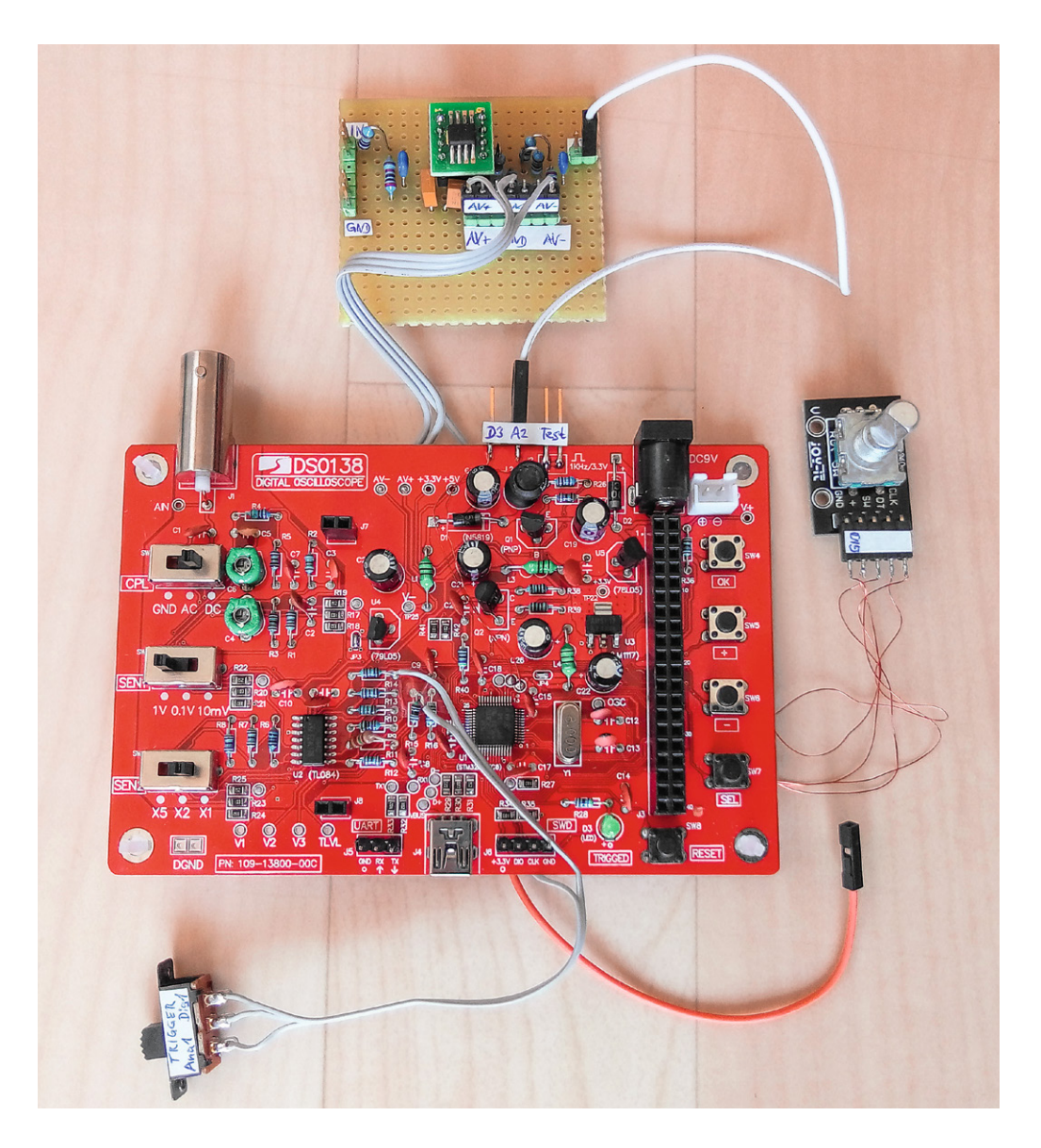

*Hinweis: Alle hier vorgestellten Modifikationen geschehen auf eigenes Risiko und eigene Gefahr. Außerdem erlöschen sämtliche Garantieansprüche.*

#### DSO138-Hardware umbauen

Während wir uns im ersten Teil mit der Programmierung der verbesserten Firmware für das DSO138 beschäftigt haben, wollen wir im zweiten Teil herausfinden, welche Möglichkeiten es für einen Umbau der Hardware gibt. Alle Downloads (Codes, Schaltpläne, Logos) finden Sie wie immer im Download-Bereich des Beitrags [1].

Zuerst sollen noch einmal kurz die zusätzlichen Features aufgelistet werden, die mit der DLO-138-Firmware bereits ohne Hardwareumbau funktionieren:

- Ausgabe der aufgezeichneten Daten über die serielle USB-CDC-Schnittstelle
- 2048 Samples Speichertiefe (statt 1024)
- Zwei zusätzliche Digitalkanäle. Diese sind bereits an J6 (SWD-Port) herausgeführt

Durch einen Hardware-Umbau bietet die DLO-138- Oszilloskop-Firmware folgende zusätzliche Features:

- Trigger-Quelle umschaltbar zwischen Analogkanal 1 und Digitalkanal 1. Hierzu muss ein mechanischer Umschalter eingebaut werden (Bild 1)
- Nutzung eines Dreh-Encoders anstatt der Plus-, Minus- und Select-Taste für komfortablere Bedienung. Hierzu muss ein Encoder (z. B. KY-040 [2]) an den Tastenpins angeschlossen werden und in der Firmware in der datei global.h der Define USE\_ENCODER aktiviert werden
- Zweiter Analogkanal. Zur Nutzung muss die entsprechende Mess-Hardware nachgerüstet werden

Für die umschaltbare Trigger-Quelle zwischen Analogkanal 1 und Digitalkanal 1 muss die Verbindung zwischen R15 und U2D (Pin 14) aufgetrennt (z. B. R15 an der passenden Seite auslöten) und ein Umschalter eingeschleift werden. Hierfür wird das Display vorsichtig aus den Buchsen herausgehebelt, um besser an R15 zu gelangen. Bei Schalterstellung 1‒2 ist der Analogkanal 1 die Trigger-Quelle und bei Stellung 2‒3 der Digitalkanal 1 am Pin SWDIO (J6 Pin 2).

Das KY-040-Modul wird mit den passenden Pins der drei Tasten verbunden. Der Pin CLK entspricht dem Define ENCODER\_A in der DLO-138-Firmware, DT ist ENCODER B und SW ist ENCODER SW. Auf dem Modul sind drei Pull-up-Widerstände vorhanden, die mit dem Plus-Pin von J1 verbunden sind (Pin 4) und an 3,3 V angeschlossen werden müssen (Bild 2). Ein

**PA**<sub>R</sub> R<sub>15</sub><br>1k  $U2C$ SW\_TRIG TI 084/SO J6 Pin 2 (SWDIO)

*Bild 1: Schaltplan Umschalter Trigger-Quelle Bild 2: Schaltplan Dreh-Encoder*

erster Test, ob die Verkabelung richtig ist, kann mit angeschlossenem Dreh-Encoder durchgeführt werden, indem man den Taster des Encoders drückt. Dadurch müsste sich auch ohne angepasste Firmware das Select-Feld verändern. Will man den Dreh-Encoder nutzen, muss dazu in der Firmware in der Datei global.h der #Define USE\_ENCODER aktiviert (Kommentarzeichen entfernen) werden. Die veränderte Firmware wird dann wie im ersten Teil des Beitrags beschrieben mithilfe der Arduino IDE auf das DSO138 hochgeladen.

Mit dem Dreh-Encoder lassen sich die Einstellungen nun wesentlich komfortabler als mit den Tastern verändern. Die Funktion der OK-/HOLD-Taste bleibt unverändert und ist weiterhin über das DSO138 bedienbar.

Bei dieser abgespeckten Schaltung (Bild 3) wurden auf die Umschaltung der Kopplung sowie die Verstärkungsumschaltung verzichtet. Über den Analogkanal 2 kann dann nur mit DC-Kopplung und 1 V/div gemessen werden. Alternativ kann auch die aus dem DSO138-Schaltplan [3] ersichtliche komplette Messverstärkerschaltung nachgerüstet werden.

Im vorderen Seitenteil des Gehäuses ist die Aussparung für die Mini-USB-Buchse leider nicht groß genug, um ein USB-Kabel einstecken zu können. Entweder vergrößert man diese Aussparung vorsichtig mit einer Laubsäge oder schneidet mit einem Messer bei einem USB-Kabel ein Stück der Kunststoffummantelung an der Ober- und Unterseite des Steckers ab.

Bevor das Gehäuse wieder zusammengebaut wird, lötet man das orange Kabel am BOOT0-Pin auf der Platinenunterseite wieder ab und entfernt noch die Schutzfolie auf dem Display.

#### Eigene Firmware entwickeln

Die DSO138-Hardware lässt sich auch als universelle Experimentier-Plattform mit STM32-Controller und TFT-Display verwenden. Auf der Platine sind sieben freie GPIO-Pins vorhanden (Tabelle 1), die auf Stiftleisten oder Lötpads herausgeführt sind.

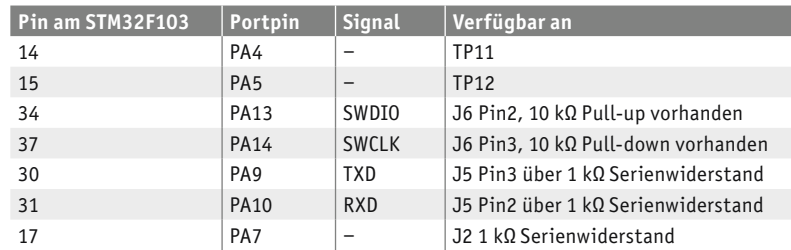

*Tabelle 1: Freie GPIO-Pins auf der DSO138-Hardware*

Der DLO-138-Sketch kann als Vorlage verwendet und entsprechend angepasst werden. In der Loop-Funktion wird der Aufruf von controlLoop() entfernt und stattdessen ein eigener Code eingefügt. Direkt in der Arduino IDE sind unter Datei  $\rightarrow$  Beispiele  $\rightarrow$  Beispiele für Generic STM32F103C series auch einige Beispielcodes zu finden.

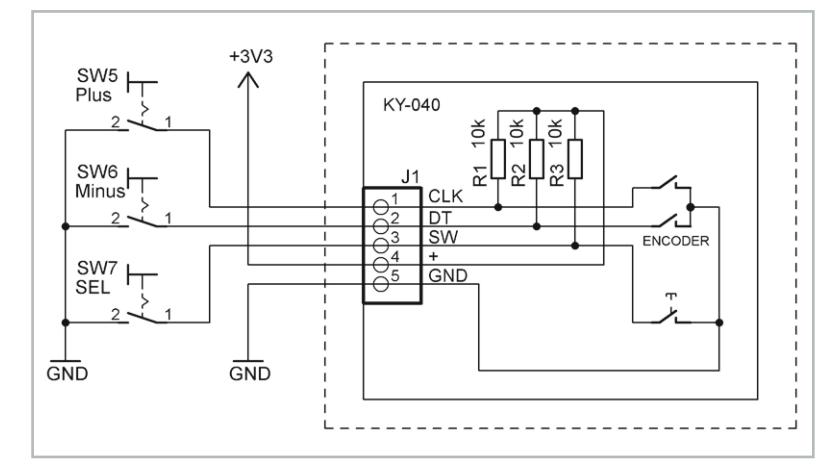

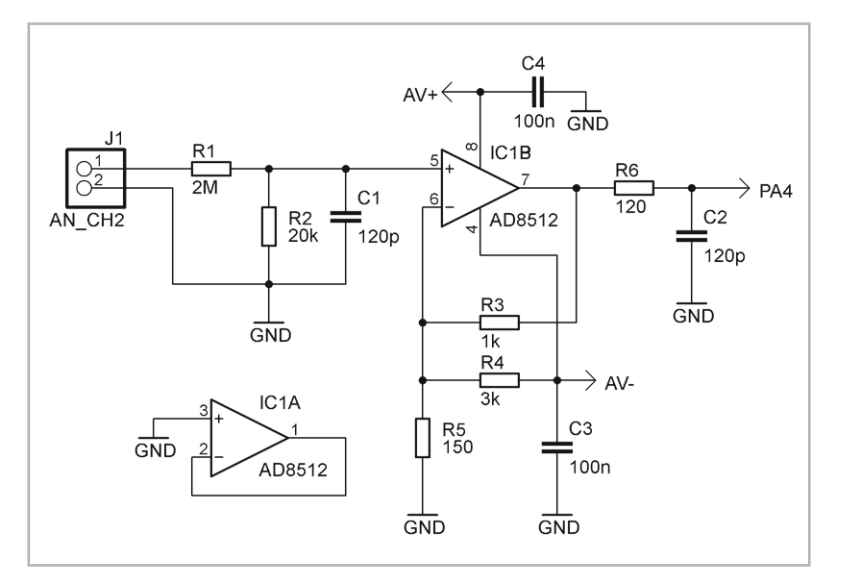

*Bild 3: Schaltplan einfacher Messverstärker für den zusätzlichen Analogkanal 2*

Die verwendeten GPIOs werden in der Funktion initIO in der Datei io.ino durch Aufruf von pinMode initialisiert. Hier sollten alle Initialisierungen der DLO-138-Vorlage, die nicht gewünscht sind, entfernt werden.

Um einen GPIO zu steuern, kann wie gewohnt digitalWrite() verwendet werden. Die Pin-Bezeichnungen orientieren sich an der Namensgebung des STM32, so wie sie auch im Schaltplan bezeichnet sind, beispielsweise PA15 für die LED. Hierfür gibt es auch die Makros LED\_ON und LED\_OFF, die direkt verwendet werden können.

Zum Lesen eines Pins kann digitalRead() verwendet werden. Um einen AD-Kanal mit analogRead() auslesen zu können, muss der Aufruf von setADC() in der Datei io.ino entfernt werden. Der entsprechende AD-Pin muss mit

pinMode(PAx, INPUT–ANALOG);

konfiguriert werden.

Die Tastenabfrage erfolgt per Interrupt, wodurch je nach Taste die Funktionen btn4ISR (OK), readESwitchISR (SEL), readASwitchISR (Minus) oder readBSwitchISR (Plus) aufgerufen werden. Die beiden letztgenannten befinden sich in encoder.ino, die anderen in interface.ino. Wenn ein Encoder verwendet wird, erfolgt bei einer Drehbewegung der Aufruf der Funktion encoderChanged(), diese liefert die Schritte.

Über die Klasse Serial können Daten über den virtuellen COM-Port per USB-CDC gesendet und empfangen werden, eine Initialisierung per Serial.begin() ist nicht erforderlich. Der USART1 (Portpins PA9 und PA10) des STM32F103C8 ist über die Klasse Serial1 ansprechbar und muss mit der Methode begin() mit der gewünschten Baudrate konfiguriert werden. Falls die USART-Pins stattdessen als GPIOs verwendet werden sollen, konfiguriert man die Pins wie gewünscht mit pinMode().

Die Displayansteuerung erfolgt über display.ino. Dort kann das Objekt tft verwendet werden. Beispielhaft werden einige Funktionsaufrufe gezeigt, um Text auszugeben, ein einzelnes Pixel zu setzen, eine Linie zu zeichnen oder ein Adressfenster aufzuziehen:

```
tft.setTextColor(ILI9341–WHITE, ILI9341–BLACK);
tft.setTextSize(3);
tft.setCursor(x, y);
tft.println("TFT");
tft.drawPixel(x, y, ILI9341–GREEN);
tft.drawLine(x1, y1, x2, y2, ILI9341–GREEN);
tft.setAddrWindow(x1, y1, x2, y2);
```
Der STM32F103C8 hat zwar offiziell nur 64 KB Flash, in der Praxis stehen bei den DSO138-Boards jedoch meistens 128 KB zur Verfügung, die eigentlich nur die CB-Variante haben sollte. In der Arduino IDE kann man dann als Variante STM32F103CB mit 128 KB Flash auswählen und hat somit mehr Platz im Flash, um beispielsweise kleine Grafiken ablegen zu können.

Die nachfolgend beschriebenen Sketches benötigen diesen zusätzlichen Speicherplatz. Es muss jedoch beachtet werden, dass in den letzten 2 KB des 128-KB-Flashbereichs die EEPROM-Daten abgelegt werden, falls die EEPROM-Library benutzt wird, z. B. mit EEPROM.write().

Die DLO-138-Firmware nutzt diesen EEPROM-Bereich ebenfalls. Wenn auf der Platine ein eigener Code vorhanden war und nach Aufspielen der DLO-138-Firmware dort in den Debugmeldungen auf dem Terminal "Unable to save param in EEPROM" erscheint, dann muss der EEPROM-Bereich neu formatiert werden. Dies kann durch den Beispielsketch EEPROM\_example.ino erreicht werden.

Der Sketch EEPROM\_example.ino gibt ein Auswahlmenü auf dem seriellen Monitor aus und erwartet dann hierüber entsprechende Benutzereingaben. Über den Serial Monitor kann dann mit der Tasteneingabe 1 die Konfiguration mit 0x400 (1 KB große Flash-Sektoren) gesetzt werden und anschließend mit Tasteneingabe 7 neu formatiert werden.

Um Grafiken im Flash zu speichern, kann der Onlinekonverter unter  $[4]$  verwendet werden. Bei "Output Format" wird "C array" selektiert. Nach dem Auswählen einer Grafikdatei wird mit "Convert" eine C-Datei mit mehreren Arrays mit verschiedenen Pixelformaten erzeugt. Hier wird RGB565 benötigt.

## Abonnieren Sie den ELV NEWSLETTER und bleiben Sie stets informiert!

Neueste Techniktrends, tolle Sonderaktionen, kostenlose ELVjournal Fachbeiträge und vieles mehr: Abonnieren Sie jetzt unseren regelmäßig erscheinenden Newsletter und Sie werden stets als einer der Ersten über neue Artikel und Angebote informiert.

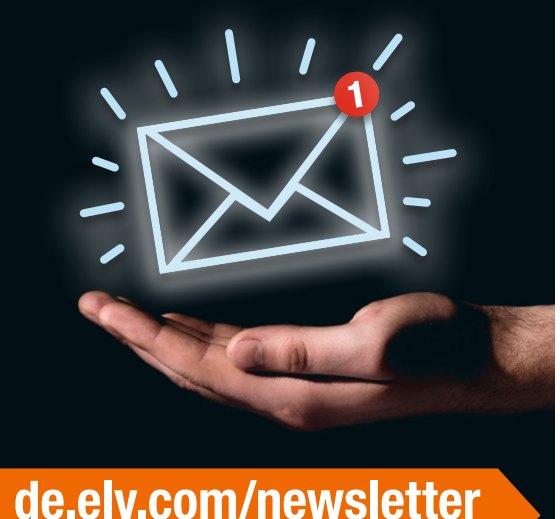

at.elv.com/newsletter · ch.elv.com/newsletter

Dieses beginnt nach der Zeile

## #if LV–COLOR–DEPTH == 16 && LV–COLOR– 16–SWAP == 0

und endet vor dem nächsten #endif. Dieser Bereich wird herauskopiert und in display.ino eingefügt.

Im Beispiel wird die 130x100 Pixel große Datei elv\_logo.png [1] konvertiert. Davor werden noch folgende Zeilen geschrieben, um ein Array anzulegen:

```
 #define BMP–ELV–WIDTH 300
 #define BMP–ELV–HEIGHT 130
 const uint8–t bmp–Elv[BMP–ELV–WIDTH * BMP–ELV–HEIGHT * 2] =
 {
```
Am Ende des Arrays wird mit }; abgeschlossen. Die Ausgabe der Grafik auf dem Display erfolgt durch unsere Beispielfunktion

drawBitmap**(**const uint8–t **\***pBmp**,** uint16–t x**,** uint16–t y**,** uint16–t width**,** uint16–t height**)**

die hier folgendermaßen aufgerufen wird:

drawBitmap**(**bmp–Elv**,** <sup>9</sup>**,** <sup>1</sup>**,** BMP–ELV–WIDTH**,** BMP–ELV–HEIGHT**);**

Hinweis: Alle Code-Beispiele aus diesem Beitrag finden Sie im Download-Bereich des Beitrags unter [1].

Es ist auch möglich, mehrere Grafiken im Flash abzulegen und anzuzeigen.

Der Beispielsketch elv\_display\_testapp.ino [1] zeigt das ELV Logo auf dem Display an und gibt zusätzlich einen Text aus. Nach 2 s wird das Display animiert gelöscht, und 1 s später wiederholt sich der Ablauf. Mit der SEL-Taste kann die Schriftfarbe verändert werden.

I2 C-Bus-Zugriffe sind per Bitbanging mit zwei GPIOs möglich. Hierzu wird die beim Arduino\_STM32 vorhandene SoftWire-Bibliothek verwendet. Im Sketch wird SoftWire.h inkludiert und ein Objekt der Klasse Soft-Wire angelegt. Mit begin() erfolgt die Initialisierung. Ein Schreibzugriff erfolgt mit write() und wird mit beginTransmission() und endTransmission() umrahmt. Ein Lesezugriff erfolgt mit requestFrom(), gefolgt von read()-Zugriffen.

Die Pins PA13 und PA14 bieten sich geradezu an, da sie zusammen mit 3V3 und GND auf einer 4-poligen Stiftleiste herausgeführt sind. Es gibt allerdings einen kleinen Schönheitsfehler: An PA14 (SWCLK) ist ein 10 kΩ-Pull-down vorhanden, der für I<sup>2</sup>C nicht geeignet ist. Dieser muss entfernt werden. Da es sich um eine SMD-Ausführung handelt, lötet man zuerst beide Pads mit frischem Lötzinn nach, um dann anschließend durch abwechselndes Erwärmen den Widerstand vorsichtig mit der Lötspitze vom Lötpad herunterzuschieben. Meist sind an den I<sup>2</sup>C-Sensormodulen Pullup-Widerstände vorhanden, falls nicht, muss an PA14 ein externer Pullup angeschlossen werden.

Es können auch die freien Pins PA4 und PA5 benutzt werden, die als Testpunkte unterhalb des Displays auf der Platinenoberseite vorhanden sind. Da PA4 in der DLO-138-Vorlage als Analogkanal 2 verwendet wurde, muss dann jedoch der Define AN\_CH2 in global.h umbelegt oder einfach auf AN CH1 gemappt werden.

Der Beispielsketch elv\_i2c\_testapp.ino verwendet PA14 als SCL und PA13 als SDA. Die Temperatur und relative Luftfeuchte wird mit einem HTU21D-Sensormodul gemessen und jede Sekunde auf dem Display angezeigt. Es gibt eine Vielzahl von I<sup>2</sup>C-Sensoren auf dem Markt, sodass per I2 C-Bus viele physikalische Messgrößen erfasst und angezeigt werden können.

#### STM32-BluePill-Boards

Eine sehr bekannte günstige Platine mit STM32-Mikrocontroller ist das

BluePill-Board (Bild 4). Dort ist meistens ebenfalls ein STM32F103 verbaut, wobei es welche mit 64 KB Flash (Controller-Variante STM32F103C8) und 128 KB Flash (Variante CB) gibt. Auch eine Variante C6 mit lediglich 32 KB Flash wird angeboten.

Neben der Power-LED ist noch eine User-LED am Pin PC13 vorhanden, die gegen Vcc geschaltet ist, also eine Low-aktive Ansteuerung benötigt. Manche Board-Varianten verwenden auch einen anderen Pin für die LED. Auf dem Board ist auch eine USB-Buchse vorhanden, die zum einen der Spannungsversorgung dient, zum anderen aber auch softwaremäßig genutzt werden kann. Im Auslieferzustand ist jedoch kein USB-Bootloader installiert, sodass das Flashen zunächst nur über den eingebauten ROM-Bootloader per UART möglich ist oder aber über das SWD-Interface mithilfe eines speziellen Programmers wie z. B. des ST-Link V2.

Praktischerweise sind bereits zwei Stiftleisten mit Jumpern sowie ein Reset-Taster auf dem BluePill-Board vorhanden. Um den Bootloader-Modus zu aktivieren, muss der Jumper BOOT0 auf die Position 1 umgesteckt werden. Der andere Jumper BOOT1 kann dauerhaft in Stellung 0 verbleiben.

Einen passenden Bootloader findet man unter [5], wobei wie beim DSO138-Bootloader zusätzlich eine Applikation enthalten ist, die Begrüßungsmeldungen auf dem USB-CDC ausgibt. Im Dateinamen steht am Ende der Port-Pin für die User-LED, d. h., es muss je nach Board die passende Datei gewählt werden. Für das Board mit der LED an PC13 ist die passende Datei also [6].

Mit dem STM32CubeProgrammer kann dieser Bootloader über ein USB-UART-Modul auf das BluePill-Board geladen werden, analog wie im ELVjournal 5/2020 beim DSO138 beschrieben (Abschnitt: DLO-138-Firmware auf DSO138 laden, die Pins für RX1/ TX1 finden sich im DSO138-Schaltplan unter [3]) .

Anschließend wird die Platine vom USB-Port getrennt und der BOOT0-Jumper wieder auf Stellung 0 gesteckt.

Nach dem Wiederanstecken des Boards sollte im Gerätemanager ein weiterer COM-Port vorhanden sein, vorausgesetzt der Maple-Treiber wurde wie im vorhergehenden Beitrag beschrieben installiert.

Falls kein Gerät am USB-Port erkannt wird, sollte man prüfen, ob der Pull-up-Widerstand am Signal D+ des USB-Interfaces auf der Platine den korrekten Wert von 1,5 kΩ hat, und ansonsten diesen tauschen, da manche BluePill-Boards mit einem falschen Typ (z. B. 4,7 kΩ oder 10 kΩ) bestückt sind.

Einen Schaltplan findet man z. B. auf [7], dort ist der Pull-up mit R10 bezeichnet und fälschlicherweise mit 4,7 kΩ statt den korrekten 1,5 kΩ angegeben.

In der Arduino IDE arbeiten wir dieses Mal mit dem offiziellen STM32duino-Core. Unter Werkzeuge werden folgende Einstellungen vorgenommen (Bild 5):

- Board: "STM32 Boards" → "Generic STM32F1 series"
- Board part number: "Blue Pill F103C8" bzw. das passende Board
	- je nach Variante

#### .<br>Se político altrito de 6 de

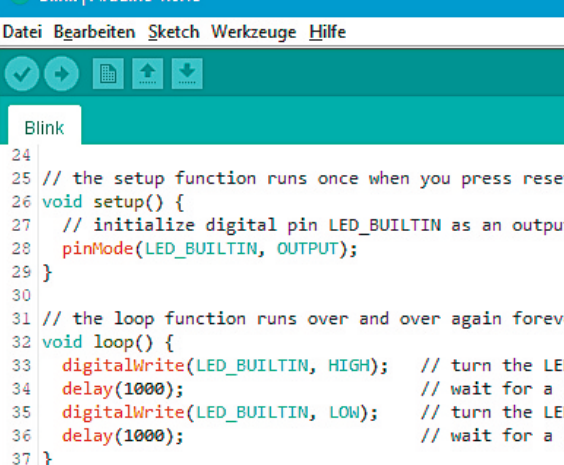

Hochladen abgeschlossen. nload: [<del>|||||||||||||||||||||||||||||||||</del>

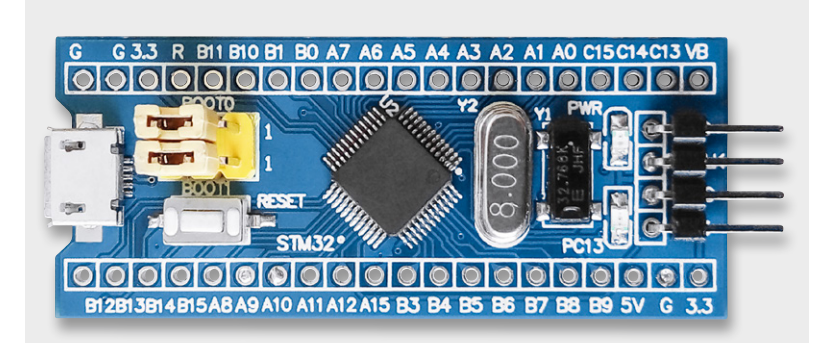

*Bild 4: BluePill-Board*

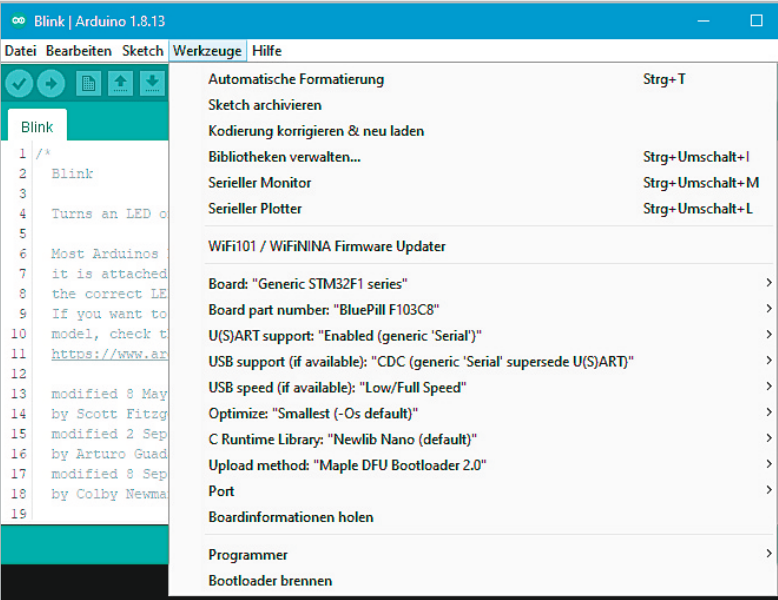

*Bild 5: Einstellungen zur Programmierung des BluePill-Boards mit dem STM32duino-Core*

- USB support:
- CDC (generic Serial supersede USART)
- Upload method: Maple DFU Bootloader 2.0
- Port: passender COM-Port

Für einen ersten Test kann dann unter Datei → Beispiele → 01 Basics der Blink-Sketch ausgewählt und kompiliert werden. In der Arduino IDE kann dann wie gewohnt über Sketch → Hochladen das Blink-Programm übertragen werden (Bild 6), sodass die LED auf dem Board ihren Dienst tun sollte.

Nach dem Hochladen des ersten Sketches kann es sein, dass Windows eine neue COM-Portnummer vergibt und deshalb im Ausgabefenster der Arduino IDE eine Timeout-Meldung angezeigt wird. In diesem Fall muss unter Werkzeuge → Port die Einstellung angepasst werden.

Im nächsten Schritt soll die LED jede Sekunde kurz aufblitzen und zusätzlich eine UART-Ausgabe erfolgen. Dies ist über die USB-CDC-Schnittstelle (angesprochen über "Serial") oder aber auch über einen der USARTs des STM32 (Serial1, Serial2 usw.) möglich.

Im Beispiel wird sowohl die USB-CDC als auch der USART1 benutzt. Im Sketch wird in der Setup-Funktion folgende Zeile eingefügt:

#### Serial1**.**begin**(**115200**);**

Dadurch wird der USART1 mit einer Baudrate von 115.200 Baud initialisiert. Für die USB-CDC ist dies nicht notwendig.

In der Loop-Funktion werden die Delay-Zeiten angepasst und folgende *Bild 6: Hochladen des Blink-Sketches* Zeilen eingefügt:

 Serial**.**println**(**"Hello STM32: USB"**);** Serial1**.**println**(**"Hello STM32: UART"**);**

Nach dem Hochladen des Sketches sollte im Arduino-Serial-Monitor jede Sekunde die Meldung "Hello STM32: USB" ausgegeben werden (hier im Beispiel auf COM28, Bild 7) und zusätzlich die LED kurz aufblitzen. Um die Ausgabe "Hello STM32: UART" des USART1 zu sehen, muss ein USB-UART-Modul (z. B. UM2102N) an die Pins PA9 (TxD-Ausgang) und PA10 (RxD-Eingang) der Blue Pill angeschlossen werden und ein zweiter Arduino-Serial-Monitor mit dem entsprechenden COM-Port mit einer Baudrate von 115200 Baud verbunden werden. Im Screenshot ist dies COM14.

Hinweis: Alle Code-Beispiele aus diesem Beitrag finden Sie im Download-Bereich des Beitrags unter [1].

#### Arduino mit STM8: Sduino

Die 8-Bit-Mikrocontrollerfamilie STM8 wird in einigen ELV Bausätzen eingesetzt. Für die Standardbaureihe STM8S gibt es eine Arduino-Erweiterung namens Sduino unter [8].

Der verwendete freie Compiler ist der bekannte SDCC. Dieser kann jedoch nur C-Code kompilieren und keinen C++-Code. Aus diesem Grund ist die Syntax von Bibliotheksfunktionen in vielen Fällen anders als beim

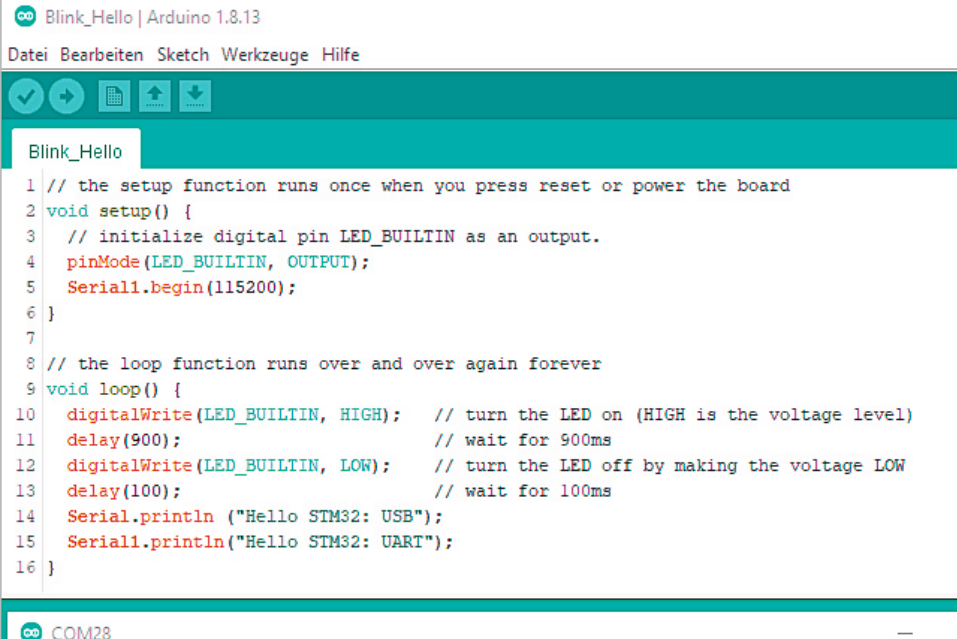

 $\infty$  COM14 Hello STM32: USB Hello STM32: USB BEITO SINGL. OAN Hello STM32. HSR Hello STM32: UART Hello STM32: USB Hello STM32: UART Hello STM32: USB Hello STM32: UART Hello STM32: USB Hello STM32: UART Hello STM32: USB Hello STM32: UART Hello STM32: USB Hello STM32: UART Hello STM32: USB Hello STM32: UART Hello STM32: USB Hello STM32: UART Hello STM32: USB Hello STM32: UART Hello STM32: USB Hello STM32: UART Hello STM32: USB Hello STM32: UART Hello STM32: USB Hello STM32: UART Hello STM32: USB Hello STM32: UART Hello STM32: USB Hello STM32: UART Hello STM32: USB Hello STM32: USB Hello STM32: USB □ Autoscroll □ Zeitstempel anzeigen Neue Zeile □ Autoscroll □ Zeitstempel anzeigen Neue Zeile 115200 Baud  $\sim$ Auso  $\checkmark$ 

Arduino gewohnt. So erfolgt z. B. die Ausgabe eines Textes auf der seriellen Schnittstelle mit dem Befehl Serial println s anstatt Serial.println().

Um einmal in diese Materie hineinzuschnuppern, bietet sich beispielsweise ein günstiges Board mit dem STM8S103F3 an.

Der Controller wird mit dem internen 16-MHz-Oszillator getaktet und verfügt über 8 KB Flash, 1 KB RAM sowie 640 Bytes EEPROM onchip. Die Micro-USB-Buchse dient nur zur Spannungsversorgung. Neben der Power-LED ist noch eine User-LED am Pin PB5 vorhanden, die gegen Vcc geschaltet ist, also eine Lowaktive Ansteuerung benötigt.

Leider hat dieser Controller keinen eingebauten Bootloader im ROM. Um den Flash-Speicher programmieren zu können, wird ein Programmieradapter mit dem SWIM-Interface benötigt. Hierzu kann ein günstiger ST-Link V2 (Bild 8) verwendet werden, der auch als Clone im USB-Stick Format erhältlich ist.

Das Breakout-Board hat bereits passend vorgesehene Lötaugen für eine 4-polige Stiftleiste mit den SWIM-Signalen. Achtung: Im Gegensatz zum Origi-

> nal ST-Link V2 gibt der Clone am 3V3-Pin aktiv eine Spannung von 3,3 V aus. Wenn das STM8-Board per USB-Buchse versorgt wird, darf beim Clone VCC am SWIM-Interface nicht verbunden werden, da ansonsten die Spannungsregler beider Boards gegeneinandertreiben.

Um die Sduino-Erweiterung zu installieren, trägt man in der Arduino IDE unter Datei → Voreinstellungen → "Zusätzliche Boardverwalter-URLs" folgende Adresse ein (mehrere Einträge können per Komma getrennt werden):

https://github.com/tenbaht/sduino/raw/master/

package\_sduino\_stm8\_index.json

Anschließend wird der Dialog mit OK beendet. Unter Werkzeuge  $\rightarrow$  Board  $\rightarrow$  Boardverwalter wird oben in das Suchfeld "Sduino" eingegeben. Auf diese Weise sollte das Board "Sduino" gefunden werden (Bild 9).

Nach der Installation wählt man unter Werkzeuge → Board bei "STM8S Boards" den Eintrag "STM8SF103F3 breakout board" aus und unter Board → Upload method den Eintrag ST-Link V2 (Bild 10).

Bei vielen dieser Boards ist im Auslieferzustand bereits ein LED-Blinkprogramm vorhanden und zusätzlich erstaunlicherweise der Ausleseschutz des STM8-Controllers gesetzt. Dieser muss zuerst entfernt werden, bevor eigene Programme aufgespielt werden können (Bild 11).

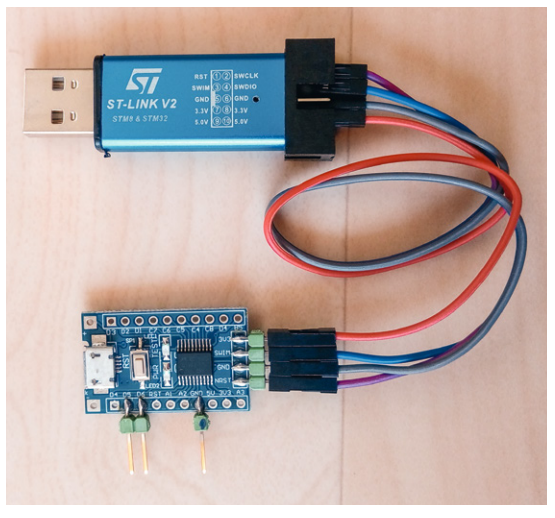

*Bild 8: Programmieren des STM8 mittels Programmieradapter*

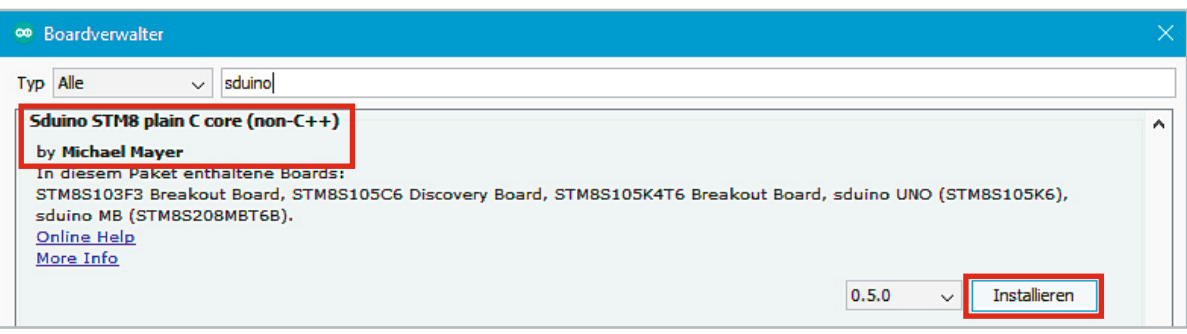

*Bild 9: Sduino-Paket in der Arduino IDE*

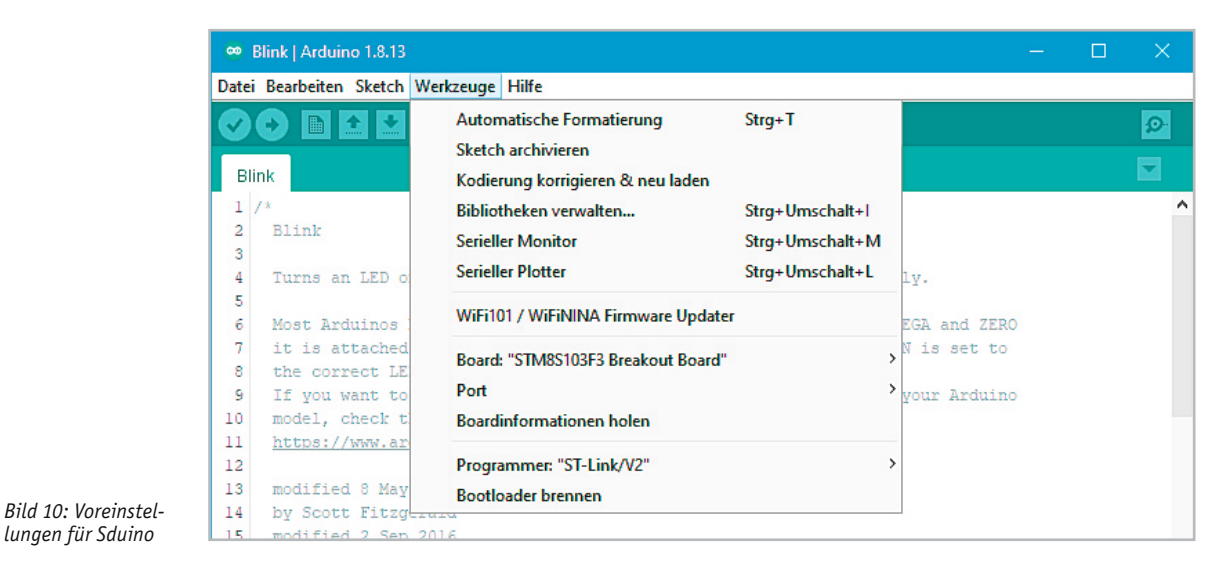

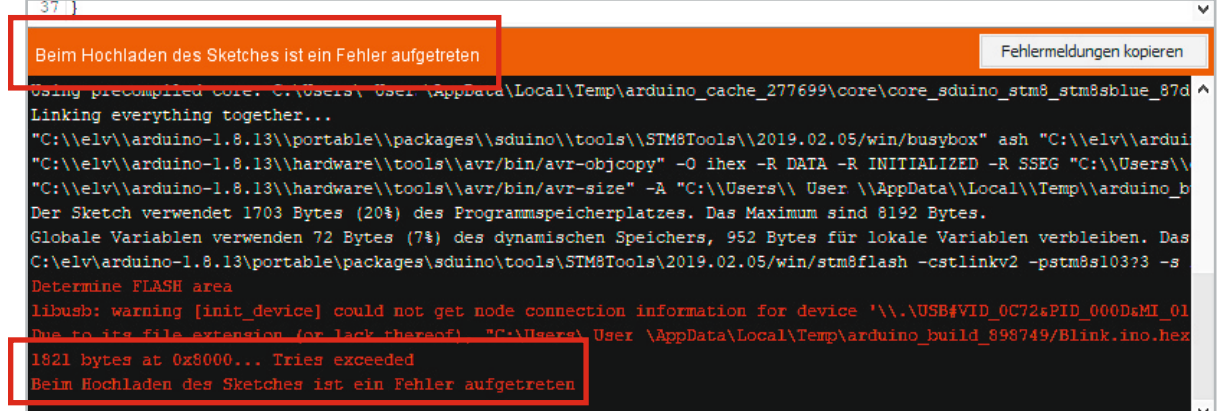

*Bild 11: Mit gesetztem Ausleseschutz ist kein Hochladen möglich*

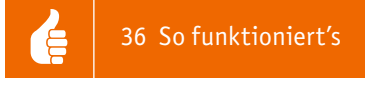

Hierzu muss man lediglich in der Arduino IDE unter Werkzeuge auf "Bootloader brennen" klicken (Bild 12). Die Bezeichnung passt zwar nicht ganz, aber der Ausleseschutz wird dadurch entfernt. Etwaige Warnmeldungen kann man ignorieren.

Für einen ersten Test kann dann unter Datei → Beispiele → 01 Basics der Blink-Sketch ausgewählt und kompiliert werden. Falls noch kein Treiber für den ST-Link auf dem PC vorhanden ist, kann dieser unter [9] heruntergeladen werden.

In der Arduino IDE kann dann wie gewohnt über Sketch → Hochladen das Blink-Programm übertragen werden, sodass die LED auf dem Board ihren Dienst tun sollte (Bild 13).

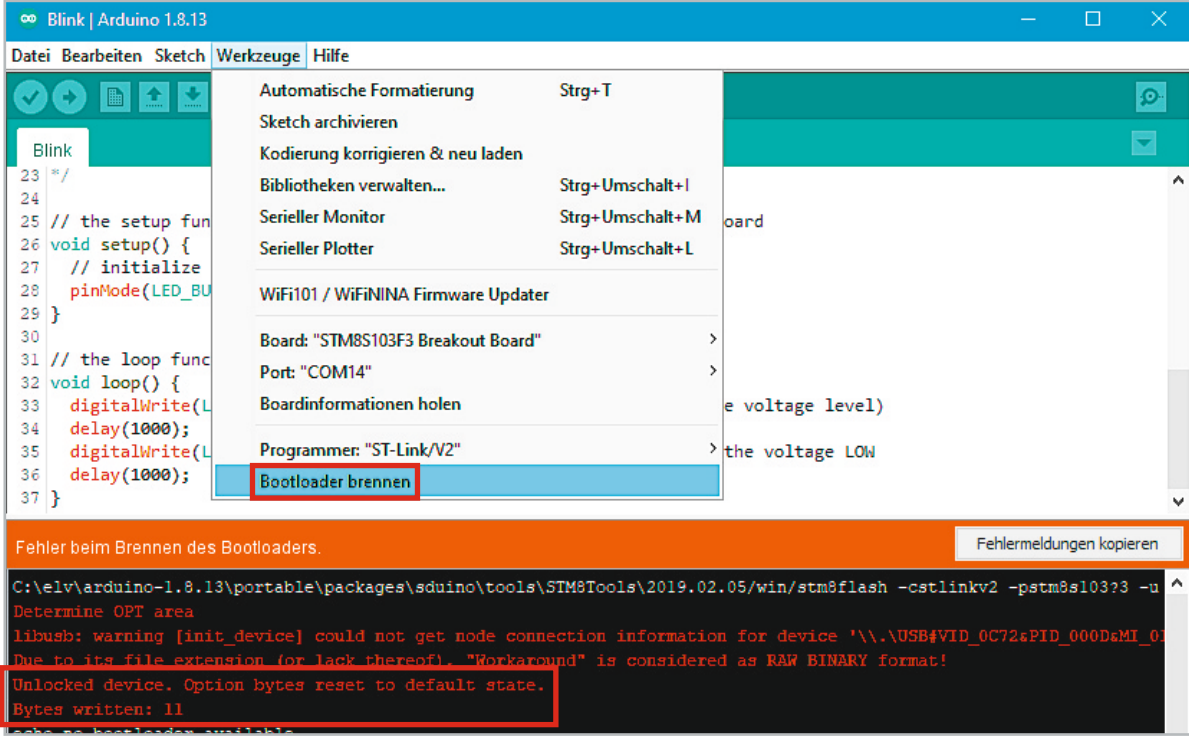

*Bild 12: Durch Brennen des Bootloaders wird der Ausleseschutz deaktiviert.*

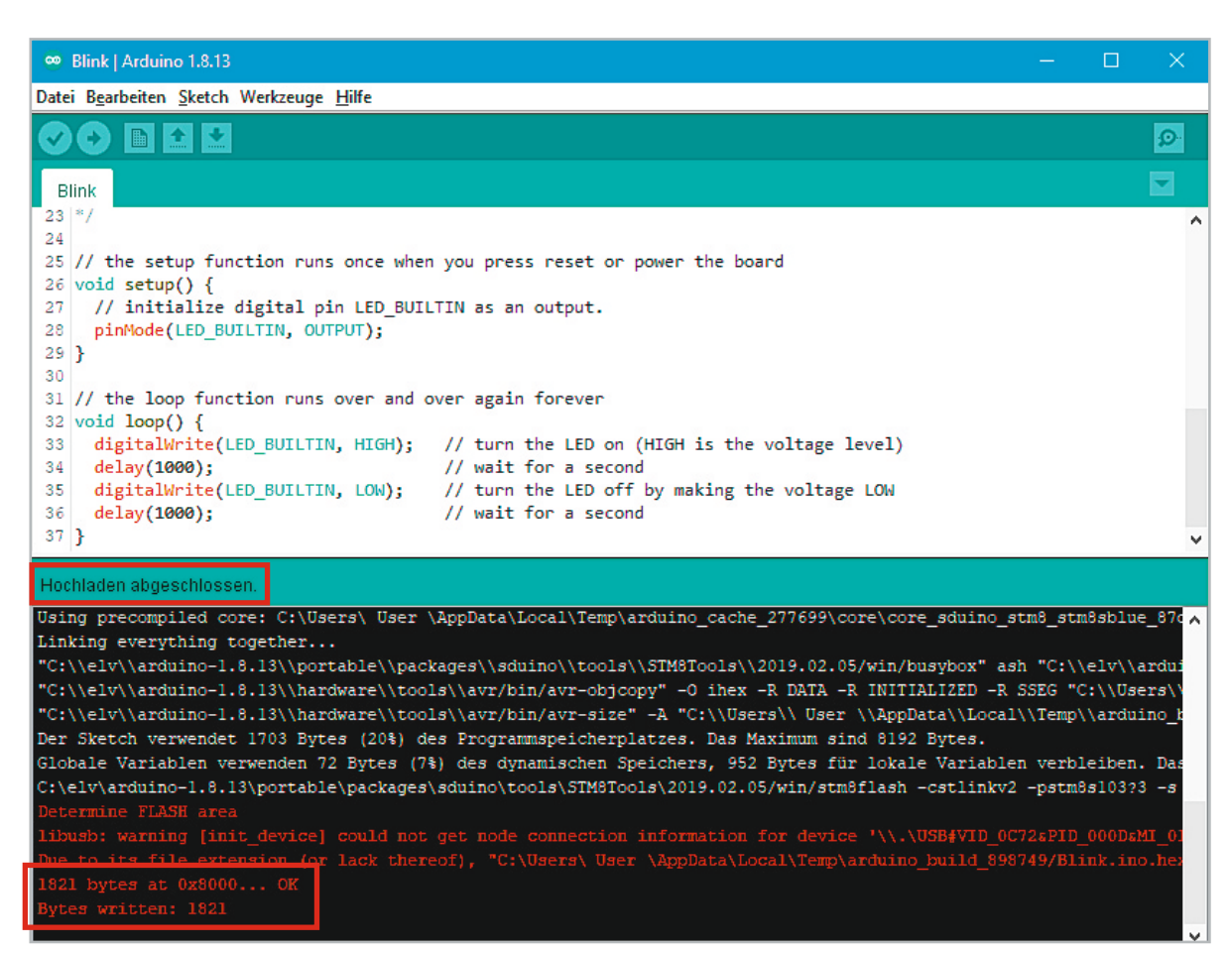

*Bild 13: Hochladen des Blink-Sketches*
*Bild 14: Ausgabe von Text per UART-Modul im seriellen Monitor*

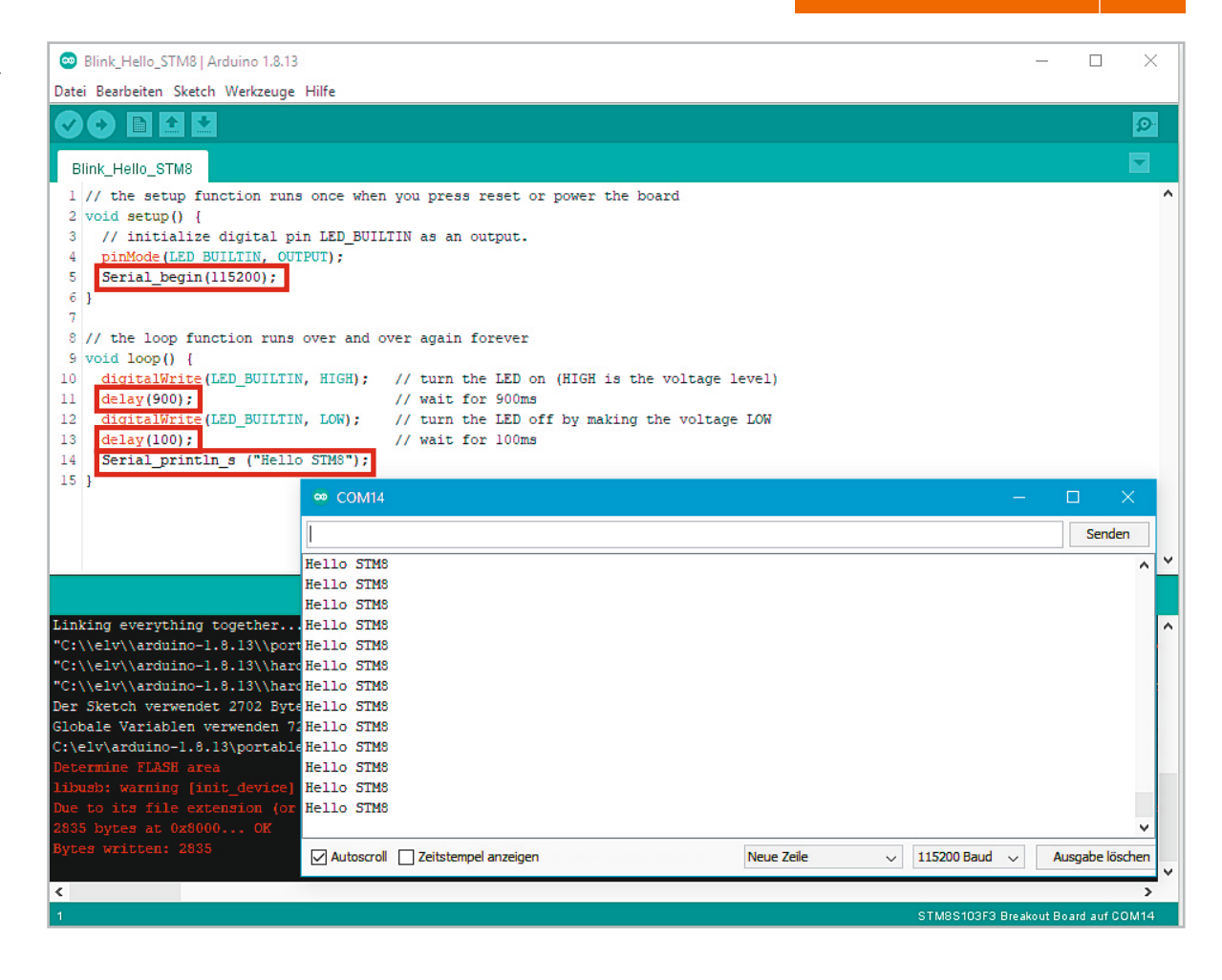

Im nächsten Schritt soll die LED jede Sekunde kurz aufblitzen und zusätzlich eine UART-Ausgabe erfolgen. Die entsprechenden Pins sind auf [10] unter der Überschrift "Pin number mappings" zu finden. PD5 ist der TXD-Ausgang und PD6 der RXD-Eingang des STM8S-Boards. Diese können passend mit RXD und TXD des UM2102N-USB-UART-Moduls verbunden werden. Im Sketch wird in der Setup-Funktion folgende Zeile eingefügt:

#### Serial–begin**(**115200**);**

In der loop-Funktion werden die Delay-Zeiten angepasst und folgende Zeile eingefügt:

```
 Serial–println–s("Hello STM8S");
```
Unter Werkzeuge → Port muss der passende COM-Port des USB-UART-Moduls eingetragen werden. Nach dem Hochladen des Sketches sollte im Arduino-Terminal jede Sekunde die Meldung "Hello STM8S" ausgegeben werden und zudem weiterhin die LED blinken (Bild 14).

#### Fazit

Mit unserer Einführung in die Programmierung von STM32/STM8-Controllern von STMicroelectronics per Arduino IDE haben wir einen einfachen Einstieg vor allem für Nutzer geschaffen, die mit dieser Entwicklungsumgebung bereits vertraut sind. So ist recht einfach die Möglichkeit gegeben, Geräte mit Controllern aus dieser Familie ‒ wie wir das beispielhaft mit dem Einsteiger-Oszilloskop DSO138 und den STM32/STM8-

Entwicklerboards demonstriert haben – mit eigenem, angepasstem oder verbessertem Code auszustatten. Auch Hardware-Modifikationen sind durch Firmware-Anpassungen möglich. Im Internet finden sich zudem **ELV** weitere Open-Source-Beispiele für STM32/STM8-Mikrocontroller.

#### **Weitere Infos:** [1] Fachbeitrag im ELVshop (Download-Bereich) unter Artikel-Nr. 251816 [2] Dreh-Encoder KY-040: Artikel-Nr. 250447 [3] Schaltplan DS0138: Download-Bereich unter Artikel-Nr. 127893 [4] Onlinekonverter: https://lvgl.io/tools/imageconverter [5] Bootloader BluePill-Board: https://github.com/rogerclarkmelbourne/STM32duino-bootloader/tree/master/binaries [6] Bootloader für Board mit der LED an PC13: https://github.com/rogerclarkmelbourne/STM32duino bootloader/blob/master/binaries/generic\_boot20\_pc13.bin [7] Schaltplan BluePill-Board: https://cdn.shopify.com/s/files/1/1509/1638/ files/STM32F103C8T6\_Mikrocontroller\_Schematics. pdf?17591767635849911504, [8] Arduino-Erweiterung Sduino: https://github.com/tenbaht/sduino [9] Treiber ST-Link: https://www.st.com/en/development-tools/stsw-link009.html [10] Pin number mappings:

https://tenbaht.github.io/sduino/hardware/stm8blue/

Alle Links finden Sie auch online unter: de.elv.com/elvjournal-links

# **Auf Nummer sicher**

Industrie-USB-Sticks mit sicherem Langzeit-Datenerhalt und hoher Zyklenzahl

**Flash-Speicher sind ein bewährtes und leicht handhabbares Speichermedium, ob als SSD, als USB-Stick oder SD-Speicherkarte. Ein prinzipbedingter Nachteil dieser Speichertechnologie ist die begrenzte Anzahl von Schreib-Lese-Zyklen, sodass häufige Speicherzyklen schneller zum Ausfall des Speichers führen. Mit neuen Speichermanagement-Technologien steuern die Hersteller von robusten Industrie-Flash-Speicherlösungen dagegen.** 

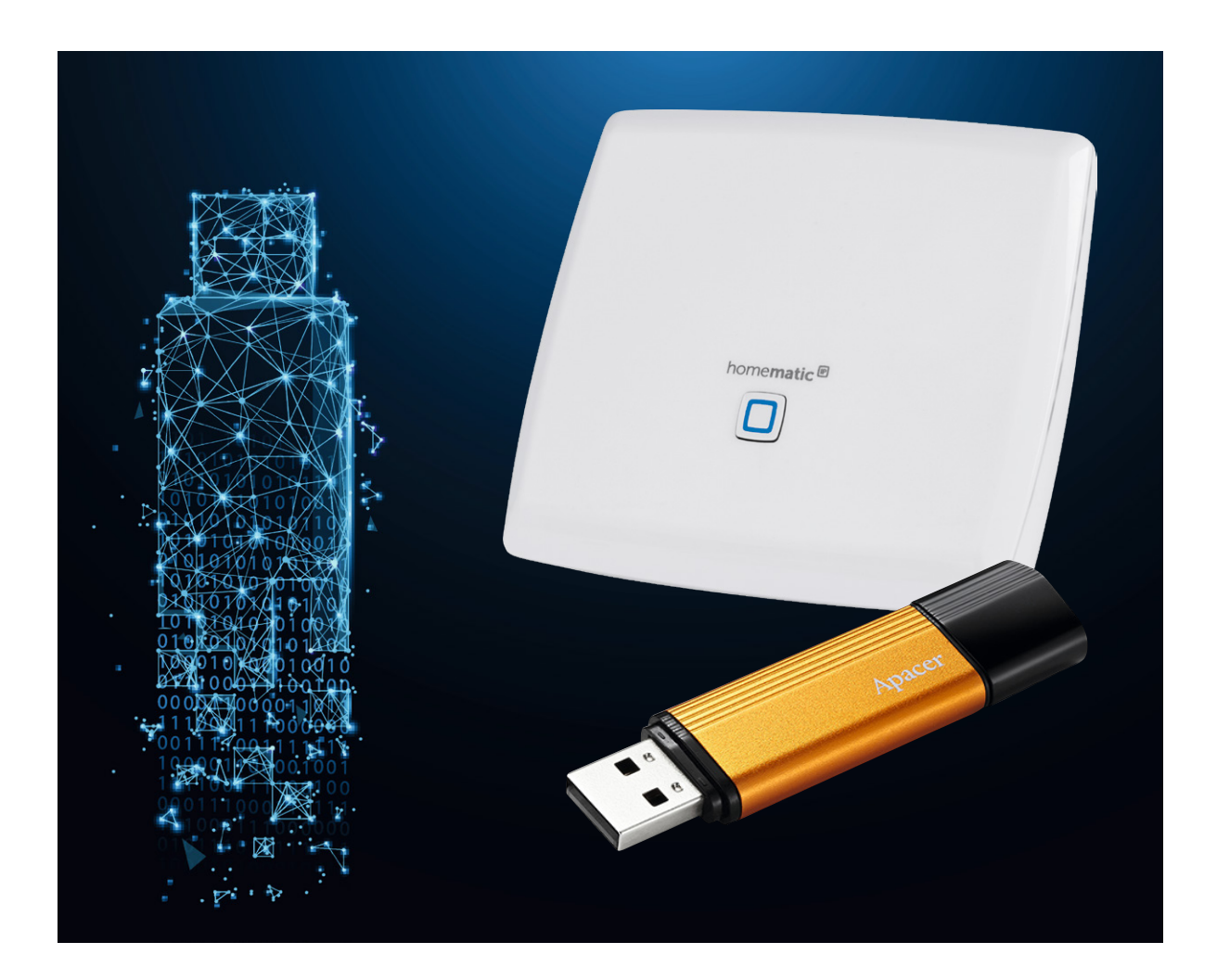

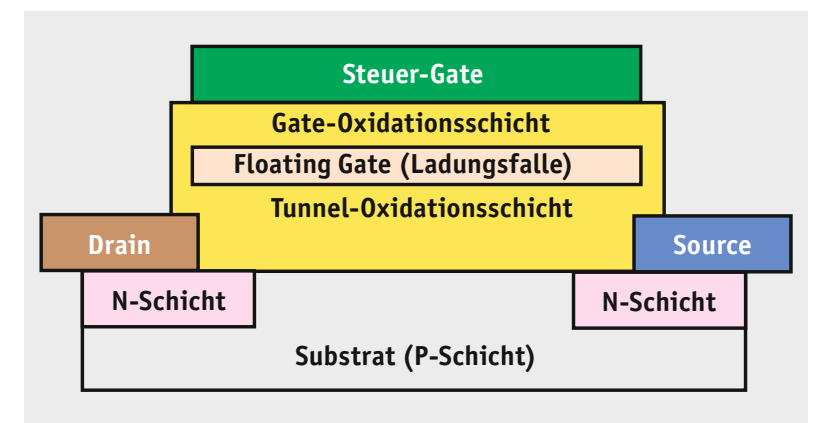

*Bild 1: Der Aufbau einer MISFET-Zelle mit Floating Gate*

#### Langlebig und zyklenfest

Nutzt man USB-Sticks im privaten Gebrauch, wird man nur selten erleben, dass diese ausfallen, sich nicht mehr lesen, beschreiben oder auch nur formatieren lassen. Das liegt an der relativ geringen Anzahl von Schreib-Lese-Zyklen, die diese Speichermedien durchlaufen müssen. Fällt ein solcher Speicherstick im Privatbereich aus, hält sich der Schaden regelmäßig in Grenzen - zumal oft die Inhalte auch auf weiteren Geräten wie einem Computer vorhanden sind. In industriellen Umgebungen allerdings können sich Ausfälle solcher Speicher fatal auswirken und hohe Schäden verursachen. Hier spielen Datensicherheit, Integrität und Stabilität eine vorrangige Rolle.

Man muss aber nicht unbedingt nur in der Industrie suchen: Auch im semiprofessionellen und privaten Bereich erlangen die genannten Eigenschaften eine immer höhere Priorität. Ein Beispiel ist etwa das Smart Home. Die meisten Zentralen dieser Systeme, so auch die CCU-Reihe von eQ-3, sind Linux-Systeme, die im internen Speicher Betriebssystem und Firmware enthalten. Zusätzliche Daten, beispielsweise von Daten-Logging-Anwendungen, Konfigurationen, Sensordaten, und eigene Programme werden bei solchen Systemen auf externe Speicher, SD-Karten oder USB-Speichermedien ausgelagert. Wenn, wie beim Raspberry Pi, diese Speichermedien auch die Betriebssystemdaten enthalten und dazu dieser Speicher auch noch für häufige Schreib-Lese-Zyklen benutzt wird, ist ein relativ schneller Ausfall des Speichermediums vorprogrammiert.

Deshalb kann hier der Einsatz eines Industrie-Flash-Speichers eine gute Investition in die Daten- und Betriebssicherheit des Gesamtsystems sein. Denn diese Speicher sind auf besonders viele Zyklen und hohe Datensicherheit spezialisiert.

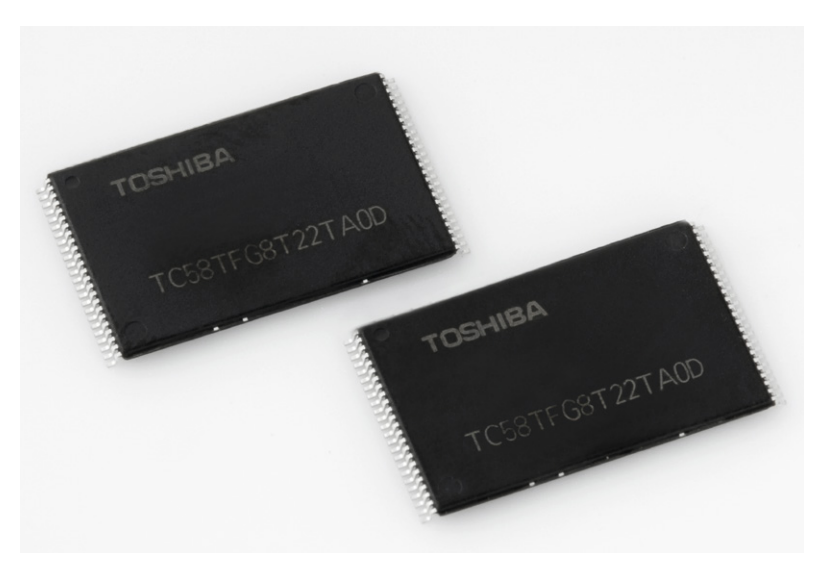

*Bild 2: In den höher integrierten Apacer-Industrie-USB-Sticks sind selektierte MLC-Chips von Toshiba/Kioxia verbaut. Bild: Toshiba Memory/Kioxia*

#### Flash-Speicher – die geladenen Bits

Betrachten wir zunächst einmal die Grundfunktion des Flash-Speichers. Er beruht auf der nichtflüchtigen Speicherung von Informationen, wie man sie vom EEPROM (Electrically Erasable Programmable Read-Only Memory) kennt. Er benötigt also im Gegensatz zu anderen Speichertechnologien nicht ständig Strom zum Datenerhalt. Der Ursprung des Flash-Speichers manifestiert sich so auch im fachlich exakten Namen Flash-EEPROM. Wie funktioniert dieser?

Die Flash-Speicherzelle basiert auf einem quantenmechanischen Effekt von Halbleitern, hier speziellen MOSFETs, die zusätzlich zu den üblichen Bestandteilen eines MOSFETs, also Gate, Drain und Source, die den Elektronenfluss zwischen verschiedenen N- und P-Schichten (Kanal) realisieren, ein sogenanntes Floating Gate (Bild 1) aus Polysilizium enthalten. Dieses Floating Gate ist durch ein Dieelektrikum (Oxidationsschicht) sowohl vom Gate als auch vom Kanal zwischen Drain und Source isoliert.

Diese spezielle Ausführung des MOSFETs wird MISFET (Metal Isolator Solid State Field Effect Transistor) genannt. Jeder MISFET bildet eine Bit-Speicherzelle, die die als elektrischen Impuls über den sogenannten quantenmechanischen Tunneleffekt (Beschleunigung der Elektronen bei Anlegen einer Spannung zwischen Drain und Source und Laden des Floating Gates) eingeschriebene Information als elektrische Ladung auf dem Floating Gate hält. Diese elektrische Ladung erzeugt intern ein elektrisches Feld, das über den Ladungskanal zwischen Source und Drain ausgelesen wird, ohne dabei die Information auf dem Floating Gate zu löschen. Dies erfolgt erst durch das Anlegen einer hohen, negativen Löschspannung.

Moderne Flash-Speicher, wie wir sie heute mit enorm hohen Speicherdichten auf kleinstem Raum kennen, arbeiten dabei nach einem modifizierten Prinzip, Charge Trap Flash genannt. Hier wird die Ladung nicht auf dem beschriebenen Floating Gate gehalten, sondern auf Haftstellen (Trap) aus Silziumnitrid, die vom Kanal durch eine Tunneloxidschicht getrennt sind.

Schließlich unterscheidet man bei den Flash-Speichern noch zwischen der SLC- und MLC-Technik. Bei SLC-Zellen (Single Level Cell) wird genau ein Bit je Zelle gespeichert, also entweder 0 oder 1.

Bei MLC (Multi Level Cell) bzw. den Dreifach- und Vierfach-Zellen (TLC/QLC) speichert die Zelle durch das Anlegen genau definierter Ladungspegel zwei und mehr Bit pro Zelle. So kann dann die einfachste MLC bereits in einer Zelle die Binärwerte 00, 01, 10 und 11 speichern.

Bei den höher integrierten Apacer-Industrial-Sticks setzt Apacer z. B. Toshiba- (heute Kioxia) selektierte MLC-NANDs (Bild 2) ein und erreicht damit eine besonders hohe Speicherdichte. Hier speichert jede Zelle über acht Ladungspegel 3 Bits und damit acht Binärwerte je Zelle.

Diese Technik erfordert allerdings ein ausgefeiltes und leider auch zeitaufwendiges Lade-/Entlademanagement, sodass die Lese-/Schreibgeschwindigkeit gegenüber SLC sinkt.

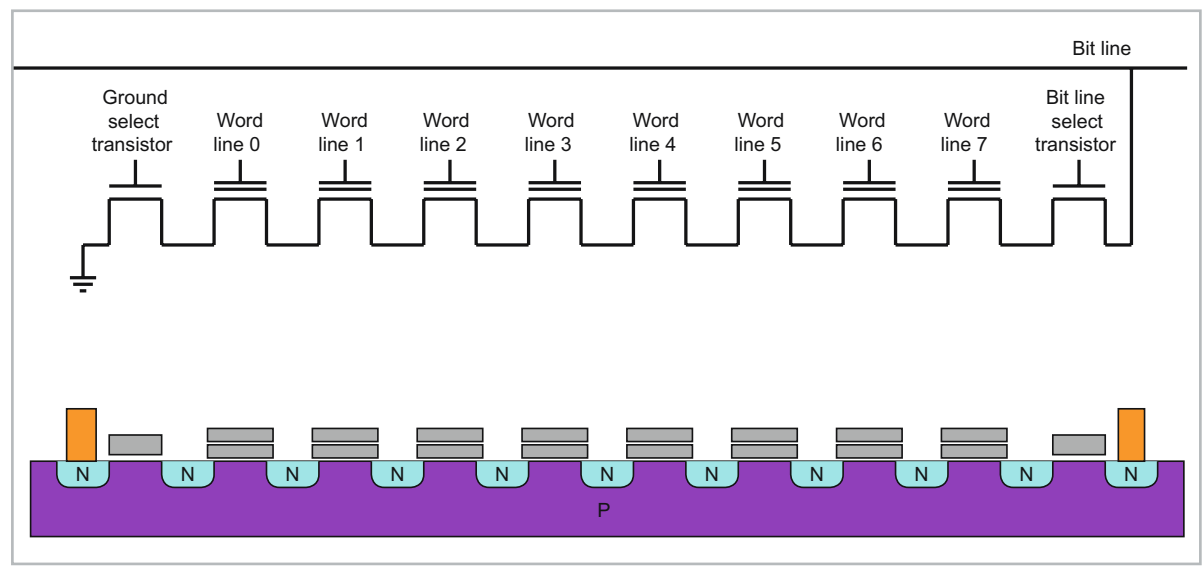

*Bild 3: Aufbau und Struktur einer NAND-Zelle. Die einzelnen MOSFETs einer Zelle liegen in unterschiedlichen Seiten (Pages) innerhalb eines Blocks. Grafik: Cyferz in der Wikipedia auf Englisch, CC BY 2.5 [1]*

#### Der NAND-Speicher

Die Speicherzellen eines Flash-Speichers, der bei den mobilen Speichern als NAND-Speicher ausgeführt ist, sind seriell angeordnet (Bild 3). Die Organisation dieser Speicherart erfolgt dabei Seiten- (Page) und Block-orientiert. Seiten bestehen aus bis zu 8 kBytes, sie sind wiederum zu mehreren Seiten in einem Block organisiert.

Bei der Fertigung der Speicher ist es nicht zu vermeiden, dass bereits in der Produktion defekte Blöcke auf dem Speicher vorhanden sind. Diese werden vom Speichermanagement des immer zugehörigen NAND-Controllers registriert und im späteren Speichermanagement mit Fehlerkorrekturalgorithmen umgangen. Diese Bad-Block-Tabellen enthalten auch später durch das Speichermanagement registrierte Bitfehler.

#### Hoher Verwaltungsaufwand für mehr Sicherheit und längere Haltbarkeit

Durch die Umladeeffekte im Bereich des Floating Gates bzw. der Traps wird die extrem dünne Isolationsschicht zu Kanal und Gate mit der Zeit geschädigt (Degeneration), bis hin zum Ausfall der Speicherzelle durch Fortfall der Oxidationsschicht. Je nach Technologie sind zwischen 3000 und mehr als eine Million Schreib-Lese-Zyklen je Zelle erreichbar. Das Speichermanagement sortiert dabei über integrierte Fehlerkorrekturalgorithmen systematisch einzelne defekte Zellen aus und schreibt die Daten auf Reservebereiche (Bad Block Replacement), Schutzbits bzw. Spare Area genannt.

Bei Fehlern in ganzen Bitreihen werden aufgrund der NAND-Organisationsstruktur der komplette Block gesperrt und die Daten durch den Speichercontroller umgelagert. Dabei wird logischerweise der verfügbare Speicherraum im Speicherbaustein immer geringer, bis der Speicher irgendwann unbrauchbar ist, da er zu viele Defektblöcke enthält.

Dieser Effekt ist auch bei modernsten Speichern nicht vermeidbar, man kann ihn aber ganz wesentlich hinauszögern, indem man ein ausgefeiltes Speichermanagement einsetzt.

So wird zum Beispiel die Echtzeit-Überwachungs-Softwarelösung S.M.A.R.T. eingesetzt, um die Nutzungsdaten des USB-Sticks kontrollieren zu können. Dabei werden die Gesamtzahl der beschädigten Blöcke ebenso überwacht wie die benötigten Lösch-, Lese- und Schreibzeiten sowie Lebensdauerprognosen erstellt. Diese Daten ermöglichen es dem Nutzer bzw. Systemadministrator, sich anbahnende Datenschäden rechtzeitig und im Echtzeitbetrieb zu erkennen. Über die S.M.A.R.T.-Software wird das zu erwartende Ende der Lebensdauer recht sicher analysiert. Bei den Apacer-MLC-NANDs sind dies 3000 P/E-Zyklen (Program/Erase-Zyklen), die der Hersteller garantiert, damit ist dann auch das Ende der Gewährleistung definiert. 3000 Zyklen klingt wenig, man darf diese Zahl aber nicht mit den gesamt möglichen Zellen-Schreib-Lese-Zyklen verwechseln. P/E-Zyklen sind vollständige durchschnittliche Löschzyklen des Gesamtspeichers (Average Erase Count). Im Vergleich dazu erreichen normale Consumer-Speicher bis zu 300 P/E-Zyklen.

Die integrierte Firmware arbeitet mit einem Fehlerkorrekturverfahren (ECC), das potenziell ungewöhnliche Änderungen und Korrekturen sofort erkennt, um das Schreiben falscher Daten zu vermeiden. Darüber hinaus kann das Verwaltungspersonal benutzerdefinierte Schreibschutzmechanismen nutzen, um Schreibschutzsektoren individuell zu konfigurieren und das Schreiben, Verändern und Löschen von Daten einzuschränken. So kann man auch in Zusammenarbeit mit dem Kunden spezielle Schutzmechanismen gegen Datenlecks einbauen, indem z. B. das nicht autorisierte Lesen und Schreiben verhindert wird und spezifische Verschlüsselungen sowie Produktidentifizierungscodes eingesetzt werden.

Unter Einsatz des exklusiven Hersteller- und Produktidentifikationscodes (VID/PIC) haben Unternehmen die Möglichkeit, den Schutz noch zu verbessern. Werksseriennummern binden darüber hinaus die USB-Produkte an bestimmte Geräte, um die Nutzung nachverfolgen und den Zugriff durch andere Geräte einschränken zu können.

len, die enorm hohe Anforderungen an Kriterien wie Stoßfestigkeit (bis zu 50 G (aktiver Betrieb)/1500 G (inaktiver Betrieb)), mechanische Stabilität und Um-

Die bei ELV angebotenen Apacer-Industrial-Sticks [3] mit Flash-Speicher auf MLC-Basis bieten ca. 3000 P/E-Zyklen anstatt der im Konsumentenbereich üblichen 300 P/E-Zyklen und damit eine ca. 10-fach höhere Haltbarkeit und Sicherheit der Schreib-Lese-Zyklen gegenüber Konsumenten-USB-Sticks. Mit einer hohen Schreib-/Lesegeschwindigkeit (95 MB/s und 190 MB/s), einer Haltbarkeit/Sicherheit der gespeicherten Daten gegenüber Datenverlust von bis zu zehn Jahren und einer MTBF (Meantime Between Failure) von bis zu 1.000.00 h stellen sie bei einem Betriebstemperaturbereich von 0 °C bis 70 °C in ihrem robusten Metallgehäuse ein zuverlässiges USB-

**ELV** 

weltbedingungen stellen.

In der Spieleindustrie helfen diese Eigenschaften dabei, Risiken zu vermeiden, die bei einem Materialwechsel auftreten, und Schwierigkeiten aus dem Weg zu gehen, die bei einer erneuten Überprüfung von Zertifizierungen auftreten können.

Eine der wichtigsten Techniken der intelligenten Speicherverwaltung und Lebensdauerverlängerung des Gesamtspeichers ist die Wear-Leveling-Funktion (Bild 4). Dabei sorgt die Speicherverwaltung für eine gleichmäßige Belegung aller Speicherzellen des Speichers, um dessen "Abnutzung" auszugleichen. Im Normalfall nutzt die Speicherverwaltung immer wieder die gleichen Blöcke, sobald diese einmal gelöscht und somit frei sind. So erhöht sich deren Degeneration, während andere Zellen bzw. Blöcke vielleicht bis zum Ausfall des Speichers nie beschrieben worden sind. Beim Wear Leveling ermittelt die Speicherverwaltung intern über eine Zuordnungstabelle die bisher nicht oder nur wenig genutzten Blöcke und beschreibt zuerst diese mit neuen Daten. So wird eine gleichmäßige Degeneration über den gesamten Speicher hinweg erreicht.

Das Wear Leveling, das mit verschiedenen Verteilungsalgorithmen (dynamisch/statisch/global, siehe [2]) betrieben wird, ist mit in die o. a.

Gesamtstrategie zur Überwachung des Speichers eingebunden, bietet so eine frühzeitige Warnung des Nutzers vor finalem Verschleiß und ermöglicht ihm damit eine rechtzeitige Datensicherung. Dass diese Art der Datenverwaltung extrem komplex ist, kann man leicht nachvollziehen, entsprechend hoch ist der controllerseitige Aufwand und auch hier wird wieder die Schreib-/Lesegeschwindigkeit beeinträchtigt. Diese spielt aber im Industrieeinsatz eher selten eine herausragende Rolle, hier sind Datensicherheit und Datenintegrität wichtiger. Die hier erreichbaren Lese-/Schreibgeschwindigkeiten von bis zu 200 MB/s und 100 MB/s sind dennoch hoch genug für die meisten Anwendungen.

USB-Stick-Anwender kennen das gelegentlich auftretende Phänomen, dass es zu Datenverlusten kommen kann, wenn man einen USB-Stick einfach aus dem Gerät zieht, ohne ihn zuvor dem "Auswerfen" zu unterziehen. Noch schlimmer kann es kommen, wenn bei Schreib- und Lesevorgängen die Stromversorgung instabil ist oder gar (unbemerkt) ausfällt. Auch hierzu bieten Industrial-Sticks einen Fehlervermeidungsalgorithmus (Power Failure Management), der dies erkennt, Operationen definiert abschließt und eine Fehlermeldung im Analysesystem hinterlegt.

Letztlich spielt auch die Robustheit im industriellen Einsatz eine Rolle. Industrial-USB-Sticks sind mechanisch so ausgeführt, dass sie die strengen Militärnormen MIL-STD810G/MIL-STD202G erfül-

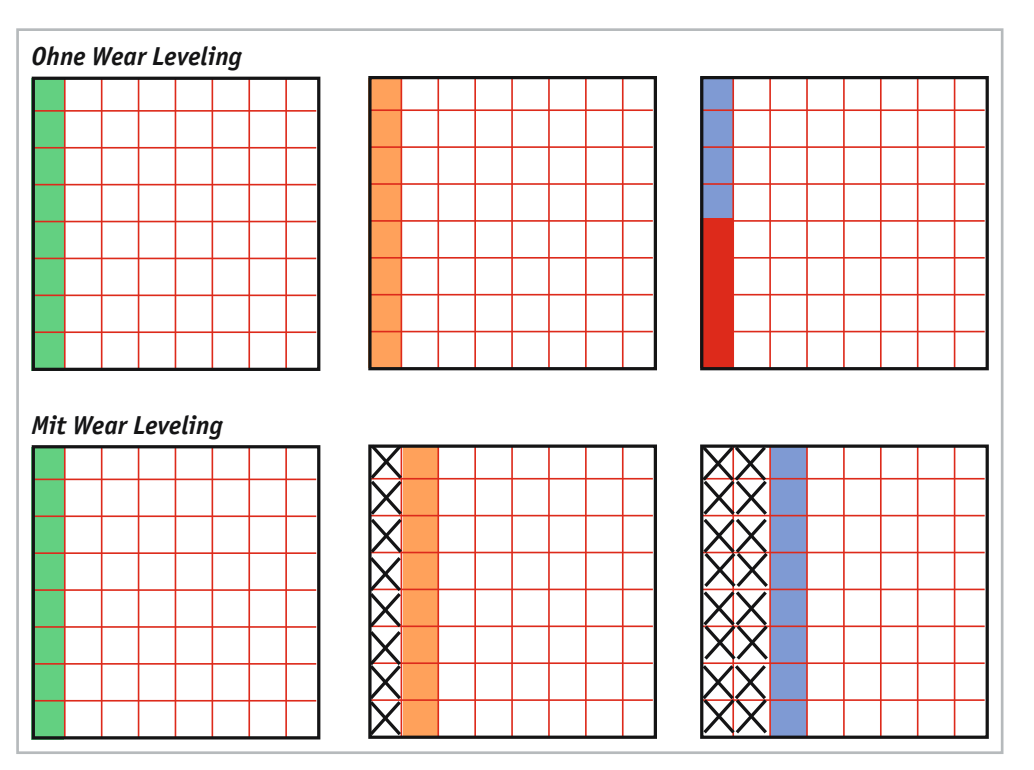

Speichermedium dar.

*Bild 4: Das Wear-Leveling in symbolischer Darstellung:* 

*Oben ist das "Speicherleben" ohne Wear Leveling zu sehen: Der Controller beschreibt zunächst einen Block im ersten Durchgang (grün). Wird dieser gelöscht, erfolgt das Beschreiben quasi wieder von Adresse null aus in gleicher Weise (orange). Haben nun einzelne Zellen durch das wiederholte Beschreiben ihr Lebensdauerende erreicht, fallen sie aus (rot) und der Block kann nicht mehr vollständig genutzt werden (blau) ‒ er fällt vorzeitig aus, während andere Blöcke vielleicht noch nie genutzt wurden.*

*Beim Wear Leveling (unten) werden gelöschte Blöcke zunächst nicht beschrieben (Kreuze), sondern bisher nicht genutzte Blöcke benutzt, sodass alle Zellen gleichmäßig eingesetzt werden.*

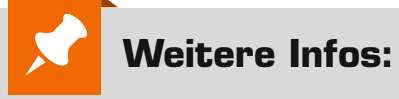

- [1] NAND-Zellstruktur
- https://commons.wikimedia.org/w/index.php?curid=4571172
- [2] Wear Leveling
- https://en.wikipedia.org/wiki/Wear\_leveling [3] Apacer Industrial-USB-Sticks im ELVshop
- https://de.elv.com: Artikel-Nr. 251458 (8 GB), Artikel-Nr. 251462 (128 GB)

Alle Links finden Sie auch online unter: de.elv.com/elvjournal-links

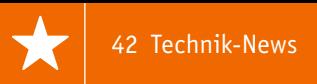

# **Technik-News**

Die aktuellsten Trends aus der Welt der Technik www.facebook.com/

#### Nun RISC-V-basiert ‒ Espressif stellt ESP32-C3 vor

Espressif's ESP32-C3 Wi-Fi + BLE SoC

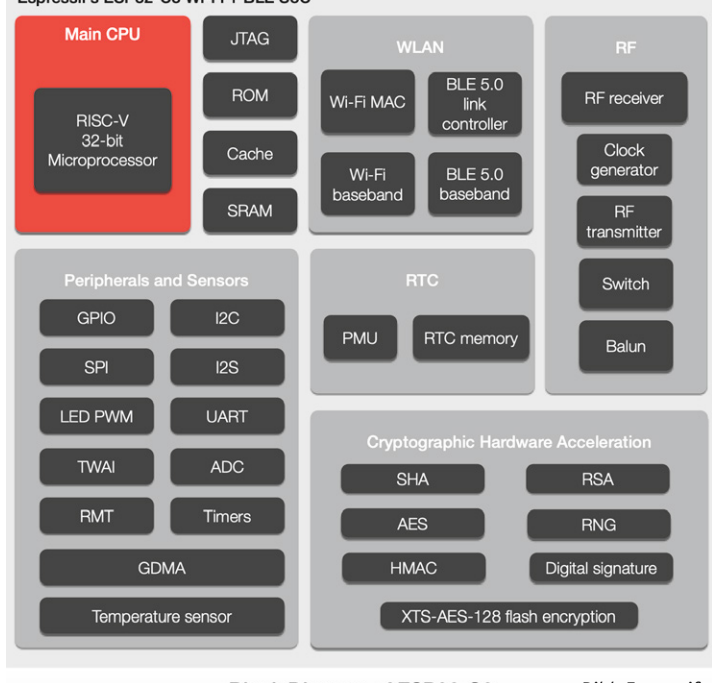

**Block Diagram of ESP32-C3** 

*Bild: Espressif*

Der ESP32-C3 ist eine 32-Bit-RISC-V-basierte Single-Core-MCU mit 400 KB SRAM, die mit 160 MHz betrieben werden kann. In das System sind 2,4 GHz WiFi und Bluetooth LE 5.0 mit Long-Range Unterstützung integriert. Der ESP32-C3 verfügt über 22 programmierbare GPIOs mit Unterstützung für ADC, SPI, UART, I2C, I2S, RMT, TWAI und PWM sowie zahlreiche Sicherheitsfunktionen für hohe Sicherheitsanforderungen. Er soll sich als kostengünstige Version zwischen der Low-Cost-Plattform ESP8266 und den ESP32-Plattformen einreihen und so die Lücke zwischen diesen schließen.

https://www.espressif.com/en/news/ESP32\_C3

#### Kompakte Wärmebildkamera für den Einstieg ‒ Flir C3-X

Die kompakte WiFi-Wärmebildkamera verfügt über einen Multispectral-Dynamic-Wärmebildsensor (MSX®) mit einer Auflösung von 128 x 96 Pixeln, eine visuelle 5-Megapixel-Kamera mit Touchscreen-IPS-Monitor und eine LED-Arbeitsleuchte. Die erstellten Bilder können direkt in

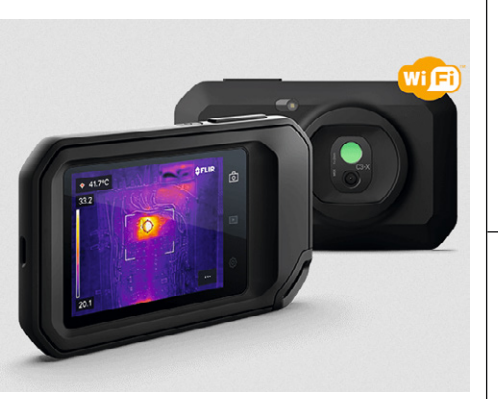

eine Cloud geladen und sofort mit Auftraggebern geteilt bzw. zur Dokumentation abgerufen werden. https://www.flir.de/products/c3-x/

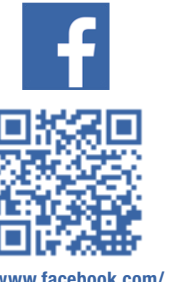

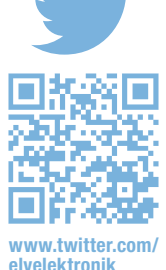

elvelektronik

#### Digitale Isolatoren lösen Optokoppler ab

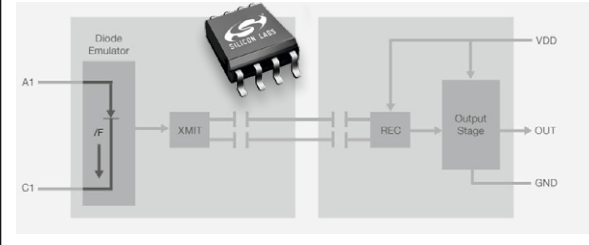

*Reihe Si87xx ‒ direkt pinkompatibel Bilder: SiLabs*

Mit den digitalen Isolator-Baureihen Si80xx, Si83xx, Si86xx, Si87xx und Si88xx bietet Silicon Labs eine Baureihe für den kostengünstigen und stromsparenderen Ersatz von herkömmlichen Optokopplern an ein- bis sechskanalige, bi- und unidirektionale digitale Isolatoren für Isolationsspannungen bis zu 5 kV und Übertragungsraten bis 150 Mbit/s. Die Reihe Si87xx ist pin- und datenkompatibel mit vielen gängigen Optokopplern und kann diese direkt ersetzen. https://www.silabs.com/isolation/digital-isolators

#### Dusch-Lautsprecher läuft mit Wasserkraft

Nicht nur LED-Lichtspiele lassen sich durch eine kleine Turbine in der Wasserzuleitung betreiben auf Kickstarter hat Ampere einen so versorgten "Shower-Speaker" vorgestellt. Das Zuspiel erfolgt per Bluetooth, der Lautsprecher lässt sich einfach vor handelsübliche Brauseköpfe und Handdu-

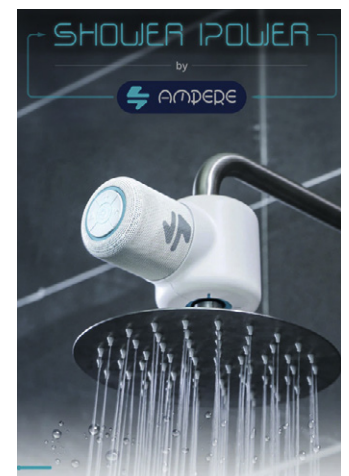

schen einbauen. Die Wasserturbine lädt dabei einen Akku, sodass auch ein Betrieb ohne laufendes Wasser möglich ist.

https://www.kickstarter.com/projects/ampere/showerpower-waterproof-bluetooth-speaker-hydropower

#### Weitere News

Täglich aktuelle Technik-News zu neuen Produkten, Bauelementen, Technik-Trends und interessanten Forschungsergebnissen finden Sie online unter

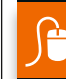

de.elv.com/journal/technik-news/

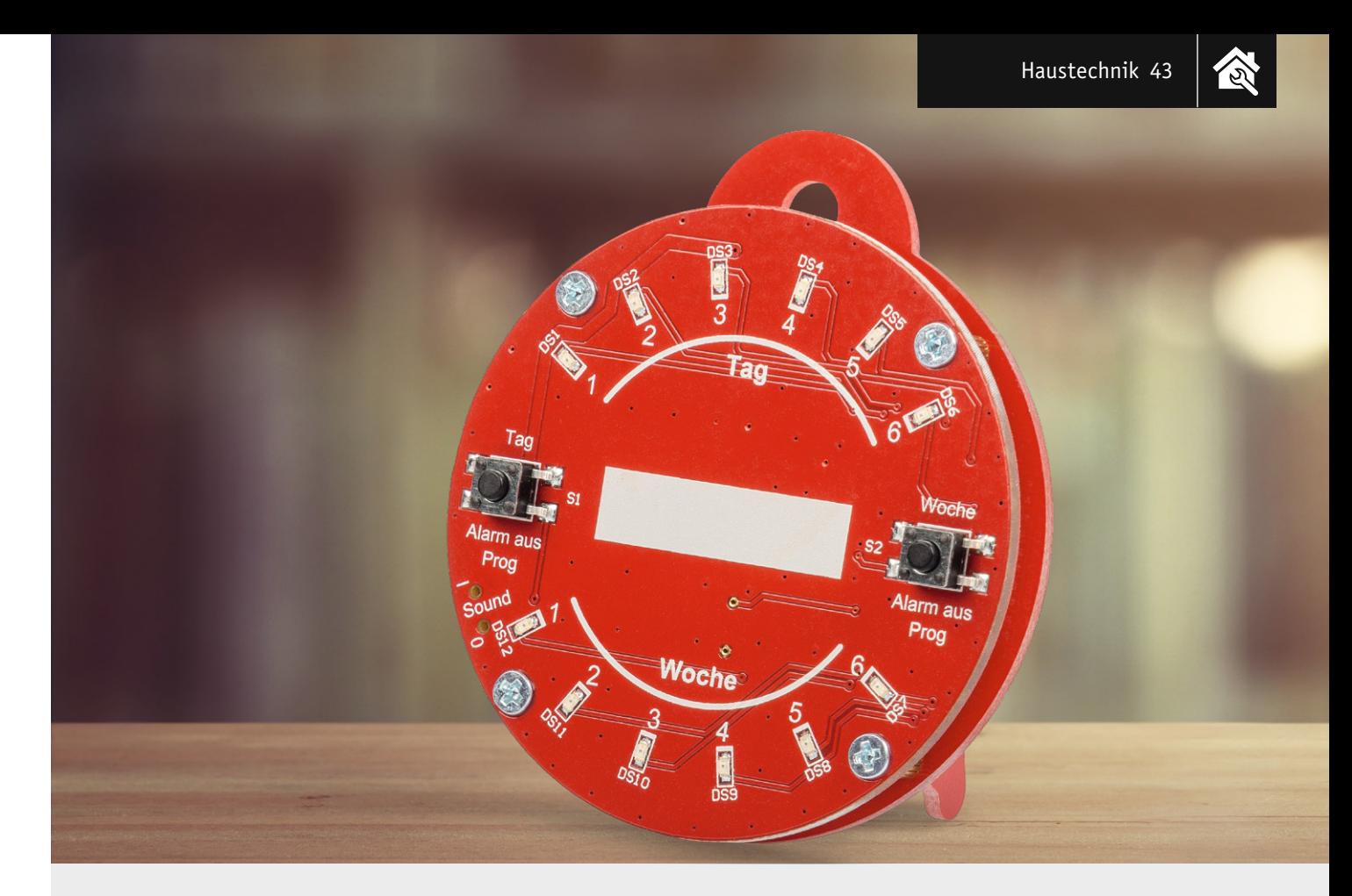

## Reminder Button RB1 **Gedankenstütze**

Wer kennt es nicht – man wollte sich unbedingt an etwas erinnern, hat es aber im Alltagsstress komplett **vergessen. Unser neuer Bausatz Reminder Button kann helfen, dass wir auf verschiedenste Aufgaben hingewiesen werden. Ob es sich um die tägliche Einnahme von Medikamenten, das Herausbringen des Mülls, das Entkalken der Kaffeemaschine oder die regelmäßige Kontrolle des Öl- oder Luftdruckstands beim Auto handelt. Mit nur zwei Tasten können wir bei unserem Bausatz Erinnerungsintervalle zwischen einem und 48 Tagen programmieren und uns dann optisch per LEDs oder zusätzlich mit einem akustischen Signal an diese Tätigkeiten erinnern lassen. Dabei kann der Reminder Button RB1 als stehende oder hängende Version nahezu überall dort angebracht werden, wo er auf anstehende Aufgaben hinweisen soll.**

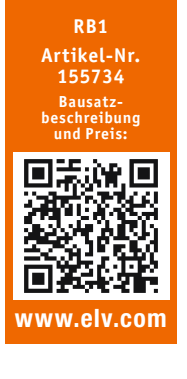

**Infos zum Bausatz RB1 i Schwierigkeitsgrad:**

leicht **Ungefähre Bauzeit:**

0,5 h **Verwendung SMD-Bauteile:** SMD-Teile sind bereits

**Besondere Werkzeuge:** keine komplett bestückt

**Löterfahrung**: nein

 $|H|$ 

**Programmierkenntnisse**: nein

**Elektrische Fachkraft:** nein

#### Einfache Gedankenstütze

Es gibt viele Wege, sich erinnern zu lassen. Morgens macht uns unser Wecker darauf aufmerksam, dass wir aufstehen müssen. Unser Smartphone weist uns auf wichtige private oder geschäftliche Termine hin. Was aber ist mit den periodisch wiederkehrenden Aufgaben, die beispielsweise im Haushalt erledigt werden müssen? Unser Bausatz soll dies auf sehr einfache Weise erledigen.

Beim Aufbau sind keine Lötarbeiten erforderlich – es müssen nur noch die mechanischen Teile zusammengesetzt werden. Die Programmierung der Erinnerungsintervalle geschieht über zwei Tasten – es sind keine Elektronik- oder Programmierkenntnisse erforderlich.

Der zur Energieversorgung mit einer Knopfzelle ausgestattete Reminder Button ist dabei mit einem Stand-by-Verbrauch von 1,5 µA sehr energiesparend und weist zudem bei einem niedrigen Batteriestand optisch und akustisch auf den notwendigen Wechsel der Batterie hin.

Auf der Vorderseite ist ein beschreibbares Feld vorgesehen, auf dem der Einsatzzweck vermerkt werden kann. So kann man die stehende oder hängende Variante des Bausatzes sowohl am Einsatzort nutzen als auch an einem zentralen Platz, wo man die Erinnerung immer im Blick hat.

#### Programmierung

Die Programmierung erfolgt über die beiden Taster auf der Frontseite. Durch längeres Drücken einer der Taster gelangt man in den Programmiermodus (LEDs blinken). Nun kann mit der Taste "Tag" die Einstellung für "Tage" vorgenommen werden. Wird Tag 7 erreicht, springt die Anzeige für "Tag" wieder auf 1 bzw. wenn auch eine Woche eingestellt ist, auf aus. Äquivalent können die Wochen über die Taste "Woche" eingestellt werden. So lässt sich ein maximales Zeitintervall von 6 Wochen und 6 Tagen einstellen. Durch längeres Drücken einer der beiden Programmiertasten verlässt man den Programmiermodus und der Timer startet.

Möchte man die eingestellte Zeit kontrollieren, reicht ein kurzer Tastendruck auf eine Taste. Nun leuchtet die programmierte Zeit kurz auf.

**Wichtig!** Der Timer startet, nachdem man den Programmiermodus verlassen hat. Möchte man beispielsweise morgens um 8 Uhr an die Einnahme von Medikamenten erinnert werden, sollte die Programmierung auch um 8 Uhr erfolgen.

#### Bedienung und Funktion

Nachdem man die Programmierung der Intervallzeit vorgenommen hat, startet der Timer des RB1. Nach Ablauf der Zeit wird ein Alarm ausgelöst, der optisch durch Aufleuchten der LEDs angezeigt wird. Zusätzlich kann auch ein akustisches Signal aktiviert werden. Hierfür befindet sich ein kleiner Schiebeschalter Sound I/0 auf der linken Seite der Frontplatte (siehe Bild 1).

Hier sei anzumerken, dass ein akustisches Signal natürlich zusätzliche Energie benötigt und der Stromverbrauch ansteigt.

Der Alarm kann durch einmaliges Drücken einer beliebigen Taste gelöscht werden.

**Hinweis!** Die Startzeit wird auch bei einem verspäteten Löschen des Alarms nicht verändert.

Ist man beim Alarm nicht anwesend, wird der Alarmzyklus automatisch verringert, um die Batterie zu schonen.

Dies sieht wie folgt aus:

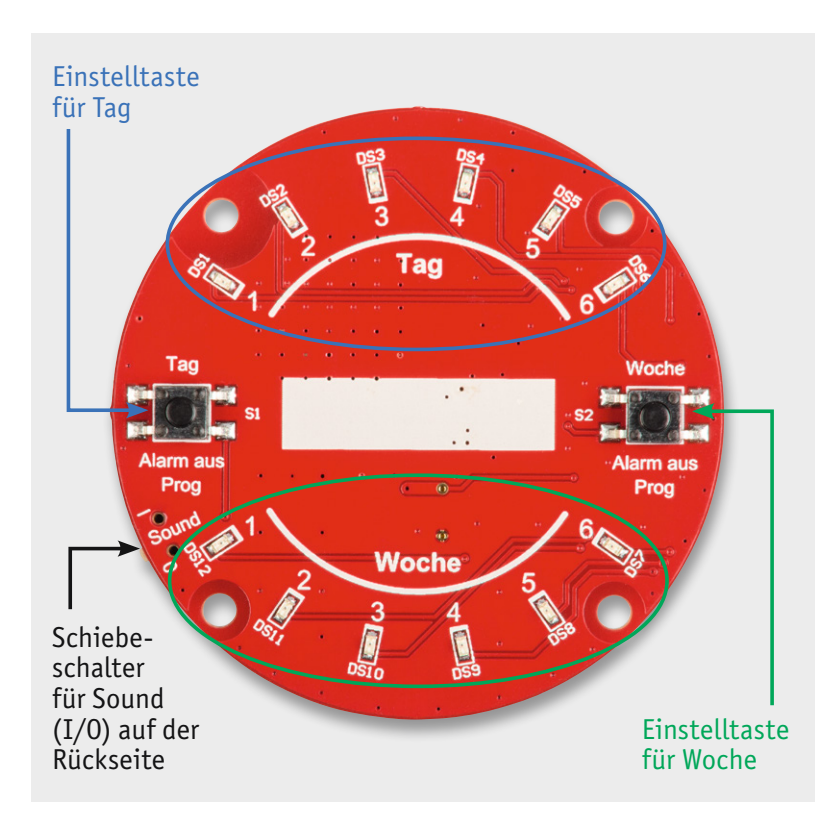

- Erster Alarm
- Innerhalb der ersten Stunde alle 15 min
	- Dann 3 Stunden alle 30 min
	- Dann 8 Stunden lang jede Stunde
	- Nach 8 Stunden wird die Signalisierung gestoppt

#### Low-Bat-Anzeige

Ist die Batterie fast leer (< 2,3 V), gibt die Schaltung einen Low-Bat-Alarm aus. Dieser sieht wie folgt aus: Stündlich wird ein Signalton abgegeben und einige LEDs verändern ihre Helligkeit. Dieser Alarm kann nicht ständig angezeigt werden.

Aus diesem Grund kann der Low-Bat-Alarm auch manuell geprüft werden. Hier betätigt man kurz eine der beiden Tasten. Jetzt wird die einprogrammierte Intervallzeit angezeigt. Verändert sich die Helligkeit rhythmisch, signalisiert dies eine niedrige Batteriespannung.

#### **Schaltung**

Die Schaltung ist in Bild 2 dargestellt. Hauptbestandteil ist ein stromsparender Mikrocontroller (U1) vom Typ STM8L052. Über den externen Quarz Y1 wird ein Taktsignal mit einer Frequenz von 32.768 Hz erzeugt. Solche Quarze werden auch als Uhrenquarze bezeichnet, denn die Frequenz von 32.678 Hz lässt sich sehr einfach mit einem Teilerfaktor von 215 auf einen Sekundentakt runterteilen. Dieser interne Takt läuft auch im Ruhemodus (Sleep-Mode) weiter und treibt die interne Uhr des Mikrocontrollers an.

Die zur Signalisierung und Programmierung notwendigen LEDs sind jeweils über einen Widerstand von 100 Ω und 220 Ω mit zwei getrennten Prozessorports verbunden. So kann die Helligkeit der LEDs in Abhängigkeit der Batterie verändert werden. Es gibt somit drei unterschiedliche Helligkeitsstufen.

Der für die akustische Ausgabe zuständige Sound-Transducer LS1 benötigt eine Treiberstufe, die mit Q1 realisiert ist. Der Widerstand R1 reduziert den Strom für LS1, damit nicht zu viel Leistung der Batterie in den Sound-Transducer fließt. Da der LS1 eine Spule hat, wird beim Ausschalten eine negative Spannung induziert, die unter Umständen den Schalttransistor Q1 zerstören kann. Um dies zu verhindern, liegt parallel zu LS1 eine Schutzdiode D1, die negative Spannungen auf ca. 0,7 V begrenzt.

Wären noch die Bedienelemente S1 und S2 (Taster) sowie der kleine Schiebschalter (S3) zu erwähnen. Die Taster haben eine Doppelfunktion, wie im Abschnitt "Programmierung" und "Bedienung und Funktion" beschrieben ist.

#### Nachbau

Dank der schon vorbestückten SMD-Bauteile müssen nur noch die mechanischen Komponenten zusammengesetzt werden. In Bild 3 sind alle zum Bausatz gehörenden Bauteile dargestellt. Die Platinenfotos mit den zugehörigen Bestückungsdrucken sind in Bild 4 zu sehen.

Die beiden benötigten Platinen sind zu einem Nutzen zusammengefasst, sie lassen sich einfach herausbrechen. Eventuell müssen die Bruchkanten (Grad) *Bild 1: Bedienelemente des Reminder Buttons* mit einer Feile geglättet werden.

**SST** 

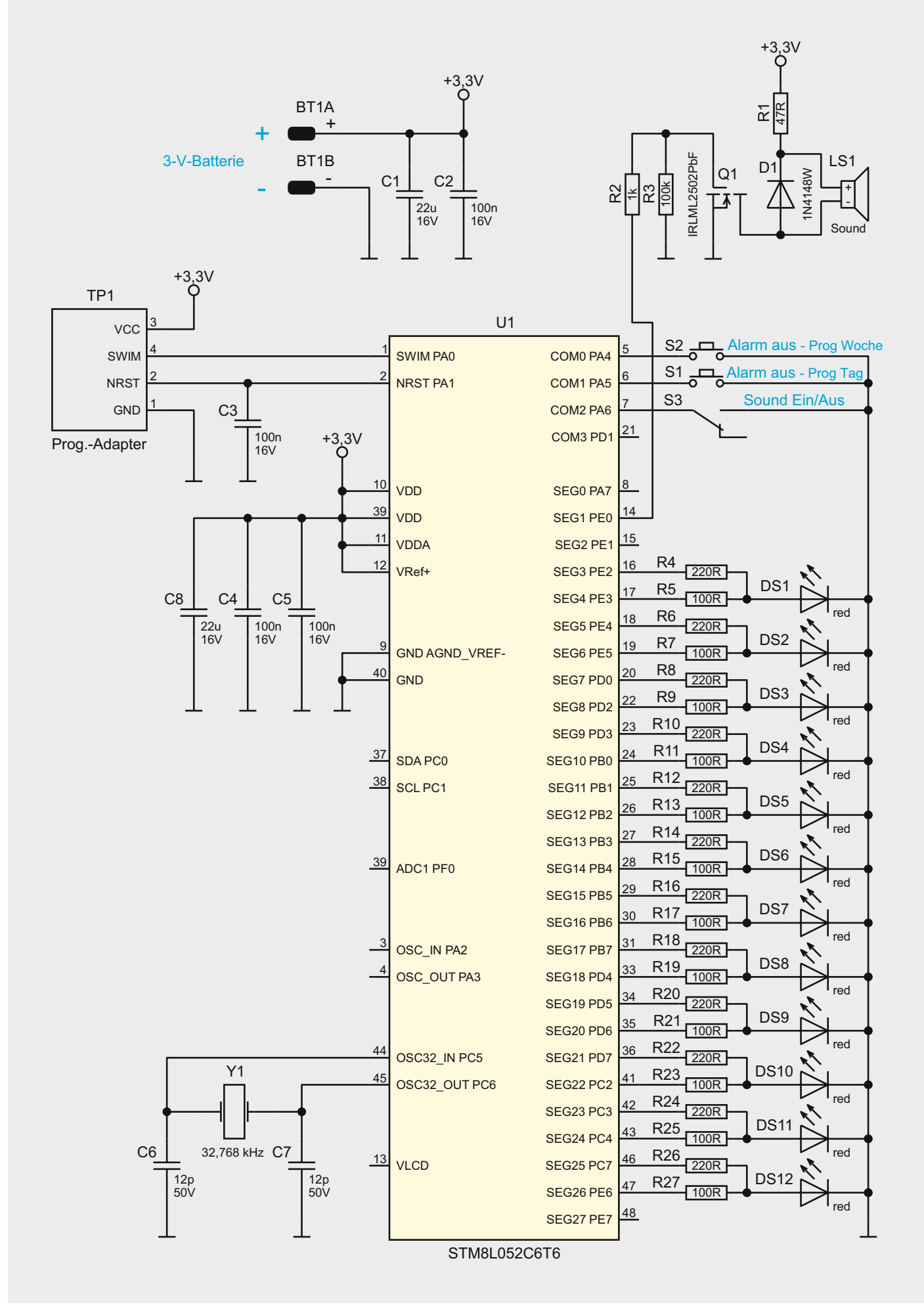

*Bild 2: Schaltbild des RB1*

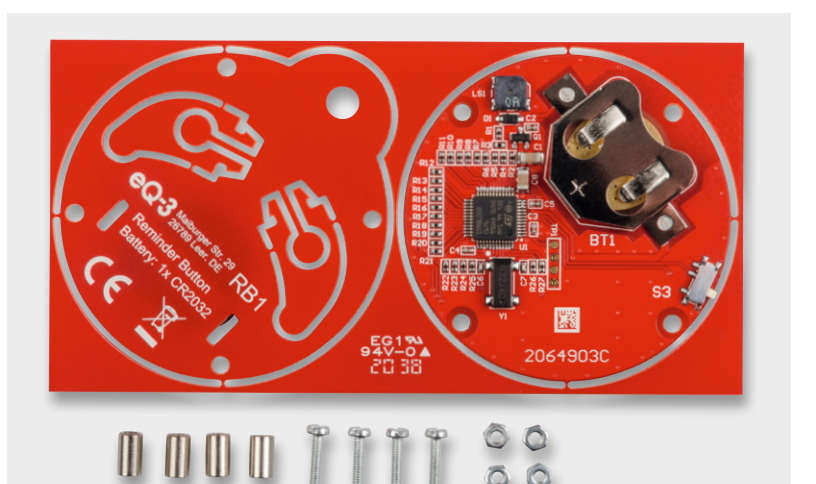

RT<sup>®</sup> L 20649030 ĭ  $BT1$  $\Pi$  $\frac{1}{2}$  $S3$  $\overline{Y_1}$ 圞 2064903C

*Bild 4: Platinen mit den zugehörigen Bestückungsdrucken, links die Frontseite, rechts die Rückseite*

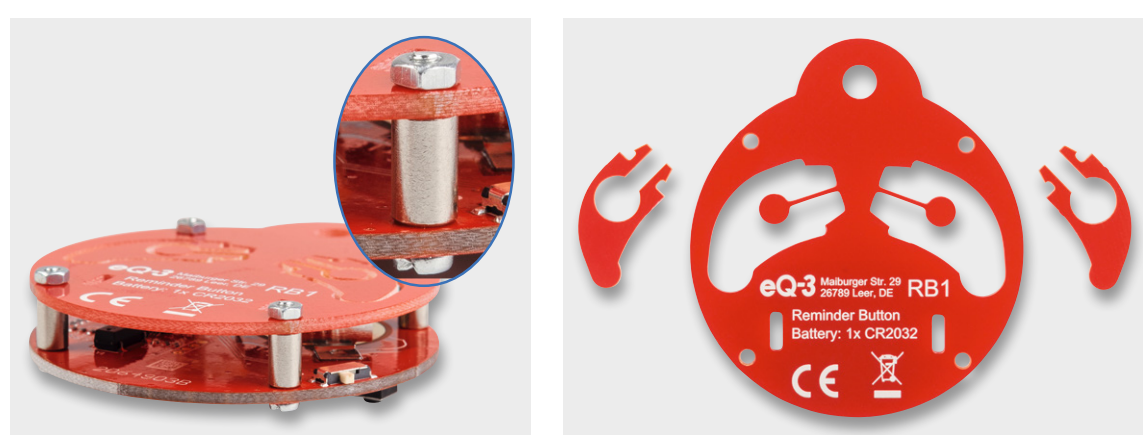

*Bild 5: So werden die beiden Platinen miteinander verbunden. Bild 6: So werden die Standfüße herausgebrochen.*

*Bild 3: Alle im Bausatz enthaltenen Bauteile*

www.elvjournal.com

Haustechnik 47

*Bild 7: Stehende und hängende Version des Reminder Buttons*

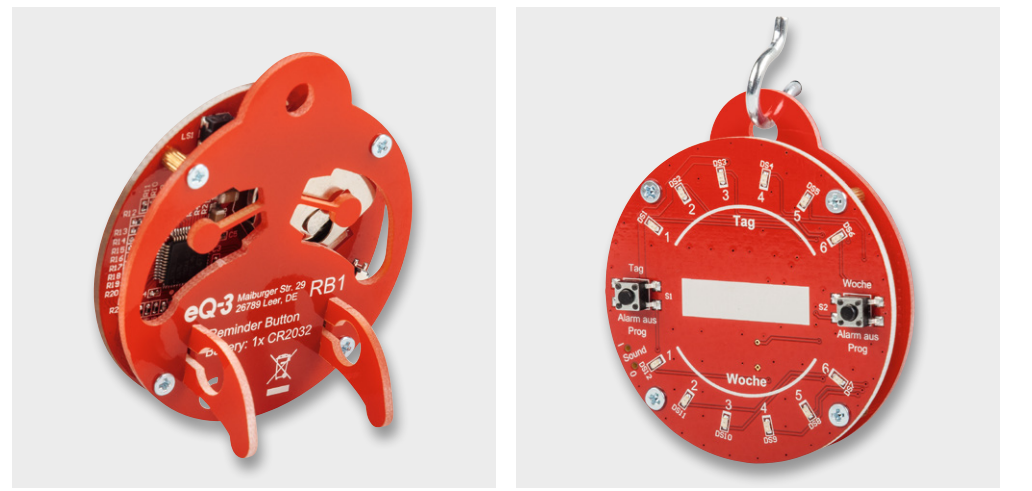

#### **Widerstände:**

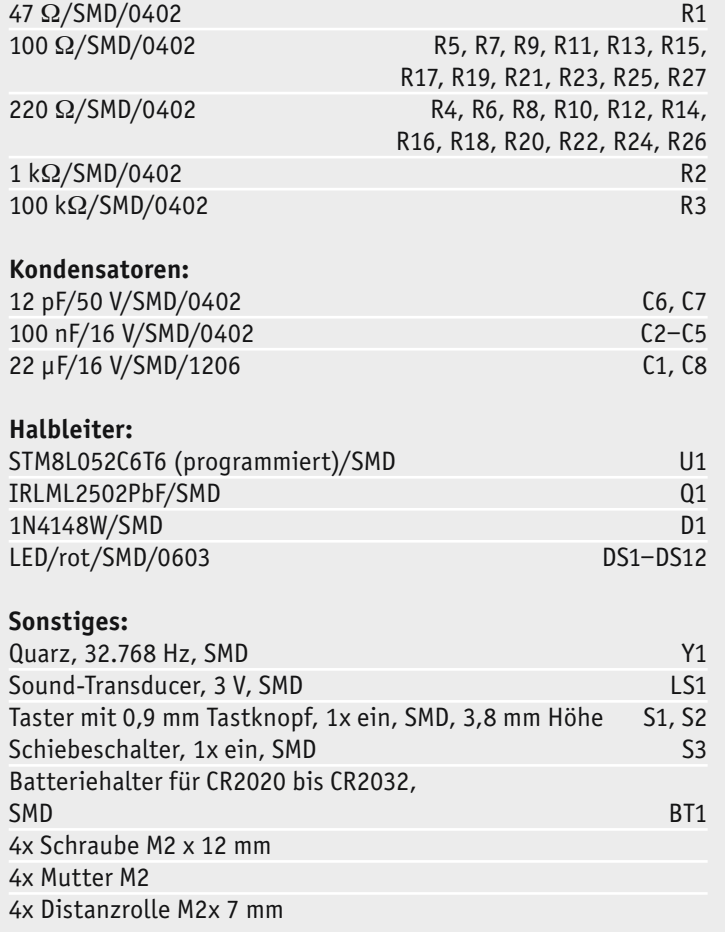

Es müssen nur die beiden Platinenhälften montiert werden. Zwischen den beiden Platinen werden 7-mm-Distanzrollen eingesetzt (Bild 5). Durch die Platinen und Distanzrollen wird dann jeweils eine M2-Schraube gesteckt und auf der Rückseite mit einer M2-Mutter verschraubt.

Bevor die Platinen montiert werden, ist die Knopfzelle CR2032 einzusetzen, da einer der Abstandshalter verhindert, dass die Batterie herausfallen kann. Dies bedeutet auch, dass für einen Batteriewechsel die Schaltung auseinandergebaut werden muss.

Der RB1 kann als Tischgerät (stehend) oder hängend montiert werden. Möchte man das Gerät aufstellen, werden die in der Rückplatine eingearbeiteten Standfüße benötigt. Diese können aus der Rückplatine herausgebrochen (Bild 6) und dann einfach in die dafür vorgesehenen Schlitze der Rückplatine gesteckt **FIV** werden.

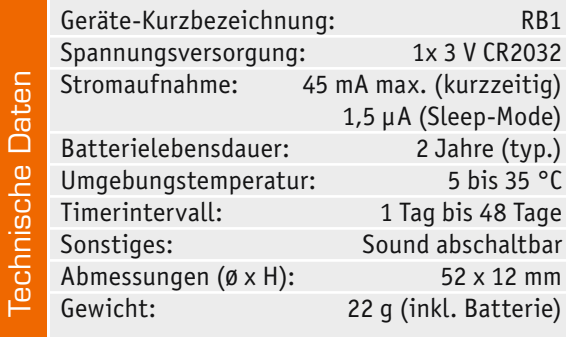

## Feedback zä

Stückliste

**Stückliste** 

Das ELVjournal steht seit mehr als 40 Jahren für selbst entwickelte, qualitativ hochwertige Bausätze und Hintergrundartikel zu verschiedenen Technik-Themen. Aus den Elektronik-Entwicklungen des ELVjournals sind auch viele Geräte aus dem Smart Home Bereich hervorgegangen.

Wir möchten uns für Sie, liebe Leser, ständig weiterentwickeln und benötigen daher Ihre Rückmeldung: Was gefällt Ihnen besonders gut am ELVjournal? Welche Themen lesen Sie gerne? Welche Wünsche bezüglich Bausätzen und Technik-Wissen haben Sie? Was können wir in Zukunft für Sie besser machen?

Senden Sie Ihr Feedback per E-Mail an: re oder per Post an: ELV Elektronik AG, Redaktion ELVjournal, Maiburger Str. 29–36, 26789 Leer, Deutschland Vorab schon einmal vielen Dank vom Team des ELVjournals.

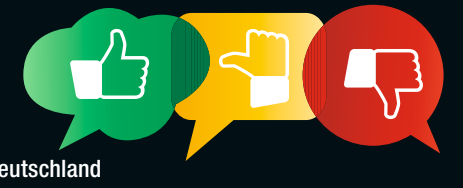

## Dem Herzschlag auf der Spur – EKG im Eigenbau **Bioelektronik V**

**Das Elektrokardiogramm (EKG) zählt zu den bekanntesten Untersuchungsmethoden der modernen Medizin. Es darf in keinem Operationssaal und auf keiner Intensivstation fehlen. Aus dem EKG können Herzfrequenz, Herzrhythmus und die elektrische Aktivität von Herzvorhöfen und Herzkammern abgelesen werden. Die Aufnahme eines EKGs ist schmerzlos und nichtinvasiv, d. h., sie kommt ohne Eingriff in den Körper aus. Für die Diagnostik von Herzrhythmusstörungen sowie Störungen der Erregungsleitung und -ausbreitung sind EKG-Signale daher ebenso unverzichtbar wie zur Erkennung von koronaren Herzkrankheiten oder Herzinfarkten. Darüber hinaus kann auch der allgemeine Fitnesszustand eines Menschen oder aber die korrekte Funktion eines Herzschrittmachers untersucht werden.**

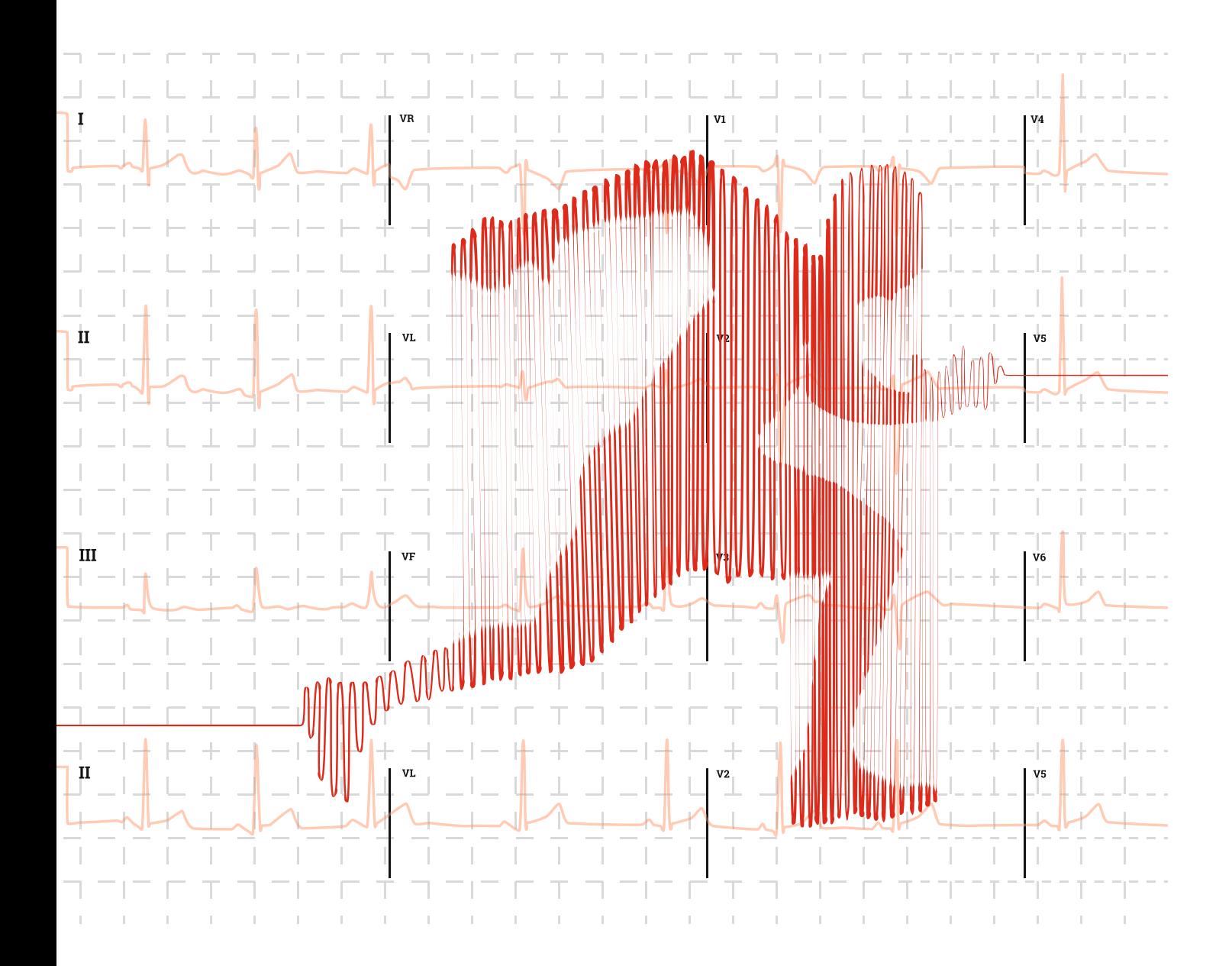

#### Physikalische Grundlagen und EKG-Varianten

Erste Vorarbeiten zum EKG gehen bereits auf das 19. Jahrhundert zurück. So erkannte der italienische Physiker Carlo Matteucci schon im Jahr 1843, dass die Herztätigkeit von Tieren auf elektrischen Vorgängen beruht. Nahezu 40 Jahre später konnte Augustus Waller dann an seinem Hund das erste EKG aufzeichnen.

Das Verfahren wurde 1903 von Willem Einthoven wesentlich verbessert. Erst durch seine Arbeiten wurde das EKG zu einem brauchbaren Diagnoseverfahren. Die von ihm eingeführten Terminologien sind bis heute aktuell. So werden die Signalableitungen an den beiden Armen als Einthoven I bezeichnet. Die weiteren Ableitungen Einthoven II (rechter Arm – linkes Bein) und III (linker Arm – linkes Bein) gehen ebenfalls auf seine Arbeiten zurück.

Das Standard-EKG erfasst im Wesentlichen die elektrischen Herzsignale. Wie alle biologischen Zellen weisen auch Herzmuskelzellen im Ruhezustand ein negatives Membranpotential auf. Dabei ist die Außenseite der Membran positiv, die Innenseite negativ geladen. Bei Erregung dreht sich diese Polarität um und die Umgebung der Zelle wird negativ. Das EKG misst Spannungen an der Körperoberfläche, die von der Ladungsverteilung in der Zellumgebung herrühren. Bei Betrachtung des gesamten Herzens addieren sich alle Potentiale auf, sodass ein charakteristischer Signalverlauf entsteht. Aufgrund der guten Leitfähigkeit des menschlichen Körpers können diese Signale an der Hautoberfläche abgeleitet werden.

Bei der Aufnahme eines so entstehenden EKG-Signals unterscheidet man verschiedene Varianten wie Ruhe-, Langzeit- oder Belastungs-EKG:

- Das Ruhe-EKG wird üblicherweise im Liegen angefertigt. Es kann innerhalb kurzer Zeit aufgenommen werden und kommt deshalb häufig auch bei Notfällen zum Einsatz. Nur kurzzeitig auftretende Herzrhythmusstörungen wie etwa Extrasystolen, also Extraschläge außerhalb des normalen Rhythmus, werden damit jedoch nicht immer sichtbar.
- Für die Aufnahme eines Langzeit-EKGs trägt der Patient meist über 24 Stunden hinweg ein tragbares Gerät mit kontinuierlicher Aufzeichnung am Körper. Das Verfahren wird in erster Linie zur Rhythmusdiagnostik verwendet und dient der Abklärung der Frage, ob durchgehend ein gleichmäßiger Herzrhythmus vorliegt und ob dieser der körperlichen Belastung entsprechend variabel ist.
- Beim Belastungs-EKG muss der Proband eine definierte körperliche Leistung erbringen. So ist das maximale Belastungsniveau sowie der Anstieg von Blutdruck und Herzfrequenz unter Belastung bestimmbar. Auf diese Weise können auch belastungsabhängige Herzrhythmusstörungen erfasst werden.

In letzter Zeit sind auch verschiedene Verfahren wie Smartphone-/ Smartwatch-EKGs in Mode gekommen. Über einen speziellen Sensor wird dabei ein Einzelkanal-Elektrokardiogramm aufgezeichnet. Dabei wird der EKG-Rhythmus angezeigt und eine Software erkennt das Vorliegen von Vorhofflimmern oder abnormalen Herzrhythmen. Diese Varianten sind naturgemäß weniger zuverlässig und in letzter Zeit häufen sich sogar Berichte über zunehmende Falschdiagnosen dieser Geräte.

Darüber hinaus ist es möglich, ein EKG-System mit relativ einfachen Mitteln im Eigenbau herzustellen. Dabei lassen sich mit vergleichsweise geringem Schaltungsaufwand qualitativ hochwertige Ergebnisse erzielen. Mithilfe eines Mikrocontrollers können die Herzsignale sogar an einen Laptop übertragen und dort aufgezeichnet werden. So entsteht ein komplettes System, das hochinteressante Einblicke in die Arbeitsweise des menschlichen Herzens erlaubt.

#### Ableitungen und Elektroden

Elektrische Spannungen werden immer zwischen zwei Punkten gemessen. In der Medizin werden diese auch Ableitungspunkte genannt. In der Kardiologie gibt es verschiedene Standards, an welchen Stellen am Körper die zeitlich variablen Spannungen des Herzens abgeleitet werden sollten.

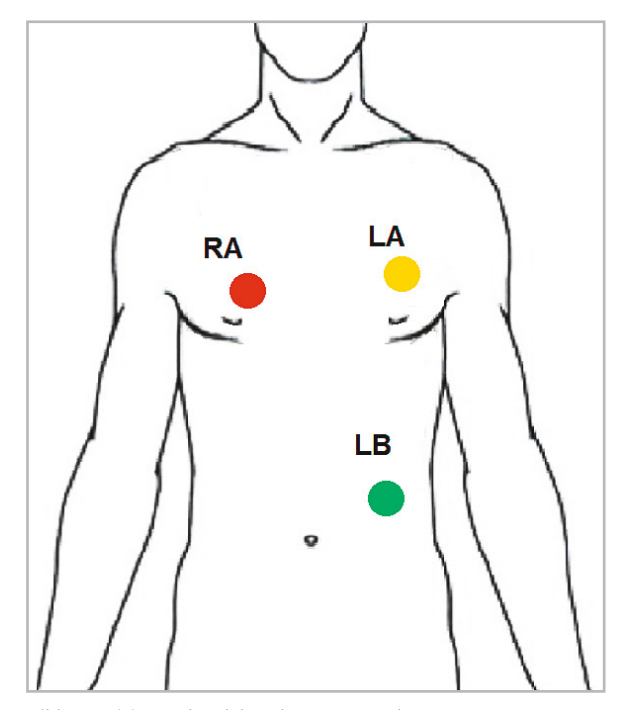

*Bild 1: Positionen der Elektroden RA, LA und LB*

Bei der Ableitung nach Einthoven wird die elektrische Potentialänderung über drei Elektroden gemessen, die in der Regel nach dem Ampelschema bezeichnet werden (Bild 1):

- RA rechter Arm: **rot**
- LA linker Arm: **gelb**
- LB linkes Bein: **grün**

Dabei sind die exakten Positionen der Elektroden nicht sehr kritisch. Trotzdem können Erfahrung und Experimentierfreude an dieser Stelle wichtige Erkenntnisse erbringen. So ist es durchaus interessant, die Signalunterschiede bei verschiedenen Positionen zu vergleichen.

Gemessen werden die Potentiale zwischen jeweils zwei Elektroden. Auf diese Weise erhält man zwei Signale, die in einem Differenzverstärker voneinander subtrahiert werden können. Da viele Störeffekte beide Signale in gleicher Weise beeinflussen, kann man sie so sehr effizient eliminieren.

Daneben existiert noch eine Vielzahl weiterer Ableitungen, um Ströme in verschiedenen Richtungen und damit Veränderungen in unterschiedlichen Bereichen des Herzmuskels zu erfassen. Dies dient u. a. der Lokalisierung von Infarkten oder zur Diagnose anderer spezieller Herzerkrankungen. Bei der klassischen EKG-Untersuchung werden die EKG-Ableitung der Brustwand und beide Extremitäten-Ableitungen kombiniert, sodass insgesamt zwölf Elektroden die elektrischen Reize erfassen. Daher bezeichnet man das Standard-EKG auch als 12-Kanal-EKG.

Allerdings lässt sich auch mit lediglich drei Elektroden ein brauchbares Signal messen. Dabei können Elektroden, wie sie in den Beiträgen EMG und "Physiologie" in den ELVjournal Ausgaben 4/2020 und 5/2020 [1] beschrieben wurden, wiederverwendet werden.

Diese Elektroden bestehen aus Kupferblechstreifen oder Kupferplättchen mit einem Durchmesser von ca. 10‒15 mm. Die Kupferplättchen werden mit feinem Sandpapier blank poliert. Danach werden die Kabel angelötet. Eventuell noch vorhandene Flussmittelreste sollten mit Brennspiritus sorgfältig entfernt werden. Der Anschluss an die Verstärkerschaltung kann direkt oder über eine 3,5-mm-Kopfhörerbuchse erfolgen. Die Elektroden können über einzelne Kupferlitzen mit dem nachfolgenden Verstärker verbunden werden. Die Länge der Litzen sollte allerdings 20 cm nicht überschreiten.

Der Proband ist damit also in seiner Bewegungsfreiheit deutlich eingeschränkt. Ist dies nicht akzeptabel, können Messleitungen von bis zu zwei Metern Länge verwendet werden. Dann sind jedoch mehradrige, getrennt abgeschirmte Kabel notwendig. Die Abschirmung ist erforderlich, da ansonsten elektromagnetische Einstreuungen die Signale überdecken. Audiokabel, wie sie etwa auch bei Kopfhörern eingesetzt werden, leisten hier gute Dienste.

Zwischen Haut und Elektroden sollte ein Übergangswiderstand von weniger als 50 KΩ erreicht werden. Für erfolgreiche EKG-Messungen sind daher drei Grundregeln zu beachten:

- Die Hautoberfläche muss sorgfältig gereinigt und entfettet werden.
- Zum Vermeiden von Messartefakten müssen die Elektroden fest und zuverlässig auf der Haut aufliegen. Hier hat sich die Fixierung der Elektroden mit Heftpflaster bewährt.
- Sogenanntes Elektrodenkontaktgel gewährleistet minimale Übergangsverluste.

Alternativ können auch professionelle Klebeelektroden verwendet werden. Diese sind, so wie auch das Kontaktgel, im Fachhandel erhältlich. Weitere Details zu den Elektroden finden sich im Bedarfsfall in den beiden oben genannten ELVjournal Beiträgen.

#### Entstehung elektrischer Herzsignale

Im Prinzip ist das Herz ein Muskel wie jeder andere. Wenn ein elektrischer Impuls empfangen wird, spannt

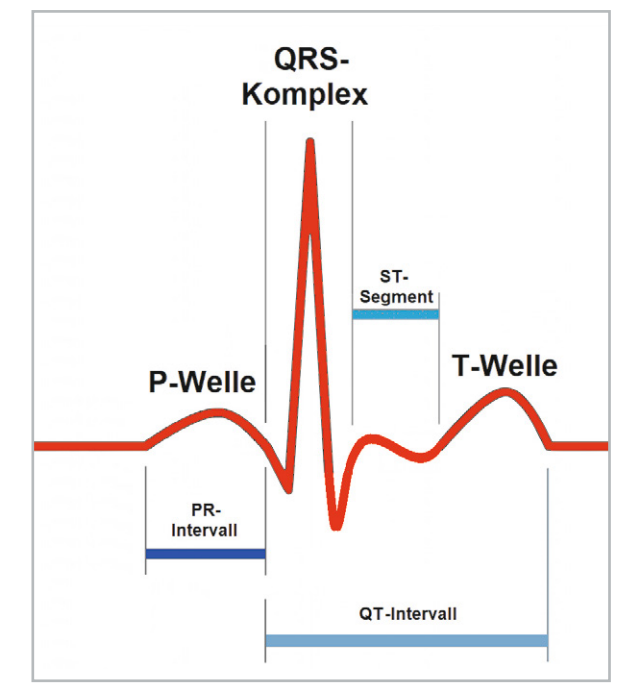

der Herzmuskel an und entspannt sich wieder, sobald das elektrische Signal in seiner Intensität nachlässt. Im Gegensatz zu den meisten anderen Muskeln, die auf Steuersignale aus dem Gehirn angewiesen sind, enthält das Herz jedoch ein eigenes elektrisches System zur Steuerung der Pumpwirkung. Es ist somit weitgehend von Steuersignalen aus dem Gehirn unabhängig. Die spezielle Herzmuskelsteuerung erzeugt bei jedem Herzschlag eine periodische Potentialdifferenz.

- In einer EKG-Kurve sind drei Hauptkomponenten unterscheidbar:
- die P-Welle, die durch die Depolarisation der Herzvorhöfe entsteht
- der QRS-Komplex, der die Depolarisation der Herzkammermuskeln widerspiegelt
- die T-Welle, welche die Repolarisation abbildet

Bild 2 zeigt den Verlauf dieser Phasen während eines einzelnen Herzschlags.

Bei jedem Schlag zeigt ein gesundes Herz einen geordneten Verlauf der Depolarisation, der mit Schrittmacherzellen im sogenannten Sinusknoten beginnt. In der Folge breitet sich das Signal im gesamten Atrium, also dem Herzvorhof, aus. Dieses Signalmuster führt zur charakteristischen EKG-Welle. Diese vermittelt dem Spezialisten umfangreiche Informationen über die Struktur des Herzens und seine korrekte Funktion. Das EKG kann unter anderem dazu verwendet werden, die Frequenz und den Rhythmus von Herzschlägen, die Größe und Position der Herzkammern, das Vorhandensein von Schäden an den Muskelzellen oder dem Leitungssystem des Herzens oder die Auswirkungen von Herzmedikamenten zu bestimmen.

Die einzelnen charakteristischen Abschnitte eines EKG-Pulses werden alphabetisch, mit P beginnend, bezeichnet.

Die folgende Tabelle liefert einen Überblick zu den einzelnen Phasen.

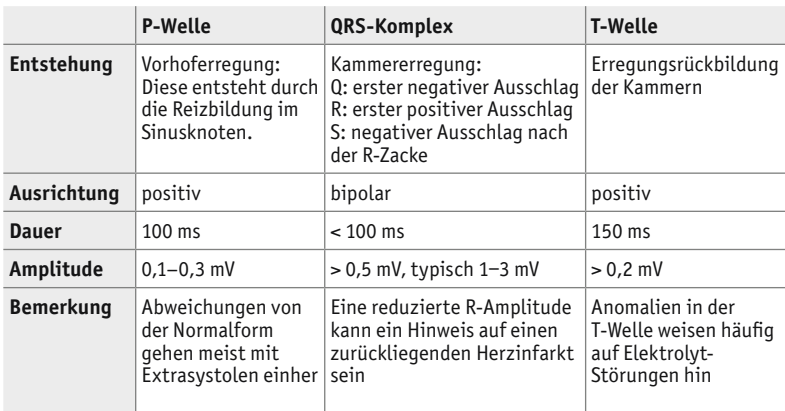

Neben den Peaks selbst spielen auch die Zeitabstände zwischen den einzelnen Ausschlägen eine wichtige Rolle. Abweichungen von den Normalzeitintervallen können auf schwerwiegende Erkrankungen oder Fehlfunktionen des Herzens hindeuten.

Man erkennt, dass die korrekte Wiedergabe der Signale von entscheidender Bedeutung ist. Ein brauchbares EKG darf also weder Rauschen noch Signalartefakte enthalten. Darüber hinaus muss die Signalform korrekt und unverzerrt wiedergegeben werden. Dadurch ergeben sich hohe Anforderungen an die Messelektronik.

Im folgenden Abschnitt soll auf den Aufbau eines Signalverstärkers eingegangen werden, der es erlaubt, ein qualitativ hochwertiges EKG-Signal darzustellen.

#### **Signalkonditionierung**

Im Folgenden sollen wieder einige elektronische Schaltungen vorgestellt werden, die es erlauben, bioelektrische Signale zu erfassen und darzustellen. Neben der analogen Schaltungs- und Verstärkertechnik kommen auch Methoden aus dem Mikrocontrollerbereich zum Einsatz. Entsprechende Programme und Verfahren gestatten es, die Signale zu digitali-*Bild 2: Phasen beim Verlauf eines Herzschlags* sieren und über einen Laptop darzustellen.

#### Dabei sind stets diese **Warnhinweise** zu beachten:

- 1. Für die Messungen ist eine direkte elektrische Verbindung mit dem menschlichen Körper erforderlich. Die Schaltungen dürfen daher nur mit Batterien oder Akkus betrieben werden. Für die Signalauswertung dürfen nur Oszilloskope oder Laptops im Akkubetrieb verwendet werden!
- 2. Die hier vorgestellten Verfahren und Sensoren sind nicht zur professionellen Diagnose von Krankheiten, zur Heilung oder Vorbeugung geeignet. In der Elektronik versteht man unter Signalkonditionierung die Verarbeitung eines elektrischen Signals mit dem Ziel einer möglichst unverfälschten Darstellung und Auswertung. Störende Signalanteile, sogenannte Artefakte, sollen dabei weitestgehend unterdrückt werden.

Zur Aufnahme eines qualitativ hochwertigen EKGs sind die folgenden Maßnahmen zur Störgrößenminimierung zu beachten:

- Möglichst symmetrischer Aufbau, d. h. Messkabel dicht zusammenliegend und gleich lang
- Gleiche Elektroden für alle Ableitungen
- Abschirmung von Ableitungskabeln (Mikrofon- oder Koaxialkabel)
- Galvanische Trennung einer (digitalen) Auswerteeinheit von der (analogen) Messschaltung
- Bandpassfilter oder Kerbfilter zur Unterdrückung von 50-Hz-Einstreuungen
- Verstärker mit hohem Eingangswiderstand bzw. hoher Impedanz
- Geringe Eingangskapazität der angeschlossenen Kabel zur Vermeidung von Signalverfälschungen

In messtechnischen Anwendungen ist es allgemein üblich, nach einem Signalwandler oder Sensor Verstärkungs- oder Verarbeitungsstufen einzusetzen. Für EKG-Messungen müssen diese an die speziellen Gegebenheiten angepasst werden. Typischerweise werden hierfür Operationsverstärker eingesetzt. Neben der linearen Signalverstärkung kommen für die Filterung von EKG-Signalen zwei Varianten infrage: die Tiefpassfilterung und das Kerbfilter (engl. Notch Filter).

Die Tiefpassfilterung erlaubt das Entfernen höherfrequenter Signalanteile. Da das menschliche Herz mit weniger als 300 Schlägen pro Minute, also höchstens 5 Hz, pulsiert, liegt die Idee nahe, alle höheren Signalanteile wegzufiltern. Allerdings würde dies zu einer erheblichen Verfälschung der Signalform führen. Viele der in den letzten Abschnitten angesprochenen pathologischen Veränderungen wären nicht mehr sichtbar. Die zweite Variante ist die Verwendung eines Kerbfilters. Dieses ist in der Lage, eine spezielle Frequenz mit hoher Effizienz zu unterdrücken. In Eu-

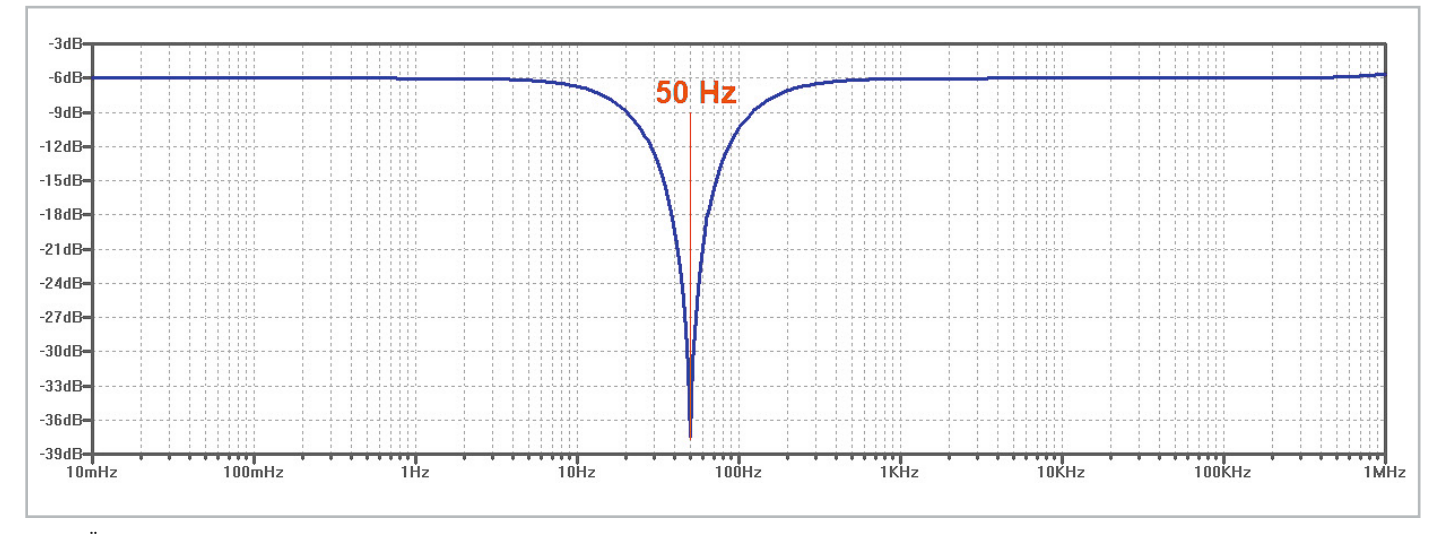

*Bild 3: Übertragungsfunktion eines 50-Hz-Kerbfilters*

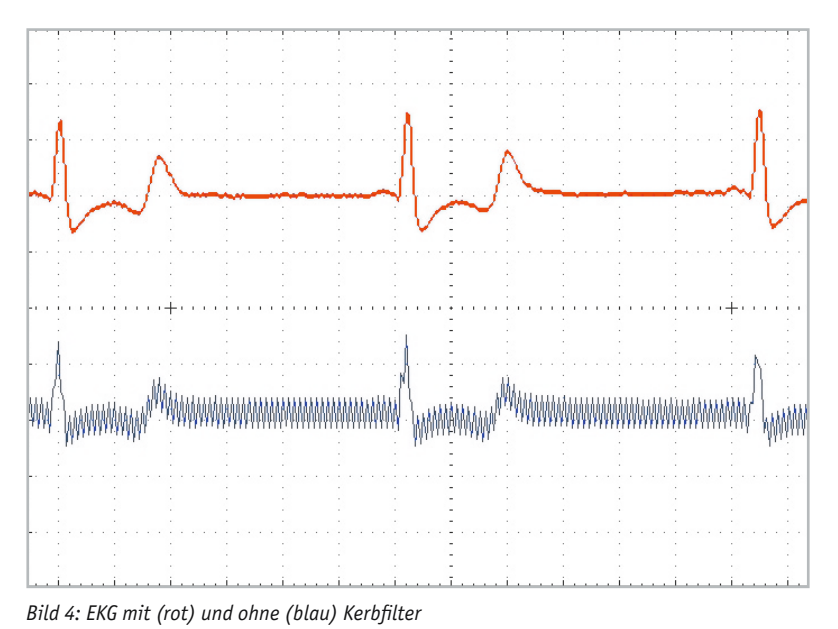

ropa kommt hierfür vor allem die 50-Hz-Netzfrequenz in Betracht (in den USA sind die entsprechenden Filter auf 60 Hz ausgelegt).

Die Schaltung des EKGs (Bild 5) enthält ein entsprechendes Filter. Es besteht aus den beiden Operationsverstärkern (rechts) und dem RC-Netzwerk aus 68 KΩ-Widerständen und 47 Nanofarad-Kondensatoren. Damit ergibt sich die in Bild 3 dargestellte Übertragungsfunktion. Bild 4 demonstriert den Effekt auf das EKG-Signal. Vor dem Kerbfilter (untere, blaue Kurve) weist das Signal eine starke 50-Hz-Überlagerung auf. Wie groß diese im Einzelfall ausfällt, hängt von den individuellen Gegebenheiten ab. Schlechter Elektrodenkontakt oder unzureichend abgeschirmte Kabel können das Störsignal erheblich verstärken. Nach dem Kerbfilter dagegen wird ein detaillierter Signalverlauf sichtbar (rote Kurve). Neben dem QRS-Komplex ist auch die P-Welle klar erkennbar. Die T-Welle und das ST-Segment treten deutlich hervor.

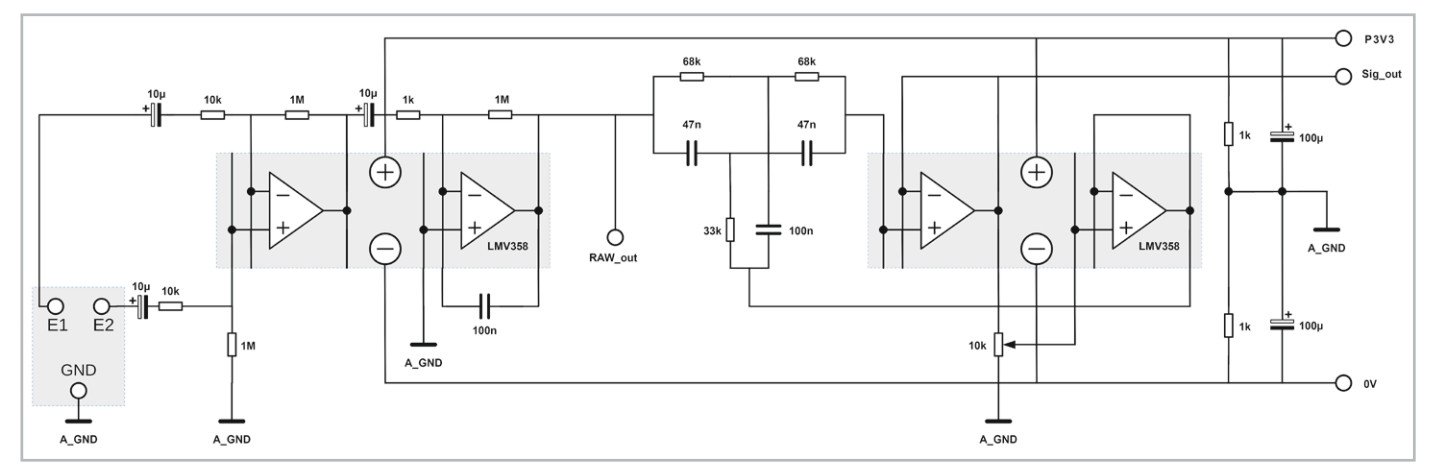

*Bild 5: Vollständiger Analogteil der EKG-Schaltung*

Neben dem Kerbfilter ist auch noch eine erhebliche Signalverstärkung erforderlich. Diese kann durch eine zweistufige OP-Schaltung realisiert werden. Das Schaltungsprinzip ist bereits aus dem Beitrag zum Thema Elektromyogramm (ELVjournal 4/2020 [1]) bekannt. Die Verstärkung wurde hier an die aktuellen Erfordernisse angepasst. Die vollständige Analogschaltung ist in Bild 5 dargestellt.

Der Gesamtaufbau des Analogteils kann problemlos auf einem ELV-Breadboard (s. Materialliste) erfolgen. Bild 6 zeigt einen Aufbauvorschlag.

Am Ausgang "Sig\_out" dieser Schaltung kann mit einem (akkubetriebenen, s. Warnhinweis oben) Oszilloskop bereits ein hochwertiges EKG-Signal aufgenommen werden (s. Bild 4). Mit dem 10-KΩ-Potentiometer (s. Bild 5, rechts unten) kann die Funktion des Kerbfilters optimiert werden. Durch Variieren des Potis können die 50-Hz-Störungen auf ein Minimum reduziert werden. Sind die Werte optimal, kann man das Poti im endgültigen Aufbau durch zwei Festwiderstände (im Bild 6 mit 10 KΩ und 100 Ω) ersetzen.

Der Verstärker kann mit den Bauteilen der Prototypenadapter-Sets PAD1 bis PAD4 (s. Materialliste) aufgebaut werden. Lediglich die Elektrolytkondensatoren werden zusätzlich benötigt. Zudem empfiehlt es sich, die 100-nF- und 47-nF-Kondensatoren als

Einzelkomponenten zu verwenden, da der Aufbau damit wesentlich kompakter wird.

#### Digitalisierung und Computer-Interface

Ein klassisches EKG wurde bis vor wenigen Jahren noch auf Millimeterpapier aufgezeichnet. Dabei betrug die horizontale Schreibgeschwindigkeit 25 oder 50 mm/s und die vertikale Auslenkung 10 mm/mV. Bei diesen Einstellungen ergeben sich die bekannten EKG-Messstreifen mit gut auswertbaren Signalverläufen. Inzwischen werden die Signale praktisch ausschließlich komplett elektronisch erfasst. Damit ist man bei der Auswertung wesentlich flexibler, da sowohl die Aufzeichnungsgeschwindigkeit als auch die Signalskalierung in weiten Grenzen variiert werden können.

Im Rahmen von nicht professionellen Anwendungen können Mikrocontroller bei der Signaldigitalisierung gute Dienste leisten. Der bereits aus den letzten Beiträgen bekannte Mikrocontroller vom Typ ESP32 (s. Materialliste) kann für EKG-Signale ebenfalls zum Einsatz kommen.

Auch beim EKG sollte wieder ein Optokoppler zur galvanischen Trennung zwischen Analog- und Digitalteil der Schaltung verwendet werden (s. Warnhinweis oben). Die gesamte Schaltung für ein EKG-System mit Signaldarstellung auf einem Laptop zeigt Bild 7. In Bild 8 ist ein zugehöriger Aufbauvorschlag dargestellt.

Der 1-KΩ-Widerstand vor dem Optokoppler muss unter Umständen angepasst werden, um die optimale Signalamplitude am ADC-Eingang (GPIO 34) zu erreichen. Typischerweise liegen die optimalen Werte zwischen ca. 500 Ω und 10 KΩ. Auch ein Potentiometer mit 470 Ω als Vorwiderstand kann hier für Justierzwecke gute Dienste leisten.

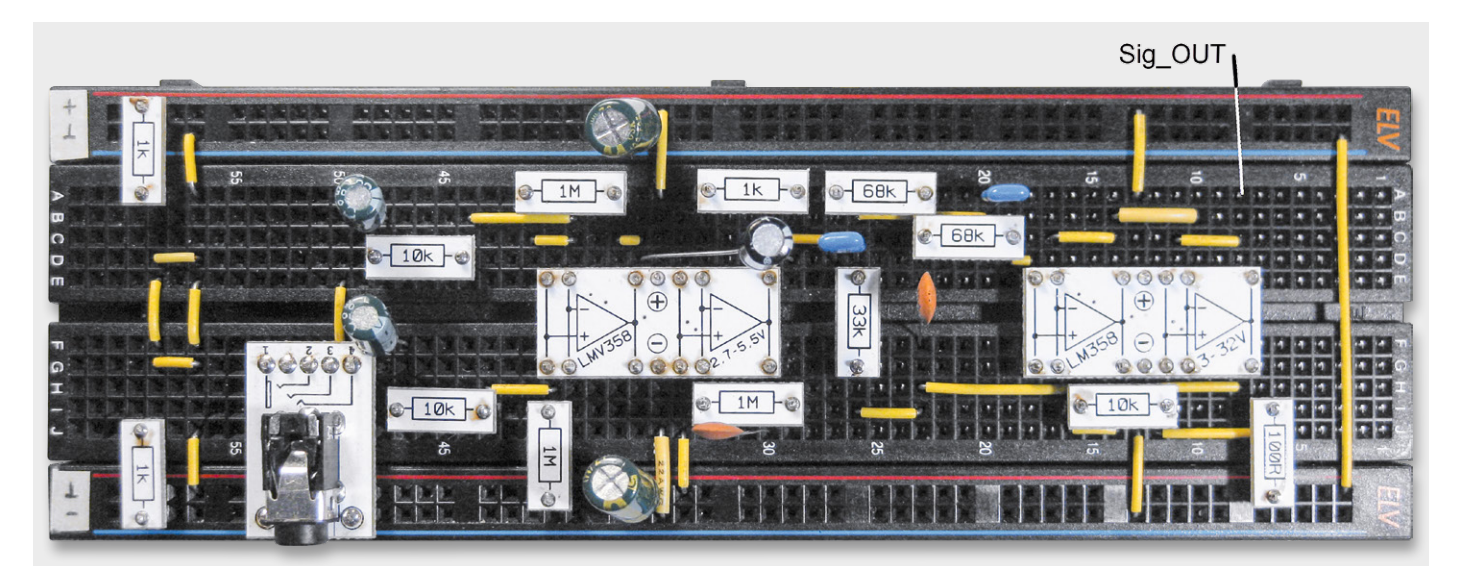

*Bild 6: Aufbaubild zum EKG-Verstärker*

#### Auswertungssoftware

Für die Digitalisierung des Signals sind die A/D-Wandler des ESP32 bestens geeignet. Sie weisen zwar eine gewisse Nichtlinearität auf, diese spielt aber bei dieser Anwendung keine nennenswerte Rolle. Mithilfe der Arduino IDE kann das EKG-Signal sehr einfach erfasst werden. Diese einfache Signalauswertung wurde im Rahmen dieser Artikelserie bereits mehrfach beschrieben. Sie soll deshalb hier nicht noch einmal erläutert werden. Ein entsprechender Beispielsketch findet sich im Downloadpaket zu diesem Beitrag (PulseMon.ino). Ein mit diesem Beispielsketch erstelltes EKG ist in Bild 9 dargestellt.

Meist ist man jedoch nicht nur an einer zeitlichen Aufzeichnung des EKG-Signals selbst interessiert. Vielmehr ist oftmals die Variation der Herzfrequenz über einen bestimmten Zeitraum hinweg von Interesse. Dies erfordert eine relativ aufwendige Signalanalyse, da ein entsprechendes Programm die einzelnen Herzschläge sicher erkennen muss. *Bild 7: Komplettes Blockschaltbild zum EKG*

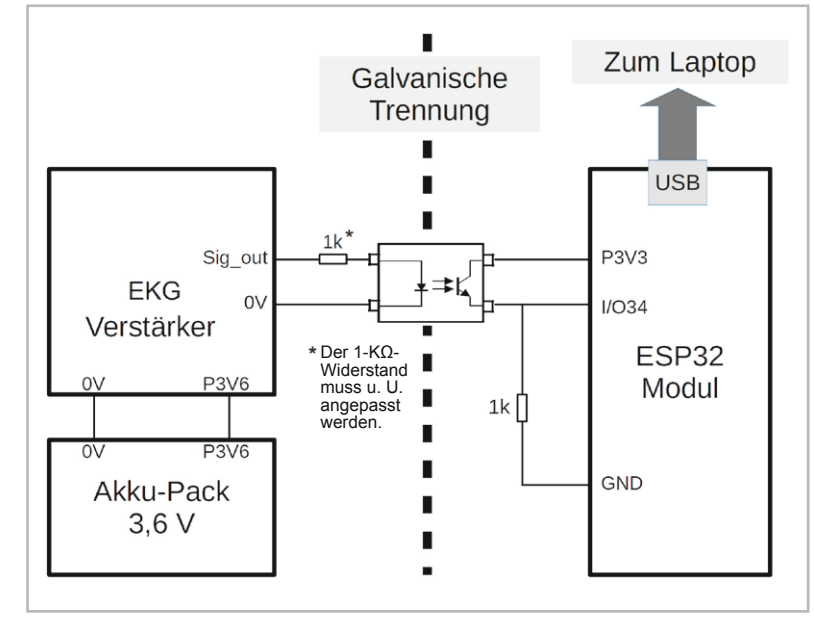

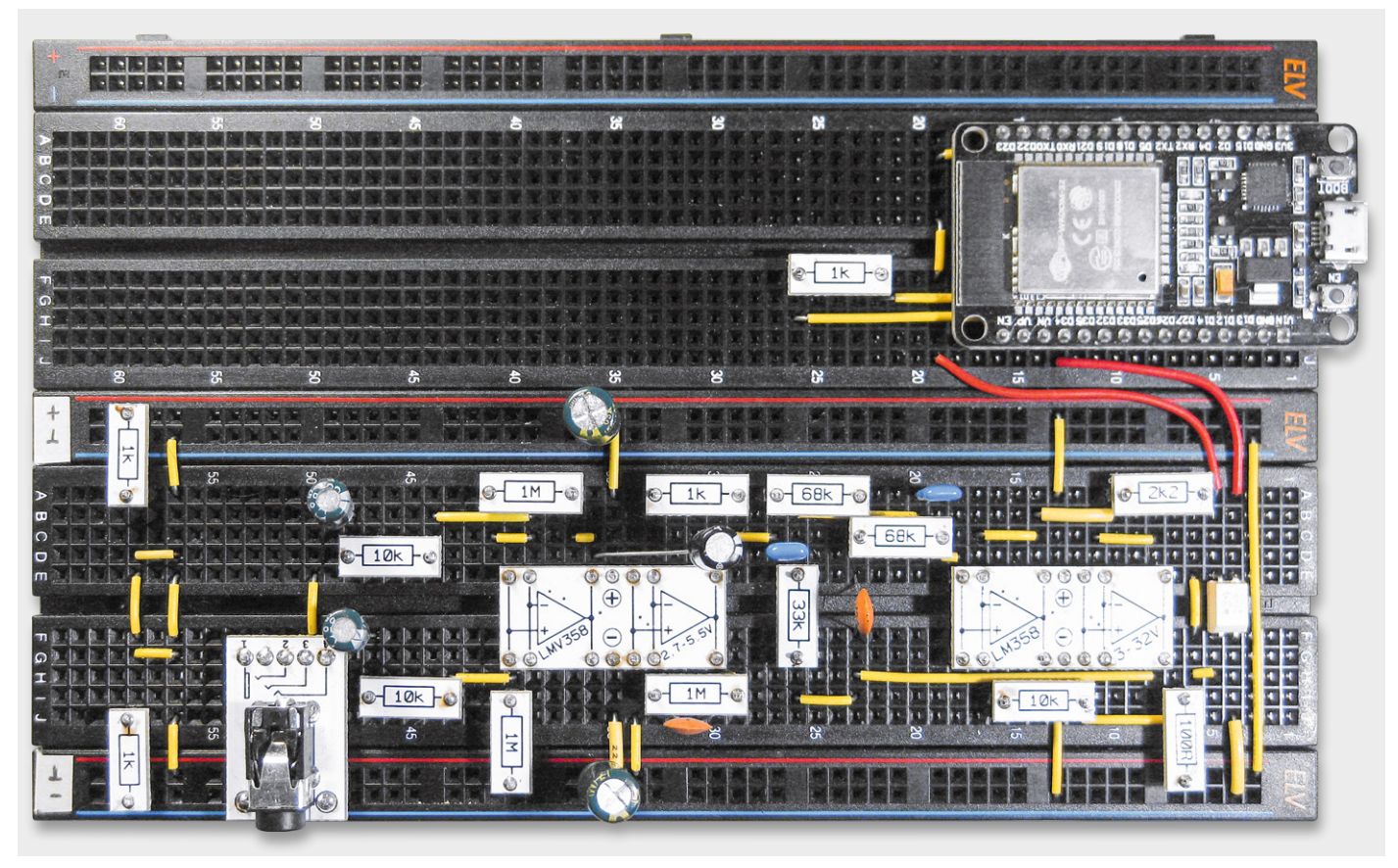

*Bild 8: Komplettaufbau EKG*

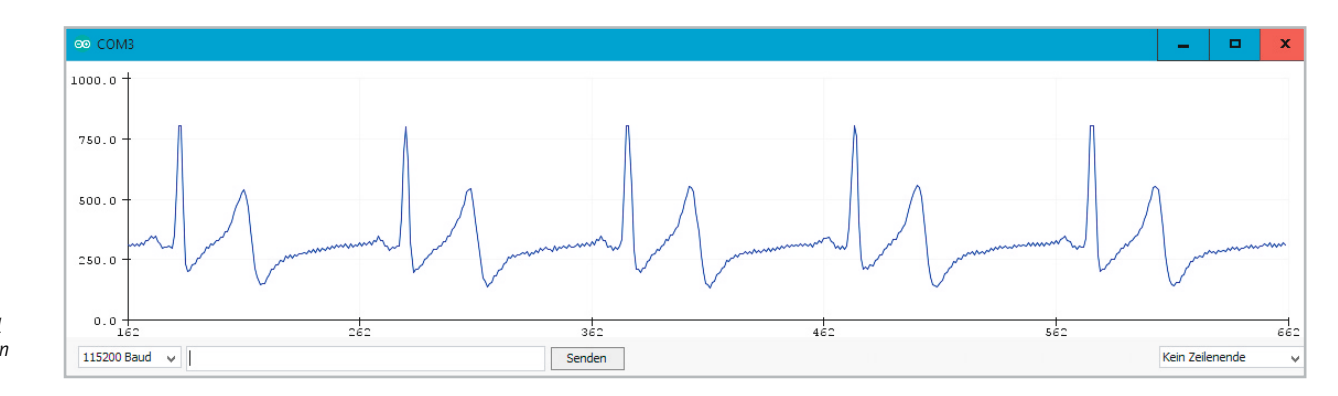

*Bild 9: EKG-Signal im seriellen Monitor*

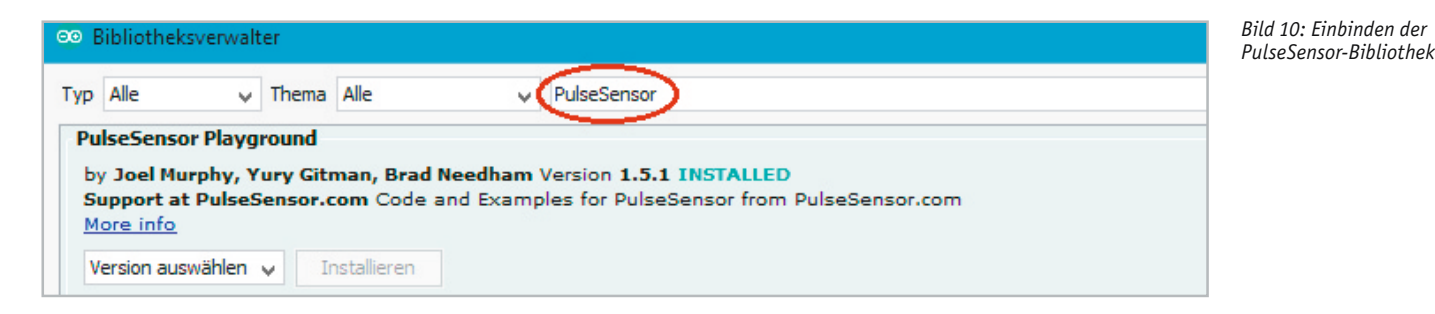

Hierfür steht eine komplette Arduino-Bibliothek zur Verfügung. Diese wurde zwar für rein optische Pulssensoren entwickelt, sie kann aber auch für die oben beschriebene EKG-Hardware verwendet werden. Die Library wird über den Bibliotheksverwalter

Werkzeuge → Bibliotheken verwalten …

eingebunden (Bild 10). Damit wird die Signalverarbeitung deutlich vereinfacht. Nach dem Einbinden der Library stehen verschiedene Routinen zur Verfügung, die u. a. die Bestimmung der Herzfrequenz oder des IBI-Wertes (Interbeat Interval = zeitlicher Abstand zwischen zwei Herzschlägen) erlauben.

Der komplette Sketch zur Signalauswertung, der wie alle anderen Code-Beispiele im Downloadpaket zu diesem Beitrag unter [2] heruntergeladen werden kann, sieht so aus:

```
// EKG_ESP32.ino
// ESP32 @ IDE 1.8.12
```

```
#define USE_ARDUINO_INTERRUPTS false
#include <PulseSensorPlayground.h>
```
const int OUTPUT\_TYPE **=** PROCESSING\_VISUALIZER**;** //const int OUTPUT TYPE=SERIAL PLOTTER;

```
const int ADC_IN=34; // signal in<br>const int LEDpin=2: // onboard LED
const int LEDpin=2;
const int THRESHOLD=300; // base level
```

```
byte samplesUntilReport;
PulseSensorPlayground pulseSensor;
```

```
void setup()
{ Serial.begin(115200);
   pulseSensor.analogInput(ADC_IN);
   pulseSensor.blinkOnPulse(LEDpin);
   pulseSensor.setSerial(Serial);
   pulseSensor.setOutputType(OUTPUT_TYPE);
   pulseSensor.setThreshold(THRESHOLD);
   samplesUntilReport=10;
   pulseSensor.begin();
}
```

```
void loop()
{ if (pulseSensor.sawNewSample())
   { if (--samplesUntilReport==(byte) 0)
     { samplesUntilReport=10;
       pulseSensor.outputSample();
       if (pulseSensor.sawStartOfBeat())
       { pulseSensor.outputBeat();
 }
     }
   }
}
```
Da kein Arduino, sondern ein ESP32 verwendet wird, müssen über

#define USE\_ARDUINO\_INTERRUPTS false

die Interrupts des ATMega-Prozessors deaktiviert werden, da deren Struktur auf dem ESP nicht verfügbar ist. Die Library bietet zwei Varianten für die Ausgabe der Daten.

Für den seriellen Monitor:

const int OUTPUT\_TYPE**=**SERIAL\_PLOTTER**;**

Damit können das EKG-Signal und die berechneten Pulswerte im seriellen Monitor wiedergegeben werden.

Für ein spezielles grafisches Interface (s. nächster Abschnitt):

const int OUTPUT\_TYPE **=** PROCESSING\_VISUALIZER**;** Die jeweils nicht erwünschte Variante muss auskommentiert (mit //) oder gelöscht werden. Nach der Festlegung der funktionalen Pins wird der Schwellwert für die Pulsmessung definiert:

const int THRESHOLD**=**300**;** // base level Dieser kann in Bedarfsfall angepasst werden. Der Wert legt fest, ab welcher Höhe ein Signalpeak als Pulsschlag erkannt wird. Im Set-up werden alle erforderlichen Parameter an die Funktion pulseSensor übergeben. Die Anweisung

```
pulseSensor.blinkOnPulse(LEDpin);
```
sorgt dafür, dass die LED an Port 2 bzw. die On-board-LED des ESP32-Moduls im Rhythmus der erkannten Herzschläge blinkt. Die LED kann damit als Indikator für die Funktion des Aufbaus dienen. Man sollte vor jeder Messung prüfen, ob die LED-Signale synchron zum beispielsweise manuell an der Halsschlagader gemessenen Puls sind.

In der Hauptschleife wird über die Funktion "pulseSensor. sawNewSample" so lange gewartet, bis ein neuer Pulsschlag detektiert wird. Damit werden Fehlmessungen weitestgehend ausgeschlossen. Liegt kein plausibles Messsignal an, wird die Auswertung gestoppt. Bei einem gültigen Signal wird die vorgegebene Anzahl von Messwerten gesammelt und schließlich für die weitere Auswertung an den PC gesendet.

#### Grafische Darstellung mit Processing

Da die Darstellungsmöglichkeiten des seriellen Plotters sehr beschränkt sind, soll hier eine andere Variante für grafische Datenpräsentation vorgestellt werden.

Mit "Processing" [2] steht ein kostenloses und hochentwickeltes Programmiersystem für die grafische Datendarstellung zur Verfügung. Zu beachten ist lediglich, dass für die Ausführung der Programme eine Java-Runtime-Umgebung (JRE) erforderlich ist. Diese sollte auf den meisten Windows-Rechnern bereits vorhanden sein. Sie kann im Bedarfsfall aber auch über

https://www.java.com/de/download/manual.jsp nachinstalliert werden.

Die zugehörige Entwicklungsumgebung ist der Arduino-IDE sehr ähnlich. Das ist natürlich kein Zufall, denn das Arduino-System basiert auf der Processing-Struktur. Processing verfügt zudem über eine Hardware-Schnittstelle, sodass es für die Auswertung von Messdaten bestens geeignet ist. Das System gestattet die Erstellung einer ausführbaren exe-Datei.

#### ECG\_Monitor\_2V2

#### **Select Serial Port**

- $COM3$ COM<sub>2</sub> COM<sub>1</sub>
- **Refresh List**

*Bild 11: Auswahl des seriellen Ports*

Im Downloadpaket [3] sind die Versionen für Windows 32- und 64-Bit unter

ECG\_Monitor\_2V2\application.windows32 bzw.

ECG\_Monitor\_2V2\application.windows64 enthalten.

Nach dem Start der korrekten Programmversion erscheint ein Auswahlmenü für die serielle Schnittstelle des am Laptop angeschlossenen ESP32 (Bild 11).

Falls mehrere Ports angezeigt werden, ist standardmäßig oberste Eintrag auszuwählen. Im Zweifelsfall müssen die vorhandenen Ports durchgetestet werden oder man überprüft im Windows-Gerätemanager, an welchem Port der ESP angemeldet wurde.

Nach der Auswahl des Ports öffnet sich das Hauptfenster des EKG-Monitors. Wenn die Elektroden angelegt sind, sollte nun das EKG-Signal sichtbar werden. Nach einer kurzen Startzeit wird zudem im unteren Fenster die aktuelle Pulsrate angezeigt. Die virtuelle rote LED oben links im Fenster sollte simultan mit der realen LED am ESP32-Modul blinken. Darunter erscheint die aktuelle Pulsrate in Schlägen pro Minute (BPM – Beats per Minute).

Damit steht ein praxistaugliches EKG-System zur Verfügung, das nicht nur das Herzsignal selbst aufzeichnet, sondern auch den Verlauf der Pulsrate über die Zeit. So kann nun die Veränderung des Herzschlags, etwa bei Belastung oder während einer Ruhephase, verfolgt werden.

In Bild 12 wurden beispielsweise drei intensive Belastungsphasen auf einem Hometrainer aufge-

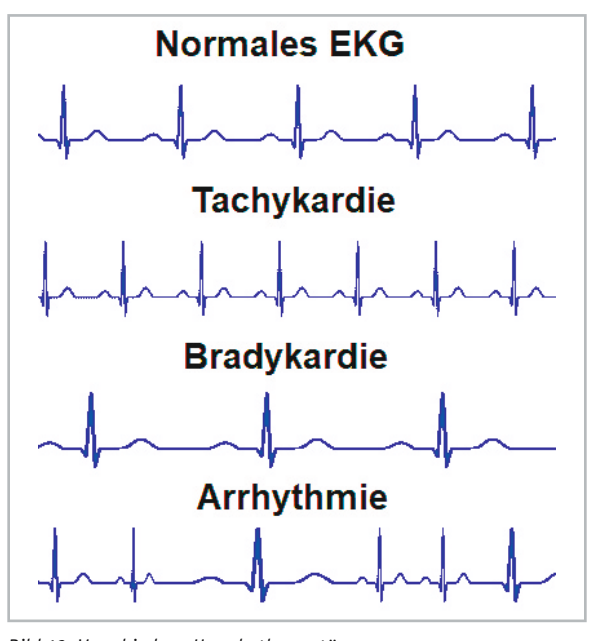

*Bild 13: Verschiedene Herzrhythmusstörungen*

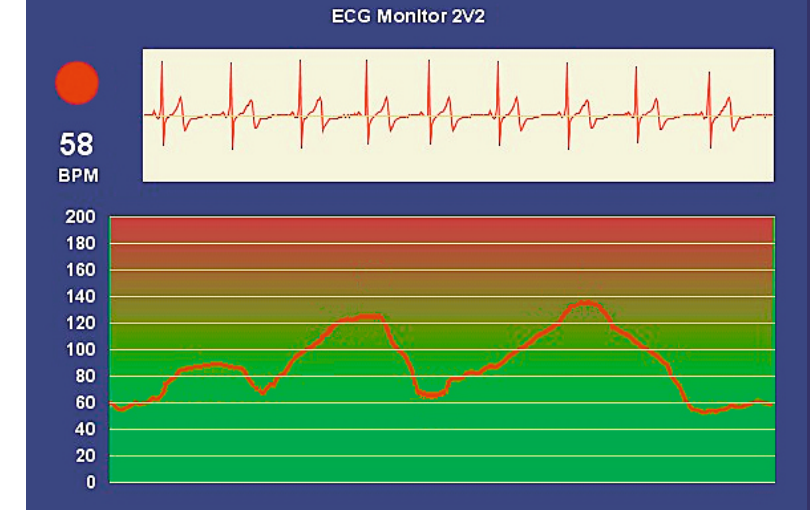

*Bild 12: EKG-Signal und Pulsratenverlauf in einem Processing-Fenster*

zeichnet. Der damit einhergehende Pulsanstieg von einem Ruhepuls von ca. 60 BPM auf zunächst etwa 90 in der ersten Phase, 120 in der zweiten und knapp 140 BPM in der dritten kann klar nachverfolgt werden. Im übernächsten Abschnitt wird erläutert, wie aus den Daten ein individuelles Trainingsprogramm erstellt oder der aktuelle Fitnesszustand eines Probanden bestimmt werden kann.

#### Welche Herzerkrankungen sind erkennbar?

An dieser Stelle muss noch einmal betont werden, dass ein im Eigenbau erstelltes EKG-System in keinem Falle an ein professionelles System heranreicht. Genauso wenig können die folgenden Ausführungen die Diagnose eines Kardiologen ersetzen. Falls sich jedoch in einem selbst erstellten EKG ungewöhnliche Veränderungen zeigen, insbesondere wenn diese bei anderen Testpersonen nicht auftreten, sollte zur Sicherheit ein Arzt aufgesucht werden, um den Fall abzuklären. Von eigenmächtigen Entscheidungen oder Therapien muss unbedingt abgeraten werden!

Dennoch ist es natürlich interessant, die selbst erfassten Daten etwas genauer zu analysieren. Zu den häufigsten und am leichtesten zu beobachtenden Anomalien gehören die Herzrhythmusstörungen. Hierunter versteht man Abweichungen vom normalen Herzrhythmus. Zu den bekanntesten Herzrhythmusstörungen gehören:

#### **1. Bradykardie (Herzschlag zu langsam)**

Ist der Herzrhythmus langsamer als 60 Schläge pro Sekunde, so spricht man von einer bradykarden Herzrhythmusstörung, also einem zu langsamen Herzschlag. Oft ist eine solche Herzrhythmusstörung harmlos. So deutet sie z. B. bei Sportlern lediglich auf ein gut trainiertes Herz hin. Treten allerdings Beschwerden auf, sollte eine genauere Diagnose erfolgen.

#### **2. Tachykardie (Herzschlag zu schnell)**

Schlägt das Herz ohne körperliche Belastung in einem zu schnellen Rhythmus (> 80 Schläge pro Minute), kann eine tachykarde Herzrhythmusstörung vorliegen. Für dieses "Herzrasen" können äußerliche Einflüsse wie z. B. Nervosität, hoher Nikotin- oder Kaffeekonsum die Ursache sein. Daneben kann diese Störung aber auch ernste körperliche Ursachen haben und im Extremfall sogar in Kammerflimmern übergehen.

#### 3. Arrhythmie (Herzschlag unregelmäßig, "Herzstolpern" und **Extrasystolen)**

Diese Störungen werden vom Vorhof oder von der Herzkammer verursacht und zählen ebenfalls zu den meist harmlosen Herzrhythmusstörungen. In geringer Ausprägung treten sie bei fast jedem Menschen auf und sind in der Regel unkritisch. Eine Behandlung ist nur dann notwendig, wenn die Extrasystolen ein gewisses Maß überschreiten oder Beschwerden durch die Extraschläge auftreten.

#### **4. Vorhofflimmern**

Schließen und öffnen sich die Vorhöfe des Herzens ungeordnet, kommt es zu irregulären Blutströmungen. Es können sich Blutgerinnsel in den Vorhöfen bilden, die zu Herzinfarkt oder Schlaganfall führen. Bei Hypertonikern, Diabetikern und älteren Menschen ist das Risiko für diese Art von Herzrhythmusstörungen deutlich erhöht.

Bild 13 zeigt einige typische EKG-Verläufe mit den entsprechenden Anomalien. Diese Veränderungen werden unter Umständen beim normalen Pulsmessen nicht bemerkt. Das EKG ist daher die wichtigste Untersuchung zur Diagnose von Herzrhythmusstörungen. Die Herzaktivitätskurve erlaubt wichtige Rückschlüsse auf die Art der Rhythmusstörung und ihre Ursachen. Abhängig von den Störfaktoren entwickeln sich verschiedene Formen von Herzrhythmusstörungen. Bei verschiedenen Erkrankungen treten sowohl fehlerhafte Impulse in einem Vorhof des Herzens als auch in der Herzkammer selbst auf. Bei Störungen in der Erregungsbildung und Erregungsleitung werden ursprünglich normale Signale fehlerhaft weitergegeben oder es kommt zu Extrasystolen.

Die gefährlichsten Folgen von Herzrhythmusstörungen sind Schlaganfall und plötzlicher Herztod. Ein Schlaganfall kann z. B. durch chronisches Vorhofflimmern verursacht werden. Durch die Verwirbelungen im Blutstrom entstehen Gerinnsel, die Herzgefäße verstopfen oder mit dem Blutstrom ins Gehirn gelangen können. Chronische Herzrhythmusstörungen wirken sich zudem auf die körperliche Leistungsfähigkeit aus und können mit Schwindelanfällen und ausgeprägtem Unwohlsein zu einer erheblichen Belastung im Alltag führen.

Neben der medizinischen Diagnostik ist die Bestimmung und Kontrolle des eigenen Fitnesszustandes eine weitere interessante Anwendung eines EKGs. Hier kann auch ein im Eigenbau erstelltes System gute Dienste leisten.

#### Puls, Fitness und optimales Training

Das Herz benötigt körperliche Aktivität, um fit und gesund zu bleiben. Regelmäßige Bewegung kann dazu beitragen, das Risiko für Herzerkrankungen und andere gesundheitliche Probleme wie Diabetes zu verringern. Um die Herzgesundheit dauerhaft zu erhalten, sind bereits zwei- bis drei Trainingsstunden pro Woche ausreichend.

Ein EKG bietet eine hervorragende Möglichkeit, die Intensität des Trainings zu überwachen. Um mit optimaler Intensität zu trainieren, sollte die Herzfrequenz bei 50-70 % der maximalen Herzfrequenz liegen. Die maximale Herzfrequenz (MHF) wird berechnet, indem das Alter der betreffenden Person von 220 (für Frauen 226) abgezogen wird. 50-70 % davon ist dann die optimale Herzfrequenz für ein effizientes Training. Für einen 40 Jahre alten Mann ergibt sich damit:

Max. Herzfrequenz =  $220 - 40 = 180$  Schläge/min 50 % MHF =  $180 \times 0.5$  = 90 Schläge/min 70 % MHF =  $180 \times 0.7$  =  $126$  Schläge/min Alternativ kann die folgende Herzfrequenztabelle verwendet werden (für Frauen liegen die Werte etwa 6 Schläge/min höher).

| Intensität                  | sehr leicht  | leicht          | mittel            | intensiv         | maximal          |
|-----------------------------|--------------|-----------------|-------------------|------------------|------------------|
| Prozentanteil<br><b>MHF</b> | $50 - 60$ %  | 60-70%          | $70 - 80%$        | $80 - 90%$       | $90 - 100 %$     |
| <b>Bereich</b>              | Gesundheits- | Optimale        | Aerobes           | Anaerober        | Wettkämpfe       |
|                             | zone         | Fettverbrennung | <b>Training</b>   | Trainigsbereich  | Notfallreserve   |
| Zielsetzung                 | Allgemeine   | Stoffwechsel-   | <b>Intensives</b> | <b>Maximales</b> | Spitzensport     |
|                             | Fitness-     | aktivierung     | Konditions-       | Leistungs-       | Vorbereitung auf |
|                             | Verbesserung | Grundausdauer   | training          | training         | <b>Notfälle</b>  |

*Bild 14: Trainingsintensitäten und Pulszonen*

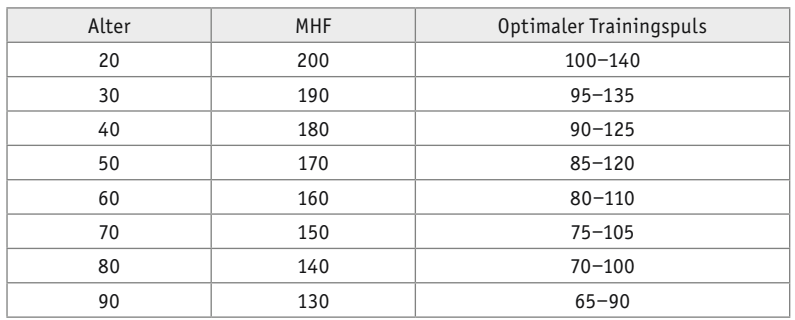

Bei Einnahme von Medikamenten können die oberen Herzfrequenzen eventuell nicht erreicht werden. In diesem Fall sollte ein Arzt konsultiert werden, bevor mit einem Ausdauertraining begonnen wird.

Der Herzrhythmus ist bei jedem Menschen anders und zeigt u. a. auch das jeweilige Fitnessniveau an. Wenn beispielsweise ein untrainierter junger Mann und eine 50-jährige Joggerin zusammen mit einem Tempo von 8 km/h laufen, ist die jeweilige Belastung nahezu identisch. Die gut trainierte Dame hat jedoch eine Herzfrequenz von 130, während der junge Mann bereits bei 165 Schlägen pro Minute angekommen ist. Die individuelle Herzfrequenz ist ein wichtiger Indikator für die eigene Fitness und damit ein Richtwert für optimales Ausdauertraining. Es ist daher wichtig, körperliches Training mittels einer Pulsanalyse regelmäßig zu kontrollieren.

Zunächst sollte der Ruhepuls gemessen werden. Wie der Name bereits andeutet, liegt der Ruhepuls dann vor, wenn man keinerlei körperlicher Belastung ausgesetzt ist. Er liegt im Normalfall zwischen 50 und 100 Schlägen pro Minute. Werte am oberen Ende dieser Skala deuten eher auf einen untrainierten Fitnesszustand hin. In diesem Falle sollte man mit einem Ausdauertraining entsprechend langsamer beginnen.

Dann ist die MHF zu berechnen oder aus der oben stehenden Tabelle zu entnehmen. Die MHF ist kaum trainierbar und verringert sich im Lauf der Jahre. Ein untrainierter Mensch wird unter Umständen nie seinen effektiven Maximalpuls erreichen, weil die Belastung für seinen Körper schon vorher zu groß wird. Je nach Belastung werden bestimmte Pulsbereiche erreicht, die sich als prozentuale Anteile des Maximalpulses ergeben. Diese Bereiche werden in Zonen zusammengefasst und zeichnen sich durch unterschiedliche Merkmale aus. Bild 14 fasst die verschiedenen Pulsbereiche zusammen.

Einsteiger sollten sich an der "Gesundheitszone" (50–60 % des Maximalpulses) orientieren. Dann besteht praktisch keine Gefahr einer Überlastung. Eine Dreiviertelstunde Training in dieser Zone verbessert bereits den Sauerstoffverbrauch und -transport im Körper.

In der sogenannten Fettverbrennungszone (60‒70 %) wird dann bereits ein großer Teil der bereitgestellten Energie durch Fettabbau gewonnen. Um einen idealen Effekt zu erzielen, sollte mindestens 30 Minuten in diesem Bereich trainiert werden.

In der aeroben Zone (70‒80 %) verbraucht der Körper noch mehr Energie als in den vorigen Stufen. Diese entzieht er nun den Kohlehydratspeichern in den Muskeln. Zusätzlich wird die Fettverbrennung intensiviert.

In der anaeroben Schwellenzone (80‒90 %) steht nicht mehr genug Sauerstoff zur Energiegewinnung zur Verfügung. Der Körper schaltet deshalb auf die anaerobe Energiegewinnung, also den Abbau von Glucose um. Dabei entsteht als Abbauprodukt Laktat (Milchsäure). Bei längerem Training in diesem Bereich besteht daher bereits die Gefahr eines Muskelabbaus.

Die rote Zone/Warnbereich (90-100 %) sollte beim normalen Training unbedingt vermieden werden. Hier setzt eine starke Überlastung des Herz-Kreislauf-Systems ein und gesundheitliche Schäden sind nicht ausgeschlossen.

Mithilfe des oben beschriebenen EKG-Systems kann man die Herzrate optimal überwachen. Auf diese Weise wird sichergestellt, dass nur im jeweils optimalen Pulsbereich trainiert wird. Eine Überforderung ist dabei weitestgehend ausgeschlossen. Der Pulsverlauf in Bild 15 zeigt entsprechende Trainingsphasen mit drei Belastungsabschnitten. In der ersten Phase wird lediglich die Gesundheitsphase erreicht (ca. 90 BPM) erreicht. Die beiden folgenden Abschnitte tasten sich dann langsam an die Fettver-

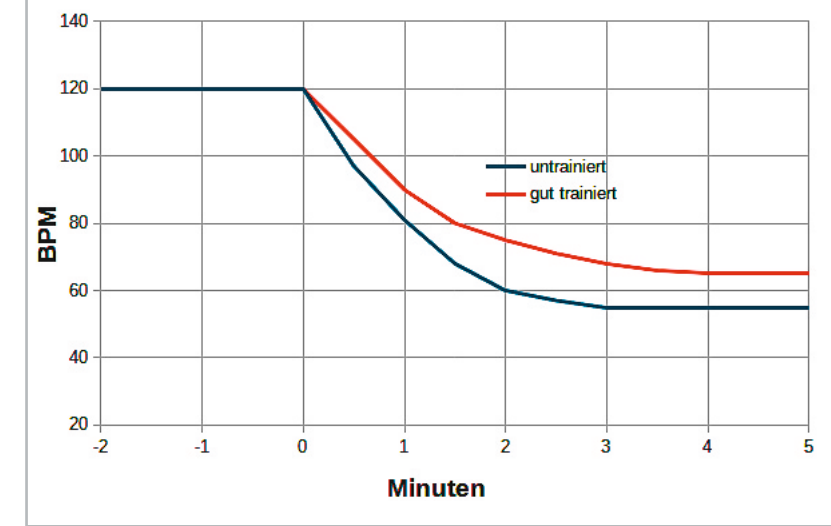

*Bild 15: Erholungspulsverlauf für verschiedene Trainingszustände*

brennungszone heran. Damit ist sichergestellt, dass das Training in einer nahezu idealen Pulszone abläuft.

Ein wichtiger Indikator für den aktuellen Trainingszustand ist neben dem Ruhepuls auch der sogenannte Erholungspuls. Dieser ist ein guter Gradmesser für die allgemeine sportliche Leistungsfähigkeit. Die Erholungspulsdauer gibt Auskunft darüber, wie schnell der Herzschlag nach körperlicher Belastung wieder in seinen Normalzustand zurückkehrt. Je fitter und trainierter eine Person ist, desto schneller erholt sie sich nach körperlicher Belastung. Für die Ermittlung des Erholungspulses gibt es verschiedene Methoden. Eine übliche Variante ist, die Differenz aus dem Maximalpuls am Ende einer Trainingseinheit und dem Puls eine Minute, drei Minuten oder fünf Minuten danach zu bilden. Eine Differenz von 20 Schlägen/min nach einer Minute ist etwa ein Anzeichen eines geringen Fitnesslevels, während eine Differenz von 30-50 Schlägen/min auf ein sehr hohes Fitnesslevel schließen lässt.

Auch der Erholungspuls lässt sich mit dem EKG sehr gut erfassen. Steile Abfallraten deuten auf einen guten Trainingszustand hin. Sehr flach verlaufende Kurven zeigen dagegen, dass in sportlicher Hinsicht noch Nachholbedarf besteht.

#### Fazit und Ausblick

Das Herz zählt zu den wichtigsten Organen im menschlichen Körper. Ohne seine korrekte Funktion ist der Mensch nicht lebensfähig. Deshalb gehört die Herzdiagnostik und damit das EKG zu den wichtigsten Gebieten der Medizin. In diesem Beitrag wurden die mit einem EKG-System erfass-

#### **Materialliste Artikel-Nr.**

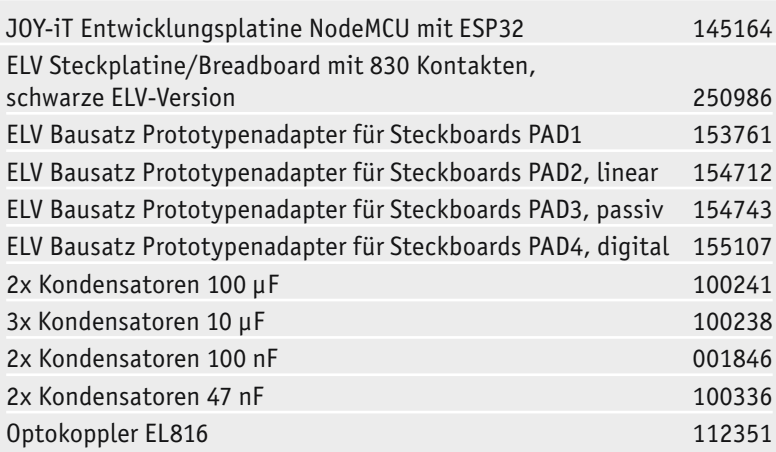

baren Signale ausführlich beschrieben und erläutert. Mithilfe eines im Eigenbau erstellten EKG-Verstärkers können die Signale gemessen, aufgezeichnet und ausgewertet werden. Dies eröffnet ein weites Anwendungsgebiet und erlaubt neben der Überwachung der eigenen Körperfunktion auch die Durchführung von effizienten Trainingsplänen. Damit lassen sich Gesundheit und Wohlbefinden ohne großen Aufwand deutlich steigern.

Im nächsten Artikel zu dieser Reihe wird es um die Erfassung von Hirnsignalen gehen. Diese stellt sozusagen die Königsdisziplin in der Bioelektronik dar. Die Messung von Hirnströmen mittels eines sogenannten Elektroenzephalogramms ist wesentlich aufwendiger als die Erfassung von Herzsignalen. Zum einen sind die Signalamplituden deutlich geringer, zum anderen sind die Spannungsverläufe um ein Vielfaches komplexer. Mit geeigneten Verfahren lassen sich aber dennoch verschiedene Bewusstseinszustände wie intensive geistige Arbeit, Entspannung oder Schlaf identifizieren.

Mit einiger Erfahrung ist es sogar möglich, über das sogenannte Bio-Feedback die geistige Leistungsfähigkeit zu verbessern oder Erholungs- und Entspannungsphasen zu optimieren. **FIV** 

#### **Weitere Infos:**

- [1] ELVjournal 4/2020, Bioelektronik II - Physiologie, Fitness und Stress: Artikel-Nr. 251415 ELVjournal 5/2020, Bioelektronik III - Auswertung bioelektrischer Signale: Artikel-Nr. 251514
- [2] Downloadpaket zum Beitrag: Artikel-Nr.: 251819
- [3] Processing: https://processing.org

Alle Links finden Sie auch online unter: de.elv.com/elvjournal-links

## **Alle Abos im Überblick: Die ELVjournal Abonnements**

Das ELVjournal bringt Ihnen sechs Mal im Jahr spannende Bausätze, Hintergrundbeiträge zu wichtigen technischen Themen und Tests zu angesagten Geräten. Daneben stellen wir die neuesten Entwicklungen unserer Smart Home Geräte vor und verlosen spannende Technik-Gadgets. Lesen Sie das ELVjournal so, wie Sie es gerne möchten: als Printausgabe, online im Web oder in unserer ELVjournal App auf dem Tablet oder Smartphone.

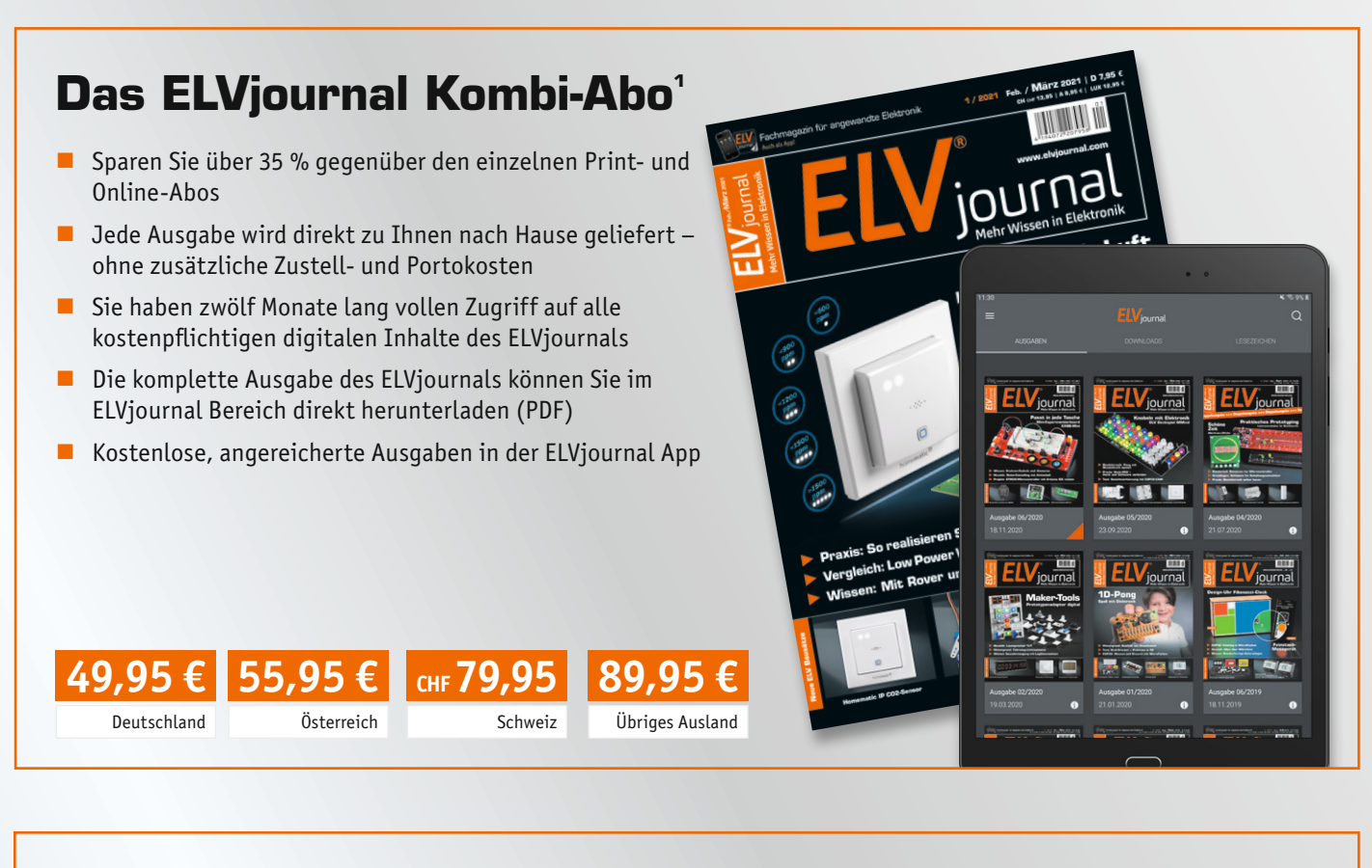

### **Das ELVjournal Print-Abo<sup>1</sup>**

- Über 15 % Preisvorteil im Vergleich zum Einzelkauf
- $\blacksquare$  Jede Ausgabe wird direkt zu Ihnen nach Hause geliefert ohne zusätzliche Zustell- und Portokosten
- $\blacksquare$  Sie verpassen keine Ausgabe und sichern sich exklusive und innovative Anleitungen für Selbstbauprojekte und erweitern Ihr Technikwissen

**45,95 €** Österreich **CHF 68,95**

Schweiz

**69,95 €**

Übriges Ausland

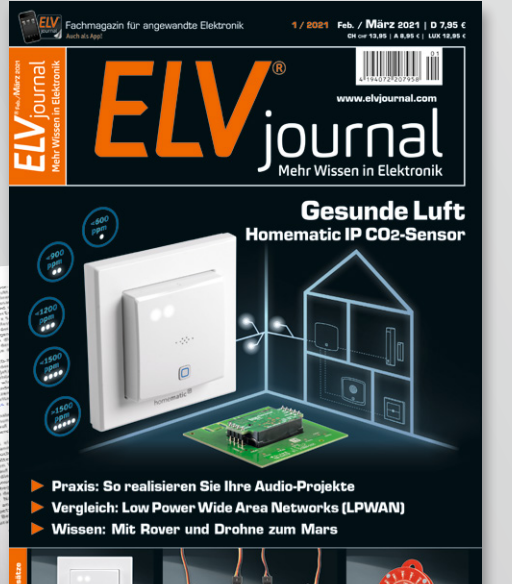

**39,95 €** Deutschland

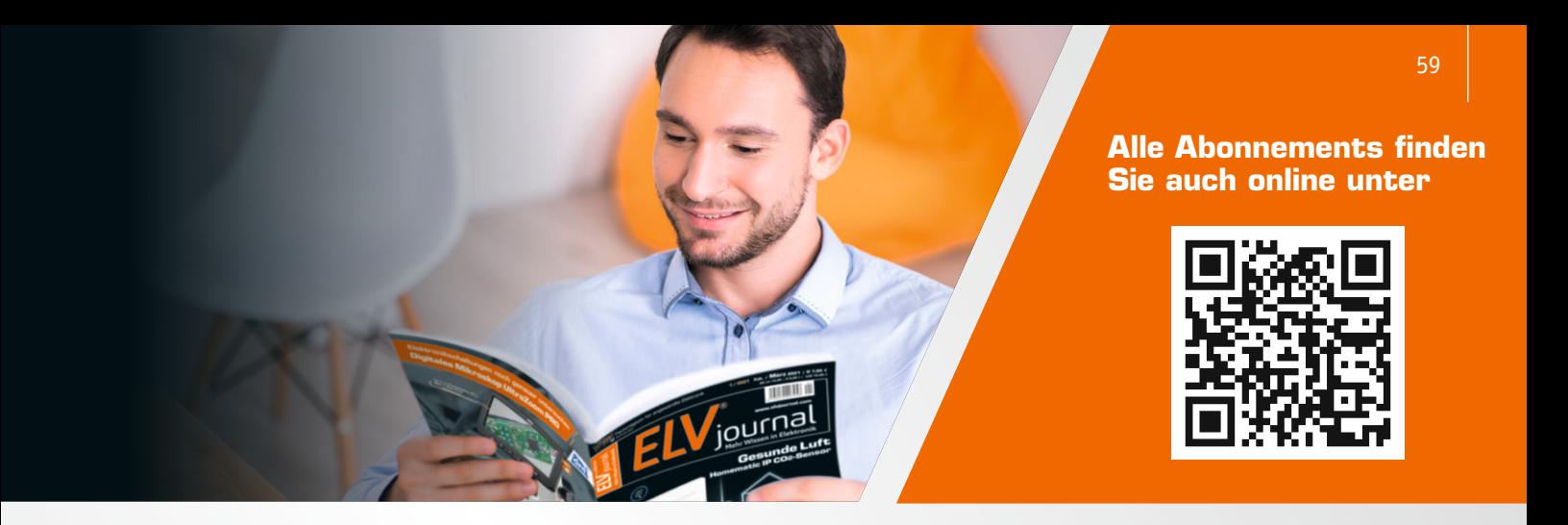

### **Das ELVjournal Online-Abo<sup>1</sup>**

- Über 15 % Preisvorteil im Vergleich zum Einzelkauf
- Kostenlose, angereicherte Ausgaben in der ELVjournal App
- Zwölf Monate lang vollen Zugriff auf alle kostenpflichtigen digitalen Inhalte des ELVjournals
- Die komplette digitale Ausgabe des ELVjournals als PDF können Sie im ELVjournal Bereich direkt herunterladen

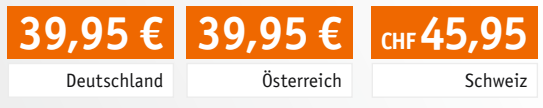

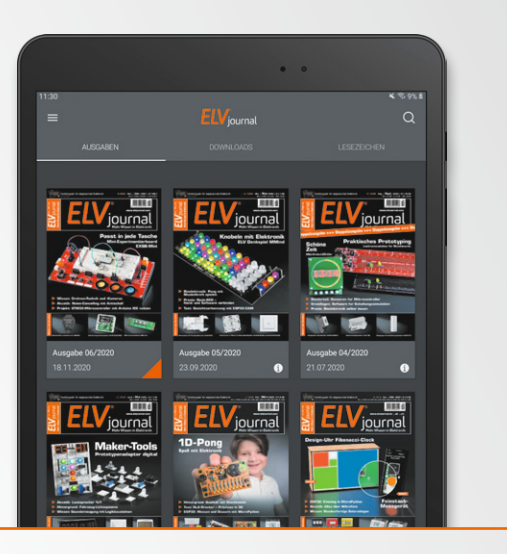

### **Das ELVjournal Schnupper-Abo1**

- Sparen Sie über 35 % im Vergleich zum Einzelkauf
- Testen Sie 2 aktuelle Printausgabe des ELVjournals
- Die Ausgaben werden direkt zu Ihnen nach Hause geliefert ohne zusätzliche Zustell- und Portokosten

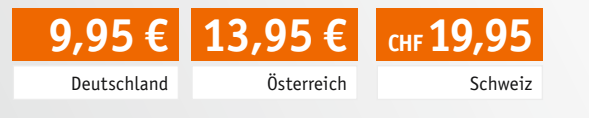

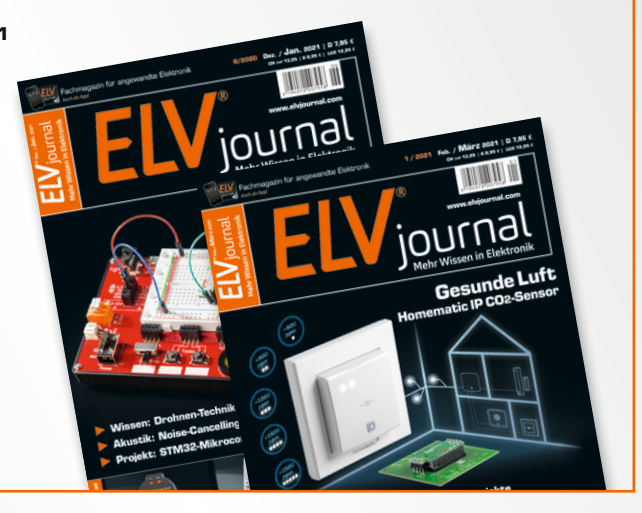

### **Das ELVjournal Geschenk-Abo**

- Sparen Sie über 35 % im Vergleich zum Einzelkauf
- Verschenken Sie Technikwissen ohne Verpflichtung: 6 Ausgaben des ELVjournals ohne automatische Verlängerung als Geschenk
- Kombinieren Sie die Vorteile aus Print und online und lesen Sie das ELVjournal so, wie Sie es gerne möchten. Als Printausgabe, online im Web oder mobil auf Tablet oder Smartphone

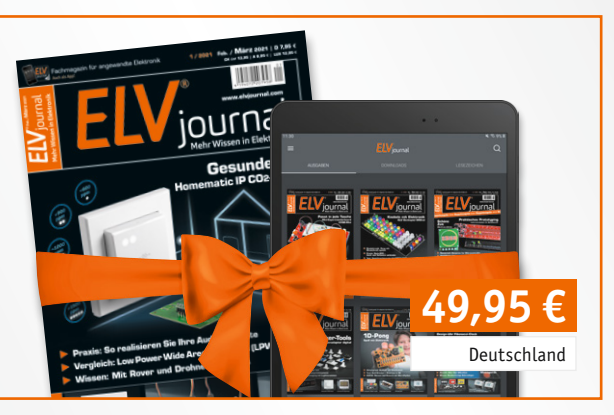

1) Das ELVjournal erscheint alle 2 Monate. Sofern Sie nicht kündigen, verlängert sich der Bezug automatisch entsprechend den o. g. Preisen. Eine Kündigung ist jederzeit möglich.

# **Mit der Drohne zum Mars**

Helikopterdrohne, Kameras und Sensoren auf High-Tech-Erkundungsmission

Seit Juli 2020 läuft die aktuelle Marsmission, die neben dem High-Tech-Rover "Perseverance" auch einen kleinen Heli**kopter, "Ingenuity**" **genannt, an Bord hat ‒ ein Versuch, ob Rotorfliegen in der Marsatmosphäre funktioniert. Doch das ist nur ein technisches Detail der Marsmission, die Hauptrolle spielen Kameras und hochmoderne Sensoren bis hin zum Bodenradar. Damit sollen die letzten Erkundungen vor der bemannten Marsmission erfolgen. Wir werfen einen Blick auf die Technik des Rovers und seines kleinen fliegenden Begleiters.** 

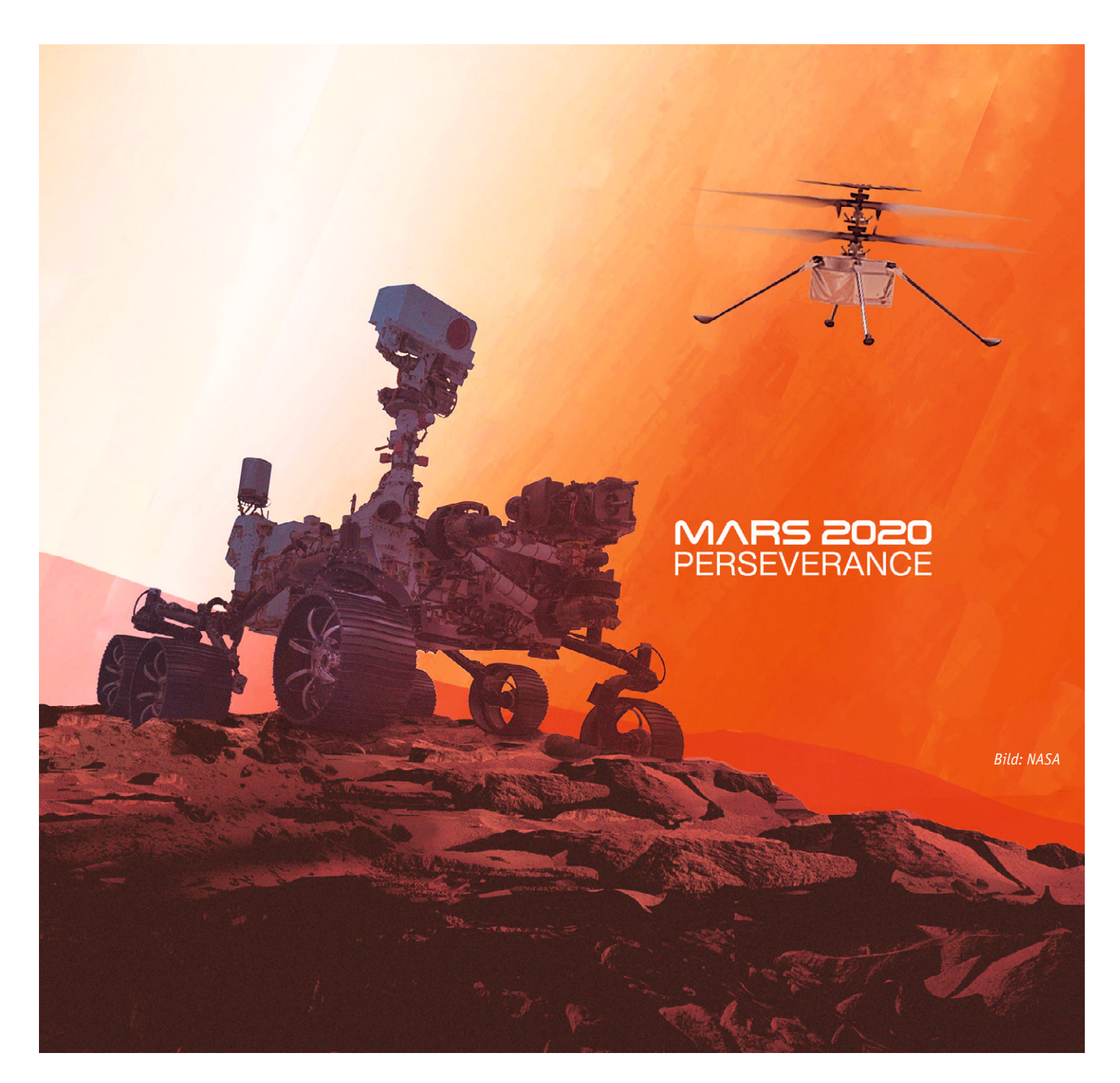

*Bild 1: Ein Blick auf die nächste Mission ‒ mit der "Mars Sample Return Mission" sollen die von "Perseverance" gesammelten Proben zur Erde befördert werden. Bild: NASA/JPL*

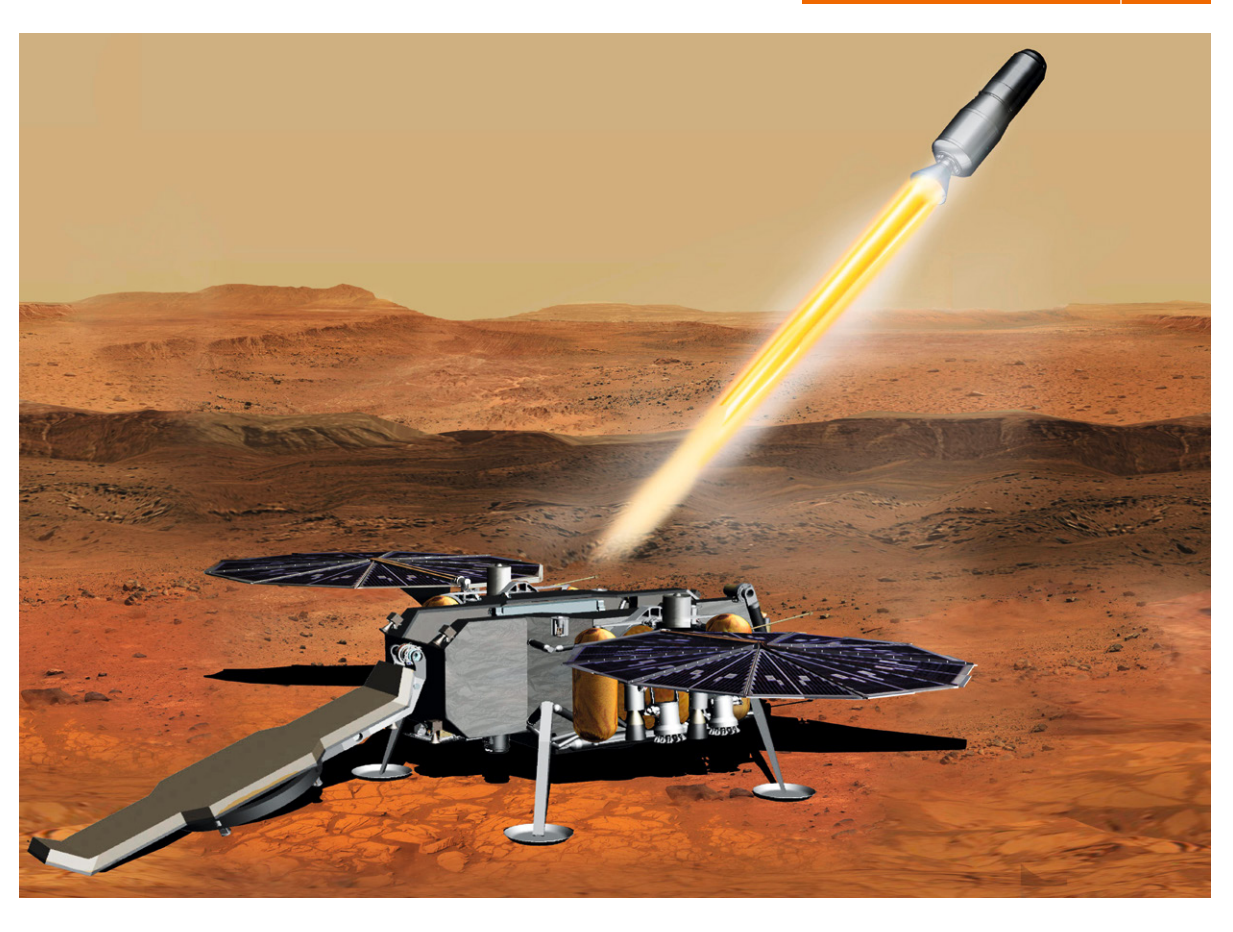

#### Lift off Richtung Mars

Wenn dieses ELVjournal erscheint, sind es nur noch einige Wochen, bis am 18. Februar die aktuelle Marsmission nach 480 Millionen Kilometern ihre nächste große Bewährungsprobe bestehen wird ‒ die Landung des vom Jet Propulsion Laboratory (JPL) der NASA entwickelten Rovers "Perseverance" ("Beharrlichkeit", von den NASA-Ingenieuren auch kurz "Percy" genannt) auf dem Mars, am Rande des Jezero-Kraters.

Schwerpunkt der Mission ist - neben der Klimaerforschung in Hinblick auf zukünftige bemannte Missionen ‒ die geologische Erkundung. In der folgenden

Mission soll sogar aufgenommenes Material neben atmosphärischen Proben zur Erde gebracht werden (Bild 1), bevor dann eine bemannte Mission startet.

Die Marsmissionen der NASA haben eine lange Tradition. Inklusive der laufenden Mission "Perseverance" sind es bereits mehrere Missionen, begonnen mit der Landung der Pathfinder-Mission mit dem ersten Rover "Sojourner" am 4. Juli 1997, gefolgt von "Spirit"/"Opportunity" sowie der derzeit noch aktiven Mission mit dem Rover "Curiosity" (Bild 2). In Bild 3 sind die drei bisherigen Rover im direkten Modellvergleich zu sehen. Der aktuelle Mars-Rover "Persevance" ist noch ein ganzes Stück größer (Bild 4), erheblich umfangreicher ausgestattet und soll schweres Gelände im Zielgebiet noch besser bewältigen können.

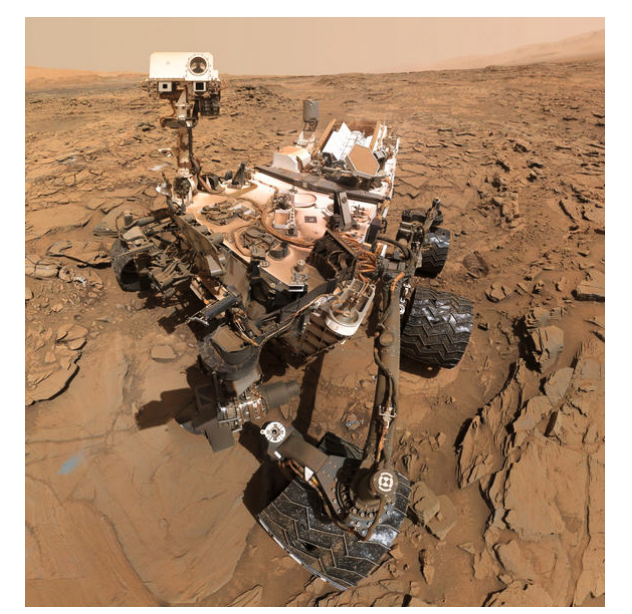

Bild 2: Ein "Selfie" des derzeit noch aktiven Rovers "Curiosity", der *seit 2012 den Mars erkundet. Bild: NASA/JPL*

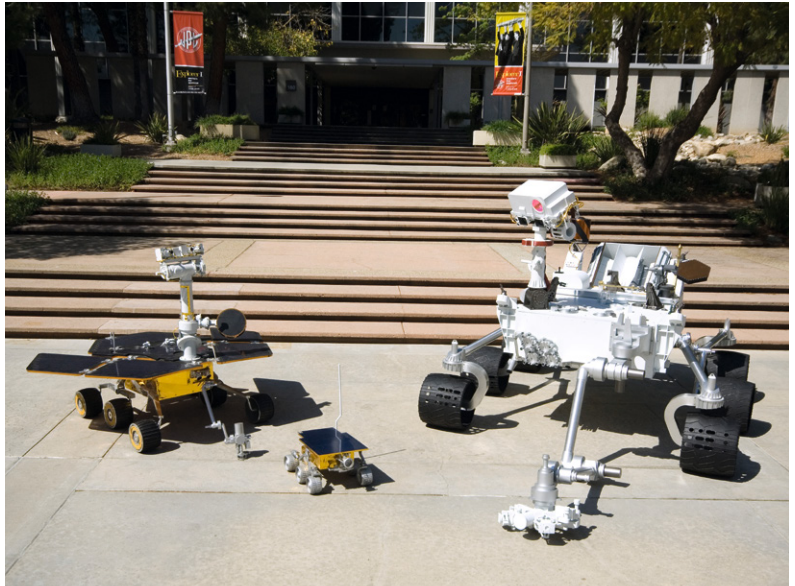

Bild 3: Die drei ersten Mars-Rover im direkten Größenvergleich: In der Mitte "Sojourner", *links "Spirit", rechts "Curiosity". Bild: NASA/JPL*

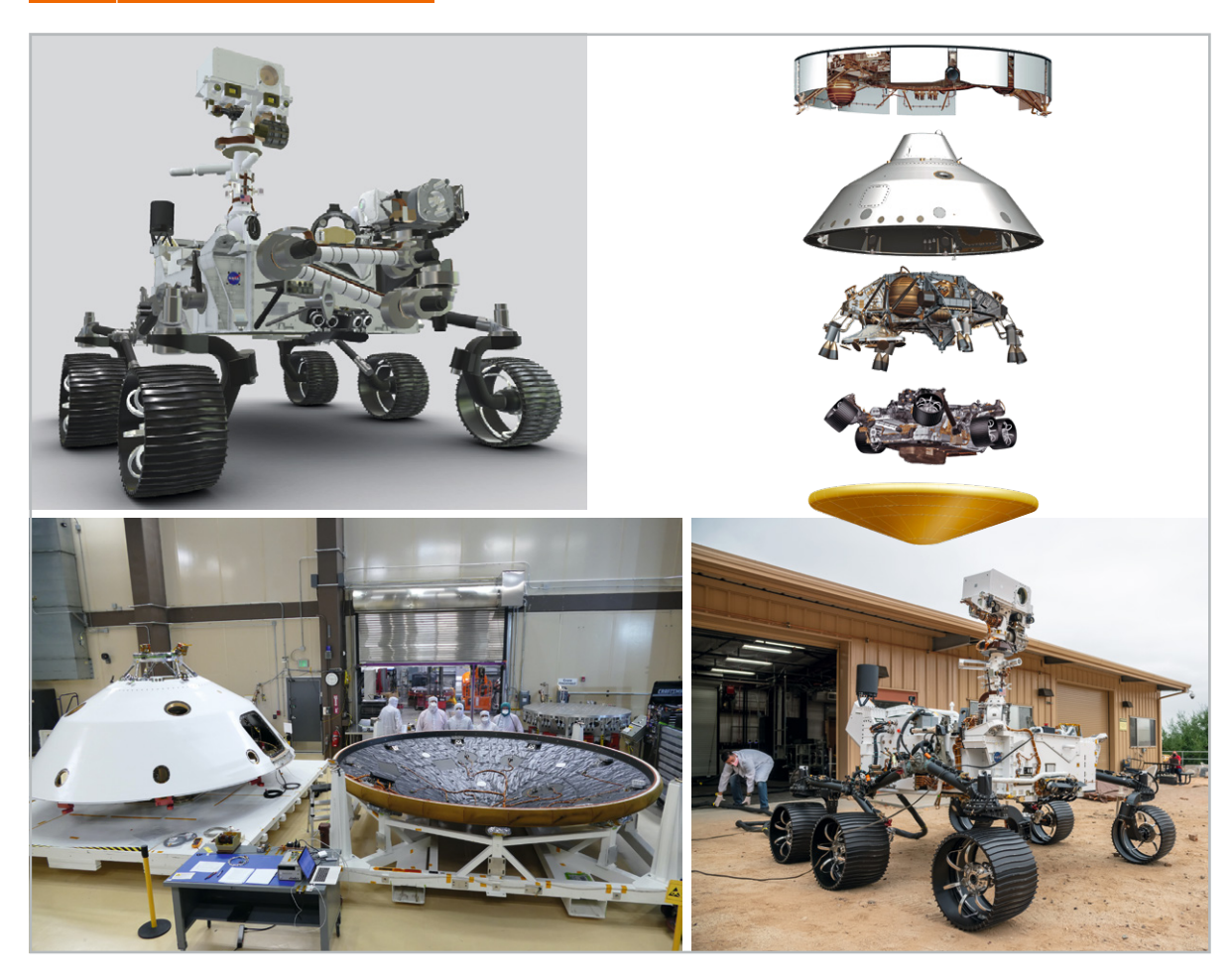

*Bild 4: "Perseverance" hat eine beeindruckende Größe, wie man hier im Vergleich zu seinen Erbauern sehen kann (Fotos unten). Rechts oben sieht man, wie Lander und Rover in der Raumkapsel transportiert werden. Bilder: NASA/JPL*

Mit an Bord ist  $-$  schon traditionell  $-$  auch deutsche und europäische Technik, hauptsächlich in der Sensorik, der Bohr- und Kameratechnik, aber auch beim fliegenden Begleiter des Mars-Rovers, dem kleinen Helikopter "Ingenuity" ("Einfallsreichtum").

#### Sensorik "Made in Europe"

"If it works on Mars, it works anywhere"  $-$  so wirbt das finnisch-deutsche Unternehmen VAISALA für seine Umweltsensoren. Tatsächlich war der Sensorspezialist bereits Lieferant für "Curiosity". Sowohl dieser Rover als auch der aktuell fliegende hat hochrobuste, langzeitstabile und hochpräzise Klimasensoren, basierend auf der HUMICAP- und BAROCAP-Reihe [1] an Bord, die wesentlich für die Erforschung der Marsatmosphäre verantwortlich zeichnen. Denn diese ist, neben der Suche nach Wasser, essenziell für die Planung

bemannter Missionen. Deshalb soll die nächste Mission "Mars Sample Return" auch Proben aus der Marsatmosphäre mit zur Erde zurückbringen.

VAISALA ist einer der weltweiten Marktführer für Umweltsensorik, das Unternehmen entwickelt hochspezialisierte Sensoren und Monitoringsysteme zusammen mit dem Finnischen Meteorologischen Institut (FMI). Eine große Forschungsgruppe agiert dabei auch in der deutschen Dependance von VAISALA.

Die Feuchtesensoren der HUMICAP-Reihe basieren dabei auf Erfahrungen seit 1973 ‒ sie waren die weltweit ersten kapazitiven Dünnfilm-Feuchtesensoren (Bild 5), die sich später zum Industrie-Standard entwickelt haben. Quasi die gleiche Geschichte haben die seit 1985 stetig fortentwickelten Drucksensoren der BAROCAP-Reihe, sie basieren auf mikromechanischen Strukturen (Bild 6). Auf "Perseverance" sind diese in komplexen Strukturen in Sensor-Shields (Bild 7) verbaut. Was hier die Technik auszuhalten hat, zeigt allein ein Blick auf die Temperaturen auf dem Mars: Sie bewegen sich im Tagesverlauf zwischen -88 °C und -23 °C.

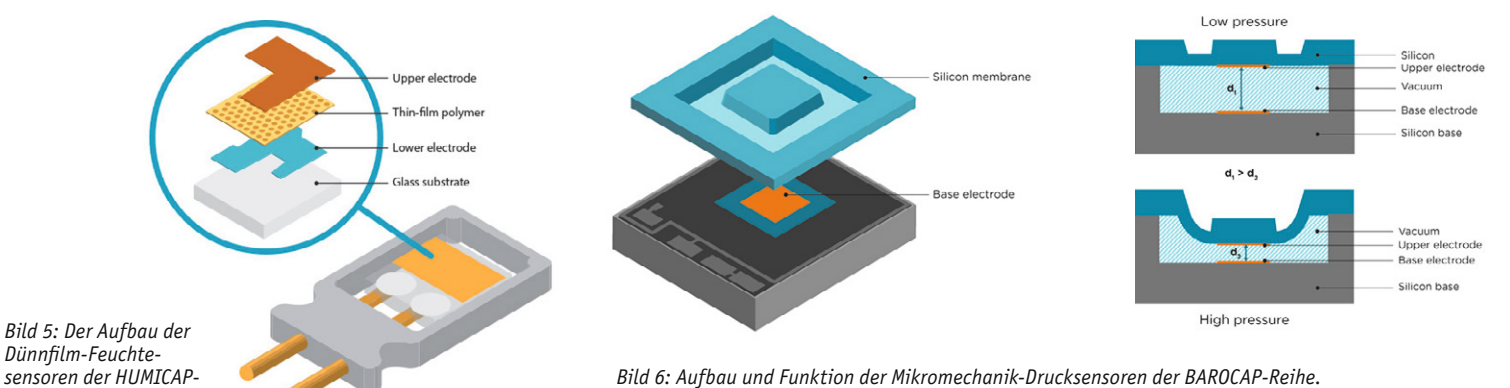

*Bild 6: Aufbau und Funktion der Mikromechanik-Drucksensoren der BAROCAP-Reihe. Grafik: VAISALA*

www.elvjournal.com *Reihe. Grafik: VAISALA*

*Bild 7: Die BAROCAP-Sensoren werden in Wafer-Anordnungen produziert und in die Sensor-Shields des Rovers eingebaut. Bilder: VAISALA*

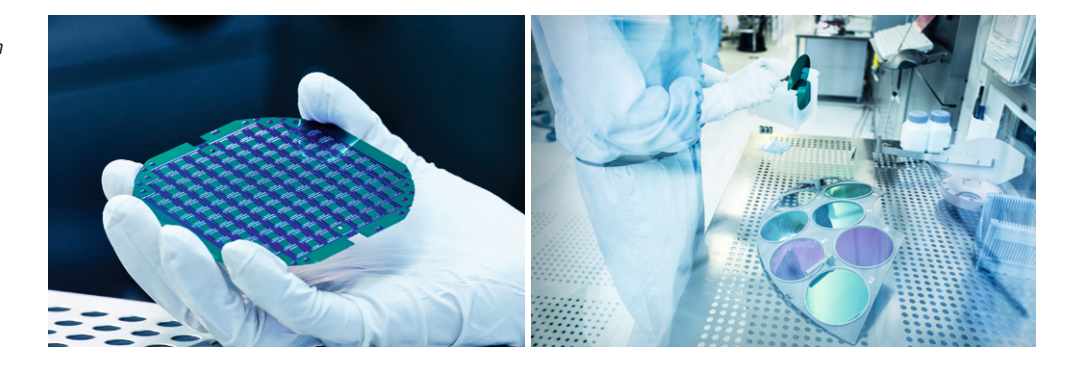

Aber nicht nur Sensoren von VAISALA fliegen auf der Mission mit. So hat das Leibniz-Institut für Photonische Technologien (Leibniz-IPHT) aus Jena spezielle Thermosensoren (Bild 8) entwickelt, die die Oberflächentemperatur des Mars berührungslos messen [2]. Das Institut dazu: "Vom Hals des Mars-Rovers aus vermessen sie den Planeten. Die Thermosensoren aus dem Leibniz-IPHT sind Teil des Instrumentenpakets MEDA (Mars Environmental Dynamics Analyzer), das ein Forschungsteam der spanischen Weltraumorganisation INTA entworfen hat. Es liefert Informationen über das Wetter ‒ einschließlich Windgeschwindigkeit und -richtung (Bild 9), Temperatur und Feuchtigkeit – und misst die Menge und Größe von Staubpartikeln in der Marsatmosphäre. Damit spiele es eine Schlüsselrolle, um die Erforschung des Planeten durch den Menschen vorzubereiten, heißt es von der NASA, die mit dem Rover auch Methoden prüfen will, um Sauerstoff aus der Marsatmosphäre zu gewinnen und nach weiteren Ressourcen wie etwa Wasser unter der Oberfläche zu suchen."

"Perseverance" ist ein extrem komplexer Sensorträger, wie man sehr anschaulich im Einzelnen unter [3] erkunden kann. Eine besonders interessante Sensorik befindet sich unter dem Rover - das RIMFAX-Instrument (Bild 10), ein Bodenradar, mit dem die Bodenstruktur unter der Marsoberfläche zerstörungsfrei erkundet werden soll.

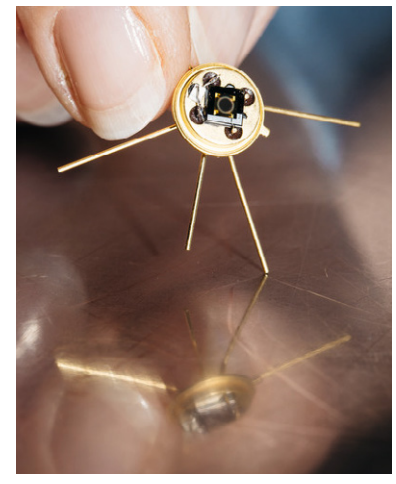

*Bild 8: Thermosensor aus dem Leibniz-Institut für Photonische Technologien in Jena. Drei dieser Sensoren kommen im Mars-Rover "Perseverance" zum Einsatz. Foto: Sven Döring/ Leibniz-IPHT*

#### 23 Kameras an Bord

"Sojourner" hatte 1997 gerade einmal drei Schwarz-Weiß-Kameras an Bord, die die ersten – damals sensationellen – Bilder vom Mars im Rahmen der Pathfinder-Mission lieferten. "Perseverance" hat gleich 23 hochentwickelte und spezialisierte Kameras für die verschiedensten Funktionen an Bord (Bild 11). So wird eine Spezialkamera Bilder des sich öffnenden Bremsfallschirms bei der Landung liefern, um dessen Verhalten in der Marsatmosphäre beurteilen zu können. Andere Kameras dienen der Orientierung, liefern spektroskopische Farbaufnahmen und Aufnahmen der aufgenommenen Bodenproben oder agieren als Wetterkamera. Die dazu eingesetzten Kameras arbeiten mit bis zu 20-Megapixel-Sensoren – damit werden sie uns, im Zusammenspiel mit weiteren Verarbeitungstechnologien wie KI-Technik zur Kompensation von Unschärfen, Datenkompression usw. extrem hochaufgelöste Farbbilder vom roten Planeten liefern. Erstmals wird dabei auch im Erdorbit stationierte Weltraumtechnik für die Übermittlung der umfangreichen Bilddaten als Relaisstation dienen.

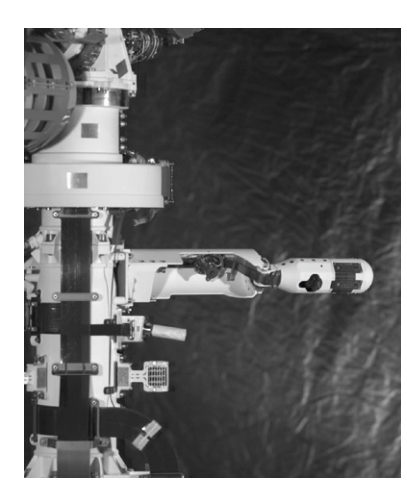

*Bild 9: Die Wettersensorik von "Perseverance", hier mit ausgeklapptem Windmesser. Bild: NASA/JPL*

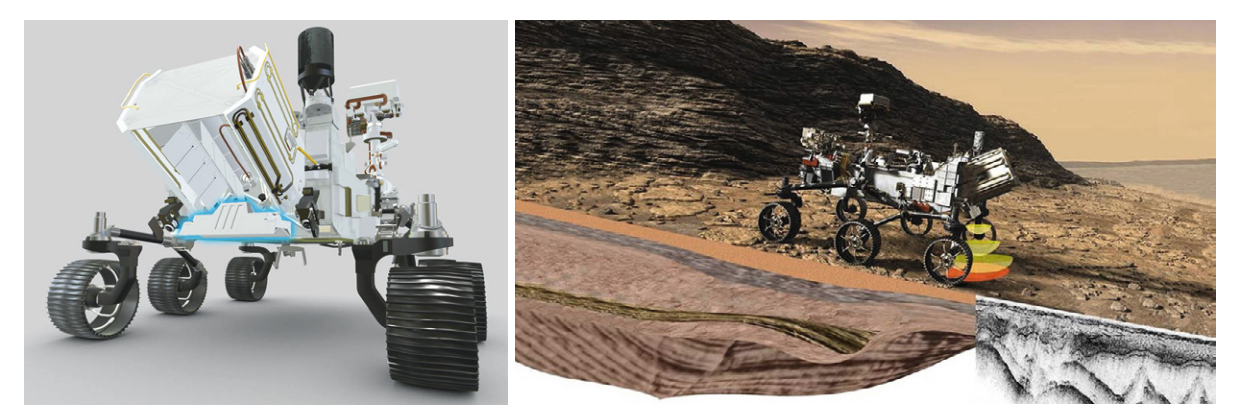

*Bild 10: Das RIMFAX-Bodenradar ermöglicht die geologische Erkundung unter der Oberfläche. Bilder: NASA/JPL*

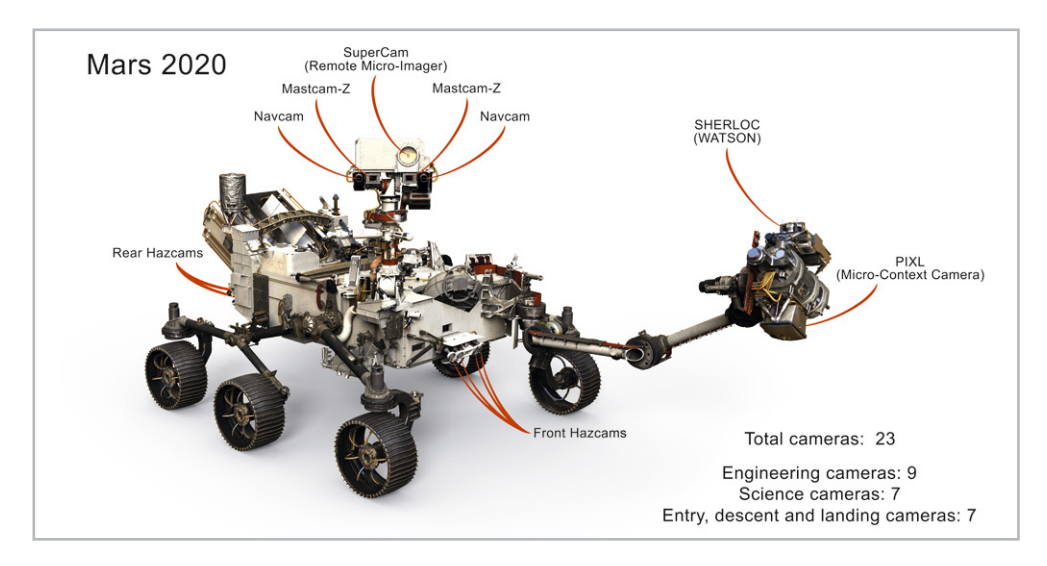

*Bild 11: 23 Kameras an Bord erledigen die verschiedensten Aufgaben. Bild: NASA/JPL*

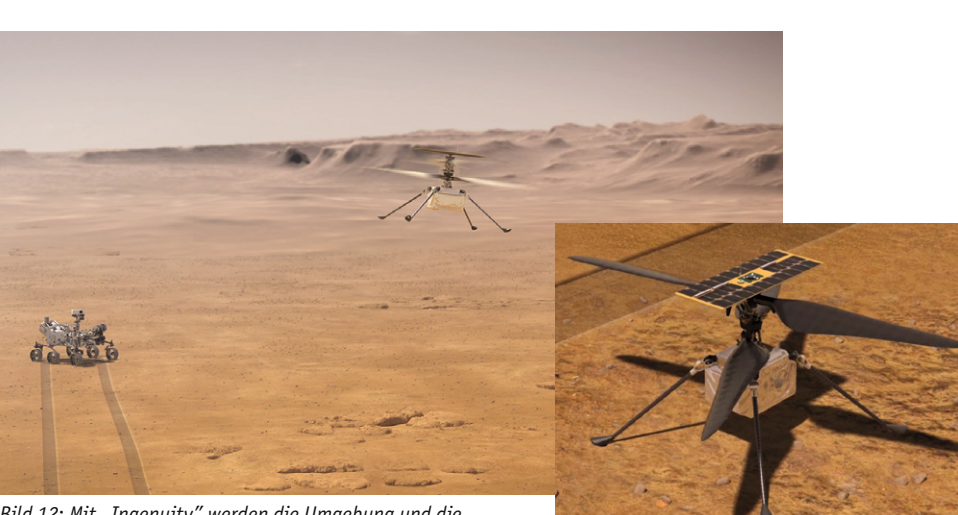

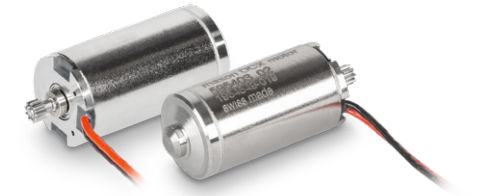

*Bild 13: Kompakt, leicht und leistungsstark ‒ die Stellmotoren für die Ingenuity-Rotoren. Bild: MAXON MOTOR AG*

*Bild 12: Mit "Ingenuity" werden die Umgebung und die Oberfläche "aus der Luft" erkundet. Bild: NASA/JPL*

#### 1,8 kg irdische Flugtechnik auf dem Mars

Mit im Gepäck hat "Perseverance" ein ganz irdisches Fluggerät, den kleinen, nur 1,8 kg schweren Hubschrauber "Ingenuity" (Bild 12). Er ähnelt stark den bekannten Modellhubschraubern mit zwei gegenläufigen Rotoren, die statt des sonst üblichen Heckrotors samt Leitwerk auch die Steuerung und Lagestabilisierung übernehmen. Die zu bewältigende Aufgabe kann man im Vergleich zu irdischer Helikoptertechnik erahnen: Der derzeitige inoffizielle Höhenrekord auf der Erde wurde 2002 mit einem Eurocopter AS 350 mit 12.950 m Steighöhe erreicht. In diesen Höhen gelangt die Wirkungsweise der Drehflügler an ihre Grenzen, denn hier wird der Auftrieb aufgrund der dort geringeren atmosphärischen Dichte rasant geringer, und es bedarf enormer Motorleistungen (und Kraftstoffmengen), um etwa am Mount Everest fliegen zu können. Somit sinkt auch die Nutzlast mit steigender Höhe. Die irdischen Verhältnisse auf die des Mars umzusetzen ist ein Experiment. Bereits am Boden herrscht auf dem Mars eine atmosphärische Dichte wie auf der Erde in über 30 km Höhe. Eine gewisse Annäherung der Verhältnisse schafft da eventuell die um gut zwei Drittel gegenüber der Erde geringere Fallbeschleunigung auf dem Mars.

Die Folge für die Konstruktion des Mars-Helikopters: Alles muss so leicht wie irgend möglich sein. Rotorblätter aus Karbon, leichte, aber leistungsfähige Akkus, leichte Kamera- und Antriebstechnik. Auch hier sind Europäer mit dabei – so stellt, neben anderen Motoren für interne Antriebe der Probenverarbeitungstechnik des Rovers, die schweizerischdeutsche Firma "maxon motor" [4] Spezial-DC-Kleinstmotoren (Bild 13) für die Steuerung der Rotorblätter zur Verfügung, die nur 10 mm Durchmesser aufweisen, sehr leicht sind und wenig Strom verbrauchen. Auf der Erde haben sich die Antriebe bereits in einer simulierten Testumgebung

bewährt ‒ seien wir gespannt, ob sie dazu beitragen, dass wir im Frühjahr 2021 die ersten Luftbilder vom Mars, von einem dort gestarteten Luftfahrzeug, geliefert bekommen.

Die NASA hält alle Interessierten dazu ständig im **EIV** Internet unter [5] und [6] auf dem Laufenden.

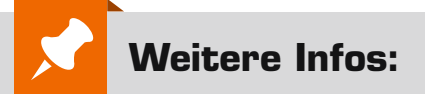

- [1] VAISALA HUMICAP-/BAROCAP-Sensorik https://www.vaisala.com/en/blog/2020-06/ creating-space-proof-technology
- [2] Leibniz-IPHT: https://www.leibniz-ipht.de
- [3] Struktur der Sensortechnik auf "Perseverance" https://mars.nasa.gov/mars2020/ spacecraft/rover/
- [4] maxon Group: https://www.maxongroup.de
- [5] Mars 2020-Mission: mars.nasa.gov/mars2020/
- [6] Alles zu Perseverance: nasa.gov/perseverance

Alle Links finden Sie auch online unter: de.elv.com/elvjournal-links

PC-Technik 65

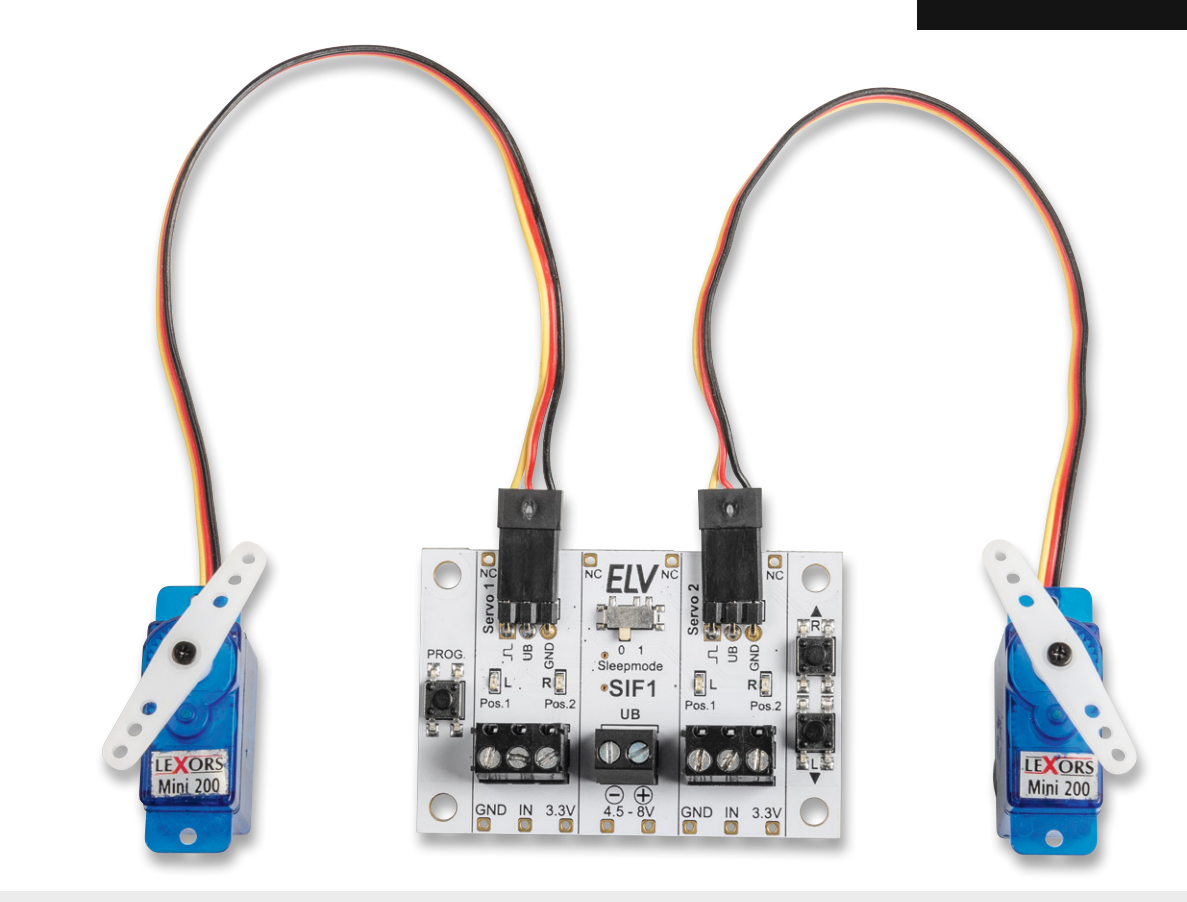

## Servo-Interface SIF1 **Servo-Ansteuerung leicht gemacht**

**Mit dem Servo-Interface SIF1 lassen sich zwei Servos einfach ansteuern und das ohne Elektronik- oder Programmierkenntnisse. Zudem können per Taster jeweils zwei Positionen (links/rechts) pro Servo einprogrammiert werden, die auch nach einer Trennung von der Spannungsversorgung erhalten bleiben. Der Bausatz lässt sich als Stand-alone-Gerät oder auf einem Steckboard nutzen. Die Eingänge sind gegen Überspannung und Verpolung geschützt. Per DIP-Schalter lässt sich ein Sleep-Modus zum Schutz der Servos und zum Stromsparen aktivieren. In unserem Anwendungsbeispiel zeigen wir eine Kugelspende-Maschine ‒ weitere Möglichkeiten für die Nutzung des Interfaces sind die Ansteuerung als Schloss, Pan-Tilt-(Kamera-) Schwenkeinrichtung oder auch für verschiedene Anwendungen als Rätsel-Lösung in Escape-Rooms (Türen, Schatullen etc.).**

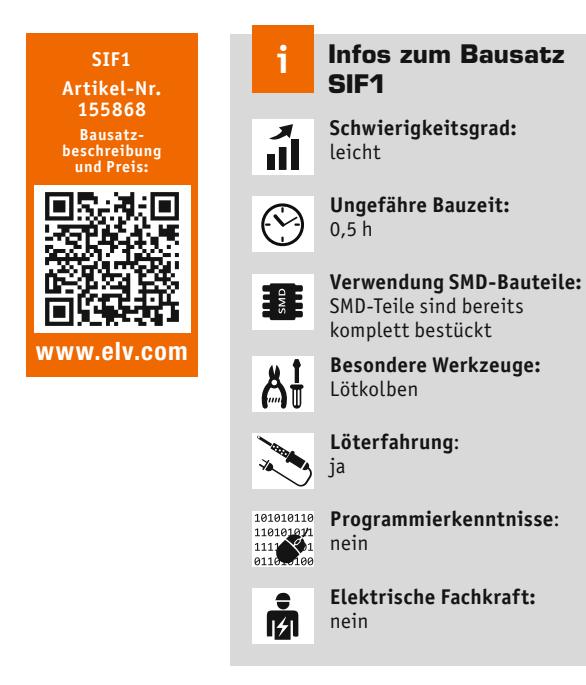

#### Drehen, ziehen, drücken…

Servos finden nicht nur im Bereich Modellbau ihren Einsatz. Auch wenn es darum geht, einfache mechanische Bewegungen auszuführen, können sie sehr praktisch sein. Sei es, um beispielsweise eine Klappe zu öffnen oder zu schließen, oder eine Zieh- oder Drehbewegung auszuführen. Seit dem Aufkommen des funkgesteuerten Modellbaus sind solche Servos in unterschiedlichsten Größen und Bauformen erhältlich. Die Technik der Ansteuerung ist auf die Funkübertragung ausgelegt und erfolgt durch ein Signal, welches sich in der Pulsweite ändert. Die Anweisung, welche Position der Stellmotor einnehmen soll, steckt also in dieser Information. Aus diesem Grund ist die manuelle Ansteuerung von Servos nicht ganz so einfach, und es wird zusätzliche Elektronik benötigt.

Erfahrene Elektroniker mit Programmierkenntnissen nutzen zur Ansteuerung ein Mikrocontrollerboard wie z. B. einen Arduino oder ESP8266/ESP32. Mit unserer kleinen Steuerschaltung zeigen wir, wie man ohne Programmierkenntnisse solche Servos ansteuern kann. Dabei können zwei Positionen abgespeichert werden, die dann mit einem Steuersignal (analog oder digital) abgerufen werden können. Mit einer analogen Spannung ist es auch möglich, alle Stellungen zwischen den abgespeicherten Positionen anzufahren.

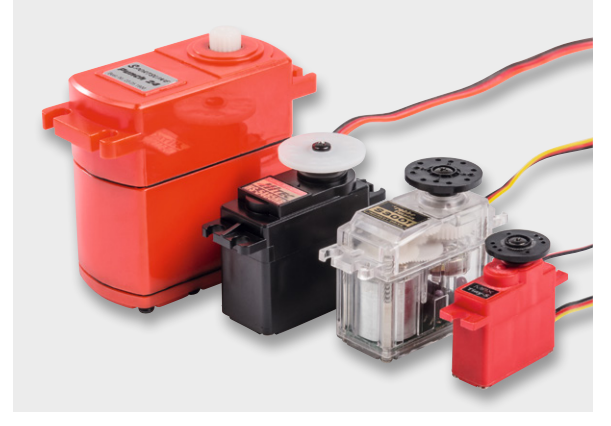

*Bild 1: Unterschiedliche Servos*

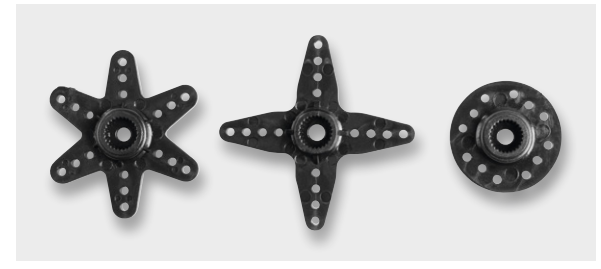

*Bild 2: Aufsätze für Servos*

#### Funktion von Modellbau-Servos

Der Oberbegriff Servo kennzeichnet einen Stellmotor, der über ein Steuersignal eine bestimmte Position einnehmen kann (Stellmotor). Diese Funktionseinheit besteht in der Regel aus einem Motor mit Getriebe, einem Positionsgeber (Drehwinkel) und einer Steuerelektronik [1].

Servos werden vorwiegend in der Industrie eingesetzt. Für den Modellbaubereich wurden spezielle Servos entwickelt, die mechanisch sehr klein, für den Funkbetrieb ausgelegt und relativ preiswert sind. Solche Servos werden dann zur Funksteuerung von Modellflugzeugen, -schiffen oder -autos verwendet. Es werden beispielsweise die Fahrrichtung, die Geschwindigkeit oder andere Eigenschaften des jeweiligen Modells per Funk gesteuert. Bild 1 zeigt Modellbauservos in unterschiedlichen Größen und Bauformen. Je nach Anwendungsfall gibt es verschiedene Aufsätze (Bild 2), die in der Regel im Lieferumfang enthalten sind. Hier kann dann z. B. ein Schubgestänge eingehängt werden.

Schauen wir uns zunächst an, wie ein Servo funktioniert. Wie schon erwähnt, kann ein Servo als Stellmotor bezeichnet werden. Die Position, die der Servo einnehmen soll, wird über eine Stellgröße (Sollwert) zugeführt. Bei den speziell für den Modellbau entwickelten Servos ist dies ein Pulsweitensignal (PWM). Es stellt sich die Frage: Warum verwendet man keine analoge Steuerspannung? Die Antwort erklärt sich durch die Geschichte der Funkfernsteuerung. Die per Funk übertragene Stellgröße muss dem hochfrequenten Funksignal (HF) aufmoduliert werden. Hier hat man sich, unter anderem auch wegen der Störfestigkeit, für eine Pulsweitensteuerung entschieden. Die Position, die ein Servo einnehmen soll, wird über eben diese Pulsweite eingestellt. Im Prinzip ein digitales Signal, welches mit analoger Technik übertragen wird. Das auf Empfängerseite demodulierte Signal wird direkt auf den angeschlossenen Servo geführt.

In Bild 3 ist der Zusammenhang zwischen Pulsweite und Servoposition dargestellt. Das Pulsweitensignal wird mit einem Abstand von ca. 20 ms, also einer Frequenz von 50 Hz wiederholt. In Mittelstellung beträgt die Pulslänge 1,5 ms. Wird der Impuls kürzer, dreht sich der Servo nach rechts

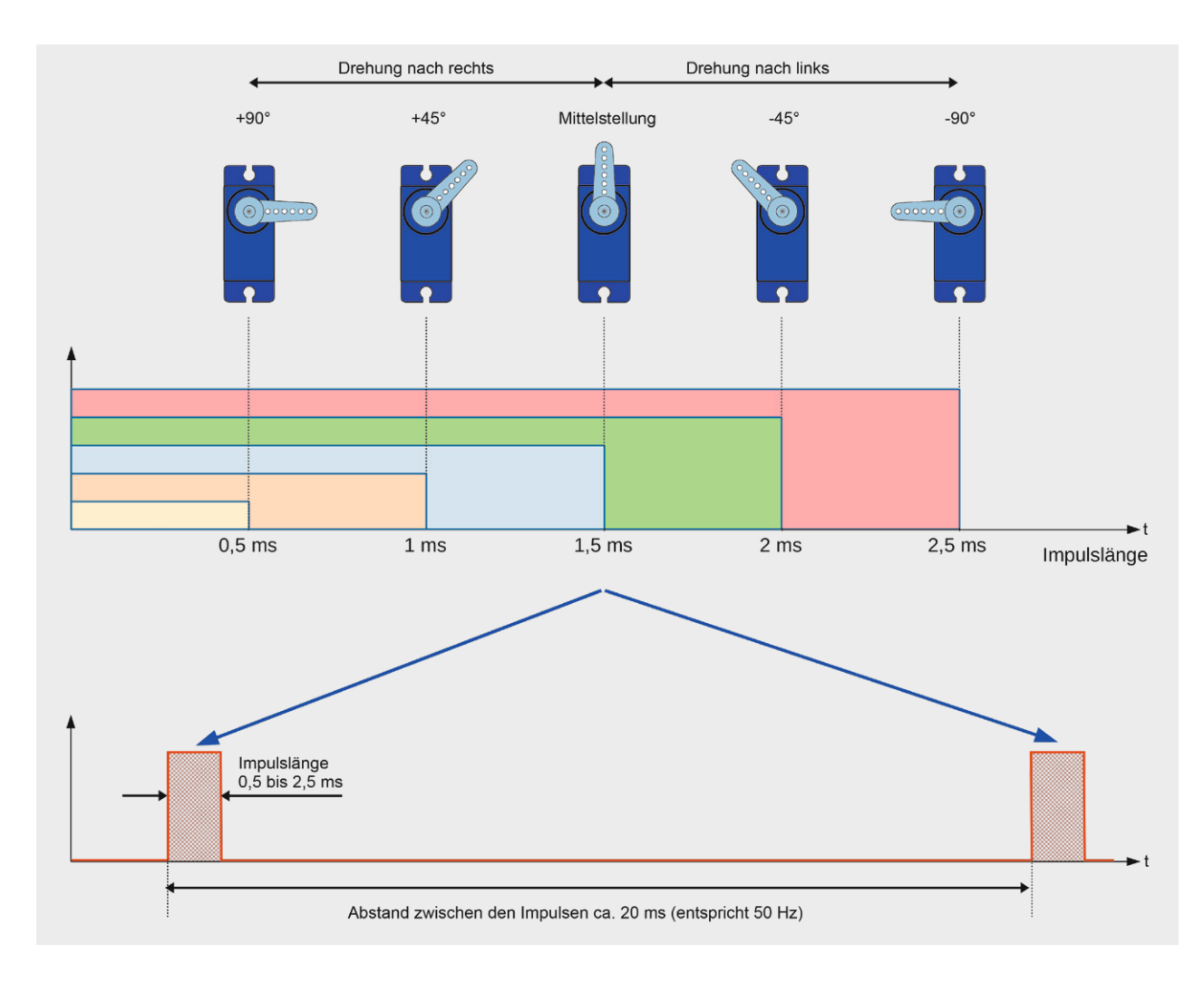

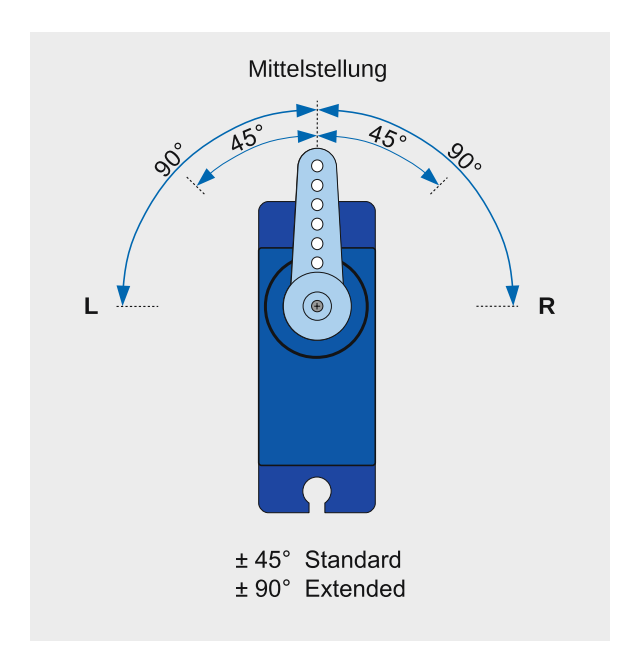

und umgekehrt nach links. Der Drehbereich muss minimal ± 45° betragen (Standard). Je nach Preis- und Qualitätsklasse kann der Drehwinkel aber auch bis ± 90° (Extended) reichen, wie es in Bild 4 dargestellt ist.

Das Blockschaltbild (Bild 5) zeigt, aus welchen Bestandteilen der Servo besteht. Der Motor ist über ein Getriebe mit einem Drehwinkelgeber verbunden. Das Getriebe ist in der Regel ein Potentiometer, also ein verstellbarer Widerstand. Dieses Poti zeigt die momentane Position (Istwert). Das Steuersignal, welches dem Servo zugeführt wird, muss zunächst in eine analoge Spannung umgewandelt werden. Dies geschieht mit einem DA-Wandler, der somit den analogen Sollwert generiert. Die Werte Soll und Ist werden einem Vergleicher zugeführt, der den Motor ansteuert. Der Motor wiederum kann durch die Motorsteuerung in beide Richtungen gedreht werden. Erst wenn Sollund Istwert identisch sind, bleibt der Motor stehen.

#### **Spezialservos**

Neben den beschriebenen Servos gibt es Spezialservos. Servos ohne Anschlag (Begrenzung) werden als 360°-Servos bezeichnet. Diese können in beide Richtungen drehen und werden z. B. für Seilwinden auf Modellschiffen eingesetzt. Bei einer Impulslänge von 1,5 ms (Mittelstellung) steht der Motor. Je nach Impulslänge dreht der Motor nach links oder rechts. Die

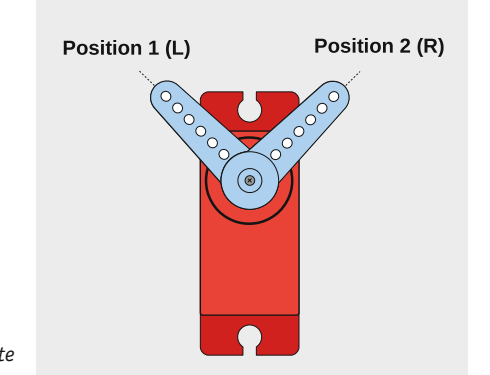

*Bild 6: Programmierte* 

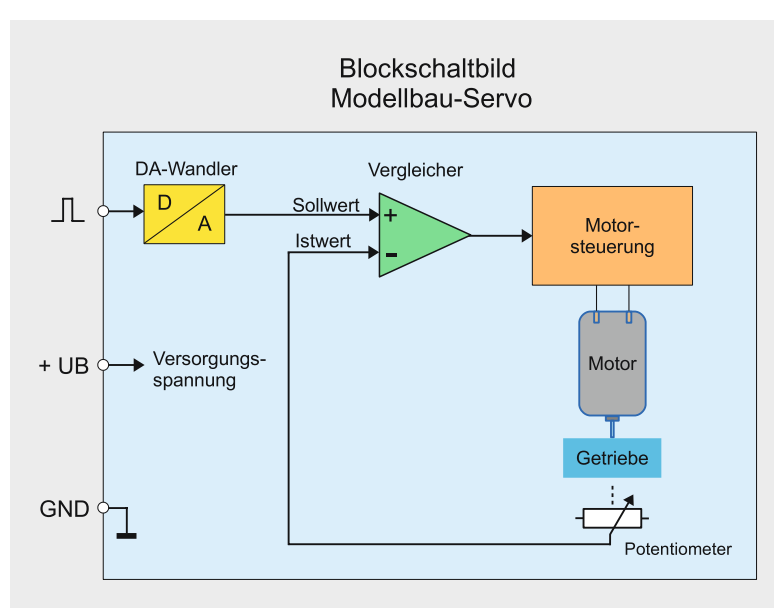

*Bild 4: Drehbereich eines Servos Bild 5: Blockschaltbild eines Servos*

Motorgeschwindigkeit wird ebenfalls durch die Impulslänge bestimmt. Je weiter die Impulslänge sich von der Mittelstellung entfernt, desto schneller dreht der Motor.

Andere Servos, die als Digital bezeichnet werden, arbeiten intern mit einem Mikrocontroller – die Ansteuerung findet über das "normale" PWM-Signal statt. Somit sind diese Servos kompatibel zu Standard-Servos. Durch die interne digitale Verarbeitung ergeben sich einige Vorteile, wie z. B. die Programmierbarkeit von einzelnen Funktionen (Drehrichtung, Geschwindigkeit usw.). Für die Programmierung sind allerdings spezielle Programmiergeräte notwendig.

Zum Schluss seien noch Servos mit digitalem Bussystem (S.BUS-digital) erwähnt. Diese arbeiten in der Ansteuerung rein digital, also nicht mehr mit einem Pulsweitensignal. Der Vorteil ist, dass mehrere Servos an einem Busstrang angeschlossen werden können. So wird bei größeren Modellen die Kabelverlegung vereinfacht und Kabelsalat vermieden. Weitere Vor- bzw. Nachteile können in einschlägigen Modellbauforen eingesehen werden.

#### Funktion des Servo-Interface SIF1

Unsere kleine Steuerelektronik (SIF1) ist in der Lage, zwei Servos gleichzeitig anzusteuern. Für jeden Servo können zwei Endpositionen pro-

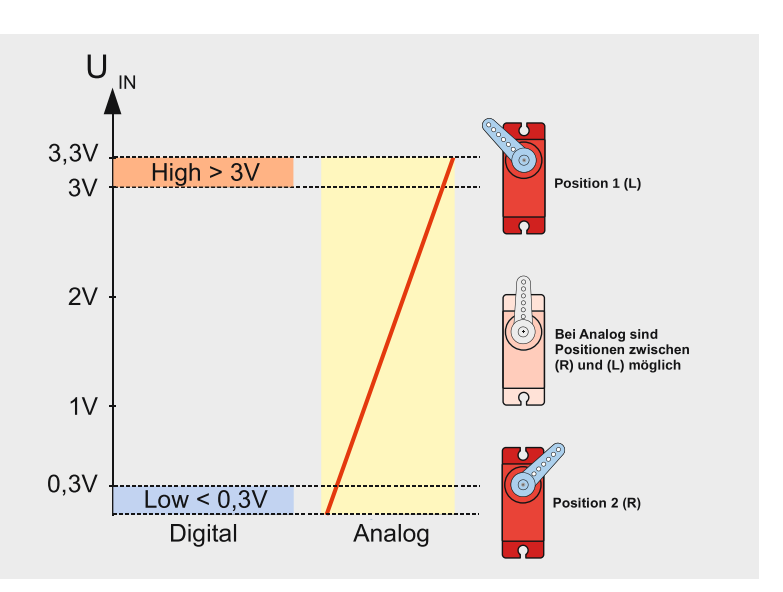

*Positionen Bild 7: Unterschied zwischen digitaler und analoger Steuerung (Zeichnung ODF)*

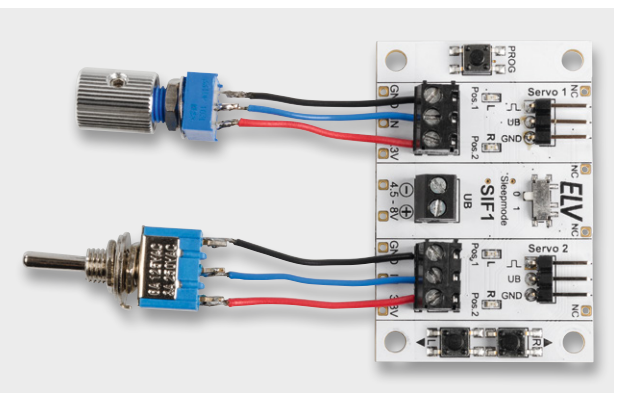

*Bild 8: Beschaltung der Steuereingänge mit Poti bzw. Schalter*

grammiert werden. Die Positionen werden auch bei Spannungsausfall abgespeichert. Mithilfe einer Steuerspannung (IN) können diese beiden Positionen angefahren werden. In Bild 6 ist hierfür ein Beispiel zu sehen. Je nach Anwendungsfall kann die Steuerung analog oder digital erfolgen. Im Diagramm (Bild 7) ist der Unterschied zwischen diesen beiden Möglichkeiten dargestellt.

Möchte man mit einer Schaltspannung zwischen Position 1 und Position 2 wechseln, ist zu beachten, dass für die Erkennung eines High-Pegels die Spannung größer 3 V sein muss. Ein Low-Pegel wird unterhalb von 0,3 V erkannt. Ein Wechsel zwischen Low und High ist z. B. mit einem Schalter möglich, wie es in Bild 8 zu sehen ist. Es kann aber auch eine Steuerspannung eines Mikrocontrollerboards oder einer analogen Schaltung sein (siehe Anwendungsbeispiel Kugelspender).

Möchte man Positionen zwischen den beiden gespeicherten Werten Position 1 und Position 2 anfahren, kann einfach eine analoge Spannung verwendet werden. Hierzu kann ein Potentiometer oder eine andere Spannungsquelle verwendet werden, wie es in Bild 8 zu sehen ist.

#### Programmierung

Mit der Programmierung werden die beiden Endpositionen festgelegt. Um in den Programmiermodus zu gelangen, ist die Taste PROG. für mindestens 2 s gedrückt zu halten. Nun blinkt die erste LED Pos.1 auf der Platine. Mit den Tasten Up und Down kann die Position (L) des Servos verändert werden. Durch weiteres Drücken der Taste PROG. blinkt die LED Pos.2, die die zweite Position des Servos 1 signalisiert. Auch hier wird mit den beiden Tasten Up und Down die Position eingestellt. Betätigt man den Taster PROG. erneut, gelangt man zur Einstellung für den zweiten Servo. Hier wiederholt sich der Vorgang, wie bei Servo 1 beschrieben. Nachdem alle vier Positionen eingestellt sind, werden sie gespeichert und der Programmiermodus wird verlassen. Ist kein zweiter Servo angeschlossen, betätigt man den Taster PROG. so lange, bis der Programmiermodus verlassen wird.

**Wichtiger Hinweis!** Der Programmiermodus erlaubt einen Einstellbereich, der eventuell außerhalb der erlaubten Spezifikation des Servos liegt. Der Motor des Servos versucht, die vorgegebene Position anzufahren, was mechanisch aber nicht möglich ist. Dies führt zu einer ständigen Stromaufnahme und kann auf längere Sicht den Servo beschädigen. Aus diesem Grund sollte man beim Programmieren wie folgt vorgehen: Wird der Endanschlag erreicht (Servo dreht sich nicht weiter), fährt man durch Betätigen von Up bzw. Down die Position ein kleines Stück in die entgegengesetzte Richtung zurück, sodass sich die aktuelle Position kurz vor dem Endanschlag befindet. Wenn man die Schaltung des SIF1 an ein Netzteil anschließt, lässt sich dies an der Stromaufnahme gut erkennen. Im Normalbetrieb (Motor steht) beträgt die Stromaufnahme ca. 30–80 mA. Sobald der Motor dreht, steigt die Stromaufnahme, abhängig von der Größe des Servos, stark an.

#### **Sleepmode**

Laut ihrer Spezifikation sollten Servos nicht im Dauerbetrieb (> 1 h) verwendet werden. Um dies zu berücksichtigen, kann der Sleepmode mithilfe des kleinen Schiebeschalters Sleepmode auf 1 aktiviert werden. Wird während des Betriebes der Sleepmode aktiviert, muss anschließend ein Reset (UB-Aus-Ein) durchgeführt werden. Ist dieser Modus aktiv, passiert folgendes: Hat der Servo (Motor) seine Position erreicht, wird die Versorgungsspannung für den Servo abgeschaltet. Sobald sich die Spannung am Steuereingang IN verändert, wird der Servo wieder eingeschaltet. Erkennbar ist dies an der LED Pos.2, die anzeigt, ob die Versorgungsspannung für den Servo eingeschaltet ist oder nicht.

Einen kleinen Nachteil hat das Abschalten der Versorgungsspannung für den Servo. Der Haltemoment des Motors ist nicht mehr so hoch. Hierdurch kann sich die Position des Servos bei größeren Krafteinwirkung verändern. Dies geschieht aber nur, wenn der Servo schwere Aufgaben erledigen (halten) muss. Positiver Nebeneffekt: Der Stromverbrauch sinkt im Sleepmodus.

#### Schaltung

Das Schaltbild vom Servo-Interface SIF1 ist in Bild 9 dargestellt. Der kleine Mikrocontroller U1 vom Typ STM8S003F3 mit seiner programmierten Firmware übernimmt die Steuerung. Dies betrifft die Ansteuerung der Servos als auch die Auswertung der Steuereingänge.

Die angeschlossenen Servos benötigen rechteckförmige Steuersignale, die im Schaltbild jeweils als PWM1 und PWM2 gekennzeichnet sind. Die vom Controller generierten Signale gelangen nicht direkt auf die Anschlüsse (J1 und J2) der Servos, sondern passieren vorher jeweils eine Transistorstufe (Q4, Q7). Diese dienen als Puffer zum Controllerport und schützen so den Controller vor äußeren Einflüssen. Zudem kann für jeden Servoausgang die Versorgungsspannung mit Q2 und Q5 geschaltet werden (siehe Sleepmode).

Schauen wir uns nun die Eingangsbeschaltung an. Die Klemmen X2 und X3 bilden die Steuereingänge. Durch spezielle Bauteile (Schutzdioden und Spannungsteiler) sind diese Eingänge gegen Überspannung und Verpolung geschützt. Über die Widerstände R5 und R8 gelangt die Eingangsspannung bzw. der Logikpegel an die AD-Wandlereingänge des Mikrocontrollers, der die weitere Auswertung übernimmt und entsprechend die Servos steuert.

Zu den Bedienelementen gehören die beiden Taster S3 (Up) und S4 (Down), die bei der Programmierung das Einstellen der Position erlauben, sowie der Taster S1 (PROG.), der den Programmiermodus aktiviert. Die Leuchtdioden (LEDs) dienen der optischen Kontrolle bei der Programmierung sowie als Anzeige für den Sleepmode.

Der Spannungsversorgungsanschluss X1 erlaubt die gängige, für Servos übliche Versorgung in einem Bereich von 4,8 bis 8 V. Servos mit 8 V Betriebsspannung sind eher selten und speziell für den Betrieb mit Lithiumzellen gedacht. Der Transistor Q1 dient als Verpolungsschutz, wodurch die Schaltung recht sicher gegen Anschlussfehler ist. Eine reversible Sicherung, bestehend aus dem PTC (RT1), spricht bei einem Strom von mehr als 2,5 A an, und schützt die Ausgangstransistoren vor Überlastung.

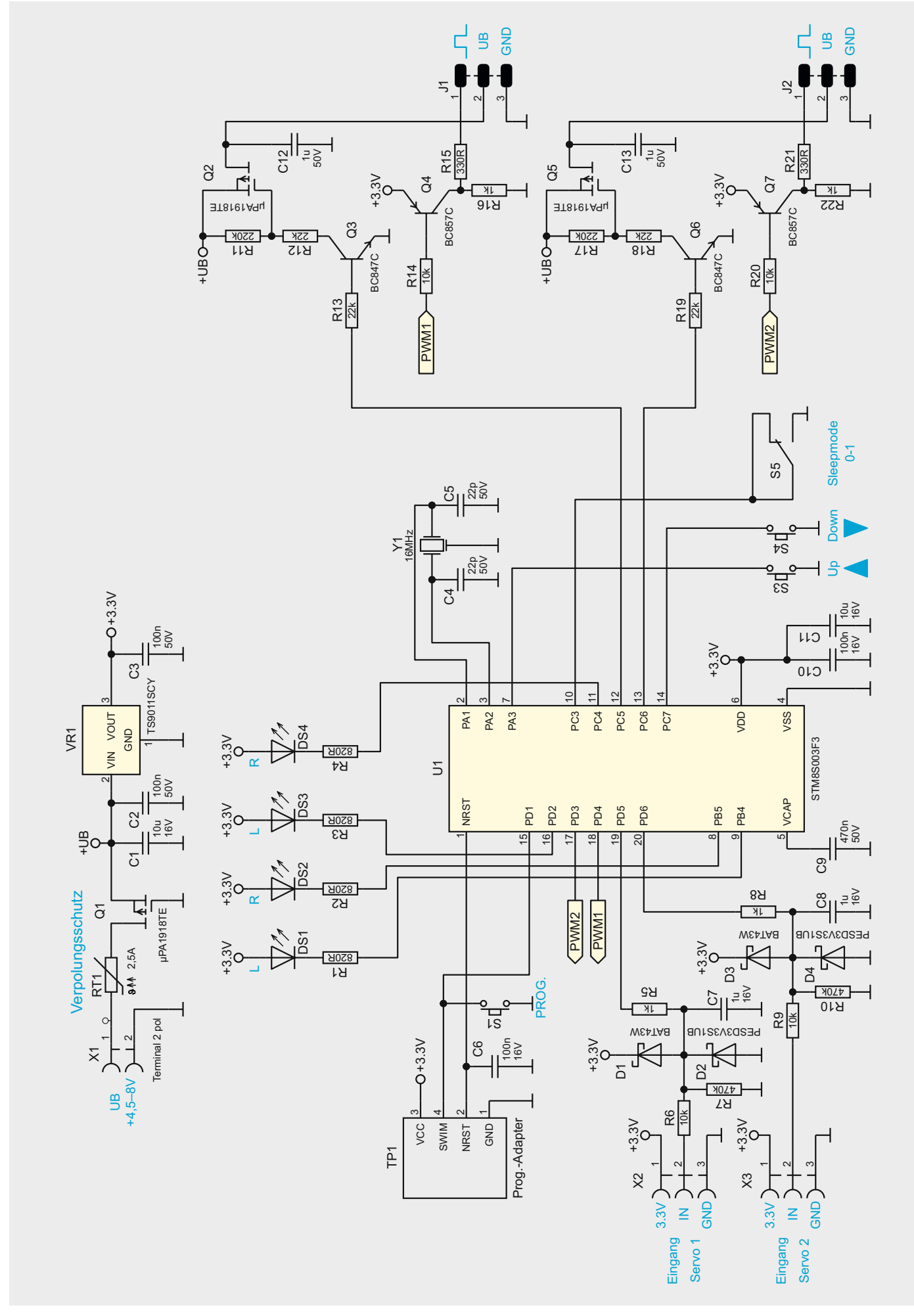

#### Anwendungsbeispiel Kugelspender

Als Nachbau möchten wir hier exemplarisch eine kleine Kugelmaschine zeigen, die auf ein Signal hin eine Kugel in einen Auswurfkanal fördert. Dabei lässt sich die Maschine auch so bauen, dass z. B. kugelförmige

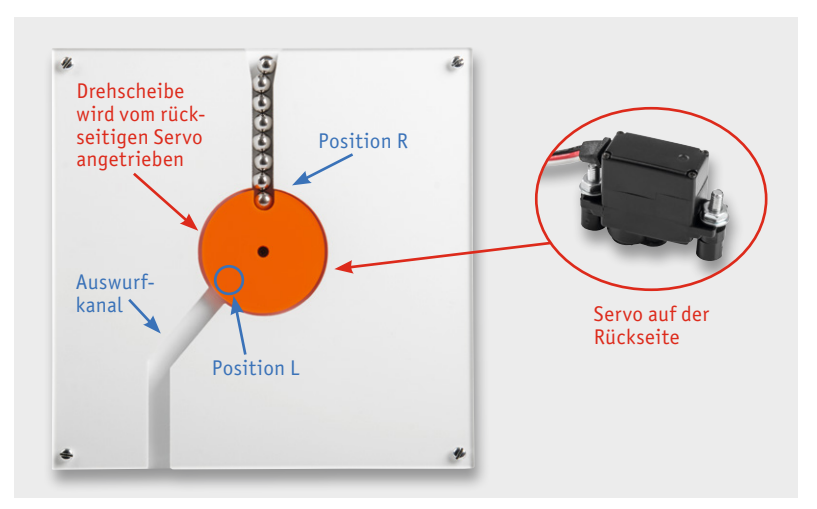

*Bild 10: Anwendungsbeispiel Kugelspender*

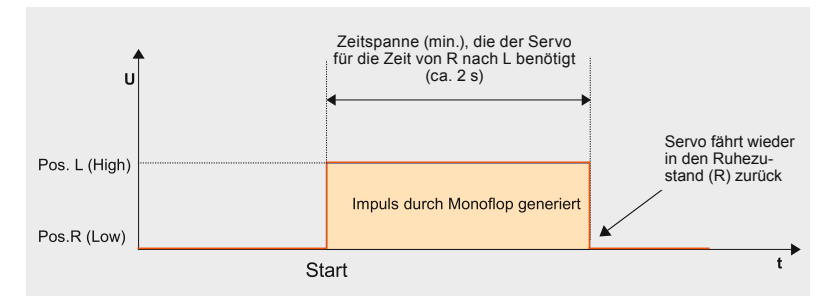

*Bild 11: Zeitlicher Ablauf für das Signal vom Monoflop*

Bonbons ausgegeben werden. Diese Vorrichtung soll nur als Beispiel dienen, wie man auch ohne große Programmier- oder Elektronikkenntnisse einfache Vorrichtungen selbst bauen kann.

Die Funktionsweise ist recht einfach, wie man in Bild 10 erkennt. In der Mitte befindet sich eine Scheibe mit einer Aussparung für die Aufnahme einer Kugel. Angetrieben wird diese Scheibe von einem rückseitigen kleinen Servo.

Die Aufgabe: Im Ruhezustand befindet sich die Drehscheibe in Position R. Dort fällt von oben aus dem Kugelschacht eine Kugel in die Aussparung der Scheibe. Dreht sich nun die Scheibe, fällt die Kugel zunächst an Position L in den Auswurfkanal und dann unten heraus. Der Servo, der mit der Scheibe mechanisch verbunden ist, kennt nur die beiden Positionen L und R. Diese können, wie im Abschnitt "Programmierung" beschrieben, recht einfach programmiert werden. Ein Wechsel am Steuereingang von Low auf High lässt den Servo von Position R nach Position L drehen. Es reicht also aus, wie in Bild 8 zu sehen, den Eingang mit einem Schalter anzusteuern.

Eine etwas schickere Lösung wäre, wenn die Scheibe nach dem Auswurf der Kugel wieder in den Ruhezustand (R) fährt. Hierfür benötigt man eine kleine Schaltung, die einen Impuls mit einer zeitlich definierten Länge erzeugt. Dazu eignet sich ein sogenanntes Monoflop, das durch einen Startimpuls getriggert ein zeitlich begrenztes Signal ausgibt. So ein Monoflop lässt sich mit einem Timerbaustein vom Typ NE555 bzw. ICM7555 auf einfache Weise realisieren. Wie der NE555 für diesen Einsatzzweck beschal-

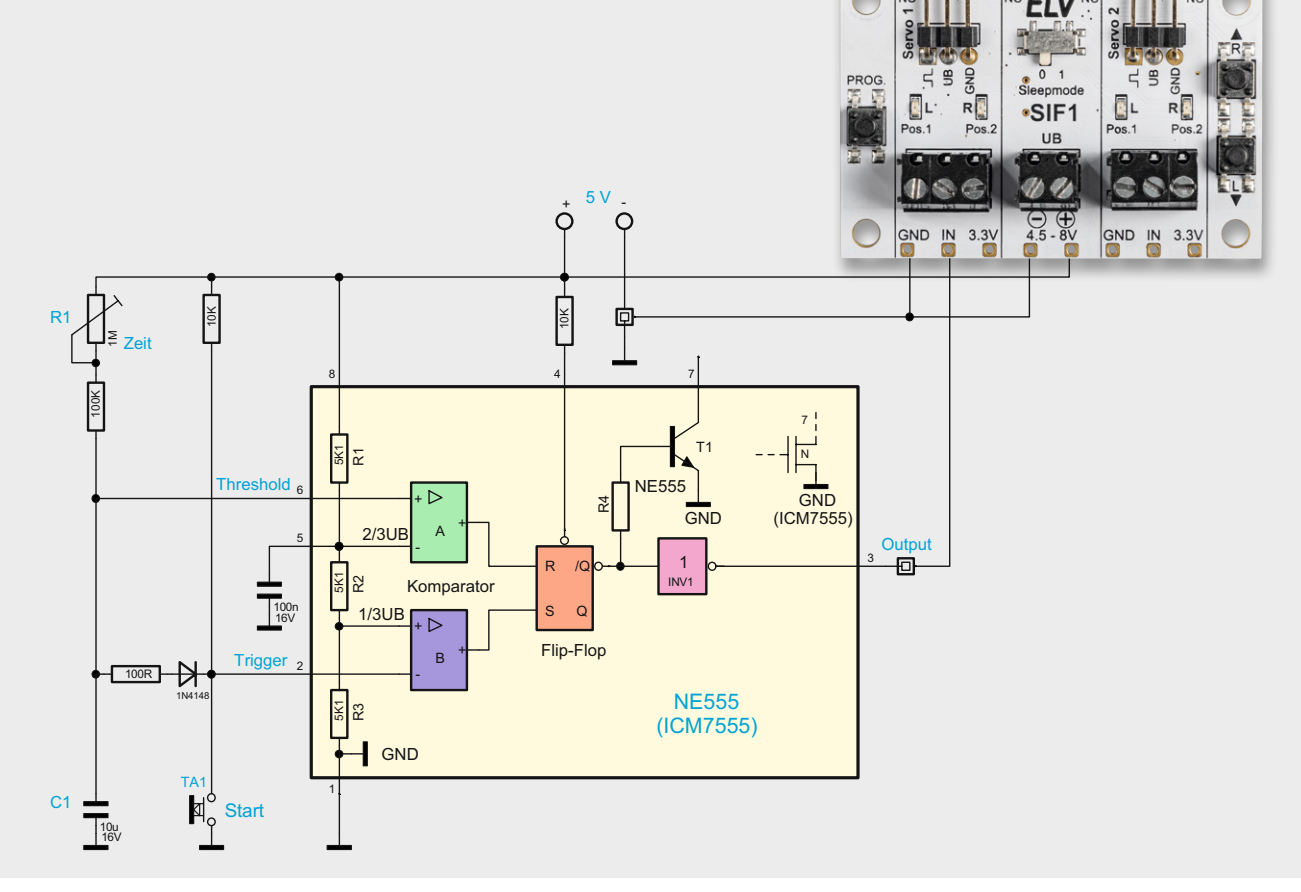

*Bild 12: Mit einem NE555 (ICM7555) kann ein Impulsgeber realisiert werden.*

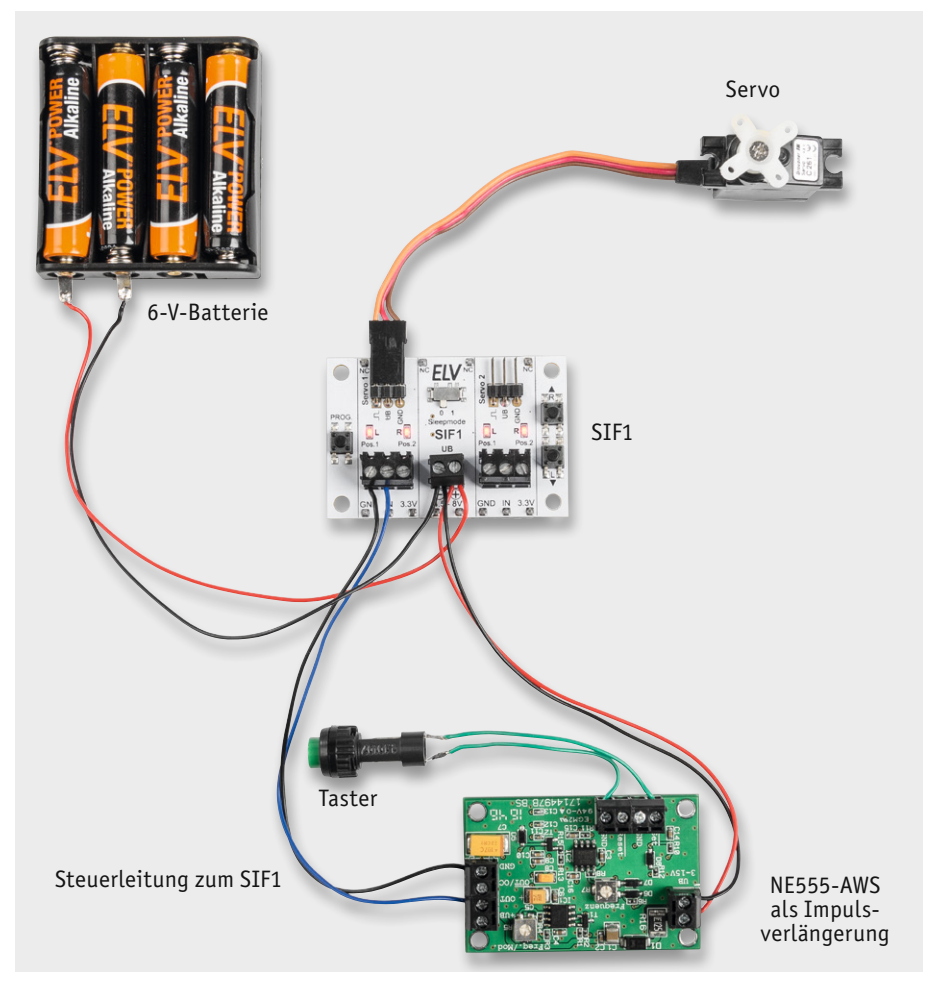

*Bild 13: Kugelmaschine mit einem ELV Bausatz NE555-AWS*

tet werden muss, ist in Bild 12 zu sehen. Allgemeine Infos zum NE555 im Internet gibt es auch unter [2].

Durch Betätigen des Tasters Start wechselt der Ausgang vom Monoflop auf High-Pegel, wodurch der Servo in Richtung L fährt. Nach einer gewissen (einstellbaren) Zeit kehrt der Ausgangspegel vom Monoflop wieder auf Low-Pegel und der Servo fährt in Position R zurück.

Der zeitliche Impuls vom Monoflop muss so bemessen sein, dass der Servo genügend Zeit hat (ca. 2 s), die Auswurfposition anzufahren

#### **Nachbau**

Dank der schon vorbestückten SMD-Bauteile müssen nur noch mechanische Bauelemente bestückt und verlötet werden. Die Platinenfotos und die Bestückungspläne (Bild 15) zeigen die fertig aufgebauten Platinen. Es besteht auch die Möglichkeit, zusätzliche Stiftleisten auszulöten, wie es im Abschnitt "Verwendung mit einem Steckboard" aufgezeigt wird.

*Bild 14: So muss der NE555-AWS als Monoflop konfiguriert werden (J5-B; J2-B und J3-B verlöten).*

Brücken auflöten

4497R I 9

क्रम

(Bild 11). Die Zeitkonstante wird bei einem Monoflop durch einen Widerstand und einen Kondensator bestimmt. Im Schaltbild (Bild 12) sind dies R1 und C1. Wer kein Monoflop auf Lochraster oder Sonstiges aufbauen möchte, der kann den ELV Bausatz NE555-AWS [3] verwenden. Wir haben unsere Kugelmaschine mit dem ELV Bausatz NE555-AWS nachgerüstet, wie in Bild 13 zu sehen ist. Das Anschlussschema entspricht dem Schaltbild in Bild 12.

Der Bausatz NE555-AWS kann durch Lötbrücken konfiguriert werden. Wie die Konfiguration für unseren Einsatzzweck aussehen muss, ist in Bild 14 dargestellt. Mit dem Trimmer R7 auf der Platinenoberseite kann die Zeitspanne eingestellt werden.

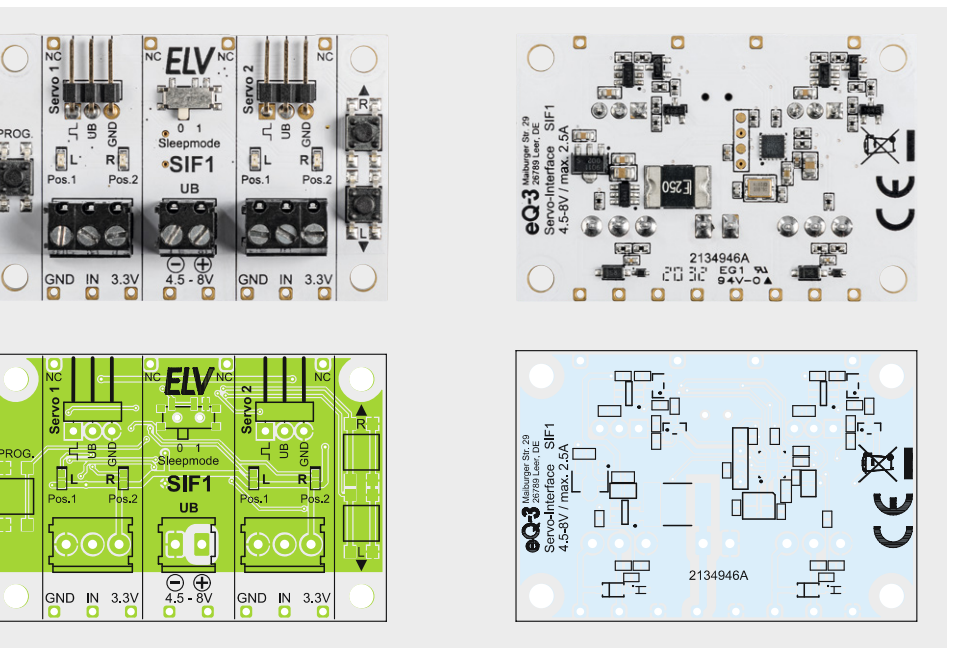

*Bild 15: Platinenfotos und Bestückungspläne von der Bestückungsseite (links) und von der Lötseite (rechts)*

Alle im Bausatz enthaltenen Bauteile sind in Bild 16 dargestellt. Wie man erkennen kann, sind nur wenige mechanische Bauteile zu bestücken. Es handelt sich hierbei um Klemmleisten und die beiden abgewinkelten dreipoligen Stiftleisten. Diese Bauteile werden von oben in die Platine eingesetzt und auf der Unterseite verlötet.

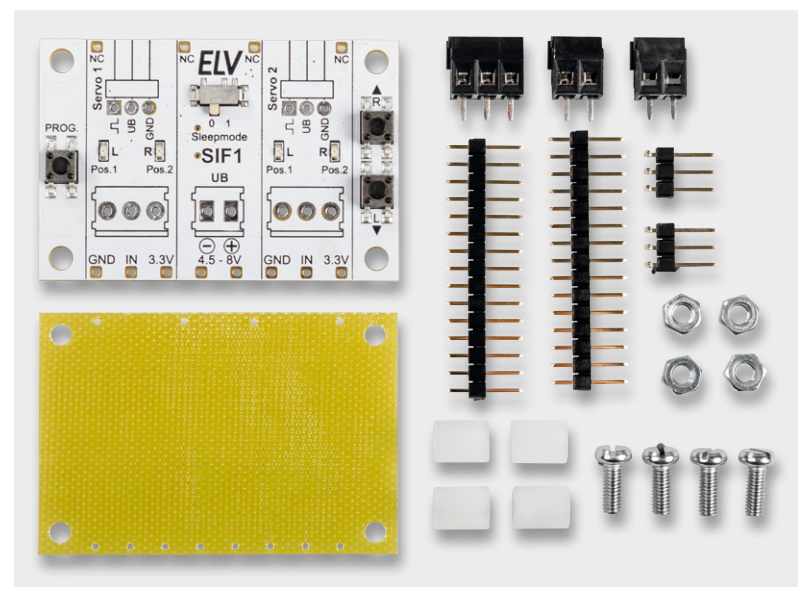

*Bild 16: Alle im Bausatz enthaltenen Bauteile*

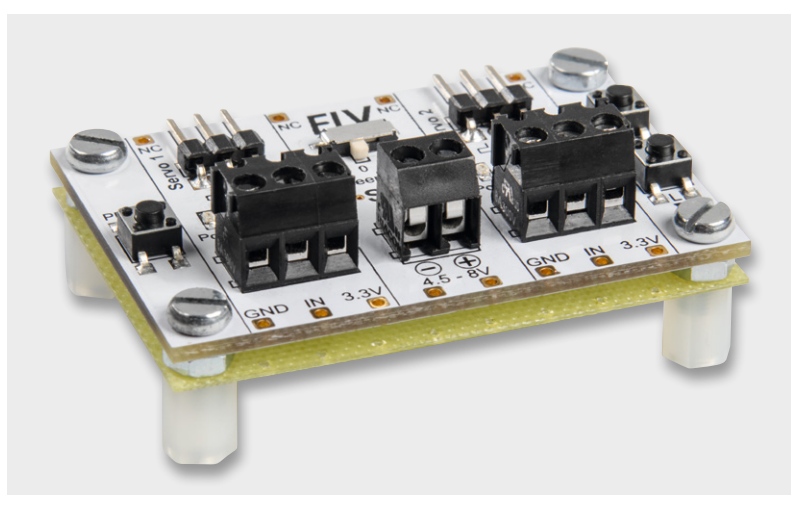

*Bild 17: Montage der Isolierplatte* 

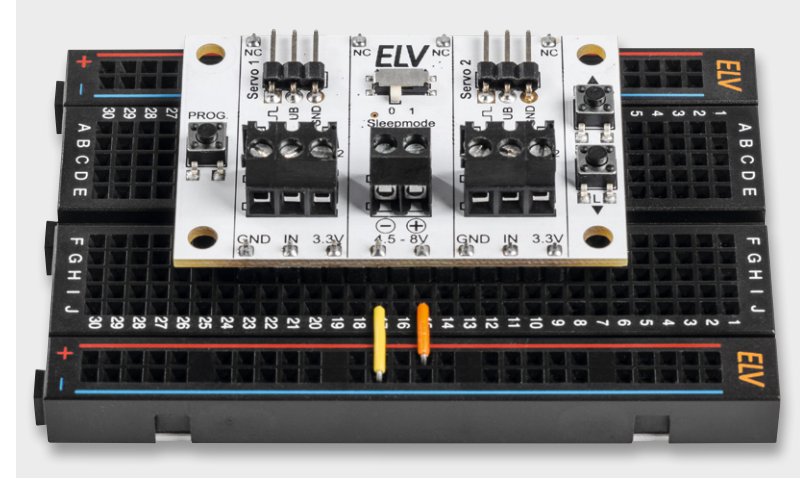

*Bild 18: Einsatz mit einem Steckboard*

Zum Schutz vor Berührung der empfindlichen Bauteile und im Fehlerfall, wenn z. B. Bauteile sich über 70 °C erwärmen, ist nach geltender CE-Norm eine Abdeckung notwendig. Diese Abdeckung besteht aus einer 0,5 mm dünnen Platte aus FR4-Material. Diese Isolierplatte wird unterhalb der aufgebauten Platine montiert, wie es in Bild 17 zu sehen ist. Wie man erkennt, liegen dem Bausatz vier Kunststoffabstandshalter bei. Eine M3-Mutter dient als Abstandshalter zwischen Platine und Isolierplatte. Die Schrauben M3x8 mm werden von oben durch die Platine geführt, wie es ebenfalls in Bild 17 zu sehen ist. Wie man die Schaltung auch auf einem Steckboard einsetzt, zeigt der folgende Abschnitt.

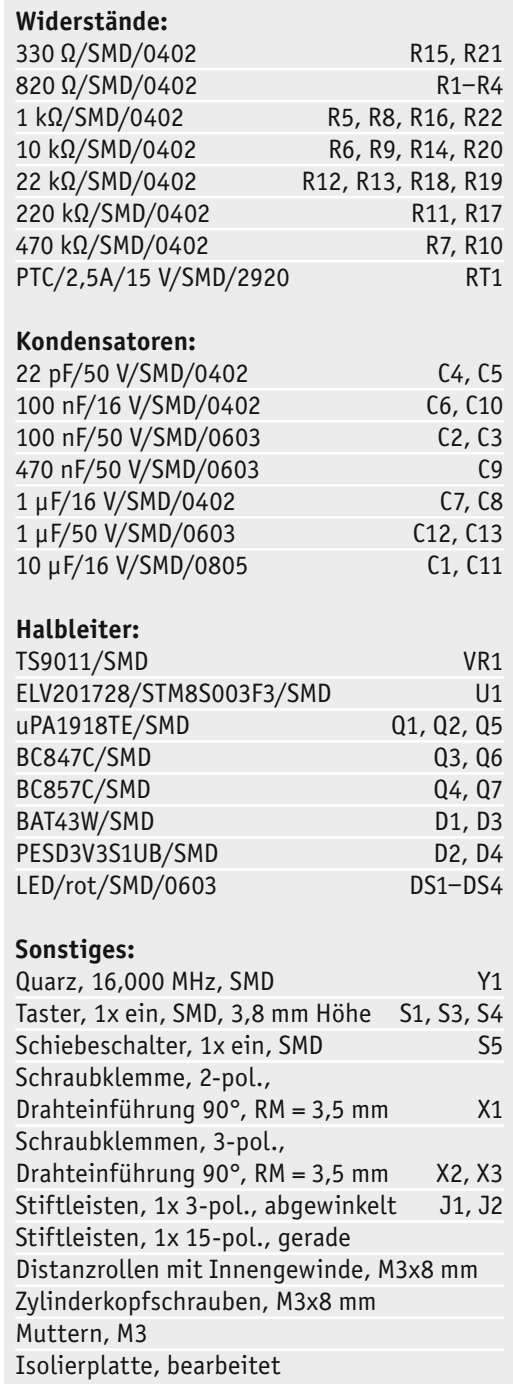

Stückliste

Stückliste
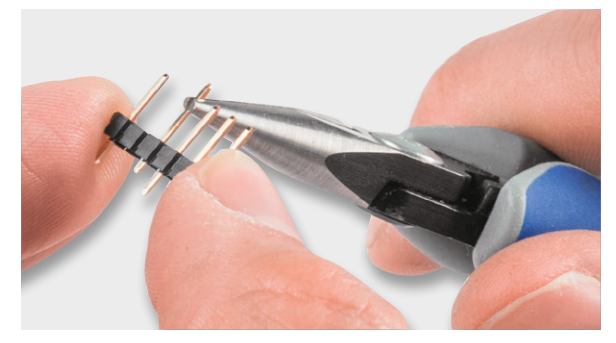

*Bild 19: So werden die Stifte entfernt.*

## Verwendung mit einem Steckboard

Möchte man die Schaltung auf einem Steckboard (Bild 18) einsetzen, sei es zum Testen mit anderen Komponenten oder als dauerhafter Einsatzort, kann die Platine mit Stiftleisten bestückt werden, die eine Kontaktierung mit dem Steckboard herstellen.

Die nicht konfektionierten 15-poligen Stiftleisten müssen vorher auf die Bohrungen in der Platine angepasst werden. Hierzu sind einzelne Stifte entsprechend dem Rastermaß auf der Platine zu entfernen. Bild 19 zeigt, wie sich die Stifte mit einer Spitzzange entfernen lassen.

Im oberen Teil von Bild 20 ist die noch vollständige 15-polige Stiftleiste zu sehen. Zu beachten ist, dass die beiden benötigten Stiftleisten eine unterschiedliche Anzahl an Pins und Abständen aufweisen. Die so vorbereiten Stiftleisten werden von unten, also von der Lötseite her, eingesetzt und auf der Platinenoberseite verlötet.

Die Kontakte der Stiftleisten sind parallel zu den Klemmleisten geschaltet, sodass die Klemmleisten natürlich weiterhin genutzt werden können. Beim Einsatz auf einem Steckboard ist zu beachten, dass die Kontakte von Steckboards nicht unbedingt für

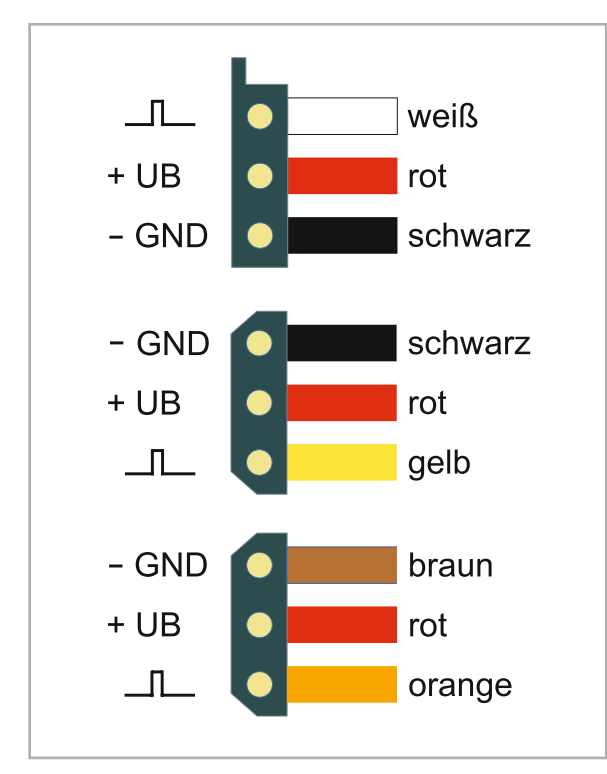

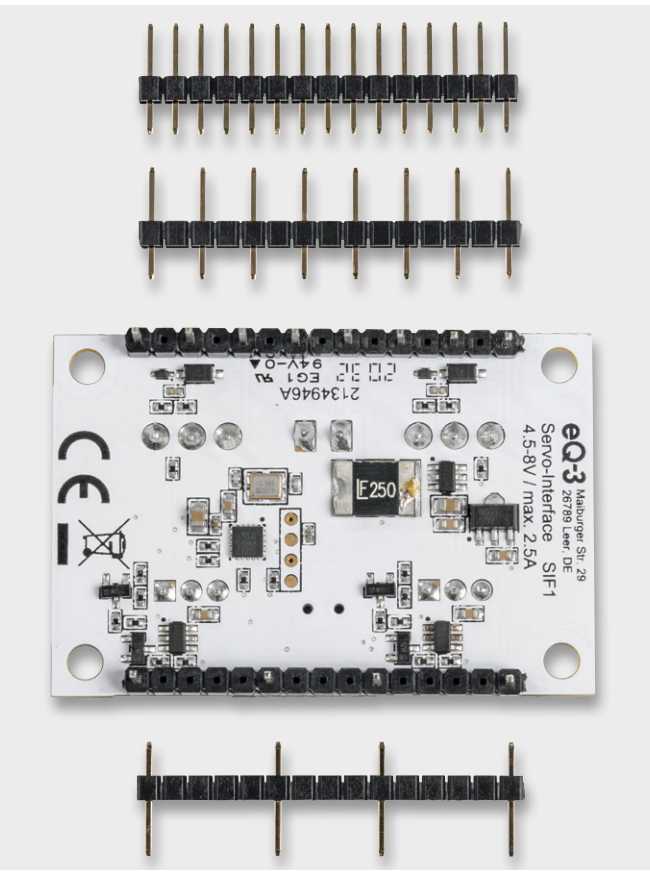

*Bild 20: Die Stiftleisten vor der Montage*

hohe Ströme ausgelegt sind. Wenn also größere Servos mit entsprechend höherer Stromaufnahme verwendet werden, sollte die Spannungszufuhr über die Klemmleisten erfolgen.

## Steckerbelegung von Servos

Modellbau-Servos weisen je nach Hersteller unterschiedliche Belegungen und farbliche Kennzeichnungen auf. Die Zuordnung der gängigen Stecker ist in Bild 21 dargestellt.**EIV** 

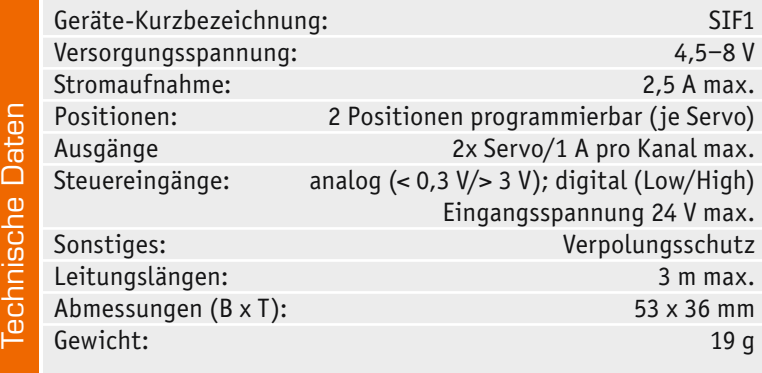

## **Weitere Infos:**

- [1] https://de.wikipedia.org/wiki/Servomotor
- [2] https://de.wikipedia.org/wiki/NE555
- [3] ELV Bausatz NE555-AWS: https://de.elv.com: Artikel-Nr. 150808
- Alle Links finden Sie auch online unter: de.elv.com/elvjournal-links

Jamara Servo mit Kunststoffgetriebe, Artikel-Nr. 251729 Joy-IT PWM Servomotor, Artikel-Nr. 145168

*Bild 21: Anschlussbelegung unterschiedlicher Servostecker*

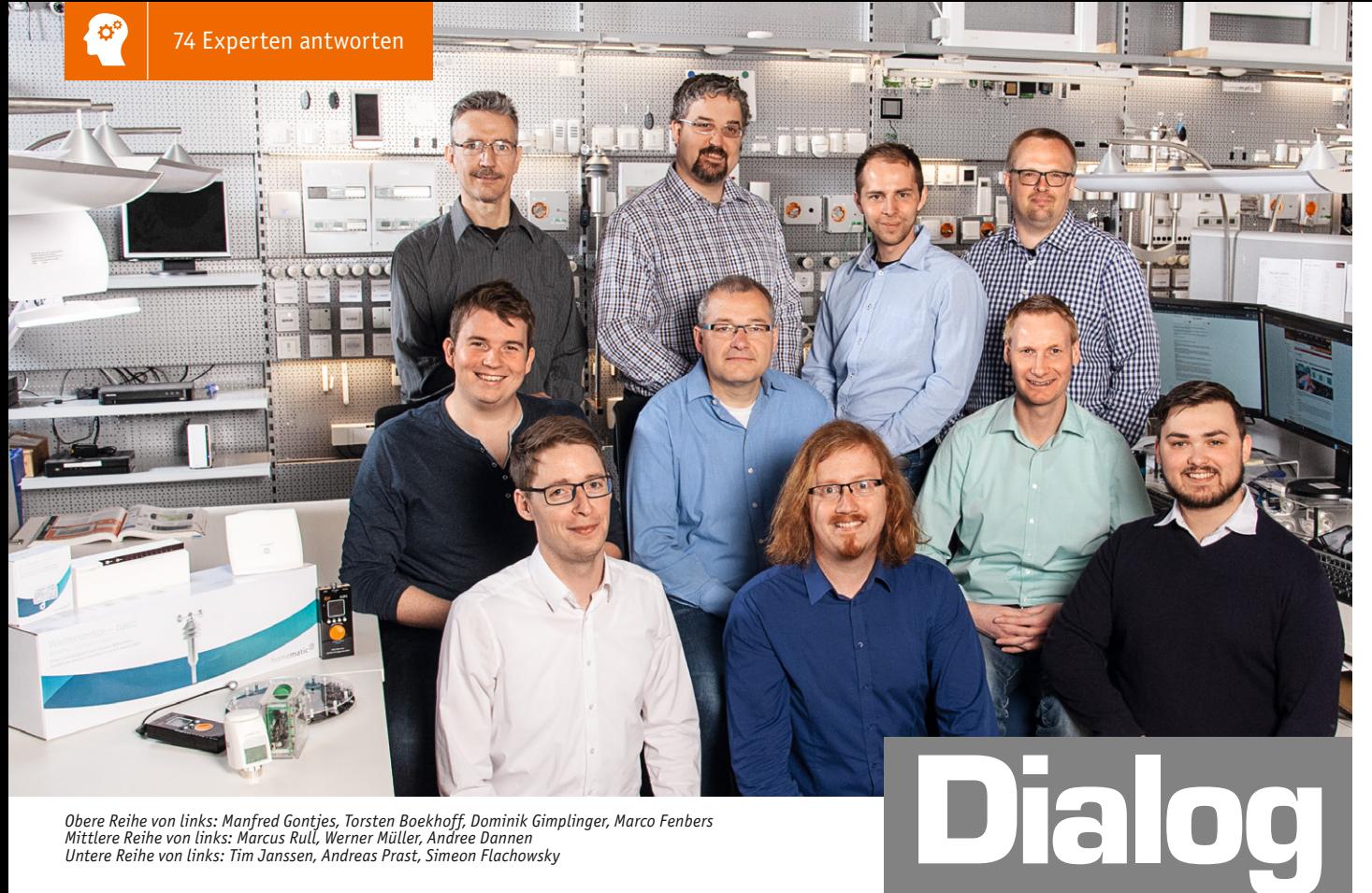

*Obere Reihe von links: Manfred Gontjes, Torsten Boekhoff, Dominik Gimplinger, Marco Fenbers Mittlere Reihe von links: Marcus Rull, Werner Müller, Andree Dannen*

*Sie suchen Beratung oder haben Fragen zu Ihrem ELV Projekt? Wir helfen Ihnen gerne! Jeden Tag beantworten wir Hunderte von Fragen per E-Mail oder Telefon. Dieses Wissen stellen wir Ihnen im Internet zur Verfügung. Die wichtigsten Fragen zum Produkt finden Sie im ELVshop direkt beim Artikel. Mittlerweile ist so eine umfassende Datenbank entstanden.*

**Nützliche HomeMatic Tipps Technische Fragen?** 

*Wir zeigen Ihnen, wie sich bestimmte Aufgabenstellungen im Homematic System lösen lassen. Die beschriebenen Lösungsmöglichkeiten sollen insbesondere Homematic Einsteigern helfen, die Einsatz- und Programmiermöglichkeiten von Homematic besser bzw. optimaler nutzen zu können.*

**Webcode #10020 im Suchfeld eingeben E-Mail: technik@elv.com**

*Sie erreichen uns in der Zeit von Montag bis Freitag von 9:00 bis 18:00 Uhr. Halten Sie bitte Ihre ELV Kundennummer (wenn vorhanden) bereit.*

Experten antworten

**Tel.: 0491/6008-245**

## **Frage von Herrn Hauptmann zum Homematic IP Heizkörperthermostat basic HmIP-eTRV-B (Artikel-Nr. 153412):**

Nach der Inbetriebnahme und der Programmierung des Heizkörperther-

mostaten konnte ich den Automatikmodus nicht aktivieren. Das Display zeigte nach einigen Sekunden mit "Manu" wieder den manuellen Modus an.

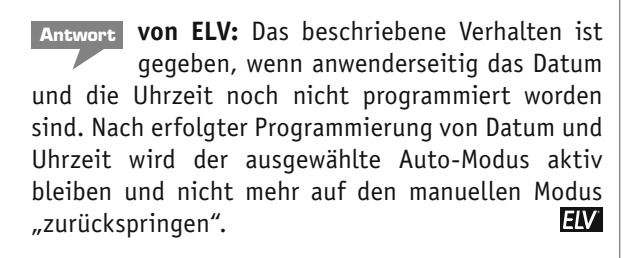

## **Frage von Herrn Amsüss zum Homematic IP Komplettbausatz Wandtaster mit E-Paper-Statusdisplay HmIP-WRCD (Artikel-Nr. 250975):**

Beim E-Paper-Statusdisplay HM-Dis-EP-WM55 konnte man jede Zeile unabhängig von den anderen verändern. Damit konnten unterschiedliche Programme unterschiedliche Zeilen "bespielen". Beim HmIP-WRCD geht

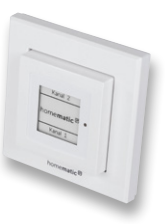

das offensichtlich nicht mehr, weil immer alle Zeilen "bespielt" werden. Ist eine Änderung wie beim HM-Dis-EP-WM55 angedacht?

**Antwort von ELV:** Die von Ihnen gewünschte Funktion ist auch beim HmIP-WRCD gegeben. Wenn man in dem für die Steuerung erstellten CCU-Programm in die Bearbeitung der Kanalaktionen wechselt, dann kann man dort auch separat nur eine Zeile mit Inhalt neu beschreiben. In den anderen Zeilen darf jedoch nichts stehen, vor allem kein Leerzeichen. Denn ein Leerzeichen würde bedeuten, die Zeile zu löschen bzw. zu leeren. Am besten hier einmal in jede Zeile springen und mit Backspace dafür sorgen, dass tatsächlich nichts eingetragen ist. **ELV** 

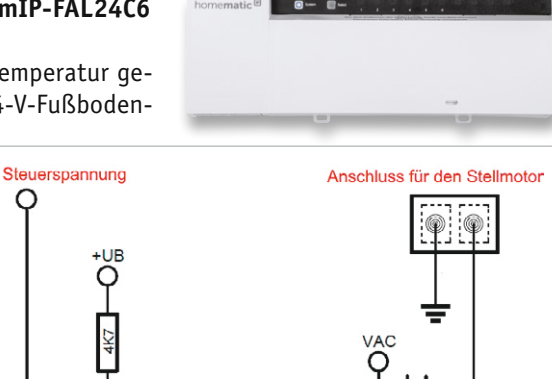

Trien 600\

## **Frage von Herrn Braun zum Homematic IP Fußbodenheizungsaktor HmIP-FAL24C6 (Artikel-Nr. 143237):**

Die Ventile meiner Fußbodenheizung bleiben nach dem Erreichen der Solltemperatur geöffnet. Der Raum wird überheizt. Die Kontrollleuchten des eingesetzten 24-V-Fußboden-

heizungsaktors zeigen jedoch an, dass die Ventile ausgeschaltet sein sollen. Eine Spannungsmessung hat aber ergeben, dass an den Stellantrieben immer noch eine Gleichspannung von 24 V anliegt.

**Antwort von ELV:** Der Fußbodenheizungsaktor darf ausschließlich mit einer Wechselspannung von 24 V betrieben werden. Die Betriebsspannung der angeschlossenen Stellantriebe werden über Triacs geschaltet. Diese werden durch eine Steuerspannung leitend geschaltet ("gezündet"). Das Abschalten (löschen) erfolgt im Nulldurchgang der Wechselspannung (bei abgeschalteter Steuerspannung). Wenn wie im Ihrem Fall der Aktor allerdings mit einer Gleichspannung betrieben wird, können die Triacs aufgrund des bei der Gleichspannung nicht gegebenen **ELV** Nulldurchgangs nicht mehr abschalten.

**Frage von Herrn Heimann zum Ladegerät ALC8500 Expert** 

Ich möchte einen Akku mit einer Kapazität von 2500 mAh mit einem Ladestrom von 350 mA laden. Das Ladegerät fordert allerdings dazu auf, einen Temperatursensor anzuschließen. Ist es denn nicht möglich, den

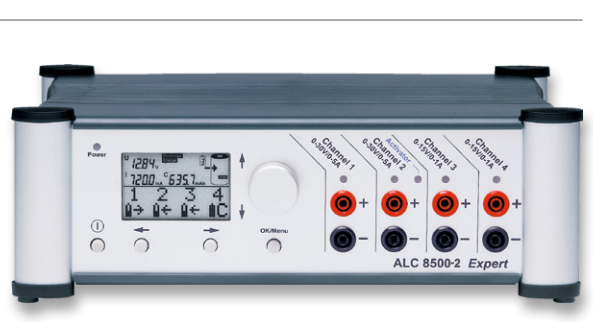

**Antwort von ELV:** Ein Temperatursensor ist dann einzusetzen, wenn der Akku innerhalb einer Stunde geladen werden soll (Super-Schnellladung). In Ihrem Fall ist hierzu ein Ladestrom von über 2500 mA erforderlich.

*Im Rahmen der Korrespondenz mit Herrn Heimann hat sich herausgestellt, dass Herr Heimann sich bei der Ladestromeinstellung um den Faktor 10* 

## **Frage von Herrn Sommerfeldt zum Homematic Rollladenaktor HM-LC-Bl1PBU-FM**

**(Artikel-Nr. 069326):**

Akku ohne einen Temperatursensor zu laden?

**(Artikel-Nr. 103038):**

Wenn ich die Rollläden auf 100 % fahre und dann nach 2 min die Rollläden erneut auf 100 % fahre, dann klickt das Relais im Aktor.

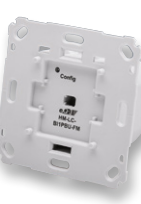

Wenn ich dasselbe mit 95,5 % mache, dann klickt das Relais nicht. Was ist hier der Unterschied? Weiß der Aktor nicht, dass er 100 % erreicht hat?

**von ELV:** Das Verhalten ist normal. Wenn 0 % oder 100 % Behanghöhe "angefahren" werden sollen, rechnet das System immer einen Sicherheitszuschlag von 10 % der programmierten Laufzeit für das Schließen und das Öffnen hinzu, sodass sichergestellt ist, dass der Rollladen auch wirklich komplett geschlossen bzw. geöffnet ist. Dieser Zuschlag ist nicht gegeben, wenn eine Behanghöhe zwischen 0 % und 100 % "angefahren" werden soll. **ELV** 

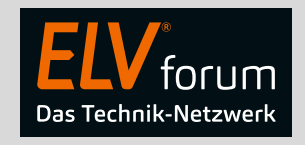

*Nutzen Sie auch das ELV Technik-Netzwerk, um sich mit anderen Technikbegeisterten über Ihre Anliegen auszutauschen.*

**de.elv.com/forum**

*versehen hat und 3500 mA anstelle von 350 mA Ladestrom programmiert worden sind. Nach der Korrektur des Ladestroms konnte der Ladevorgang dann ohne*  **ELV** *einen Temperatursensor gestartet werden.*

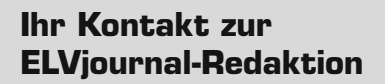

**E-Mail** redaktion@elvjournal.com

 $EIV$  forum de.elv.com/forum

 **Facebook** facebook.com/elvelektronik

 **Twitter** twitter.com/elvelektronik

 **Youtube** youtube.com/elvelektronikde

## **Postadresse**

ELV Elektronik AG Redaktion ELVjournal Maiburger Str. 29–36, 26789 Leer Deutschland

# **Mach's laut**

Von Spannungsversorgung bis Endstufe – So realisieren Sie Ihre Audioprojekte

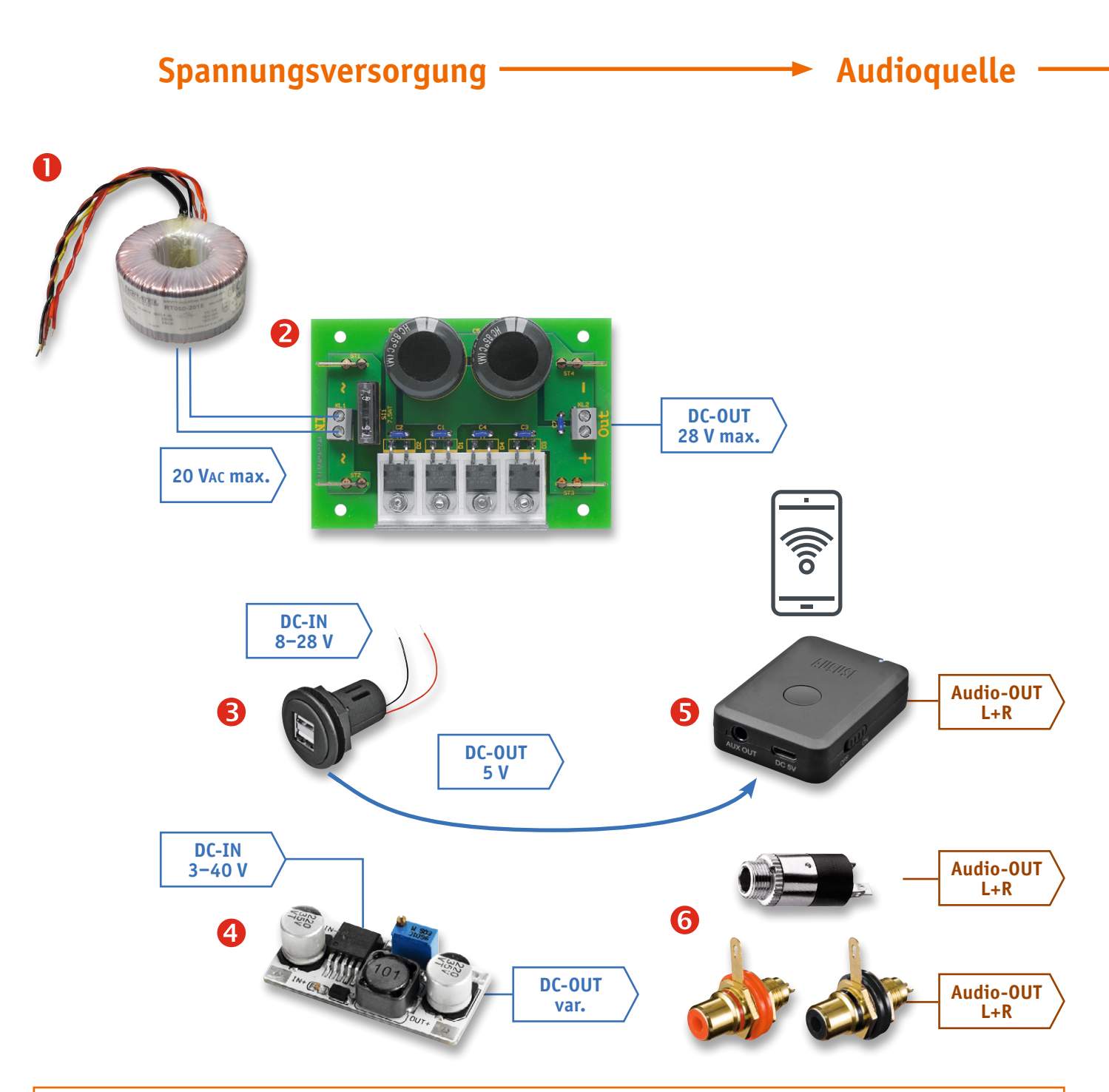

Die Übersicht zeigt ein Blockschaltbild eines Audioverstärkers mit unterschiedlichen Endstufenoptionen. Zudem sind alle erforderlichen sowie optionalen Komponenten dargestellt.

Ein Verstärker besteht in der Regel aus den Grundkomponenten Endstufe, also dem eigentlichen Verstärker, und einem Netzteil. Dann kommt eventuell noch eine Klangregelstufe mit integriertem Vorverstärker hinzu. Zur Visualisierung können auch ein Anzeigeelement wie VU-Meter oder ein Spectrum-Analyzer integriert werden.

Ein Eingangswahlschalter, wie man ihn von früher kennt, wird oft nicht benötigt, denn heutzutage werden Audiosignale häufig drahtlos per Bluetooth übertragen. Wir zeigen, wie man einen Audio-Bluetooth-Empfänger in unser Audiokonzept integriert. Als alternativen Audio-Eingang kann man aber auch klassisch eine 3,5-mm-Klinkenbuchse oder Cinch-Buchsen benutzen.

**Wer kennt das nicht – man hat ein Elektronik-Projekt, das eine qualitativ hochwertige Audio-Ausgabe benötigt. Doch welche Spannungsversorgung eignet sich dafür, braucht man eine Klangregelstufe und welche Typen von Endstufen gibt es? Und wie kann ich mein Audioprojekt zusätzlich noch ansprechend visualisieren?**

**Wir schauen uns die verschiedenen Komponenten an, die vom Audio-Eingang bis zum Lautsprecher benötigt werden, erklären ihre Funktion und beleuchten wichtige Details, die bei der Auswahl beachtet werden müssen. Außerdem nennen wir für jede Komponente konkrete Bausätze oder Geräte, die verwendet werden können. Mit diesem Wissen können Sie Ihr nächstes Projekt einfach realisieren, haben Spaß beim Zusammenbau und punkten mit einer hochwertigen Audio-Ausgabe.** 

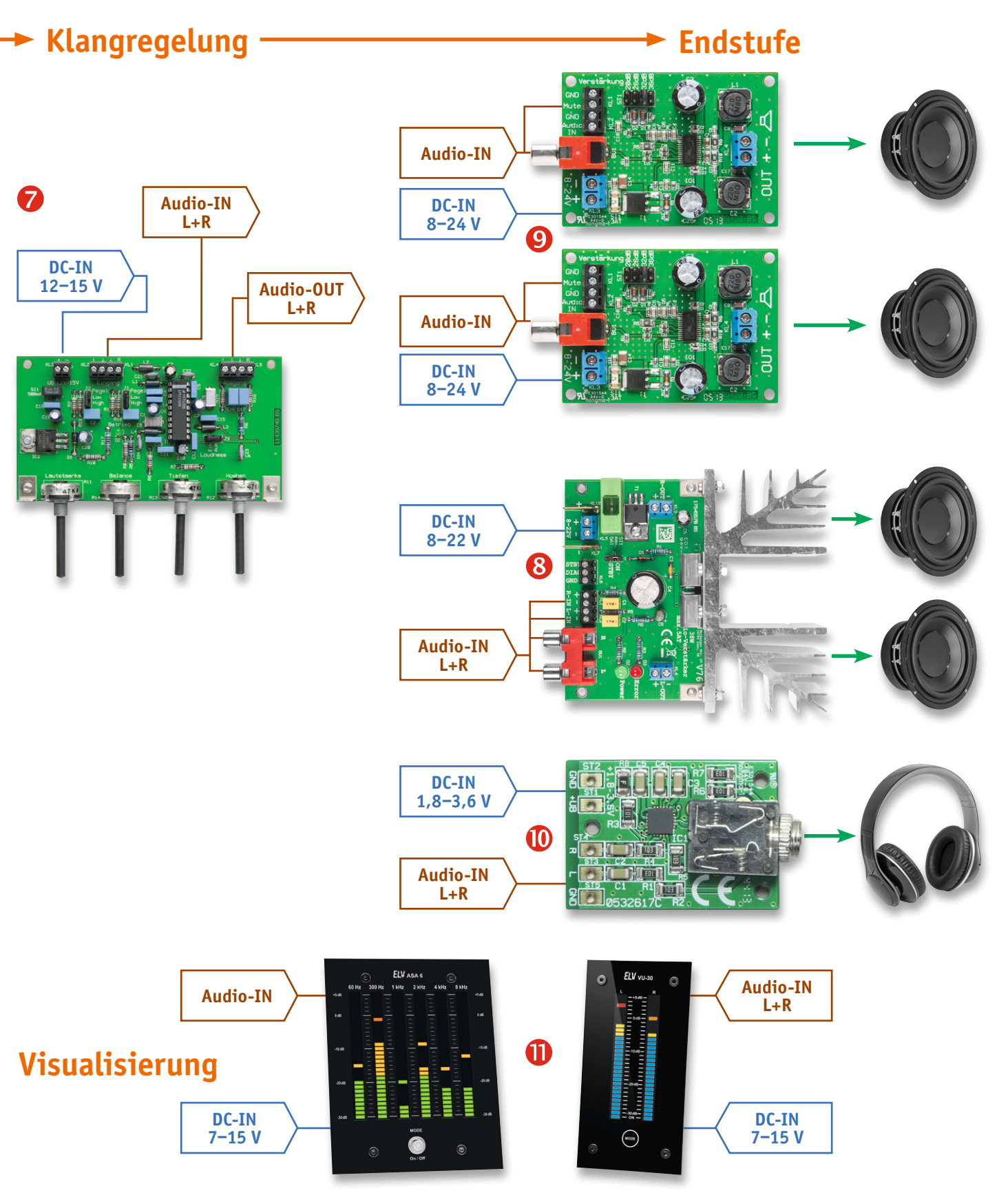

## Mehr als nur Lautstärke

Da ist es nun – das neue Projekt, das eine hochwertige Audio-Ausgabe benötigt und nicht nur ein bisschen Quäken aus dem kleinen Einbaulautsprecher. Beispielsweise eine Musikbox für die Kinder auf Basis eines MP3-Players, der per 3,5-mm-Klinkenbuchse angeschlossen werden soll, oder etwas Selbstgebautes in der Elektronik-Werkstatt, das die Playlist vom Smartphone per Bluetooth streamt. Natürlich gibt es eine Menge an solchen Geräten fertig zu kaufen, doch was geht über den Spaß und vor allem das Lernen bei solchen Projekten, wenn man sich selbst an eine hochwertige Lösung herantasten muss?

Es fängt bei der Spannungsversorgung an, die zum einen störungsfrei eine entsprechende Spannung und und vor allem ausreichend Strom liefern muss. Das, was nämlich oftmals beim Eigenbau eines Verstärkers unterschätzt wird, ist die Spannungsversorgung. Die Endstufe kann nur so viel Leistung abgeben, wie Akku oder Netzteil zur Verfügung stellen.

Vor allem tiefe Frequenzen und somit der angeschlossene Basslautsprecher benötigen viel Energie. Dabei muss eine relativ große Lautsprechermembran in Bewegung gesetzt werden. Den Hub, also wie weit sich die Membran hin- und herbewegt, bestimmt die Lautstärke. Mit zunehmender Frequenz wird der Leistungsbedarf der Lautsprecher kleiner. Hochtonlautsprecher haben oft nur eine Leistung von 5 Watt, obwohl der Lautsprecher als Ganzes beispielsweise 100 Watt leistet.

Die Spannungsversorgung muss also gut dimensioniert bzw. darf auch überdimensioniert sein. Kurzzeitige Leistungsreserven können auch durch große Kondensatoren (Elektrolytkondensatoren = Elkos) bereitgestellt bzw. gepuffert werden. Aus diesem Grund sieht man in großen Endstufen ganze Batterien von Elkos.

## Spannungsversorgung – Akku

Der einfachste Betrieb des Verstärkers ist der an einer Batterie bzw. an einem Akku. Hierbei ist lediglich auf eine ausreichende Kapazität des Akkus zu achten. Für solch einen Betrieb haben sich Blei-Gel-Akkus wie beispielsweise [1] bewährt, da diese einfach zu handhaben und robust sind. Mit einer Kapazität von z. B. 7,2 Ah kann unser im Beitrag erwähnter Class-D-Verstärker mühelos mehrere Stunden bei ausreichender Lautstärke mobil betrieben werden. Kombiniert man

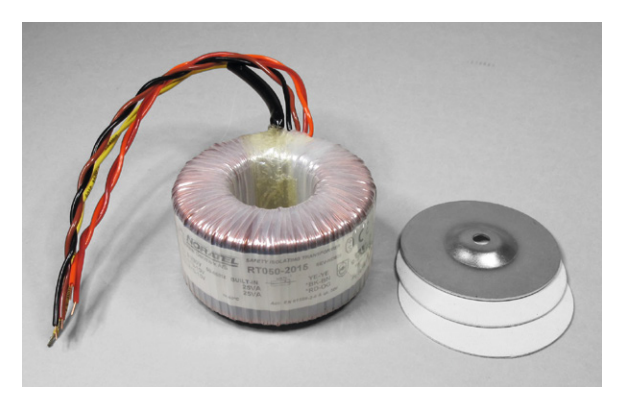

*Bild 1: Ringkerntransformator zum Herunterwandeln der Wechsel-*

diesen Akku mit einer Schutzschaltung wie z. B. dem Bordnetzschutz BNS12 [2], so vermeidet man schädliche Tiefentladung und sorgt für eine lange Lebensdauer des Akkus.

Eine weitere Möglichkeit sind moderne Lithium-Akkus wie beispielsweise [3], die mit kompakten Abmessungen aufwarten und je nach Kapazität auch für Verstärker mit hoher Leistung ausreichend sein können. Auch sie können bei sorgfältiger Behandlung eine hohe Lebensdauer erreichen. Nachteil gegenüber den Blei-Gel-Akkus ist der Preis, der deutlich höher liegt. Zudem sind bei Lithium-Akkus die entsprechenden Sicherheitsvorschriften zu beachten (zusätzliche Sicherung).

## Netz-Spannungsversorgung

Für Netzbetrieb kann man zwar zum entsprechend leistungsfähigen Fertignetzteil greifen, aber auch der Selbstbau ist nicht schwer und wir beschreiben den klassischen Weg für die Umwandlung der Eingangsnetzspannung in eine gleichgerichtete Ausgangsspannung, bei dem wir uns die in einem Fertiggerät gekapselten Komponenten einzeln anschauen.

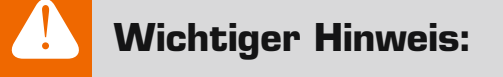

**Vorsicht!** Arbeiten mit Netzspannung dürfen nur von Fachkräften ausgeführt werden, die aufgrund ihrer Ausbildung dazu befugt sind. Die einschlägigen Sicherheits- und VDE-Bestimmungen sind unbedingt zu beachten.

Außerdem ist bei allen Arbeiten am geöffneten Gerät, z. B. bei der Reparatur, ein Netztrenntransformator zu verwenden.

Zunächst muss man, wenn das Gerät netzbetrieben wird, die Netzwechselspannung von 230 Volt auf eine niedrigere Wechselspannung wandeln ("transformieren"). Dafür eignet sich die Verwendung eines Ringkerntransformators ("Trafo"), wie z. B. der Noratel Ringkerntransformator RT050-2015, der eine Ausgangsleistung von insgesamt 50 Watt  $(2x 25 W - 2x 15 V, 2x 1,67 A)$  hat  $(Bild 1, [4])$  hat.

 $\bullet$ 

Da dieser Trafo zwei Sekundärwicklungen hat, müssen die Ausgänge (Sekundärwicklungen) bei Verwendung von beiden Wicklungen parallelgeschaltet werden. Hierbei ist auf die richtige Polung der beiden Wicklungen zu achten (Bild 2).

Als Nächstes muss man die heruntergewandelte Wechselspannung (AC = Alternate Current) in eine Gleichspannung (DC = Direct Current) umwandeln ("gleichrichten"). Der Gleichrichter kann dabei aus vier einzel-

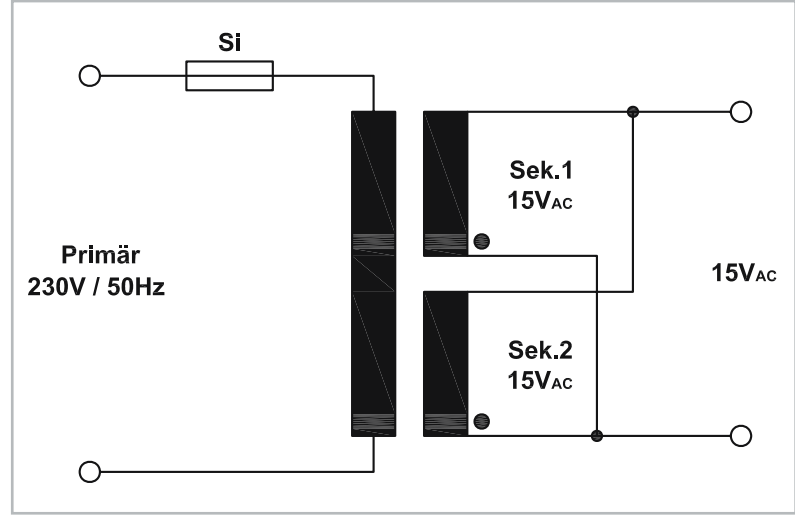

*spannung Bild 2: So werden die beiden Sekundärwicklungen eines Trafos parallelgeschaltet.*

*Bild 3: Minimale Gleichrichterschaltung mit Netztrafo*

2

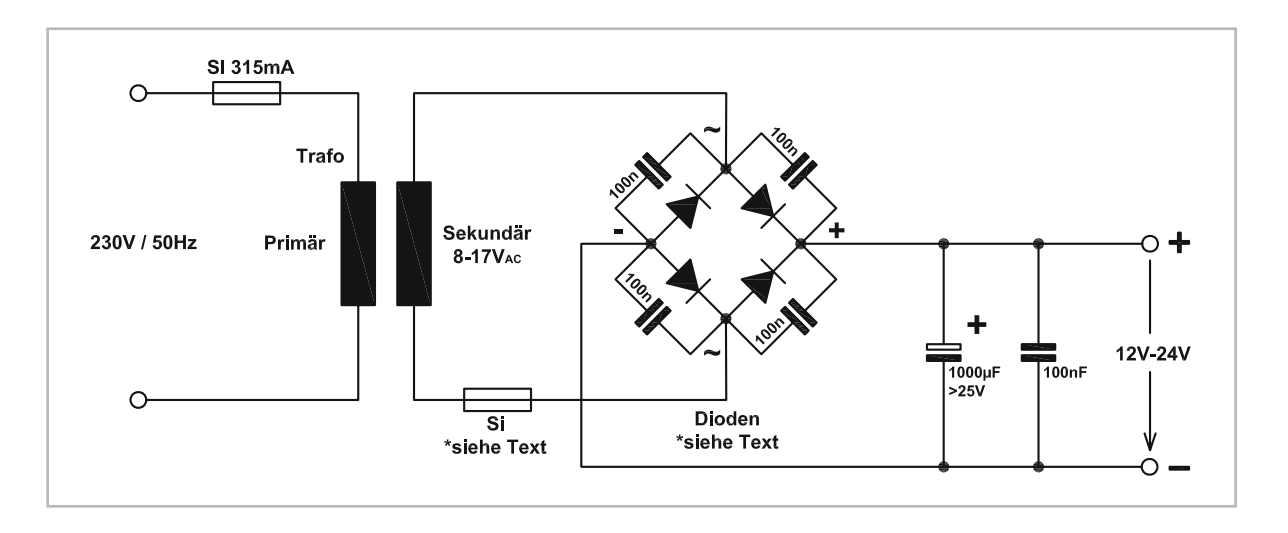

nen Dioden oder einem sogenannten Brückengleichrichter (Bild 3) bestehen. Die Spannungsfestigkeit der Gleichrichterdioden sollte im Beispiel mindestens 30 V und die Strombelastbarkeit mindestens 2 A betragen. Als Brückengleichrichter kann z. B. der Standardtyp B250C5000/3300 [5] genutzt werden, wobei das B250 für 250 V und C5000/3300 für 5 A/3,3 A gekühlt/ungekühlt steht. Die Kondensatoren direkt über den Dioden sind nicht zwingend notwendig, sie dienen der besseren Störunterdrückung.

Für den Lade-Elko (im Beispiel 1000 µF, > 25 V) kann die Aussage getroffen werden: Je größer die Kapazität, desto besser kann er Stromspitzen, etwa bei Bässen, abfangen. Die Größe richtet sich auch nach dem vorhandenen Platz und den daraus resultierenden mechanischen Abmessungen des Elkos. Wichtig hierbei: auf korrekte Polung achten.

Eine Absicherung auf der Primärseite des Trafos ist erforderlich, falls der Trafo nicht kurzschlussfest ist (im Beispiel: 315 mA). Auf der Sekundärseite ist ebenfalls eine Sicherung einzubauen. Die Größe richtet sich nach dem maximalen Ausgangsstrom. Hier gilt die Faustregel, dass der Auslösestrom der Sicherung 1,5-mal höher als der Nennausgangsstrom sein sollte.

## Wer sich den verdrahteten Aufbau einer Gleichrichterschaltung ersparen möchte, kann die fertige Gleichrichterplatine V 42N [6] verwenden (Bild 4).

Diese Netzteilplatine (Bild 5) besteht aus einem verlustarmen Gleichrichter, der mit Schottky-Dioden (D1‒D4) realisiert ist. Durch den Einsatz von Schottky-Dioden wird gegenüber herkömmlichen Silizium-Dioden eine Verringerung der Verlustleistung um ca. 50 % erreicht. So schafft dieser Gleichrichter einem maximalen Strom von 6 A/4 A (gekühlt/ungekühlt). Die Schaltung ist schon mit einer sekundären Sicherung bestückt (SI1), deren Wert bei Bedarf (erwähnte Faustregel) auch verkleinert werden kann. Die beiden (Lade-)Elkos mit je 4700 µF (= 4,7 mF) glät-

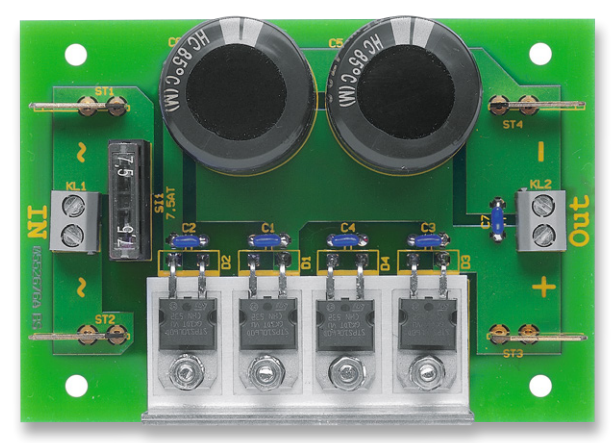

*Bild 4: Netzteilplatine V 42N*

ten und puffern die Ausgangsspannung. Man sollte beachten, dass die Leerlaufspannung von einfachen unstabilisierten Netzteilen höher als die Nennspannung des Transformators ist. Die Daten eines Netztransformators beziehen sich auf die Nennlast. Ein 12-V-Transformator liefert z. B. im Leerlauf eine Ausgangsspannung von ca. 18 V. Auch Schwankungen der Netzspannung sollten berücksichtigt werden.

## Weitere Spannungswandlung

Für die meisten Komponenten wie Klangregelstufe, Endstufen/Verstärker und VU-Meter bzw. Spectrum-Analyzer, die wir später im Beitrag besprechen, reicht

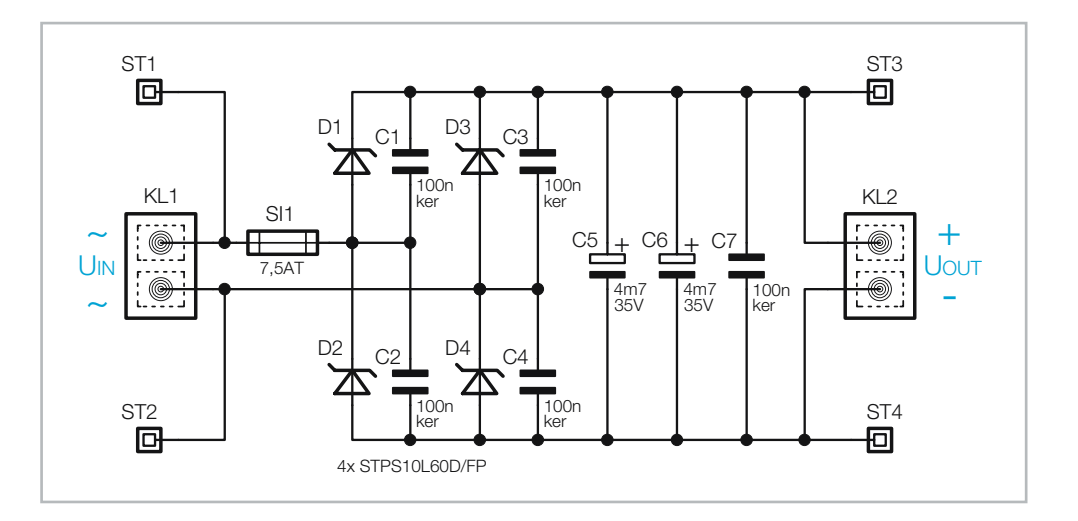

*Bild 5: Das Schaltbild des Netzteils V 42N*

die Ausgangsspannung der Netzteilplatine als Versorgungsspannung bereits aus. Allerdings müssen – soweit sie in dem Projekt verwendet werden – für den Bluetooth-Audio-Adapter und den Kopfhörerverstärker die Spannungen weiter herabgesetzt werden, damit sie nicht beschädigt werden.

Der für unser System vorgeschlagene Bluetooth-Audio-Adapter (Bild 6, [7]) wird mit 5 V betrieben. Um die Ausgangsspannung der Netzteilplatine auf diese Spannung herabzusetzen, benötigen wir einen entsprechenden Wandler.

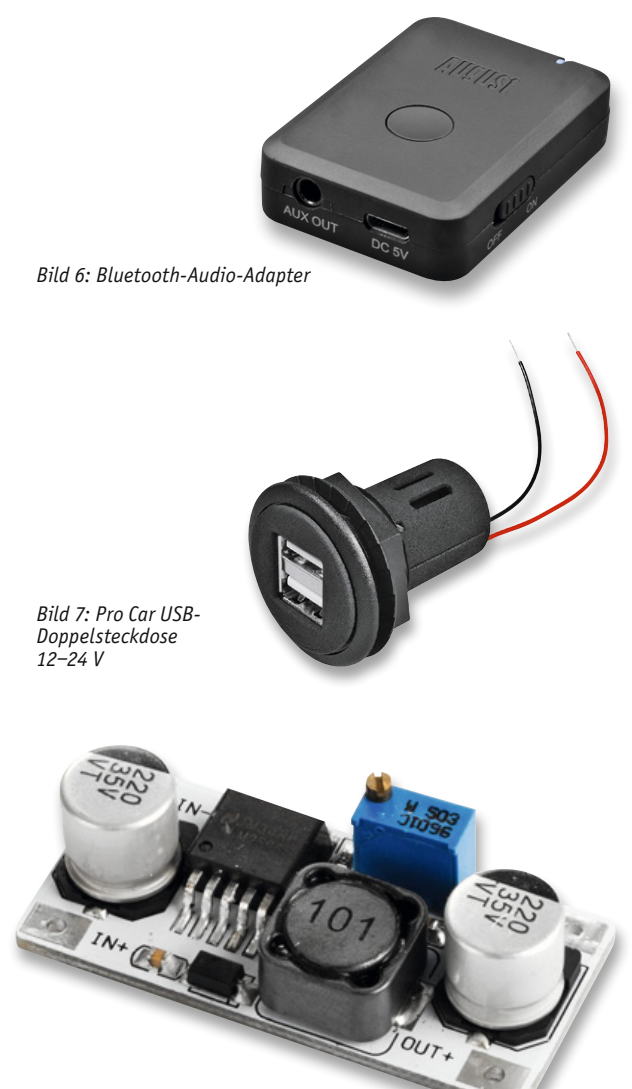

*Bild 8: Velleman Step-down-Wandler LM2596S*

Eine Möglichkeit dafür ist eine USB-Doppelsteckdose ([8], Bild 7), die Eingangsspannungen von 12–24 V verarbeiten kann und am Ausgang 2x 5 V mit je 2,2 A zur Verfügung stellt. So kann neben dem Bluetooth-Audio-Adapter gegebenenfalls noch ein anderes 5-V-Gerät wie ein Smartphone mit Spannung versorgt werden. Die USB-Doppelsteckdose lässt sich durch die runde Einbauform und eine Kunststoffmutter gut in ein Gehäuse integrieren.

8

4

Möglich ist natürlich auch ein 5-V-Steckernetzteil zur Versorgung, das aber separat aus einer Steckdose gespeist werden muss und nicht die Option für den Anschluss eines zweiten Gerätes hat.

Soll der weiter unten beschriebene Kopfhörerverstärker benutzt werden, müssen wir die aus der Netzteilplatine vorhandene Ausgangsspannung ebenfalls herabsetzen. Der Kopfhörerverstärker arbeitet mit einer Eingangsspannung von 1,8 bis 3,6 V, daher eignet sich ein Step-down-Wandler wie ([9], Bild 8) für diesen Zweck. Die Ausgangsspannung wird bei diesem Modell mit einem Potentiometer eingestellt. Die Ausgangsspannung des Wandlers sollte zuerst ohne Verbraucher eingestellt werden.

Dieser Typ von Step-down-Wandler arbeitet im Gegensatz zu Linearreglern, die wie ihr Name schon verrät, die Spannung linear regeln und die überschüssige Leistung in Wärme umwandeln, getaktet. Vereinfacht gesagt begrenzen sie die Ausgangsspannung durch einen IC, der mithilfe eines elektronischen Schalters und weiteren Bauteilen nur so viel Spannung erzeugt, wie am Ausgang eingestellt ist bzw. benötigt wird. Im ELVjournal haben wir in einem zweiteiligen Beitrag zu Schaltreglern diese Technologie intensiv beleuchtet [10].

Schaltregler haben aber unter anderem den Nachteil, dass sie durch die Schaltfrequenz , die bei einigen Hundert Kilohertz bis einigen MHz liegen kann, unter Umständen Störungen erzeugen. Manche günstige USB-Netzteile stören teilweise so stark, dass der Empfang des DCF-Zeitsignals, das in vielen Uhren zur automatischen Uhrzeitkorrektur genutzt wird, nicht oder nur noch schlecht möglich ist. Auch die Welligkeit der Ausgangsspannung (Ripple) sollte möglichst niedrig liegen, damit der angeschlossene Verstärker eine gleichmäßige Eingangsspannung erhält und keine Störungen aufgrund schlechter Spannungsversorgung ausgibt. Verwendet man also Schaltregler als Spannungsversorgung für Verstärker, sollte man auf diese beiden Punkte besonders achten. Dieses gilt übrigens für alle Netzteile mit dieser Technologie, so z. B. auch für das oben als Alternative zu den Transformatoren erwähnte Fertignetzteil. Hier gibt es qualitativ teilweise sehr große Unterschiede – ein Grund, warum wir für die Basisspannungsversorgung einen klassischen Transformator ausgewählt haben, um eine hochwertige Audio-Ausgabe zu erzeugen.

## Blauzahn, Klinke oder Cinch

Mit der Spannungsversorgung haben wir die erste Komponente eines Audioverstärkersystems besprochen und kommen als Nächstes zum Audio-Eingang. Früher hat man oft einen Eingangswahlschalter für die

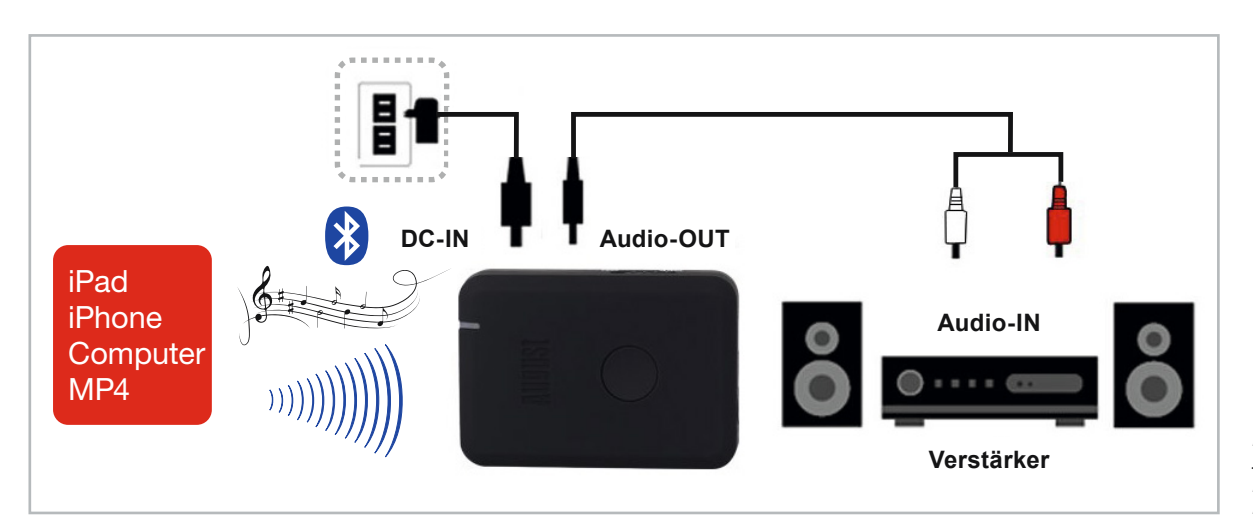

*Bild 9: Anschlussschema des August Bluetooth Audio Receiver MR230*

verschiedenen Audioquellen benutzt – heutzutage werden Audiosignale häufig drahtlos per Bluetooth beispielsweise vom Smartphone übertragen. Alternativ kann als Audio-Eingang aber auch klassisch eine 3,5-mm-Klinkenbuchse oder Cinch-Buchsen benutzt werden, die mit den nachfolgenden Komponenten per Kabel verbunden werden.

Der von uns ausgewählte August Bluetooth Audio Receiver MR230 [7] ist ein sehr kleines Modul (50 x 35 x 14 mm) für die Umsetzung von Bluetooth-Audio-Signalen beispielsweise vom Smartphone auf Klinkeoder Cinch-Buchse zum Anschluss an unsere Klangregelstufe und/oder Endstufen.

Das Gerät wird aus der USB-Doppelsteckdose mit 5 V gespeist – alle benötigten Kabel wie USB A auf USB-Micro, 3,5-mm-Klinke auf Cinch (Stereo) und 3,5-mm-Klinke-auf-Klinke liegen dem Gerät bei.

Neben dem 5-V-Eingang zur Spannungsversorgung hat der Bluetooth-Audio-Adapter noch einen internen LiPo-Akku mit 200 mAh Kapazität und kann so bis zu zehn Stunden autark arbeiten.

Die Verbindung zum Smartphone ist denkbar einfach – das Gerät wird angestellt, meldet sich dann als Bluetooth-Gerät MR230 und muss nur noch gekoppelt werden. Ab sofort steht dann das Gerät als Audio-Ausgang auf dem Smartphone zur Verfügung und kann per 3,5-mm-Klinkenstecker am Aux OUT mit den nachfolgenden Komponenten verbunden werden. Bild 9 zeigt ein Anschlussschema.

Sowohl der Bluetooth-Audio-Adapter als auch Audioquellen mit herkömmlichen 3,5-mm-Klinkensteckern oder Cinch-Buchsen können als Audioquelle an die entsprechenden Gegenstücke ([11, 12], Bild 10) angeschlossen werden.

## Klangregelstufe

 $\bullet$ 

 $\bullet$ 

 $\bullet$ 

Haben wir unsere Audioquelle und Anschlussart ausgewählt, folgt die nächste Stufe unseres Verstärkers. Wir haben hierbei zwei Optionen: Entweder wir schließen unser Eingangssignal direkt an eine Endstufe an, um das verstärkte Signal über die an die Endstufen angeschlossenen Lautsprecher auszugeben, oder wir schalten eine sogenannte Klangregelstufe dazwischen, mit der wir das Audiosignal anpassen können.

Unser Bausatz Klangregelstufe KLS1 ([13], Bild 11) ist eine sehr rauscharme Klangregelstufe mit dem bewährten LM1036 zur Einstellung von Lautstärke, Balance, Tiefen und Höhen. Eine zuschaltbare "Loudness-Compensation" (s. Elektronikwissen) sorgt für eine gehörrichtige Lautstärkeregelung. Dank des ausschließlichen Aufbaus mit bedrahteten Bauteilen ist die leicht aufzubauende Schaltung auch für Anfänger geeignet.

Ob man eine Klangregelstufe als zusätzliche Komponente in ein Verstärkersystem einbaut, ist eine Entscheidung des persönlichen Geschmacks. Puristen hassen jede Beeinflussung des Originals, der eine mag es mehr bassbetont, der andere mehr höhenbetont, je nach Musikstück und Leistungsfähigkeit der Wiedergabetechnik. Auch das Alter spielt eine Rolle, bereits kurz nach der Jugend nimmt die Fähigkeit, hohe Frequenzen zu hören, stetig ab, womit eine Klangkorrektur nötig wird, um den gewohnten Klangeindruck wiederherzustellen. Auch die Art der wiederzugebenden Musik spielt eine große Rolle: Rockmusik stellt andere Anforderungen als klassische Musik oder gar Sprache.

Um den Wiedergabeeindruck (Klangbild) einer Tonquelle auf seine persönlichen Bedürfnisse anzupassen, ist also eine Klangeinstellung erforderlich, die in der Regel zwischen der Quelle und der Endstufe geschaltet ist. Neben der Klangeinstellung ist auch die Einstellung von Lautstärke und Balance von Bedeutung. Während früher industriell gefertigte Geräte wie Radios oder Hi-Fi-Anlagen über "Höhen- und Tiefenregler" sowie mehr oder weniger umfangreiche, schaltbare Zusatzfilter  $-$  man denke nur an das berühmte "Formantfilter" (betont durch eine spezielle Filteranordnung die spezifischen Klangeigenheiten bestimmter Instrumente) ‒ verfügten, sind moderne meist (auch zusätzlich) mit einer elektronischen Equalizerschaltung bestückt, die feste Frequenzgänge für bestimmte Wiedergabeinhalte oder Wiedergaberäume vorgibt oder

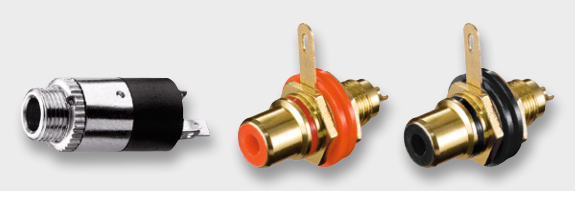

*Bild 10: 3,5-mm-Klinkenbuchse, Cinch-Buchsen (v. l.)*

einstellbar macht. Bei (einfachen) Eigenbaugeräten wie etwa Boomboxen oder anderen Verstärkern hingegen genügt die herkömmliche "Klangregelung" mit Einstellmöglichkeiten für Höhen, Tiefen, Balance und Lautstärke, die auch dank fertig konfektionierter ICs recht einfach und betriebssicher aufzubauen ist.

Das Hauptanwendungsgebiet der Klangregelstufe ist, wie erwähnt und in Bild 12 dargestellt, der Einsatz mit einer Endstufe. Die Niederfrequenz-Verbindungen müssen aus abgeschirmten Leitungen bestehen, um äußere Störeinstrahlungen (z. B. 50-Hz-Netzbrummen) zu minimieren. Die Abschirmung wird hierbei immer mit Masse/GND verbunden.

Die Potentiometer sind so angeordnet, dass der Einbau in ein Gehäuse gut möglich ist. Zudem besteht die Möglichkeit, zwei Befestigungswinkel an der Platine zur Verschraubung in der Frontplatte anzubringen.

### Das Herzstück – die Endstufe

Kommen wir nun zur Kernkomponente eines Verstärkers – der Endstufe. Hier haben wir die Qual der Wahl, nämlich ob wir uns für eine klassische sogenannte Class-AB- oder eine Class-D-Endstufe entscheiden. Audioverstärker in Class-AB-Technik erfreuen sich weiterhin großer Beliebtheit, obwohl diese von den modernen Class-D-Verstärkern immer weiter verdrängt werden. Class-D-Endstufen haben den Vorteil, dass der Wirkungsgrad sehr hoch ist und somit in der Regel ein Kühlkörper entfallen kann. Auch wenn der Wirkungsgrad einer "altmodischen" Class-AB-Endstufe bei nur 50 % liegt, sind diese Verstärker damit noch nicht vom Markt verdrängt, denn sie haben auch einige Vorteile.

Klanglich gesehen ist nach subjektiver Empfindung der Class-AB-Verstärker im Vorteil. Bässe klingen "satter" und "voller" im Vergleich zu Class-D-Verstärkern. Bei kommerziell aufgebauten Verstärkern in Class-D ist der Unterschied nicht mehr so groß, da hier viel Aufwand in die Ausgangsfilter gesteckt wird.

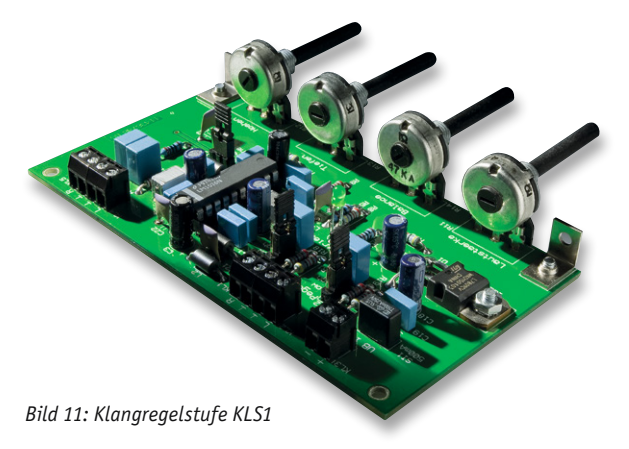

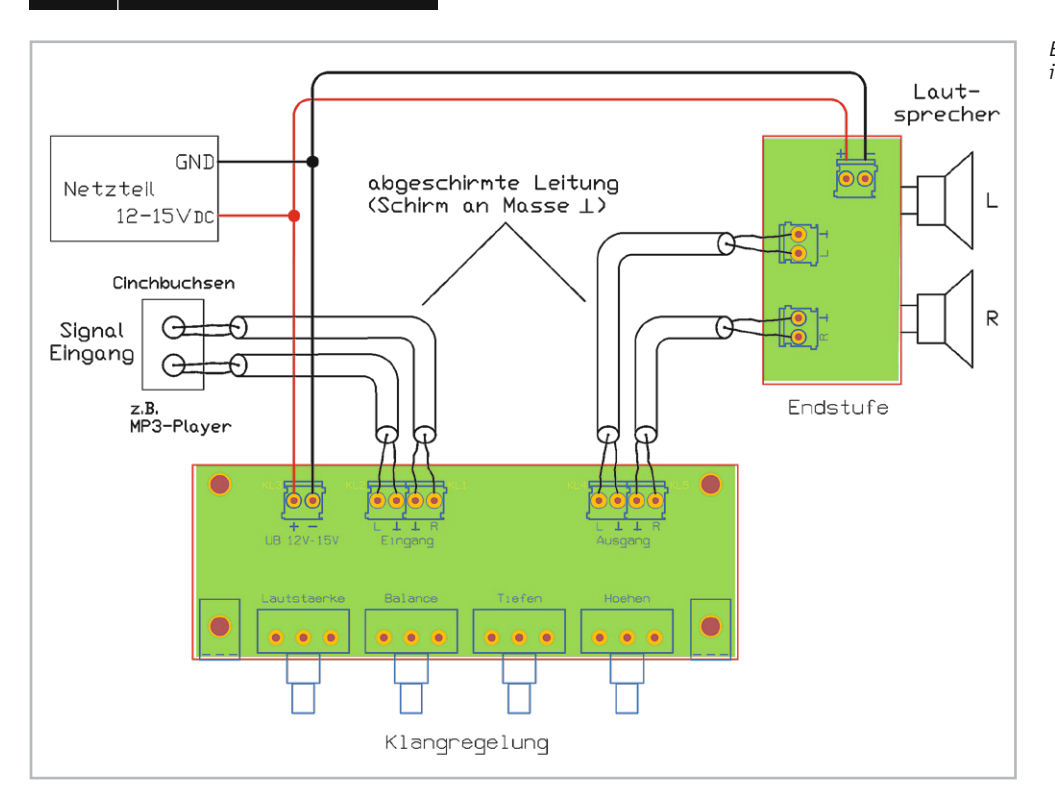

*Bild 12: So erfolgt die Einbindung der KLS1 in eine Verstärkeranlage.*

## **"Loudness" –**

## **gehörrichtige Lautstärkeregelung**

Je nach Wiedergabelautstärke haben wir ein unterschiedliches spektrales Hörempfinden für das Gesamtklangbild: Je leiser die Wiedergabe ist, desto mehr fehlen scheinbar Höhen und vor allem Tiefen im Frequenzgemisch – die Lautstärkewahrnehmung ist frequenz- und pegelabhängig, unser Gehör ist vor allem für tiefe Frequenzen bei geringen Pegeln weniger empfindlich. Entsprechend klingt etwa ein bei einem bestimmten Hörpegel aufgenommenes Musikstück "flach", wenn es nur mit geringer Lautstärke abgespielt wird, ja, es kann sogar vorkommen, dass bestimmte Frequenzen aus dem Klangbild ganz verschwinden.

Um nicht bei unterschiedlichen Hörlautstärken ständig die Klangeinstellung z. B. einer Hi-Fi-Anlage bedienen zu müssen, wurde die sogenannte gehörrichtige Lautstärkeregelung entwickelt. Dabei wird der Frequenzgang entsprechend der Einstellung der Lautstärke so verändert, dass Höhen und Tiefen um einen pegelabhängigen Betrag angehoben werden (siehe Grafik rechts). Dabei werden die Tiefen jeweils etwas stärker angehoben als die Höhen. Für eine exakte gehörrichtige Lautstärkeeinstellung gibt es eine Norm, die ISO 226-2003.

Früher konnte man bei Wiedergabegeräten Filter per Taste zuschalten (z. B. "Loudness", "Leise", "Contour" genannt). Dies war allerdings relativ unexakt, da die Filtercharakteristik hier fest eingestellt war und man also bei unterschiedlichen Lautstärken das Filter jeweils zu- oder abschalten musste.

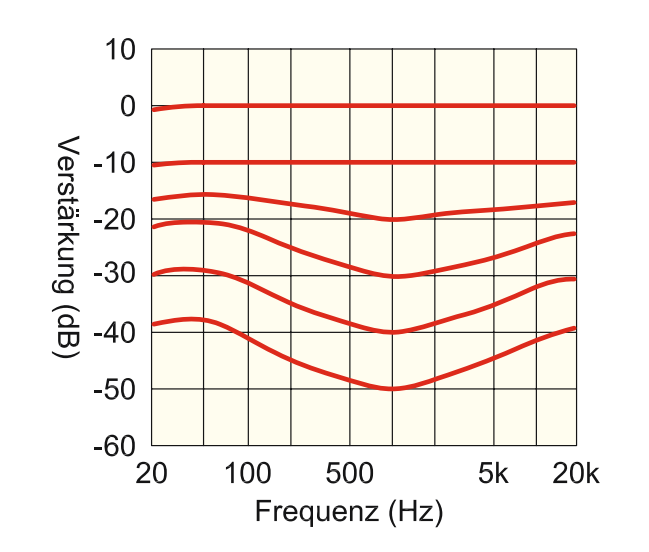

*So erfolgt die Loudness-Korrektur beim LM1036. Man erkennt, dass bei kleinen Signalpegeln tiefe und hohe Frequenzen angehoben werden.*

Später wurden hochwertige, logarithmische Lautstärkepotentiometer mit mehreren Abgriffen eingesetzt, an die Filternetzwerke angeschlossen waren, die bei bestimmten Lautstärkeeinstellungen mehr oder weniger wirksam wurden. Auch diese Methode ist nicht immer wirkungsvoll, da sie das tatsächliche Klangspektrum ebenfalls nicht auswertet.

Mit dem Einzug elektronischer Klang-Einstellbausteine konnte diese Funktion wesentlich eleganter und wirksamer in die Einstellalgorithmen der elektronischen Filterstufen eingebunden werden. Während einfache Einstellbausteine weitgehend ebenso global wirken wie o. g. Potentiometer, werten dagegen volldigitale Klangprozessoren das Klanggemisch auch frequenzselektiv aus und stellen die Hörkurve entsprechend ein.

Kurz zusammengefasst kann man die beiden Verstärkertypen folgendermaßen einordnen:

Class-AB:

- Positiv: Subjektiv besser Klang gegenüber Class-D, vor allem im Bassbereich
- Negativ: Schlechterer Wirkungsgrad, aufwendige Kühlung notwendig
- Class-D:

8

Positiv: Hoher Wirkungsgrad, Kühlung kann in den meisten Fällen entfallen, hohe Leistung auf kleinen Raum, für Batteriebetrieb geeignet

Negativ: Verzerrungen bei unsauberer Versorgungsspannung

## Class-AB-Endstufe

Der Verstärkerbausatz V76 ([14], Bild 13) ist in klassischer Class-AB-Technik ausgeführt. Die analoge, kompakte Endstufe mit 2x 38 W stellt entsprechend viel Leistung mit den o. a. Eigenschaften zur Verfügung.

Zum Einsatz kommt hier ein als Stereo-Brücken-Verstärker (siehe Elektronikwissen Audio-Brückenschaltung (BTL)) genutzter 4-Kanal-Verstärkerchip, der über die Zusatzfunktionen "Stand-by-Modus" zum stromsparenden Bereitschaftsbetrieb und zur Einschaltklick-Unterdrückung, über eine Fehleranzeige für Fehlfunktionen und Störungen sowie über einen Ausgang verfügt, der Lautsprecherimpedanzen zwischen 2 und 16 Ω erlaubt. Durch den Aufbau mit bedrahteten Bauteilen eignet sich der Verstärker auch für Elektronik-Einsteiger.

Die Verbindungskabel vom Netzteil (z. B. V 42N, s. o.) zum Verstärker sollten einen minimalen Querschnitt von 1,5 mm² aufweisen. Da sowohl am Verstärker als auch am Netzteil V 42N die Anschlüsse für die Betriebsspannung über 6,3-mm-Flachstecker zur Verfügung stehen, können die Verbindungsleitungen auch steckbar ausgeführt werden. Hier werden die Kabelenden mit einer entsprechenden 6,3-mm-Flachsteckerbuchse versehen. Es ist darauf zu achten, dass die Buchsen fest auf dem Flachstecker sitzen. Für die Lautsprecherkabel sind Kabelquerschnitte von mindestens 0,75 mm² einzusetzen.

Bei der Installation ist zu beachten, dass die gesamte Baugruppe so installiert wird, dass der Kühlkörper mit genügend Frischluft versorgt wird, bei einem Gehäuseeinbau sind deshalb ausreichend große Öffnungen für Zu- und Abluft vorzusehen.

Bei der Beschaltung der Eingänge ist zudem wichtig, dass hier abgeschirmte Leitungen einzusetzen sind – bei der Verwendung von fertigen Cinch-Zuleitungen ist die Abschirmung automatisch gegeben.

## Class-D-Endstufe

 $\boldsymbol{\Theta}$ 

Class-D-Verstärker erfreuen sich wegen ihrer Effizienz und ihrer Kompaktheit zunehmender Beliebtheit, vor allem auch im mobilen Bereich, wo es gerade auf diese Merkmale ankommt. Und da es nicht immer ein Stereoverstärker sein muss, stellen wir mit dem Bausatz DA25 ([15], Bild 14) eine kompakte und leistungsfähige Mono-Endstufe vor, die in einem weiten Versorgungsspannungsbereich nutzbar ist.

Der DA25 liefert maximal 25 W an 8 Ω bei einer Versorgungsspannung von 24 V. Die Ausgangsleistung ist die reine Nennleistung und nicht etwa die früher gebräuchliche Angabe in Musikleistung oder gar das zu Marketingzwecken benutzte PMPO (Peak Music Power Output). Besonders für mobile und kompakte Geräte ist hier der Umstand interessant, dass kein sperriger Kühlkörper benötigt wird, sodass der gesamte Verstärker sehr kompakt ausfällt. Nicht zuletzt auch wegen des sehr hohen Wirkungsgrades eignet sich dieser Verstärker besonders gut für mobile Anwendungen wie z. B. eine Musikbox ("Boombox") oder den einfachen Umbau von Lautsprechern zu mobilen Aktivboxen. Durch den hohen Wirkungsgrad wird viel Energie eingespart, was bei Batterie- bzw. Akkubetrieb sehr vorteilhaft ist. Wer eine Stereoausführung benötigt, nimmt einfach zwei dieser Verstärker. In Tabelle 1 ist ein Vergleich der wichtigsten technischen Daten beider Endstufen aufgeführt.

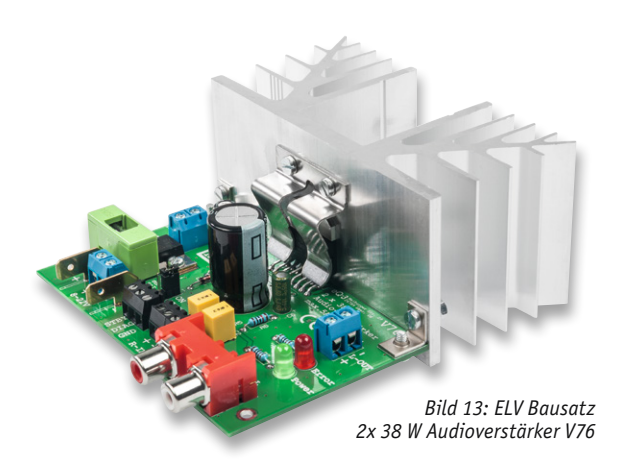

## Kopfhörerverstärker

Möchte man das Audioprojekt mit Kopfhörern ausstatten, bietet sich z. B. der Low-Voltage-Kopfhörer-Verstärker LVKV1 ([16], Bild 15) an. Der Mini-Kopfhörerverstärker ist nur 24 x 34 mm groß und mit einer Betriebsspannung von 1,8–3,6 V universell einsetzbar. Die Audioquelle kann über eine Standard-Kopfhörer-Stereo-Klinkenbuchse 3,5 mm an den Verstärker angeschlossen und mit Kopfhörern mit einer Impedanz von 16–32 Ω verbunden werden.

Wie im Abschnitt Spannungsversorgung bereits beschrieben, muss die Spannung gegebenenfalls mit einem Step-down-Wandler auf die angegebene Betriebsspannung herabgesetzt werden.

**Wichtig!** Eine zu hohe Versorgungsspannung führt zur Zerstörung des Verstärkers!

## Laut und hübsch

Für eine hochwertige Ausgabe des Sounds haben wir mit den oben vorgestellten Komponenten gesorgt. Ein Audioprojekt lebt aber nicht nur von den akustischen Eindrücken, sondern auch von visuellen Elementen. Zudem kann man die weiter unten vorgestellten Anzeigepaneele VU-Meter und 6-Kanal Audio-Spectrum-Analyzer auch zur qualitativen Beurteilung der Audio-Ausgabe nutzen.

## Pegelanzeiger

Mit dem Bausatz VU-Meter VU-30 ([17], Bild 16) können wir eine früher Pegelmesser oder Aussteuerungsanzeige genannte Anzeigeeinheit in unser Projekt integrieren. Das mit 30 LEDs pro Kanal ausgestattete

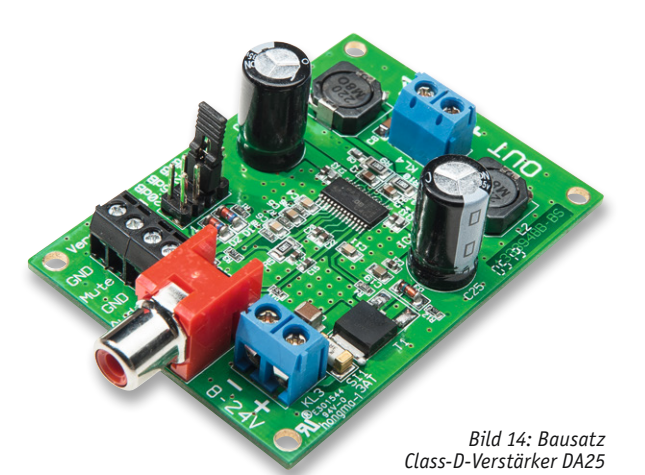

ELVjournal 1/2021

**Vergleich DA25 und V76**

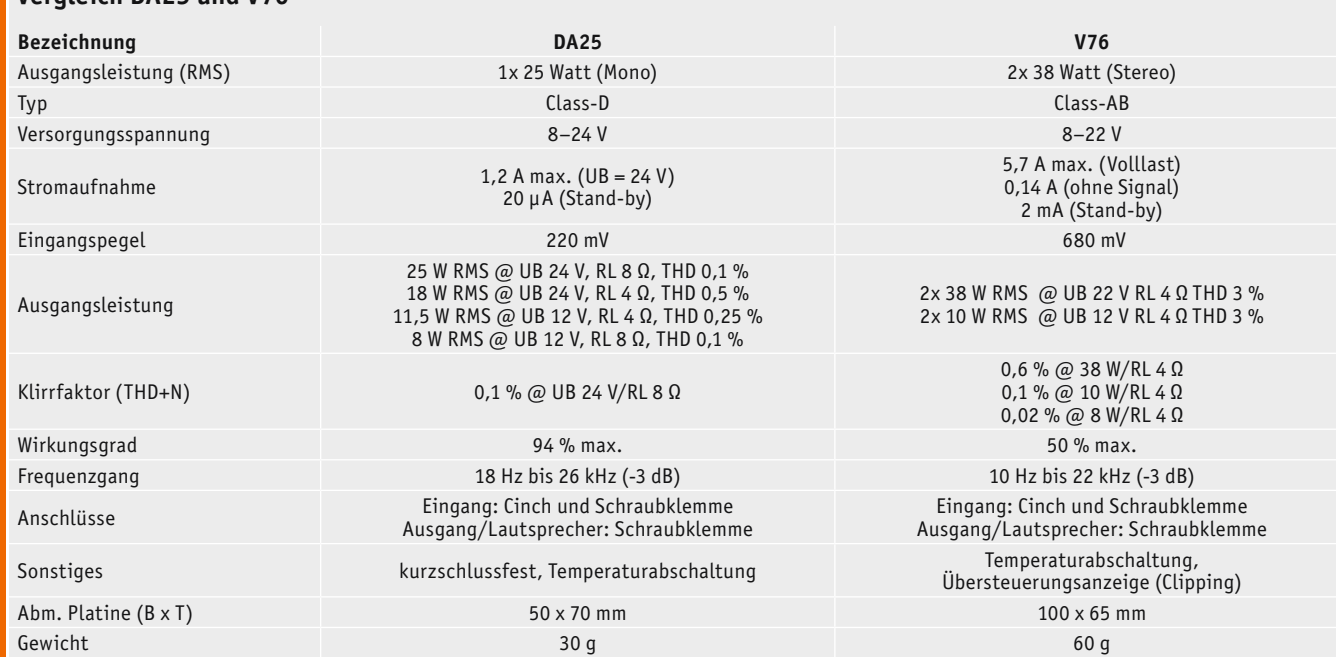

abelle

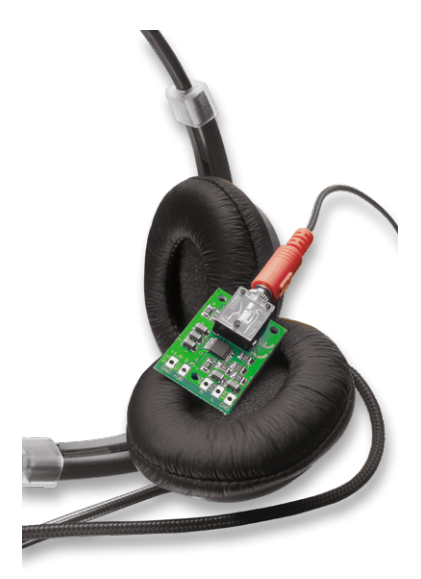

*Bild 15: ELV Komplettbausatz Low-Voltage-Stereo-Kopfhörer-Verstärker*

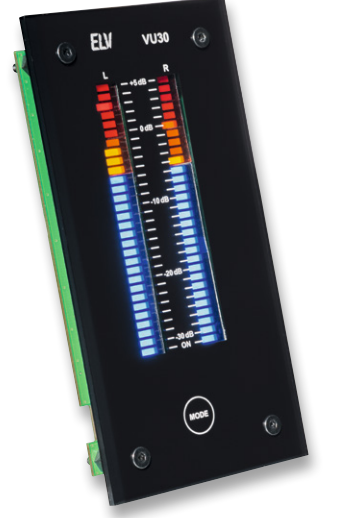

*Bild 16: VU-Meter VU-30 mit Peak-Hold*

VU-Meter (s. Elektronikwissen Audiopegelmessung – VU oder PPM?) ist eine optisch ansprechende Ergänzung für (selbst gebaute) Audio-Aufnahmegeräte, Mischpulte und Verstärker. Auch zum Auspegeln verschiedener Tonquellen bei Live-Veranstaltungen sind Aussteuerungsanzeigen ein wertvolles Hilfsmittel.

Moderne Mikroprozessortechnik und intelligente Anzeigesteuerungen machen professionelle Features möglich, die früher nur mit hohem Aufwand realisierbar waren, wie echte Spitzenwerterfassung, Peak-Hold und sehr hoher Dynamikumfang.

- Die Features des VU-30 im Überblick:
- Echte Anzeigenskalierung in dB (Dezibel)
- 30 LEDs pro Kanal mit Peak-Hold
- Spitzenwertgleichrichter mit einer Zeitkonstante von 10 ms zur Detektierung von kurzen Spannungsspitzen
- Bargraph-LED-Anzeigen in der Leuchtfarbe Weiß, sodass eine individuelle Farbgebung mittels Farbfilterfolien möglich ist
- Helligkeitseinstellung mittels Einstelltrimmer
- Berührungsloser Taster hinter der Frontplatte zur Umschaltung des Betriebsmodus

## Spectrum-Analyzer

Ein Audio-Spectrum-Analyzer erlaubt die Pegeldarstellung von Frequenzbändern. Der Bausatz Audio-Spectrum-Analyzer ASA6 ([18], Bild 17) kann dies für sechs Kanäle mit jeweils einer 30-teiligen LED-Bargraph-Anzeige. So lässt sich die spektrale Frequenzverteilung eines Audiosignals auf einen Blick erkennen. Der Audio-Spectrum-Analyzer erlaubt die Auswahl unterschiedlicher Anzeigemodi und durch die Kombination von zweien dieser Geräte kann

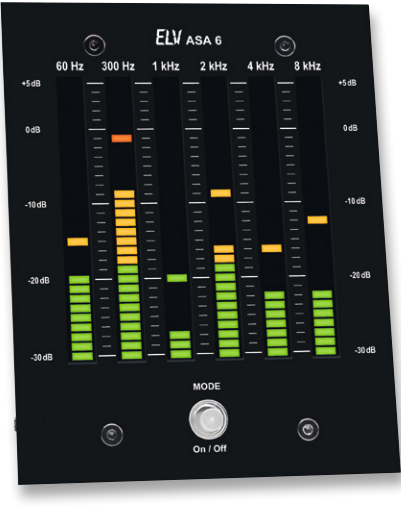

*Bild 17: 6-Kanal Audio-Spectrum-Analyzer ASA6*

die Anzeige auf zwölf Kanäle erweitert werden.

Durch Farbfilterfolien sind unterschiedliche Anzeigefarben frei wählbar. Der Audio-Spectrum-Analyzer ist eine wertvolle Hilfe nicht nur für den Studiooder Bühnenprofi, sondern auch für den Heimgebrauch. Durch die Visualisierung des ausgegebenen Audiospektrums sind Klanganpassungen objektiver möglich als bei rein gehörmäßiger Einstellung. Besonders bei den sehr unterschiedlichen Wiedergabespektren von Medien wie etwa Filmen, Konzertwiedergaben, Sportsendungen, Computerspielen usw. ist eine kontrollierte Klangeinstellung entweder durch feste Equalizer-Einstellungen oder durch variable Klanganpassung mit Kontrolle durch eine spektrale Anzeige sehr praktisch. Auch bei der immer mehr zunehmenden eigenen Produktion von Videos und der damit verbundenen Tonproduktion ist solch eine Kontrolle sehr

www.elvjournal.com

wichtig, z. B., um auch Pegelspitzen in bestimmten Bereichen zu bedämpfen und Frequenzgänge dem Medium, z. B. einer Internet-Video-Plattform, anzupassen.

## Fazit

Mit den hier vorgestellten Komponenten – hauptsächlich Bausätze, die neben dem akustischen auch noch den Bastelspaß sichern – wurden die Grundlagen für einen qualitativ hochwertigen Verstärker vorgestellt.

**Audio-Brückenschaltung (BTL)**

Die Ausgangsleistung eines Audioverstärkers ist durch die Versorgungsspannung begrenzt. Dies wird in der Formel für die Leistung deutlich:

$$
P = \frac{U^2}{RL}
$$

Möchte man die Ausgangsleistung erhöhen, gibt es zwei Möglichkeiten: Verringerung der Lautsprecherimpedanz RL oder eine Erhöhung der Betriebsspannung. Da der Lautsprecher einen konstanten Wert hat, bleibt nur der Weg über die Betriebsspannung.

Es gibt aber noch einen Trick, wie man bei gleichbleibender Spannung die Ausgangsleistung erhöht. Diese Schaltungstechnik wird als Brückenschaltung oder im Englischen als BTL (Bridge Terminated Load) bezeichnet. Die Last, in diesem Fall der Lautsprecher, liegt nicht einseitig an Masse oder VCC (UB), sondern "hängt" zwischen zwei Ausgängen. Die beiden Ausgänge sind gegenphasig, wie im Bild oben zu sehen (die untere Endstufe ist invertiert). Darunter sind die Ausgangssignale dargestellt. An der Last (Lautsprecher) liegt nun die Differenzspannung der beiden Ausgänge A und B. Wie man erkennt, ist die Amplitude am Lautsprecher doppelt so groß wie am Ausgang A oder B. Warum ist das so? Man kann sich die Funktion vereinfacht so vorstellen: Man misst die Spannung an einem Netzteilausgang (z. B. 10 V) mit einem Multimeter oder Oszilloskop. Verpolt man die Messspitzen in periodischer Folge, erhält man einen Ausschlag in positiver bzw. negativer Richtung von 10 V. Dies wäre zwar nur eine Rechteckspannung, aber es zeigt die Funktionsweise vereinfacht. Bei einer Wechselspannung ergibt sich somit eine doppelte Amplitude.

Anhand der oben genannten Formel wird deutlich, dass eine Verdopplung der Ausgangsspannung eine Vervierfachung der Ausgangsleistung an einer Endstufe bedeutet.

Aus den verschiedenen Komponenten kann man beliebig auswählen ‒ ob nun ein großer, stationärer und leistungsfähiger an eine analoge Audioquelle angeschlossener Verstärker oder eine kleine, kompakte per Bluetooth betriebene Version in das Audioprojekt integriert werden soll. Dabei ist das Spektrum vom per Akkubetrieb und einfach zu lötenden Bausätzen bis hin zu mit einem Ringkerntransformator erzeugter Spannungsversorgung sehr breit und richtet sich sowohl an Einsteiger als auch Fortgeschrittene. Wir wünschen viel Spaß beim Planen und Zusammenbauen.**FIV** 

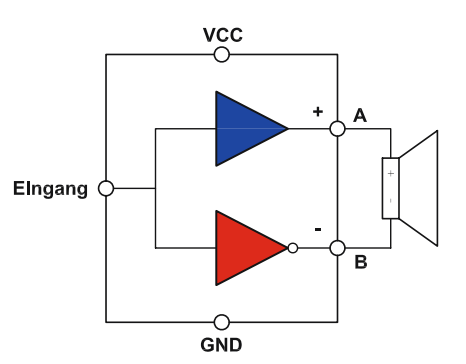

*Blockschaltbild einer Audio-Endstufe in Brückenschaltung*

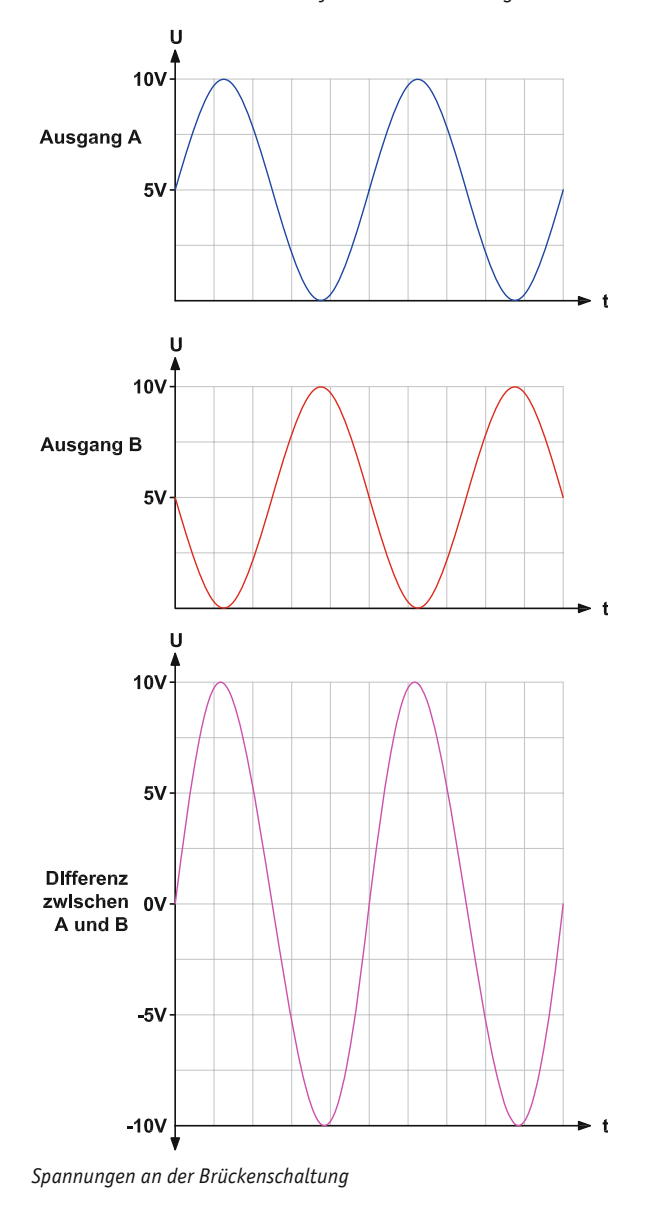

## **Audiopegelmessung – VU oder PPM?**

Der Begriff VU-Meter kommt aus dem Englischen, wobei VU für "voltage unit" steht. Ein VU-Meter misst den Spannungspegel eines Audiosignals. Dies wird vor allem bei Aufnahmegeräten benötigt, um ein Übersteuern zu vermeiden.

Das ursprüngliche VU-Meter wurde von der amerikanischen Telefongesellschaft Bell Telephone Laboratories entwickelt, um bei der Telefonübertragung einheitliche Werte zur Beurteilung der Leistungsanpassung zu erreichen. Ein VU-Meter bestand in der Anfangszeit aus einem analogen Messgerät, das in der Regel mit einem Drehspulinstrument aufgebaut war. Die Anzeige war sehr träge und zeigte im Prinzip den arithmetischen Mittelwert des Audiosignals an. Kurze Spannungsspitzen wurden nicht erfasst, da die Inte-

grationszeit des Gleichrichters bei ca. 300 ms lag. Moderne Messgeräte können auch kurze Spannungsspitzen anzeigen, da der Gleichrichter als Spitzenwertdetektor arbeitet und Integrationszeiten von 3–10 ms aufweist. Die Integrationszeit ist die Zeitspanne, die das Ausgangssignal (Gleichrichter) benötigt, um 99 % der maximalen Spannung zu erreichen. Je kürzer diese Zeit ist, desto schneller wird der maximale Spannungswert erreicht – es können also auch kurze Spannungspeaks detektiert werden. Diese Technik wird als PPM (Peak Programme Meter) bezeichnet. Ein VU-Meter, das im Prinzip den Effektivwert einer Sinusspannung anzeigt, ist heute nicht mehr zeitgemäß.

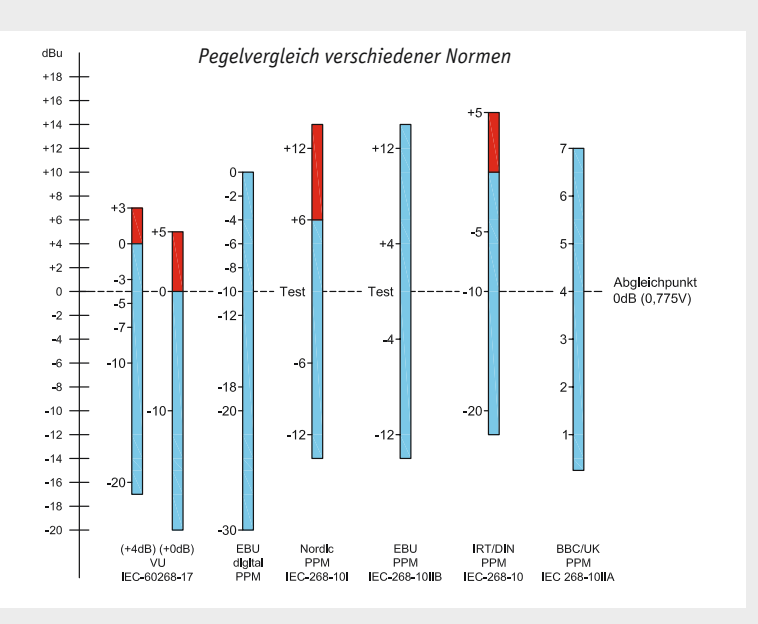

Um einen möglichst weiten Anzeigebereich zu erreichen, wird eine logarithmische Skala in Dezibel (dB) benötigt. Der dB-Wert gibt nur das Verhältnis an, nicht aber den eigentlichen Wert. Beim Vergleich von Spannungswerten bedeutet +6 dB eine Verdopplung und -6 dB eine Halbierung der Spannung. Um aus dem dB-Wert den Spannungswert berechnen zu können, ist immer ein Bezugspunkt (Referenzwert) notwendig. In der Regel wird der 0-dB-Punkt einer Referenzspannung zugeordnet. Meist wird dem Wert 0 dB in der Audiotechnik eine Span-

nung von 0,775 mV zugeordnet. Einem Wert von +6 dB würde somit das Doppelte, also 1,55 V, entsprechen. Hier gibt es allerdings eine große Vielfalt von Normen, wie die Vergleichsgrafik zeigt. Jede Norm bzw. jedes Land hat ihren eigenen Bezugspunkt. Dann wird auch noch zwischen VU und PPM unterschieden.

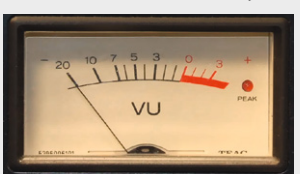

*Ein analoges VU-Meter, hier bereits mit einem separaten LED-Indikator (Quelle: Wikipedia)*

## **Weitere Infos:**

- [1] Kung Long VdS-Blei-AGM-Akku WP7.2-12, 12V, 7,2 Ah: Artikel-Nr. 048264
- [2] Bordnetzschutz BNS12: Artikel-Nr. 152639
- [3] Ansmann 4er-Lithium-Ionen-Akkupack 18650, 4S1P, 14,4 V, 2600 mAh: Artikel-Nr. 144118
- [4] Noratel Ringkerntransformator RT050-2015: Artikel-Nr. 112862
- [5] Brückengleichrichter B250C5000/3300: Artikel-Nr. 069640
- [6] Netzteilplatine V 42N: Artikel-Nr. 065860
- [7] Bluetooth-Audio-Adapter: Art-Nr. 251684
- [8] Pro Car USB-Doppelsteckdose 12-24 V: Artikel-Nr. 116570
- [9] Velleman Step-down-Wandler LM2596S: Artikel-Nr. 133302
- [10] ELVjournal 4+5/2020, DC-DC-Converter Verlustarmut durch Schalttechnologie Teil 1: Artikel-Nr. 251418, Teil 2: Artikel-Nr. 251511
- [11] Lumberg Klinkenbuchse KLB 4, 3,5 mm, stereo: Artikel-Nr. 099030
- [12] Cinch-Einbaubuchse, schwarz/rot: Artikel-Nr. 109128, 109129
- [13] ELV Komplettbausatz Stereo-Vorverstärker mit Klangregelstufe KLS1: Artikel-Nr. 099447
- [14] ELV Bausatz 2x 38 W Audioverstärker V76: Artikel-Nr. 151486
- [15] ELV Komplettbausatz 25-W-Mono-Digitalverstärker DA25: Artikel-Nr. 130628
- [16] ELV Komplettbausatz Low-Voltage-Stereo-Kopfhörer-Verstärker: Artikel-Nr. 062441
- [17] ELV Komplettbausatz VU-Meter VU-30 mit Peak-Hold inkl. Frontplatte, Set mit Farbfilterfolien: Artikel-Nr. 119011
- [18] ELV Komplettbausatz 6-Kanal Audio-Spectrum-Analyzer ASA6: Artikel-Nr. 142018

Alle Links finden Sie auch online unter: de.elv.com/elvjournal-links

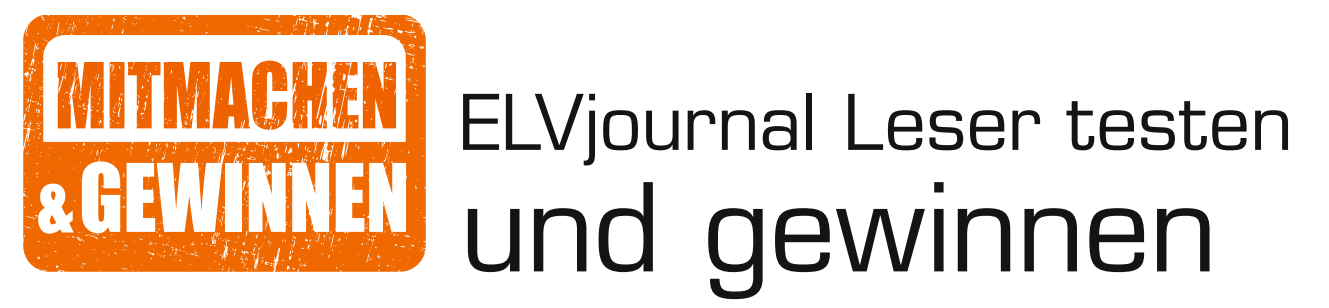

**Ihre Meinung interessiert uns! Bewerben Sie sich als Tester und schreiben Sie für die nächste Ausgabe des ELVjournals einen Testbericht! Was gefällt Ihnen, was gefällt Ihnen nicht? Was kann man verbessern? Unter allen Bewerbern losen wir die glücklichen Tester aus, die dann das jeweilige Testgerät behalten dürfen.**

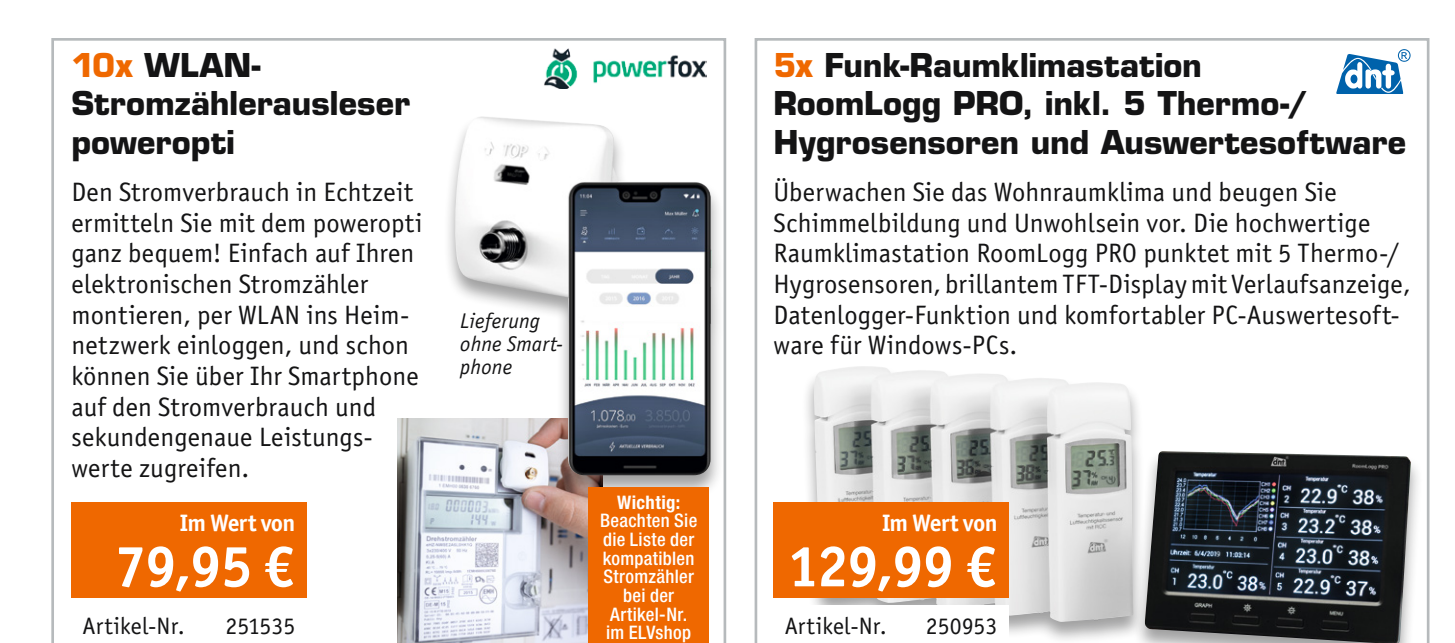

## **So werden Sie ELVjournal Leser-Tester und können gewinnen:\***

ELVjournal verlost unter allen Bewerbern **10x** WLAN-Stromzählerausleser poweropti von powerfox und **5x** Funk-Raumklimastation RoomLogg PRO, inkl. 5 Thermo-/Hygrosensoren und Auswertesoftware von dnt.

## **Bewerben Sie sich jetzt!**

ð **Online** auf www.lesertest.elvjournal.com – wählen Sie dort einfach Ihr Wunschprodukt aus. Einsendeschluss: 14.02.2021

Bitte geben Sie für Rückfragen Ihre Kontaktdaten an: Telefon, E-Mail-Adresse und (falls vorhanden) Ihre ELV Kundennummer. **Mehrfache Teilnahmen derselben Person werden als nur eine Teilnahme gezählt und erhöhen nicht die Gewinnchance.** Sie erhalten zum Testprodukt eine ausführliche Bedienungsanleitung, gegebenenfalls weitere Informationen zum Produkt und einen Fragebogen, den Sie innerhalb von 4 Wochen nach Erhalt des Produkts und nach Abschluss des Tests an uns zurücksenden müssen. Wir freuen uns auch über Fotos! Das Testprodukt dürfen Sie nach Abschluss des Tests natürlich behalten.

## **Die Gewinner der Verlosung im ELVjournal 6/2020:**

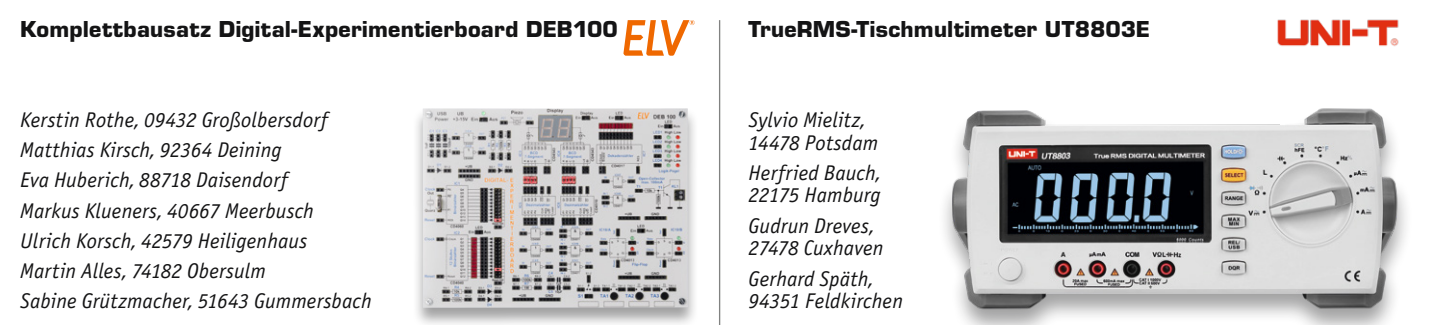

\* ELV ist berechtigt, die Testergebnisse sowie die Gewinner unter der Nennung ihres Namens im ELVjournal und auf www.elvjournal.com zu veröffentlichen. Teilnahmeberechtigt sind Nersonen über 18 Jahre. Nicht teilnahmeberech

Unsere Leser testeten

## **Wi-Fi-Wetterstation WeatherScreen PRO**

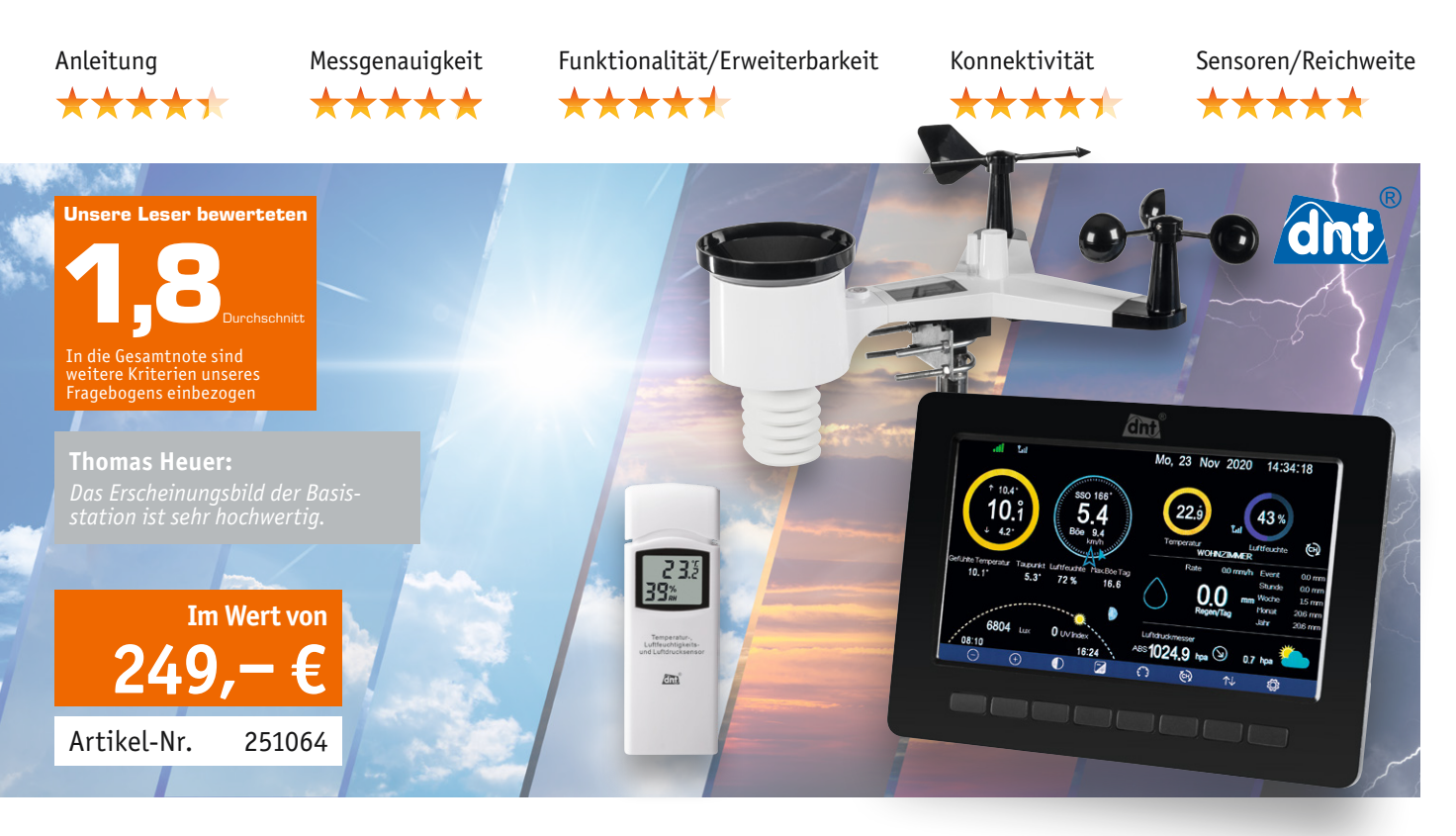

**Die dnt Wi-Fi-Wetterstation WeatherScreen PRO gehört zu einer neuen Generation von modernen Wetterstationen, die nicht nur das Wetter vor Ort registrieren und anzeigen können. Zusätzlich werden diese Wetterdaten auch auf weltweiten Wetterportalen zur Verfügung gestellt, über die auch IoT-Automatisierungsfunktionen umgesetzt werden können. Eine Langzeit-Datenaufzeichnung und eine umfangreiche Wetterdatenanalyse sind ebenfalls möglich. Wir haben drei Leser gebeten, ihre jeweiligen Stationen ausgiebig zu testen.** 

Ein Testerfeld mit drei Teilnehmern und ein Gerät mit vielfältigen Funktionen verspricht für die Auswertung immer Spannung - so auch dieses Mal. Die Tester machten aber den Nachteil des kleinen Testerfelds durch die sehr präzise und sachliche Beurteilung zahlreicher Einzelaspekte unseres Fragebogens wett. Und dies trotz manch kritischer Sicht auf das Gerät. Die Fragepunkte "Erster Eindruck, "Bedienungsanleitung", "Inbetriebnahme", "Displayqualität" erhielten durchweg Noten zwischen 1,0 und 2,0. Eine Abwertung erhielt die Verarbeitungsqualität, konkret die Haptik der Tasten und die Verarbeitungsqualität der Mastschellen.

Ein sehr gutes Ergebnis bekamen die Punkte "Sensorreichweite", die Solarversorgung des Kombisensors, die hohe Anzahl erfassbarer Messwerte, die Messgenauigkeit und die Möglichkeit, weitere Raumklimasensoren einzubinden. Diese können dann nämlich auch – genauso wie die Werte des Außensensors – geloggt werden.

Auch die Möglichkeiten der Einbindung in Wetterportale via WLAN und die Datenaufzeichnung auf Speicherkarte erhielten gute Bewertungen. Anders als bei anderen (früheren) Modellen von Wetterstationen dieser Art war die Einbindung ins WLAN und die Anmeldung in den Wetterportalen nicht mehr das Problem. Hier hat sich die Technik doch stark fortentwickelt.

Weniger zufrieden waren die Tester hingegen mit dem als nicht mehr zeitgemäß empfundenen Design der grafischen Verlaufsanzeigen und der Bedienlogik der Tasten bei Dateneingaben. Auch wünscht man sich eine insgesamt noch höhere optische Verarbeitungsqualität der Materialien (ausgenommen das optische Erscheinungsbild der Basisstation mit dem brillanten Display). Außerdem gab es einige Verbesserungsvorschläge zum Außensensor wie z. B. ein Vogelschutz und eine wertigere Ausführung des Anemometers.

Auf die ebenfalls angesprochenen Mängel der Internet-Wetterportale hat der Hersteller der Wetterstation naturgemäß keinen Einfluss. Bei allen getesteten Geräten und Portalen funktionierte die Anmeldung und Einbindung problemlos - die jeweils erforderlichen Datenprotokolle sind inzwischen offensichtlich unproblematischer in der Zusammenarbeit als in der Vergangenheit bei solchen Produkten üblich.

Was wünschen sich die Tester über die genannten Punkte hinaus? Ein integrierter GPS-Empfänger zur automatischen Standortbestimmung wird hier ebenso aufgeführt wie eine verbesserte Darstellung und Skalierung der Graphen, eine verbesserte Bedienerführung und die Darstellung einer Mehrtages-Wettervorhersage.

**Fazit:** Derart vielfältige Technik, wie sie diese Wetterstation darstellt, generiert auch ganz verschiedene Ansichten zu Funktionalität, Design und Softwareausstattung. Die dnt WeatherScreen PRO sticht mit einer zeitgemäßen Optik, guter Funktionalität der Erweiterbarkeit sowie Konnektivität hervor. Da darf man auf zukünftige Entwicklungen gespannt **EIV** sein.

## Unsere Leser testeten **Lötstation LS-180D+ mit 180 W Leistung**

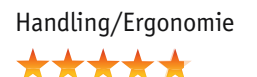

Handling/Ergonomie Display: Lesbarkeit/Qualität/Touch Aufheizzeit/Regelverhalten Bedienkomfort<del>\*\*\*\*</del>1

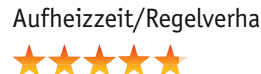

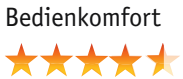

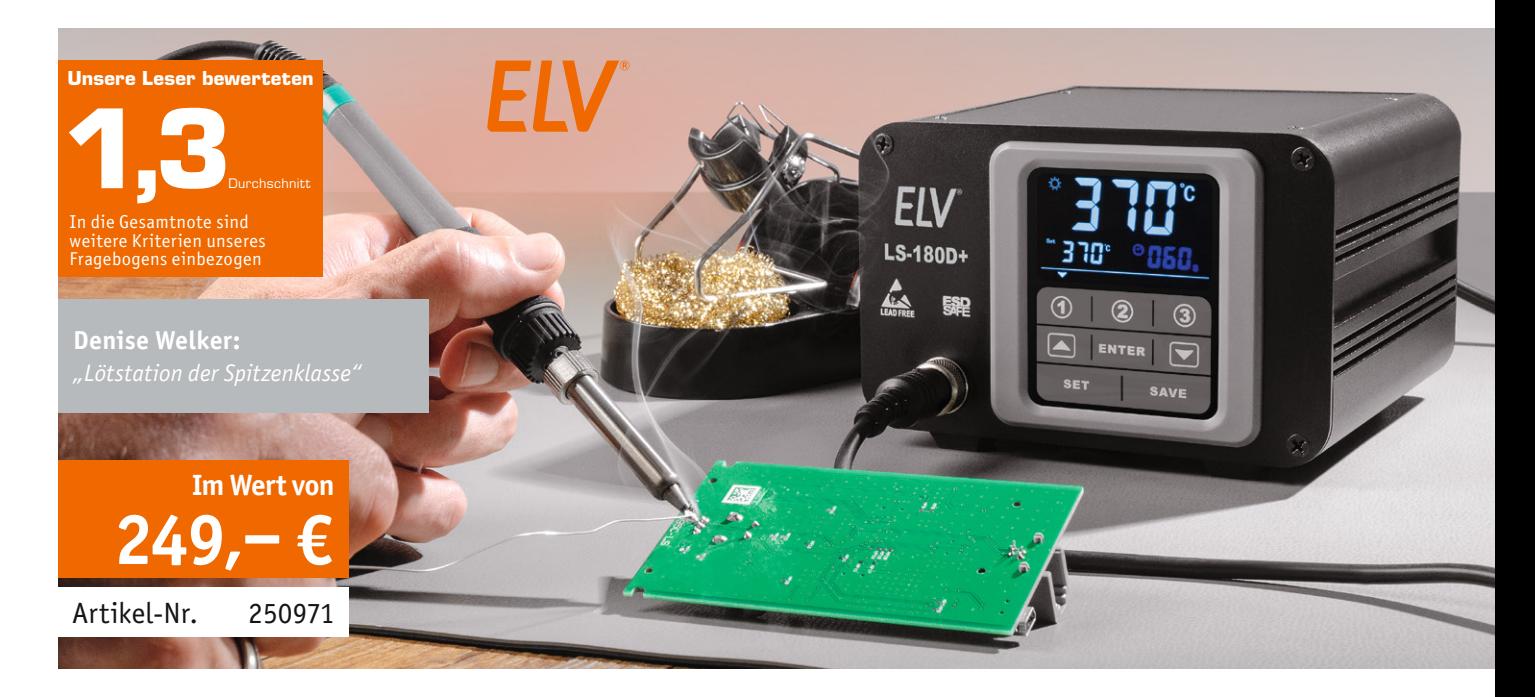

**Modernste Anzeige- und Bedientechnik, vereint mit hoher Leistung, hervorragendem Handling, schneller Anheizzeit und exzellentem Regelverhalten ‒ die ELV LS180D+ ist ein Lötwerkzeug, wie es sich der anspruchsvolle Elektroniker heute wünscht. Hervorstechend sind hier auch das farbige On-Screen-Touch-Display und der leichte Lötkolben mit schnell austauschbarer Spitze. Die Leistungscharakteristik der Lötstation sowie das Spitzenmaterial des Lötkolbens sind auf RoHS-konformes Arbeiten mit bleifreiem Lot zugeschnitten. Die Lötkolbenspitze ist in 15 s auf 400 °C aufgeheizt, die Löttemperatur zwischen 100 °C und 500 °C einstellbar, und die hohe Regelgenauigkeit von ±3 °C rundet die Eigenschaften der Lötstation ab.** 

## **Wir stellten drei Testern die Station zur Verfügung und baten um eine ausführliche Bewertung.**

Die oben aufgeführte Gesamtnote bedarf eigentlich kaum noch einer weiteren Erläuterung, aber natürlich wollten wir es genau wissen und auch erfahren, was den Testern an dieser Station fehlt und welche Wünsche aufkommen.

Die Stammkriterien "Erster Eindruck", "Bedienungsanleitung", "Verarbeitung" wurden mit sehr guten Noten bedacht, ebenso die Handhabung des Lötkolbens, die Flexibilität des Anschlusskabels für den Lötkolben, die Aufheizzeit und das Temperaturregelverhalten.

Auch die automatische Stand-by-Erkennung sowie die Bewegungserkennung im Lötkolben erhielten gute bis sehr gute Bewertungen, die Lötkolbenablage wurde mit einem "Top!" bedacht.

Optisch hervorstechend ist bei dieser Station natürlich das große Touch-Display ‒ sowohl die Bedienung darüber als auch die Lesbarkeit kamen sehr gut bei den Testern an. Herausgehoben wurden von diesen auch Eigenschaften wie die Möglichkeit der Kalibierbarkeit der Löttemperatur entsprechend der eingesetzten Lötspitze, die schnelle und genaue Temperaturregelung, die drei Löttemperaturspeicher sowie auch die kompakte Bauform.

Wir fragten auch wie immer nach Kritikpunkten und Wünschen der Tester am Testobjekt. Hier führten die Tester nur etwas überempfindliche Tastenreaktionen bei Eingaben sowie die eher ungünstige Platzierung der Potentialausgleichsbuchse auf der Geräterückseite auf.

Hauptwunsch waren bei den Testern einmal die Beigabe mehrerer Lötspitzen, sodass man schneller und ohne Nachkauf verschiedene Lötaufgaben lösen kann. Auch wurde der Wunsch geäußert, zur besseren Übersicht das verfügbare Zubehör gleich in der Bedienungsanleitung aufzulisten.

**Fazit:** Mit einer Summennote von 1,0 am Ende des Bewertungsbogens und einem Durchschnitt von 1,3 über alle 12 einzeln abgefragten Kriterien kann sich die ELV LS180D+ wirklich sehen lassen. Sie ist komplett ausgestattet, hat exzellente Heiz- und Regeleigenschaften, schützt empfindliche Bauteile, ist einfach und komfortabel bedienbar und sehr flexibel sowie ergonomisch im Einsatz – kurz: ein Lötwerkzeug der<br>Spitzenklasse wie es eine Jesterin formulierte Spitzenklasse, wie es eine Testerin formulierte.

> **Sie wollen es genau wissen?**  Die Testberichte unserer Leser finden Sie auch unter: www.lesertest.elvjournal.com

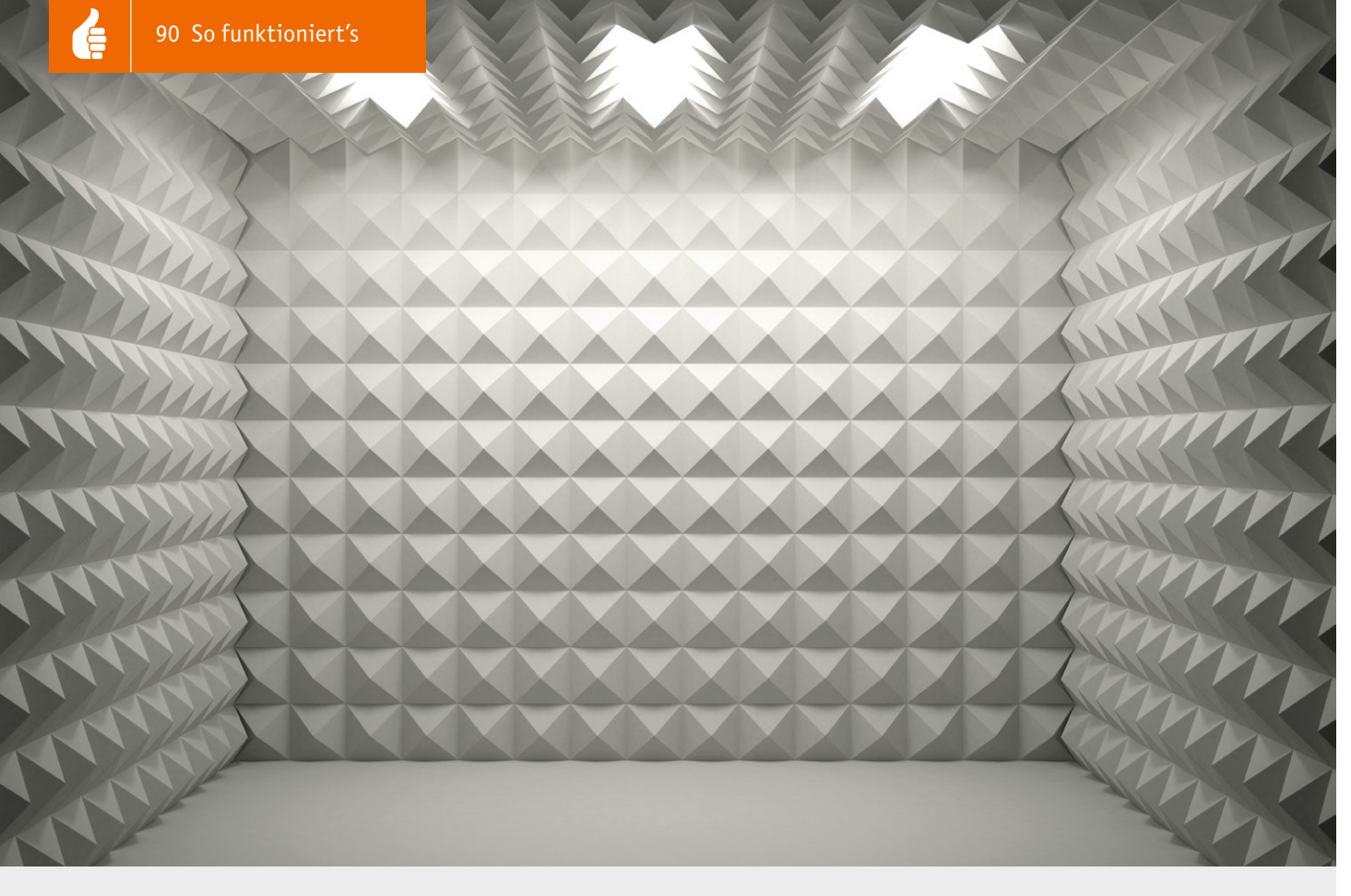

# **Akustische Messräume**

Akustik-Serie Teil 12

Reflexionsarme Messräume, Messboxen, Impedanz-Messrohre und Hallräume

**In der Akustik gibt es Messungen, für deren Durchführung man neben dem erforderlichen Mess-Equipment oft auch noch besondere Räume benötigt. Das sind Räume, in denen man - im Wesentlichen - entweder unter akustischen Freifeldbedingungen oder unter akustischen Diffusfeldbedingungen messen möchte. Konkret handelt es sich dabei um reflexionsarme**  Räume und Hallräume. Und dann gibt es noch eine weitere Gruppe von Mess-"Räumen", und das sind Messrohre.

## Nutzung von Messräumen

In reflexionsarmen Räumen misst man hauptsächlich

- akustische Leistungen (z. B. von Maschinen, von Fahrzeugen, inzwischen sogar von E-Bikes etc.) und
- Freifeld-Übertragungseigenschaften von elektroakustischen Wandlern, einschließlich deren Richtcharakteristiken (z. B. von Mikrofonen, Lautsprechern etc.).

Auch die Übertragungseigenschaften von Hörgeräten werden in reflexionsarmen Räumen bestimmt, zumindest während deren Entwicklung. Ansonsten gibt es zur weniger aufwendigen Prüfung von Hörgeräten bzw. Hörsystemen eigens dafür geschaffene Messboxen. Das sind im Prinzip ebenfalls reflexionsarme Räume, quasi in Kleinformat, die auch von Hörgeräte-Akustikern in deren Betrieben genutzt werden können.

Im Gegensatz zu reflexionsarmen Messräumen dienen Hallräume dazu, in ihrem Inneren ein diffuses Schallfeld zu erzeugen, in dem an jedem Ort des Raums, ausgenommen die unmittelbare Umgebung um die Schallquelle herum, der gleiche Schalldruck herrscht. Eine der am häufigsten durchgeführten Messungen in Hallräumen befasst sich, neben der Messung von Schallleistungen diverser Quellen, vor allem mit der Bestimmung des Schall-Absorptionsgrads von schallschluckenden Materialien.

Eine ganz besondere Art von akustischen Mess-"Räumen" bilden die sogenannten Impedanz-Messrohre, die insbesondere zur Messung des Absorptionsgrads von schall- und schwingungsisolierenden Materialien verwendet werden. Darauf wird weiter unten näher eingegangen.

Reflexionsarme Messräume gibt es nicht nur für Messungen in Luft, sondern auch für messtechnische Untersuchungen in Wasser. Das sind sogenannte Wasserschall-Messtanks. Darüber wird in einem späteren Beitrag dieser Reihe noch ausführlich berichtet.

## Reflexionsarme Messräume

In reflexionsarmen Messräumen werden, wie einleitend schon gesagt, Messungen unter akustischen Freifeldbedingungen durchgeführt, d. h. ungestört durch Reflexionen von irgendwelchen Raumbegrenzungsflächen. Kennzeichen eines freien Schallfelds ist die Entfernungsab-

## **Zur Information:**

In leicht verständlicher Form vermitteln wir eine **Einführung in die Arbeitsgebiete der technischen Akustik – einschließlich Schwingungstechnik – und der Elektroakustik.**

Themengebiete:

- Akustische Grundbegriffe Schallfeldgrößen, Pegel, Resonatoren (ELVjournal 2/2019)
- Schallausbreitung Reflexion, Beugung, Brechung und Absorption (ELVjournal 3/2019)
- Elektromechanische Analogien Analogie erster und zweiter Art, Ersatzschaltbilder (ELVjournal 4/2019)
- Elektroakustische Wandler Wandlerprinzipien und ihre Gesetze (ELVjournal 5/2019)
- Mikrofone vom Studiomikrofon bis zum Subminiaturmikrofon (ELVjournal 6/2019)
- Kopfhörer elektrodynamische und elektrostatische Kopfhörer (ELVjournal 1/2020)
- Lautsprecher von den Anfängen bis zur Bassreflexbox (ELVjournal 2/2020)
- Beschallungstechnik gerichtete Schallabstrahlung, Linienstrahler (ELVjournal 4/2020)
- Raum- und Bauakustik Sabinesches Gesetz, Nachhallzeit und äquivalente Absorptionsfläche (ELVjournal 4/2020)
- Gehör Lautstärke, Lautheit, Hörverlust, Hörgeräte, Audiometrie (ELVjournal 5/2020)
- Persönlicher Schallschutz von passiven Gehörschutzmitteln bis zum aktiven Schallschutz mittels "Antischall" (ELVjournal 6/2020)
- Akustische Messräume reflexionsarme Räume, Impedanz-Messrohre und Hallräume
- Körperschall und Vibrationen Accelerometer und Ladungsverstärker
- Wasserschall Schallausbreitung im Wasser, Hydrofone und Wasserschall-Messtanks
- Ultraschall und Infraschall natürliche und industrielle Quellen

Theoretische Zusammenhänge werden nur so weit vertieft, wie es für das Verständnis des Stoffs notwendig ist. Auf mathematische Ausdrücke (Gleichungen, Formeln) wird im Text so weit wie möglich verzichtet. Anschauliche Illustrationen unterstützen diese Beiträge. Autor dieser Serie ist Prof. Dr.-Ing. Ivar Veit.

hängigkeit des Schalldrucks p (Einheit: Newton/m² oder Pascal) von der Schallquelle gemäß dem 1/r-Gesetz, entsprechend einem Pegelabfall um – 6 dB pro Entfernungsverdopplung, siehe Bild 1.

Den grundsätzlichen Aufbau eines reflexionsarmen Messraums zeigt das Bild 2a. Die Begrenzungsflächen derartiger Messräume sind mit extrem schallabsorbierendem Material ausgekleidet. Das sind im Allgemeinen Mineralfaser-Werkstoffe. Bevorzugt werden dabei keilförmige Strukturen, in denen der auftreffende Schall eine Vielzahl von Reflexionen mit stets begleitenden Absorptionen erfährt (siehe Bild 2b), sodass die einfallende Schallleistung oberhalb einer bestimmten Grenzfrequenz (z. B. ≥ 30‒50 Hz) um bis zu 99,9 % absorbiert wird. Auf diese Weise kann sich auch in einem allseits geschlossenen Raum ein freies Schallfeld ausbilden, in dem der Schalldruck p, wie oben schon erwähnt, proportional mit der Entfernung r zur Schallquelle abnimmt (Bild 3).

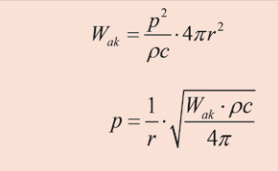

 $W_{nk}$  = akustische Leistung [in: Watt]. Eigentlich verwendet man in der Elektrotechnik für die Leistung das Symbol P. Da das große P bei flüchtiger Schreibweise mit dem kleinen p für den Schalldruck leicht verwechselt werden kann, benutzt man in der Akustik gern auch das große W<sub>ak</sub> als Symbol. Siehe dazu auch das für den Schallleistungspegel generell verwendete Symbol  $L_w$  mit  $W$  als Index. - Die obige Formel gilt für Kugelstrahler 0-ter Ordnung.  $pc =$  Schallkennimpedanz ( = 408 Ns/m<sup>3</sup> für Luft bei 20°C)

*Bild 1: Zusammenhang zwischen Schallleistung Wak, Schalldruck p, Entfernung r bis zur Schallquelle und Schallkennimpedanz ρc = Zo im freien Schallfeld; 1/r-Gesetz*

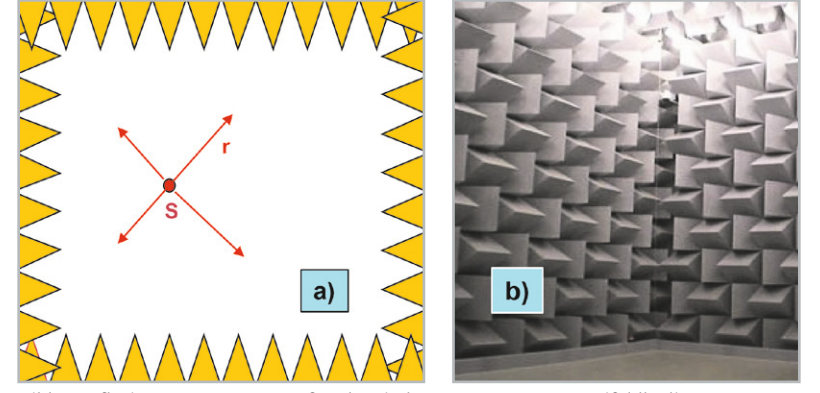

*Bild 2: Reflexionsarmer Messraum für akustische Messungen unter Freifeldbedingungen. a) Sämtliche Raumbegrenzungsflächen sind mit schallabsorbierendem Material ausgekleidet, meist in Keilform. Der Raum selbst ist im Allgemeinen federnd gelagert und somit gegen Vibrationen und Erschütterungen gut isoliert. Der von einer Schallquelle S abgestrahlte Schall breitet sich nach allen Seiten mit abnehmendem Schalldruck p gemäß dem 1/r-Gesetz aus, ohne reflektiert zu werden.*

*b) Innenansicht eines reflexionsarmen Raums*

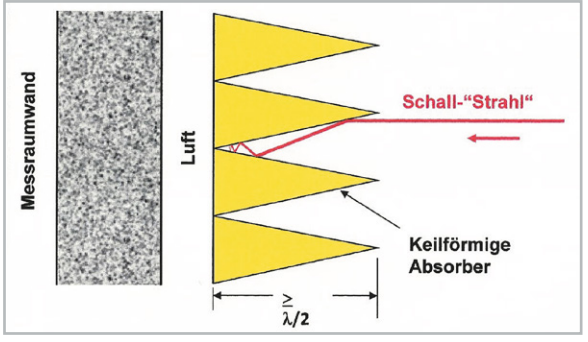

*Bild 3: Teildarstellung einer mit keilförmigen Absorbern ausgekleideten Wand innerhalb eines reflexionsarmen Messraums. Die Keile sind in einem geeignet gewählten Abstand vor der massiven Messraum-Außenwand angebracht. Die Absorber selbst bestehen meist aus Mineralfasermaterial. Stellt man den auftreffenden Schall durch Strahlen dar, so erfahren diese beim Auftreffen und Eindringen in die schrägen Absorberstrukturen eine Vielzahl von partiellen Reflexionen und Absorptionen. Auf diese Weise wird ein freies Schallfeld ohne jegliche Reflexionen erzeugt.* 

Die Länge der Absorberkeile sollte größer als oder zumindest gleich groß sein wie die halbe Wellenlänge λ/2 der unteren Frequenzgrenze, bis zu der Freifeldbedingungen herrschen, bei denen auch gemessen werden kann. Die keilförmige Absorbergeometrie führt zu einer Vielzahl von nacheinander stattfindenden partiellen Reflexionen und Absorptionen zwischen den schrägen Keilflächen (im Bild 3 rot eingezeichnet), was ein sehr schnelles Abklingen des auftreffenden Schalls zur Folge hat.

Wie eingangs schon erwähnt, werden reflexionsarme Messräume besonders häufig zur Messung der Schallleistung Wak von den unterschiedlichsten Schallquellen, z. B. Maschinen, eingesetzt. Bei der Leistungsbestimmung verwendet man meist eine gedachte sogenannte Hüllfläche um die zu untersuchende Quelle herum, siehe dazu Bild 4. Die in der Praxis, nach DIN EN ISO 3745, meist zum Einsatz kommende

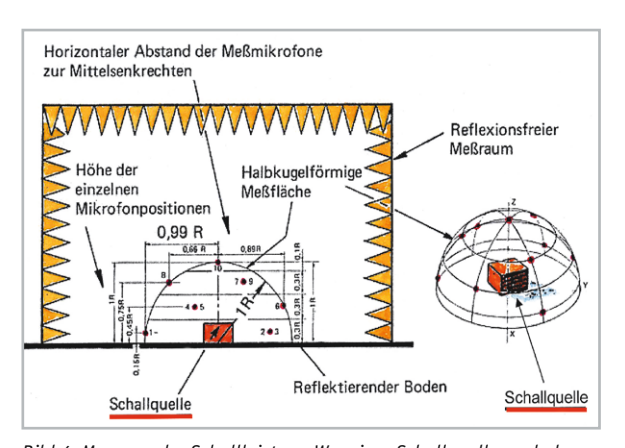

*Bild 4: Messung der Schallleistung Wak einer Schallquelle nach dem Hüllflächen-Verfahren im freien Schallfeld eines reflexionsarmen Messraums. Bei Schallleistungsmessungen nach DIN EN ISO 3745 und Güteklasse 1 sind mindestens 10 Messpunkte erforderlich. Die obige Darstellung zeigt eine solche Anordnung (schematisch) mit 10 Mikrofonen an 10 Messorten auf einer halbkugelförmigen Messfläche über einem schallhart reflektierenden Boden. Die Mikrofonpositionen sind so verteilt, dass der Winkel zwischen je zwei benachbarten Messpunkten für alle Messorte gleich groß ist.* 

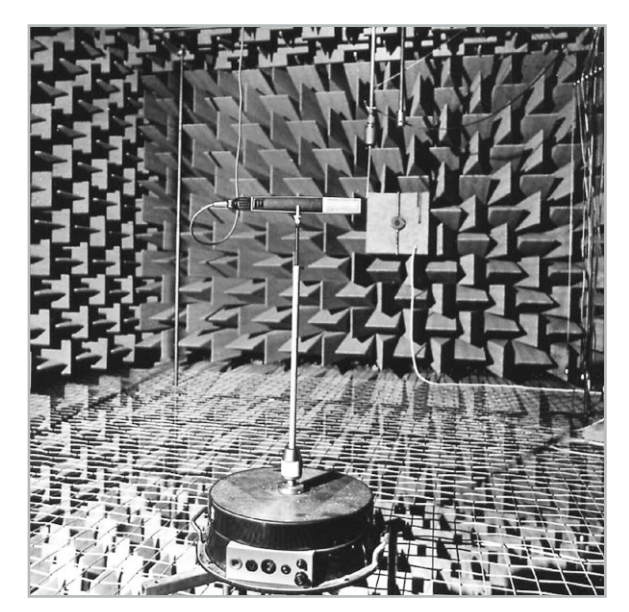

*Bild 5: Reflexionsarmer Messraum mit einem begehbaren Drahtgitter. Im Vordergrund steht ein Drehtisch, mit dem man die Richtcharakteristik, z. B. von Mikrofonen, messen kann.*

halbkugelförmige Hüllfläche umschließt einen Halbraum oberhalb eines starren, reflektierenden Bodens. Wählt man für den Radius R der gedachten Halbkugel einen Wert von 0,4 m, so hat die Oberfläche der Hüllfläche einen Wert von  $2\pi r^2 = 2\pi \cdot 0$ , 4<sup>2</sup> = 1,0 m<sup>2</sup> (!). Das bedeutet, dass der in dieser Entfernung von der Quelle gemessene mittlere Schalldruckpegel Lp zahlenmäßig (!) – und zwar nur zahlenmäßig – den gleichen Wert hat wie der dort herrschende und zu bestimmende Schallleistungspegel LW. Dieses Zusammenfallen von zwei Zahlenwerten, die physikalisch nichts miteinander zu tun haben, vereinfacht und erleichtert den rein "handwerklichen" Messvorgang.

Zurück zur Messfläche. Gemäß der genannten Norm werden an 10 verschiedenen Messorten mit 10 über der halbkugelförmigen Messfläche gleichmäßig um die Schallquelle herum verteilten Mikrofonen die Schalldruckpegel gemessen und gemittelt. Aus dem Messergebnis gewinnt man schließlich den gewünschten Leistungspegel der Schallquelle.

Bei größeren Schallquellen, z. B. großen Maschinen, muss der Radius der halbkugelförmigen Messfläche entsprechend größer gewählt werden, was eine entsprechende Flächenkorrektur am Ergebnis erforderlich macht.

Neben der Messung von akustischen Leistungen benutzt man reflexionsarme Messräume hauptsächlich auch zur Messung der Übertragungseigenschaften von elektroakustischen Wandlern, d. h. im Wesentlichen von Mikrofonen und Lautsprechern. Dazu gehört auch die messtechnische Bestimmung der Richtcharakteristik von Mikrofonen. Die zu messenden Mikrofone werden dazu auf einen Drehtisch montiert und in einem reflexionsarmen Raum aufgestellt, siehe Bild 5. Die gesamte Anordnung dreht sich dabei einmal um die eigene Achse, d. h. um 360 °, während die Messung läuft. Das dabei gewonnene Ergebnis wird meist in Polarkoordinaten dargestellt.

Auch bei der Entwicklung von Hörgeräten spielen reflexionsarme Messräume eine sehr wichtige Rolle. Für Hörgeräteakustiker, die sich nicht in jedem ihrer Geschäfte einen großen, reflexionsfreien Messraum aufstellen können, gibt es eine "handlichere" Ausführung davon, und das sind Messboxen, siehe Bild 6.

## Messboxen

Die Funktion ist dieselbe wie beim Test von Mikrofonen in großen reflexionsarmen Messräumen. Hier daher noch einmal die Erklärung des Messvorgangs am Beispiel einer Hörgeräte-Messung in einem größeren und somit übersichtlicheren Messraum, siehe Bild 7. Zunächst befindet sich darin eine für den Test benötigte Schallquelle, ein Lautsprecher. Der zu untersuchende Prüfling, sei es ein Mikrofon oder eben ein Hörgerät, befindet sich in einem bestimmten Abstand a) von der Schallquelle entfernt. Im gleichen Abstand zum Lautsprecher, und zwar symmetrisch dazu, steht ein Regelmikrofon. Letzteres steuert über einen Regelverstärker den für die Untersuchung erforderlichen Tongenerator zur Speisung des Lautsprechers, und zwar so, dass am Ort des Regelmikrofons und damit auch des Prüflings, z. B. eines zu testenden Hörgeräts mit angeschlossenem 2-cm<sup>3</sup>-Kuppler, der Schalldruck pe bzw. der Schalldruckpegel Le über den gesamten Messfrequenzbereich hinweg konstant bleibt. "Unebenheiten" im Frequenzgang des Lautsprechers werden auf diese Weise "korrigiert".

In der Messbox geschieht genau dasselbe, aber alles nur sehr viel kleiner. Die Box ist ausreichend schallisoliert aufgebaut. Das Messobjekt inkl. Kuppler sowie das Regelmikrofon befinden sich hier in derselben Ebene, und zwar gleich weit entfernt vom darunter befindlichen Lautsprecher, siehe auch Bild 6.

## Impedanz-Messrohre

In der Bauakustik werden Faserdämmstoffe verwendet, und zwar sowohl zur Schalldämmung als auch zur Schalldämpfung. Letzteres geschieht z. B. beim Einsatz von Faserabsorbern unter schwimmenden Estrichen zur Minimierung der Trittschallübertragung. Zur Kennzeichnung der Dämpfungs- oder Absorptionseigenschaften von Faserdämmstoffen ge-

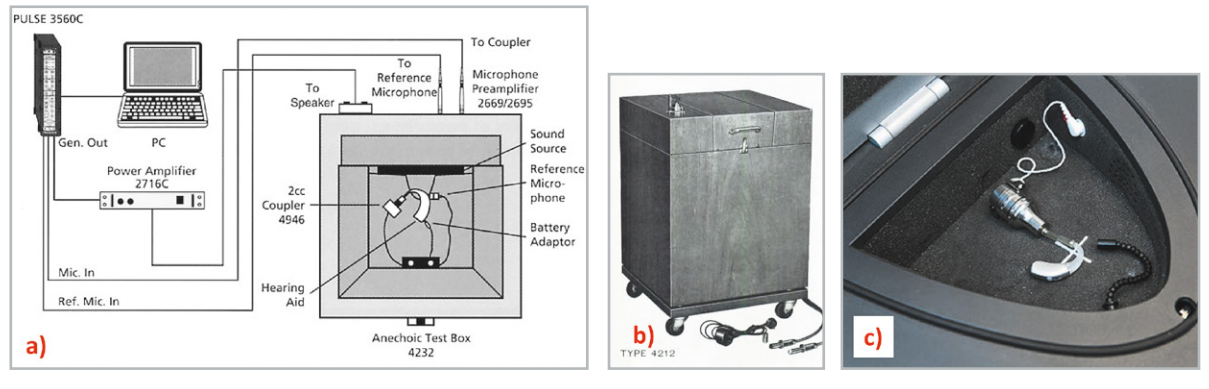

*Bild 6: Hörgeräte-Messboxen, einige Beispiele:*

*a) Hörgeräte-Messbox (Typ 4232, Brüel & Kjaer) mit dazugehörigen Messgeräten zur Messung der Übertragungseigenschaften von Hörgeräten b) Hörgeräte-Messbox (Typ 4212, Brüel & Kjaer), älteres Modell aus der Anfangszeit der Hörgeräte-Messtechnik c) Moderne Messbox (Quelle: Hörcentrum Müller, Mönchengladbach)* 

ben deren Hersteller im Allgemeinen den Schallabsorptionsgrad α in Abhängigkeit von der Frequenz und in Abhängigkeit von der Materialdicke d an.

Die Bestimmung des Absorptionsgrads für senkrechten Schalleinfall erfolgt in der Praxis mithilfe eines Impedanz-Messrohrs, und zwar durch Messung des Stehwellenverhältnisses SWR (standing wave ratio)  $n = p_{max}/p_{min}$ , siehe Bild 8. Daraus gewinnt man den Schallabsorptionsgrad α(0) für senkrechten Schalleinfall mittels folgender Formel:

#### $a(0) = 1 - r^2 = 1 - [n - 1/n + 1]^2$

Neben dem Schallabsorptionsgrad gibt es noch zwei weitere Kenngrößen, die zur vollständigen Beschreibung der akustischen Eigenschaften von Faserabsorbern dazugehören, nämlich die komplexe, spezifische Schallimpedanz Za (= Wellenwiderstand) [Einheit: Ns/m<sup>3</sup>] und die ebenfalls komplexe Ausbreitungskonstante Γa [Einheit: dB/m]. Beide Größen sind frequenzabhängig. Die Ausbreitungskonstante beschreibt den örtlichen Verlauf der in die Probe eindringenden Schallwelle, wobei ihr Realteil das Dämpfungsmaß Γ'a und der Imaginärteil Γ"a das Phasenmaß darstellen (Bild 8).

Beide Größen vermitteln einen Eindruck davon, wie der Pegelabfall ΔLi und die Phasendrehung Δφi entlang des Wegs xi innerhalb der Materialprobe verlaufen.

Die rechnerische Behandlung dieser Thematik ist sehr aufwendig. In der Praxis erleichtert man sich daher die Arbeit durch Zuhilfenahme des aus der Nachrichtentechnik gut bekannten Smith-Diagramms. Im ELVjournal 3/2019 [1] wurde ein Messgerät zur Aufnahme dieses Diagramms beschrieben, nämlich der ebenfalls aus der Nachrichtentechnik bekannte Z-g-Diagraph.

*Bild 7: Reflexionsfreier Raum, wie er neben der Bestimmung von Schallleistungen, vor allem aber zur Messung der Übertragungseigenschaften von elektroakustischen Wandlern (Mikrofone, Lautsprecher) sowie bei Entwicklung von Hörgeräten unentbehrlich ist. Dazu wird in einer bestimmten Entfernung a) von der Schallquelle (rot dargestellt) ein von der Messfrequenz unabhängiger Schalldruckpegel (LE) erzeugt. Das geschieht mithilfe eines Regelmikrofons (angeschlossen am Regelverstärker) und eines geregelten Tongenerators.*

*Bild 8: Grundsätzlicher Messaufbau zur Bestimmung der wichtigsten akustischen Kenngrößen von Faserabsorbern in einem Impedanz-Messrohr mit beweglichem Sondenmikrofon. Bei dickeren Materialproben ist die Welligkeit des Stehwellenfelds entsprechend kleiner.*

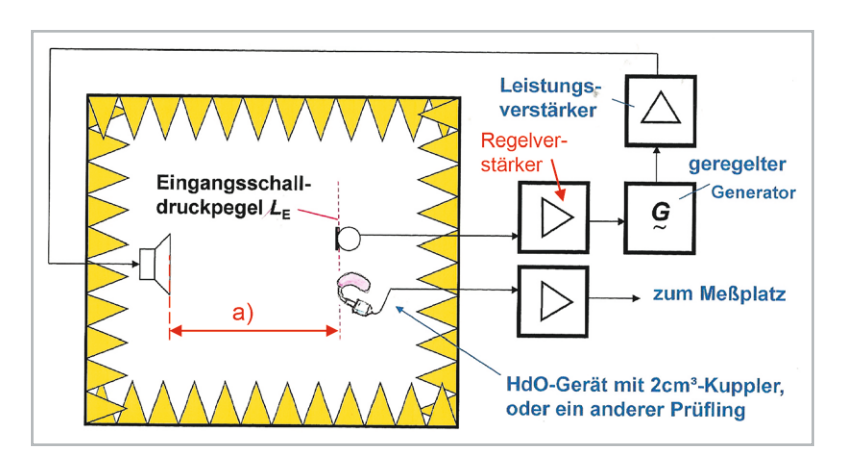

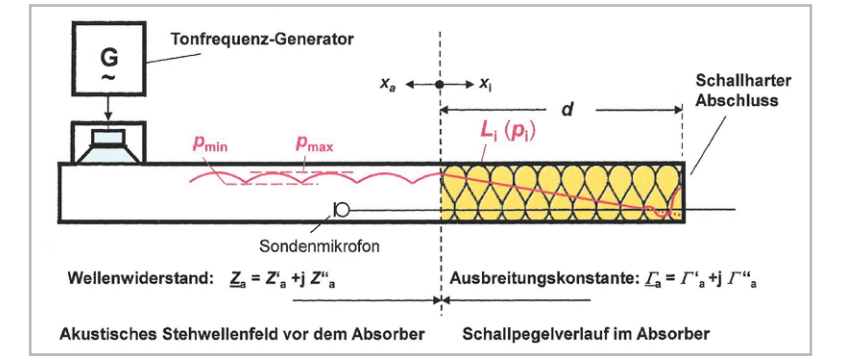

## Hallräume

Hallräume wurden geschaffen, um diffuse Schallfelder für Messzwecke zu erzeugen und um sie für ganz bestimmte Messungen bereitzustellen. In einem diffusen Schallfeld ist der darin erzeugte Schalldruck p bzw. Schalldruckpegel Lp unabhängig von der Entfernung r zur Schallquelle SQ, siehe Bild 9 und Bild 10.

Die Hauptanwendungsgebiete für Hallräume sind:

• die Ermittlung der von einer Schallquelle abgestrahlten Schallleistung Wak

und

• die Bestimmung des Absorptionsgrads α von Absorbermaterialien. Für die Raum- und Bauakustik

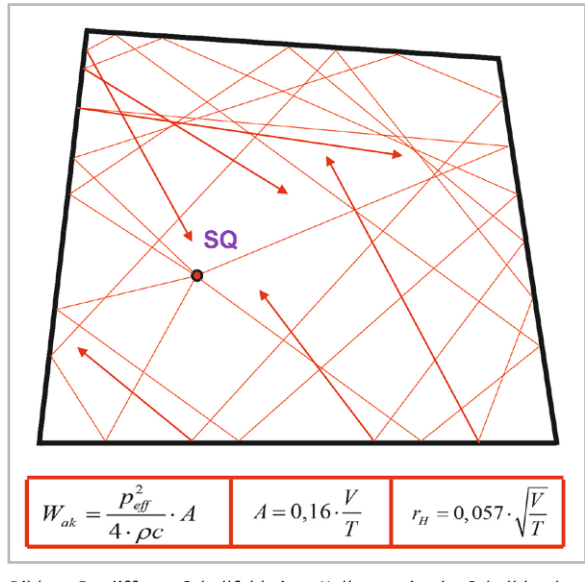

*Bild 10: Im diffusen Schallfeld eines Hallraums ist der Schalldruck p unabhängig von der Entfernung zur Schallquelle SQ in jedem Raumpunkt gleich groß, ausgenommen die unmittelbare Umgebung um die Quelle herum, die vom Hallradius rH bestimmt ist. Wak = Schallleistung, T = Nachhallzeit, A = äquivalente Absorptionsfläche, V = Volumen*

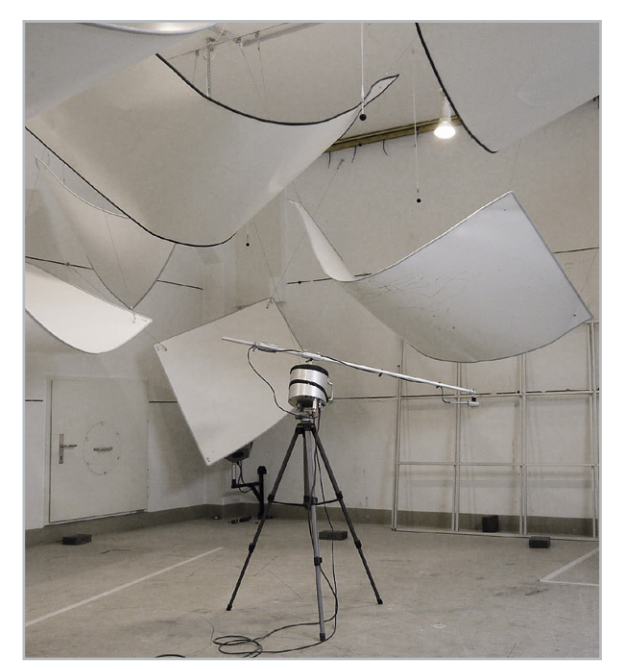

*Bild 11: Typischer Hallraum mit eingehängten Diffusoren zur Erhöhung der Diffusität. Im Vordergrund befindet sich ein Messmikrofon an einem drehbaren "Galgen" zur räumlichen Mittelung der Messwerte. Foto: Müller-BBM GmbH, 82152 Planegg*

$$
p = \sqrt{\frac{W_{ak} \cdot 4 \cdot \rho \cdot c}{A}}
$$
  
\n
$$
p = \text{Schalldruck [in: N/m2 = Pa]}
$$
  
\n
$$
W_{ak} = \text{akustische Leistung [in: Watt]}.
$$
  
\n
$$
\rho \cdot c = \text{Schallkennimpedanz} (= 408 \text{ Ns/m}^3 \text{ für Luft bei } 20^{\circ}\text{C})
$$
  
\n
$$
A = \alpha \cdot S = \text{äquivalente Absorptionsfläche [in: m2]}
$$

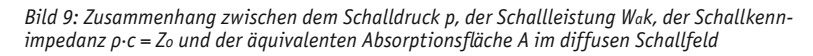

ist Letzterer eine sehr wichtige Größe. Die Messung erfolgt in der Weise, dass zunächst eine Probe des zu testenden Materials – mit einer bestimmten Fläche S – in den Messraum eingebracht und anschließend die Nachhallzeit T (=  $0.16 \cdot V/A$ ) gemessen wird. Das geschieht, wie überhaupt in der Bauakustik, meist mit Terzbandrauschen, und zwar mit Bandmittenfrequenzen zwischen 100 Hz und 3150 Hz. Aus der erhaltenen Nachhallzeit und dem bekanntem Volumen V des Hallraums kann so die genannte äquivalente Absorptionsfläche A (= α · S) ermittelt werden. Darunter versteht man eine gedachte Fläche mit hundertprozentiger Schallabsorption. Aus den beiden Größen A und S erhält man schließlich den Absorptionsgrad α. Bei der Auswertung der gemessenen Nachhallzeit ist natürlich die Nachhallzeit des zuvor leeren Hallraums zu berücksichtigen.

> Die Nachhallzeit ist im Allgemeinen eine frequenzabhängige Größe. Bei tiefen Frequenzen ist sie höher, bei hohen Frequenzen niedriger. Die in der weiter oben genannten Formel angegebene Zahl 0,16 findet man kommentarlos leider auch in vielen Normen; sie ist keine Naturkonstante. Diese Zahl ist temperaturabhängig, und zwar über die darin enthaltene Schallgeschwindigkeit c. Nur für eine Temperatur von 20 °C, und somit für eine Schallgeschwindigkeit von 343 m/s, gilt die Zahl 0,16  $(= 24 \cdot \ln 10/c).$

> Von ihrem Aufbau her sind Hallräume so gestaltet, dass sie keine planparallelen Wände besitzen, siehe Bild 10. Ihre Wandoberflächen sind zudem starr, hart und frei von Poren. Dadurch erleidet jede auf eine solche Wand auftreffende Schallwelle eine Vielzahl von aufeinanderfolgenden Reflexionen. Des Weiteren hängt man in Hallräume zur Erhöhung der Diffusität oft auch noch Streukörper hinein. Das können z. B. große gebogene Platten aus Plexiglas oder einem anderen geeigneten Material sein (Bild 11).

> In Hallräumen misst man nicht nur den Absorptionsgrad von Materialproben, sondern auch von kompletten Bauteilen, z. B. von ganzen Sitzgruppen, siehe Bild 12.

> Abschließend noch eine Anmerkung zum Thema Diffusität. In Hallräumen ist es nicht unüblich, zur Erhöhung der Diffusität solcher Räume schallstreuende Strukturen, d. h. Streukörper einzubringen. Solche Diffusoren gibt es auch für Auditorien, aber auch für kleinere Räume, z. B. Abhörräume (Bild 13) oder Musikstudios. Mithilfe diffuser Reflexionen erreicht man ein gleichmäßigeres Abklingen des Schallfelds. Klassische Diffusoren haben meist eine zylindrische, rechteckige oder auch dreieckige Struktur. Sehr bekannt sind auch die sogenannten Schroeder-Diffusoren, die seinerzeit aus Forschungserkenntnissen von Manfred R. Schroeder hervorgegangen sind, die er in den 70er-Jahren des vorigen Jahrhunderts an der Universität Göttingen gewonnen hat.

## Ausblick

In den bisherigen Beiträgen war der Luftschall das dominierende Medium, über das ausführlich berichtet wurde. Daneben gibt es aber auch noch den Körperschall und den Wasserschall.

Im nächsten Beitrag ist der Körperschall das zentrale Thema. Über den Wasserschall wird in der darauffolgenden Ausgabe des ELVjournals berichtet. Zunächst aber zum Körperschall, der sich im Gegensatz zu

*Bild 12: Messaufbau zur Bestimmung des Schallabsorptionsgrads einer Bestuhlung in einem Hallraum Foto: Müller-BBM GmbH, 82152 Planegg*

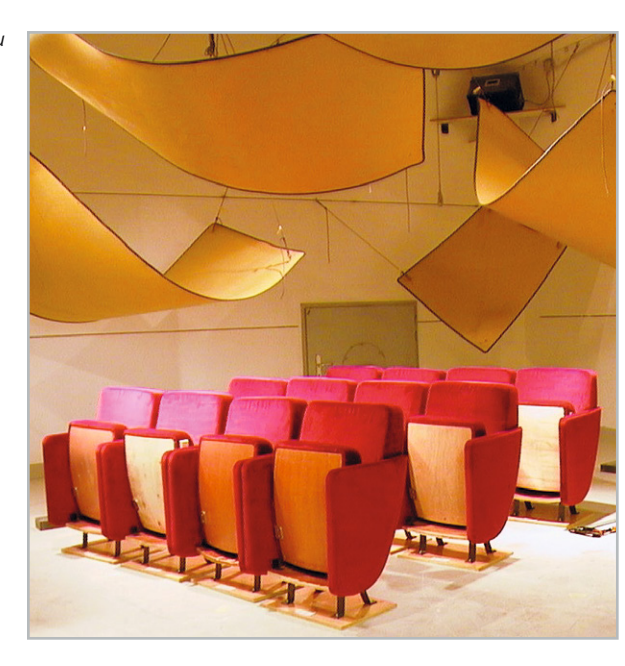

*Bild 13: Beispiel für den Einsatz von Diffusoren in einem Abhörraum. Foto: Fa. Harman, 76307 Karlsbad-Ittersbach*

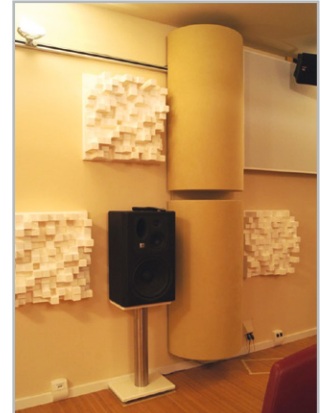

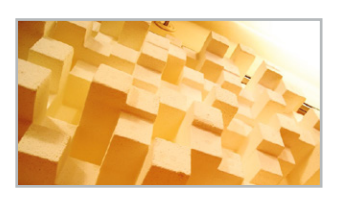

den anderen beiden Medien – Luft und Wasser – nicht nur in einer einzigen, sondern in mehreren verschiedenen Wellenarten ausbreiten kann. Die unangenehmste davon ist die Biegewelle, deren bekannteste Eigenschaft darin besteht, dass sie sich bei jeder Frequenz mit einer anderen Geschwindigkeit (!) ausbreitet (Dispersion).

Darüber und über vieles andere, z. B. wie man Körperschall misst oder wie man sich gegen die unangenehmen Eigenschaften von Körperschall zur Wehr setzt, wird im nächsten Beitrag berichtet.

Zur Sprache kommen dabei auch Beschleunigungsaufnehmer (Accelerometer), Dehnungsmessstreifen, Ladungsverstärker und vieles andere: mehr. Körperschall spielt vielerorts eine große Rolle, sei es im Baubereich, im Maschinenbau, in der Medizin oder auch bei **EIV** der Lärmbekämpfung.

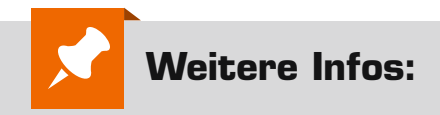

[1] Hallo, Echo! Schall: Reflexion, Beugung, Brechung und Absorption, ELVjournal 3/2019 www.elv.com: Artikel-Nr. 250842

## **Mein ELVprojekt Viele Ideen für Ihr Smart Home**

## **Bei uns erwarten Sie viele spannende, ausführlich beschriebene Projekte für Einsteiger und Profis. Diese Projekte haben wir als Produktmanager und Techniker alle selbst erfolgreich umgesetzt.**

Wir zeigen Ihnen z. B., wie Sie für mehr Komfort und Energieeinsparung Rollläden automatisieren, mit einer intelligenten Heizungssteuerung Energiekosten sparen oder Ihr Zuhause vor Einbrechern wirkungsvoll schützen können. Dabei erhalten Sie nicht nur Informationen zum geschätzten Zeitaufwand und dem Schwierigkeitsgrad – alle verwendeten Produkte aus unserem Sortiment werden für Sie übersichtlich aufgeführt. Dazu erhalten Sie in vielen Projekten hilfreiche Installationsvideos. Setzen Sie nun Ihr Projekt mit ELV erfolgreich um!

**Alle Projekte finden de.elv.com/elvprojekte Sie online unter: at.elv.com/elvprojekte ch.elv.com/elvprojekte**

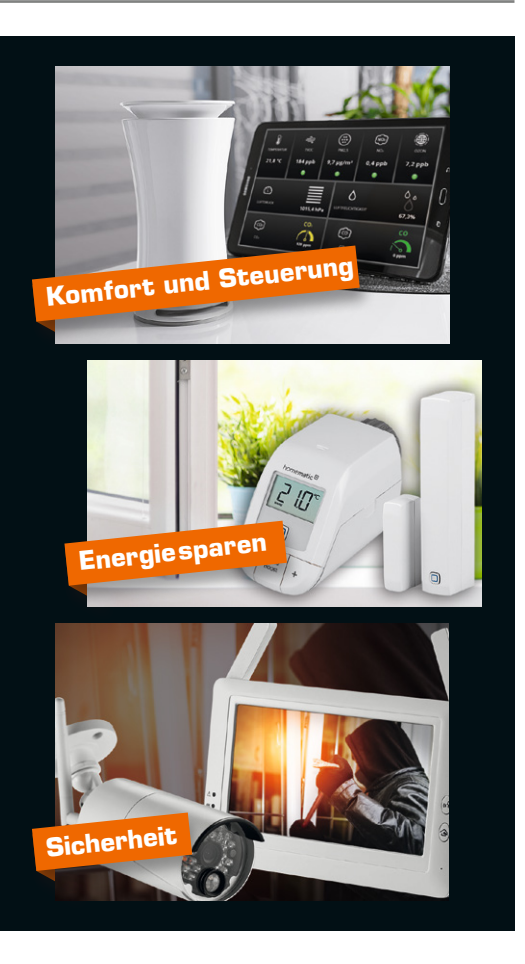

## Ermitteln Sie die Raumluftqualität und automatisieren Sie Ihr Lüftungsverhalten – ELV Homematic IP Komplettbausatz CO2-Sensor HmIP-SCTH230, 230 V

homematic<sup>®</sup>

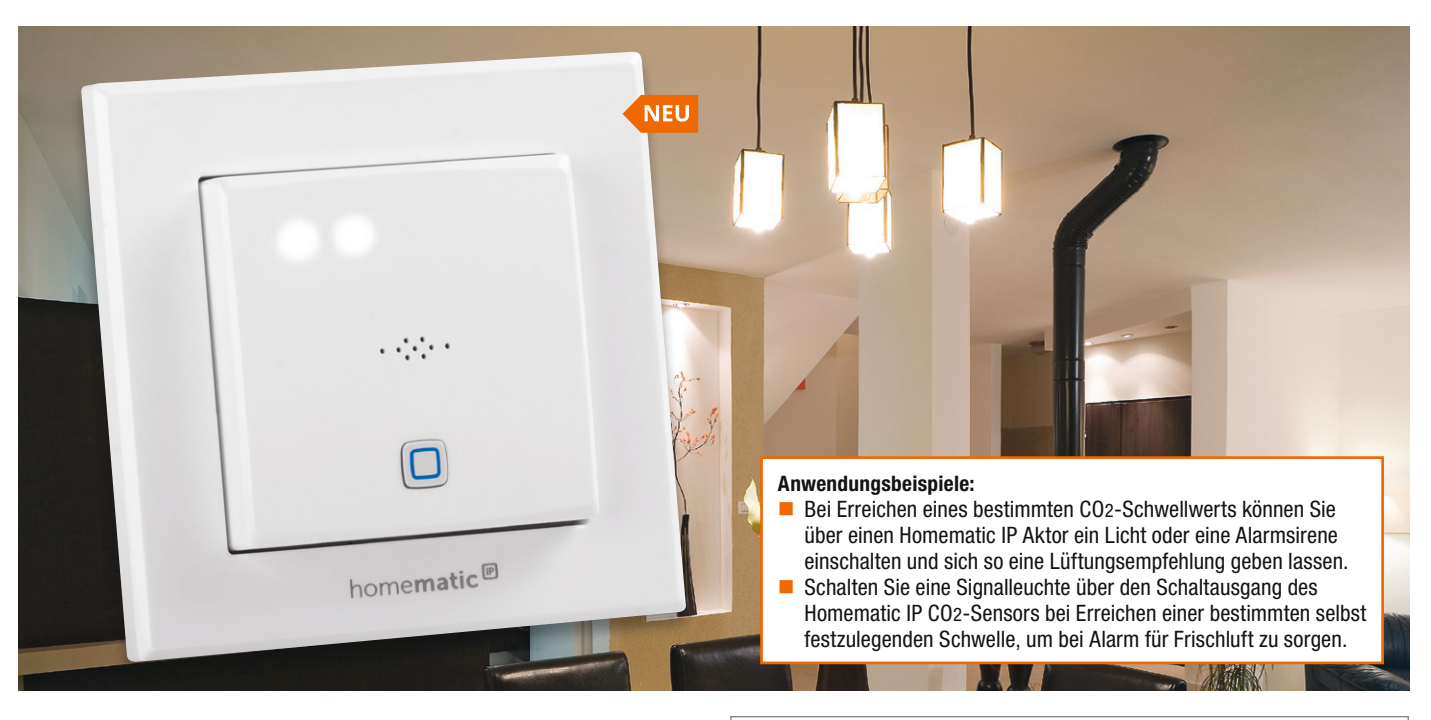

Der neue Homematic IP CO2-Sensor mit zusätzlicher Messung der Temperatur und Luftfeuchte dient zur Ermittlung des Luftqualitätswerts in Innenräumen.

Neben der Integration in Homematic IP kann das Gerät auch stand-alone genutzt werden. Dabei signalisieren 5 weiße LEDs die CO2-Konzentration in der Luft.

Der HmIP-SCTH230 verwendet einen CO2-Sensor des schwedischen Sensorspezialisten Senseair und ist zur Installation in eine Unterputzeinheit vorgesehen. Er kann so nahtlos in Büros, Schulen und im Smart Home in die vorhandene Infrastruktur integriert werden.

- Einfache Integration in die vorhandene Infrastruktur – Ausführung als 55-mm-Unterputzgerät
- Hochwertiger CO2-Sensor der Marke Senseair
- 5 weiße LEDs signalisieren die vorhandene Kohlendioxid-Konzentration:
	- $\leq$  600 ppm (erste LED)
	- $\leq$  900 ppm (zweite LED)
	- $-$  ≤ 1200 ppm (dritte LED)
	- $-$  ≤ 1500 ppm (vierte LED)  $- \geq 1500$  ppm (fünfte LED)
- **Integrierter Relaisschaltausgang** (mit Wechselkontakt) zur einfachen Schaltung von Leuchten (nicht für Wechselschaltungen geeignet)
- **Example 2** Ermittlung der CO2-Konzentration über das NDIR-Messverfahren (Non Dispersive InfraRed) – Single-Beam
- Der Messintervall für die Anzeige der LEDs beträgt 10 s, für die Aussendung per Funk werden minimal 2–3 min benötigt
- Erfasst zusätzlich die Temperatur (°C) und die Luftfeuchte (rH) für die optimale Wiedergabe der Raumluftqualität
- Auch stand-alone verwendbar

#### CO2 (Kohlendioxid):

- Messbereich: 400-5000 ppm
- Auflösung: 1 ppm
- Genauigkeit:  $\pm 30$  ppm + 3 %

#### Temperatur:

 $\blacksquare$  Messbereich: -20 bis +80 °C ■ Auflösung: 0,1 °C

- Luftfeuchte (rH):
- Messbereich: 0-99 %
- Auflösung: 1 %

Komplettbausatz Artikel-Nr. 155645 \_\_\_\_\_ 149,95 € 58.56

Die verschiedenen Platinen des Homematic IP CO2-Sensors

Wichtiger Hinweis: Das Gerät ist mit dem Homematic IP System kompatibel, aber derzeit noch nicht an die Homematic IP Cloud anlernbar.

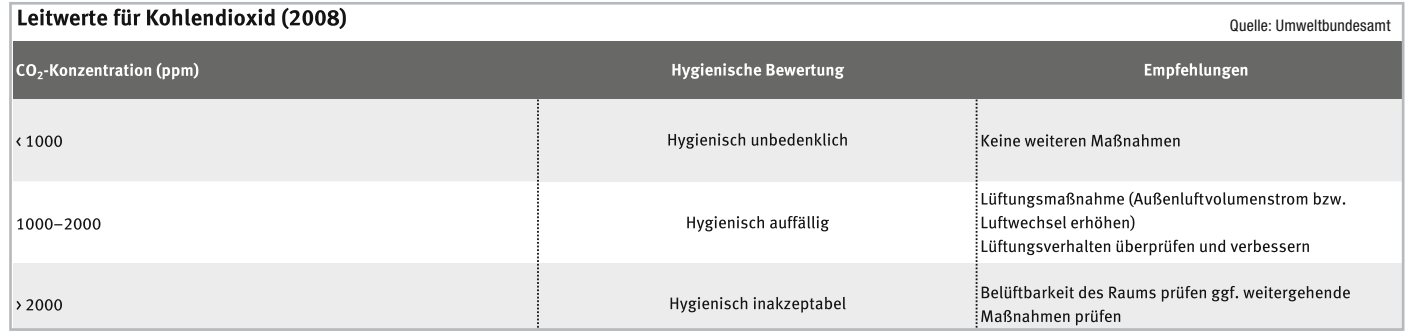

## Ohne Programmierkenntnisse 2 Servos ansteuern – ELV Bausatz Servo-Interface SIF1

#### Mit dem Servo-Interface SIF1 lassen sich 2 Servos einfach ansteuern und das ohne Elektronik- oder Programmierkenntnisse.

Die Ansteuerung kann digital (low/high) zur Steuerung der beiden Endpositionen erfolgen oder analog mittels Gleichspannung (0–3 V), bei der auch Zwischenpositionen möglich sind.

Die Eingänge sind gegen Überspannung und Verpolung geschützt. Per DIP-Schalter lässt sich ein Sleep-Modus zum Schutz der Servos und zum Stromsparen aktivieren.

- Ansteuerung kann analog  $(0-3 V)$ oder digital (high/low) erfolgen
- Per Taster können jeweils 2 Endpositionen (links/rechts) pro Servo einprogrammiert werden
- Daten bleiben auch bei Spannungsverlust erhalten
- Sleep-Modus zum Schutz der Servos und zum Stromsparen per DIP-Schalter aktivierbar

#### Anwendungsbeispiele:

- Ausführen von mechanischen Bewegungen
- Kugelspendemaschine (Anwendungsbeispiel in diesem ELVjournal)

Bausatz

Gleich mitbestellen:

- Pan-Tilt-(Kamera-)Schwenkeinrichtung
- Öffnung von Klappen, Türen oder Schatullen
- **Eingänge sind gegen Überspan**nung/Verpolung geschützt, dadurch sicher gegen Anschlussfehler
- LEDs dienen zur optischen Kontrolle bei der Programmierung sowie als Anzeige für den Sleep-Modus
- Benötigt eine Versorgungsspannung von 4,5–8 VDC (max. Stromaufnahme: 2,5 A)

Lieferung inkl. Befestigungsmaterial

Artikel-Nr. 155868 \_\_\_\_\_\_ 14,95 €

Jamara Servo High End Micro <sup>251729</sup> 7,95 €\* \* Tagesaktueller Preis bei der Artikel-Nr. im ELVshop

Artikel-Nr. Preis

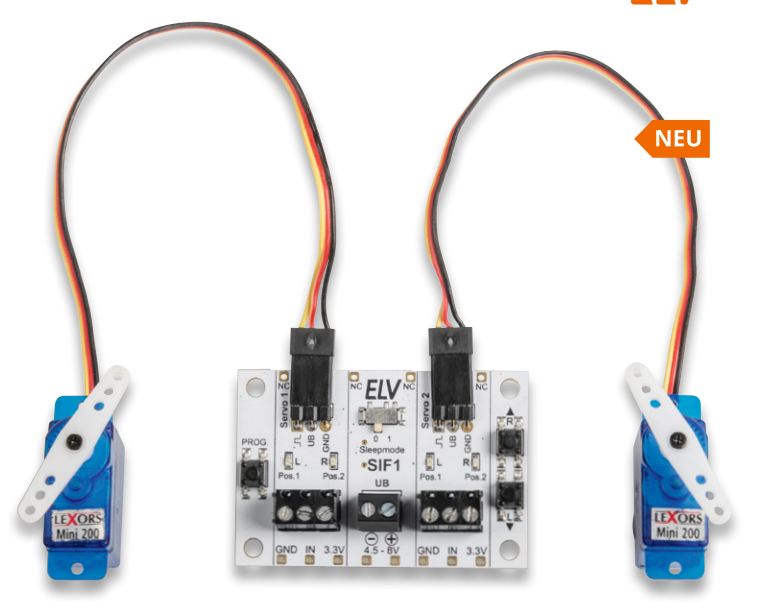

Anwendungsbeispiel – Lieferung ohne Servos

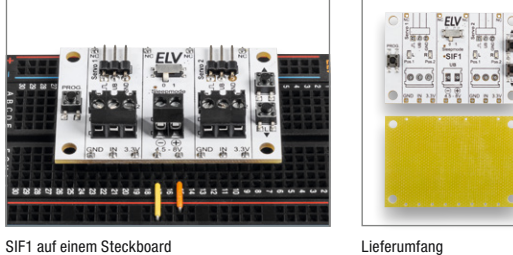

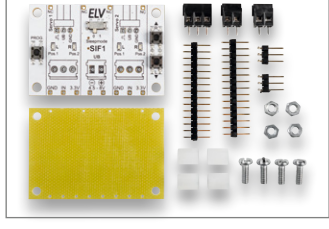

## Erinnert zuverlässig an wiederkehrende Aufgaben – ELV Bausatz Reminder-Button RB1

Der ELV Reminder-Button RB1 kann auf verschiedenste Aufgaben hinweisen. Ob es sich um die tägliche Einnahme von Medikamenten, das Hinausbringen des Mülls, das Entkalken der Kaffeemaschine oder die regelmäßige Kontrolle des Öl- oder Luftdruckstands beim Auto handelt.

Mit nur 2 Tasten können beim Bausatz Erinnerungsintervalle zwischen einem und 48 Tagen programmiert werden und dieser kann dann optisch per LEDs oder zusätzlich mit einem akustischen Signal an diese Tätigkeiten erinnern. Dabei kann der Reminder Button RB1 als stehende oder hängende Version nahezu überall dort angebracht werden, wo er auf anstehende Aufgaben hinweisen soll.

- Erinnert zuverlässig an jede Art von wiederkehrenden Tätigkeiten
- Batterielebensdauer: bis zu 2 Jahre ■ Ohne Lötarbeiten einfach die

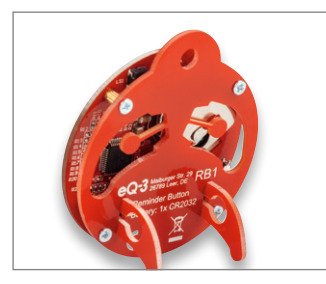

mechanischen Teile zusammensetzen

- Programmierung der Erinnerungsintervalle über 2 Tasten, Timerintervall von einem Tag bis 48 Tage wählbar
- Für den Aufbau und die Nutzung sind keine Elektronik- oder Programmierkenntnisse erforderlich
- Geringer Stand-by-Verbrauch von 1,5 µA – weist optisch und akustisch auf einen niedrigen
- Batteriestand (Knopfzelle) hin (Alarm abschaltbar) **Mit beschreibbarem Feld, auf dem**
- der Einsatzzweck des RB1 vermerkt werden kann
- Mit Öse zum Aufhängen oder Standfuß zum Aufstellen

Lieferung inkl. Knopfzelle (1x CR2032)

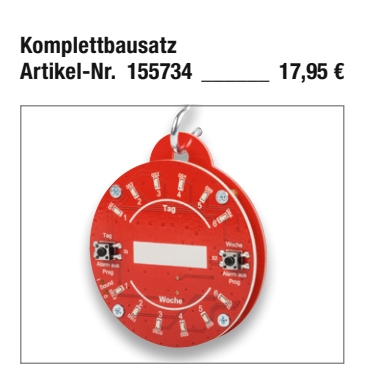

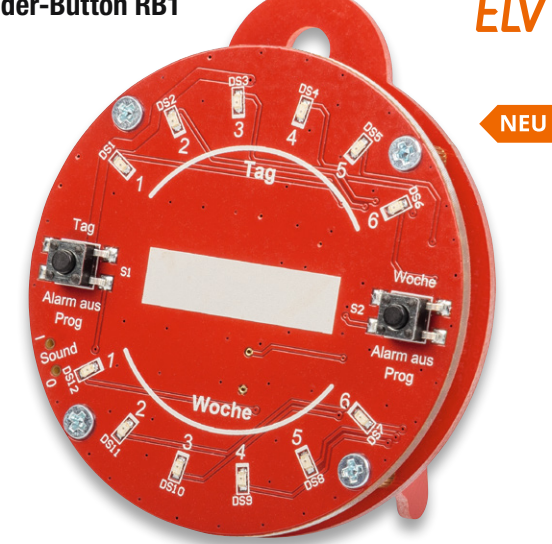

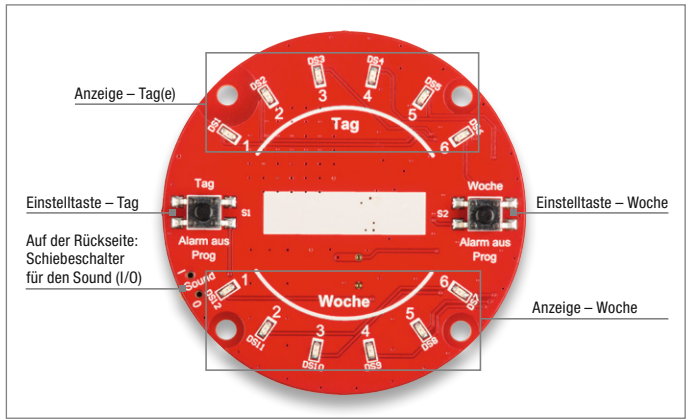

## Stellen Sie Kompressionsfaktor und Ausgangspegel ein – SMD-Mikrofonverstärker Version 2 SMV5-2

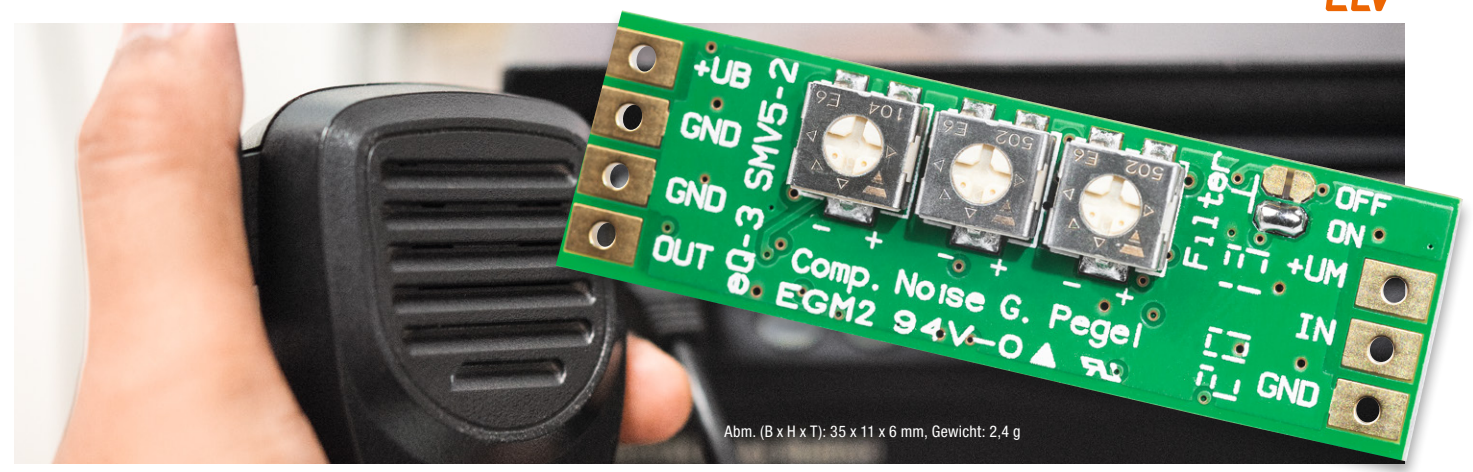

Der neue ELV Mikrofonverstärker SMV5-2 ist eine Weiterentwicklung des SMV5 und wurde speziell für den Einsatz im Amateurfunkbereich optimiert. Durch die zahlreichen Einstellmöglichkeiten kann der SMV5-2 optimal an Mikrofone für die Sprachübertragung angepasst werden.

Durch Trimmer können beim Mikrofonverstärker jetzt zusätzlich Kompressionsfaktor und Ausgangspegel eingestellt und so bestens an die angeschlossenen Komponenten bzw. Umgebungsbedingungen angepasst werden. Bei der Verstärkung von Mikrofonsignalen kommt es nicht nur darauf an, einen möglichst rauscharmen Verstärker zu

verwenden, sondern es sollten noch andere wichtige Aspekte berücksichtigt werden, z. B. durch die Distanzänderung zwischen Audioquelle und Mikrofon bedingte Pegelschwankungen. Vor allem bei Sprachübertragung ist es wichtig, einen möglichst konstanten Pegel sowie eine maximale Dynamik zu erreichen. Dieses Problem kennen vor allem Amateurfunker, denn Lautstärke bedeutet auch Bandbreite, und die soll im maximal möglichen Bereich ausgenutzt werden.

■ 5 verschiedene Einstellmöglichkeiten: Kompressor, Noise Gate, Ausgangspegel, Sprachfilter und Eingangsverstärkung

- **Mikrofoneingang universell aus**gelegt, d. h., es können sowohl 2- als auch 3-polige Elektret- sowie MEMS-Mikrofone angeschlossen werden
- **Eingangsverstärkung per Lötbrü**cke wählbar (26 dB oder 35 dB)

Komplettbausatz Artikel-Nr. 154613 \_\_\_\_\_\_ 15,95 €

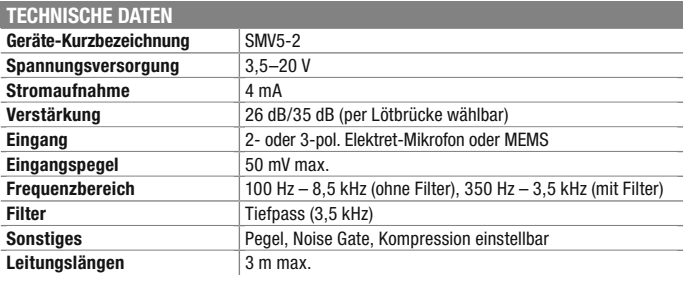

## Passt in jede Tasche – Experimentier-/Steckboard mit Peripherie EXSB-Mini

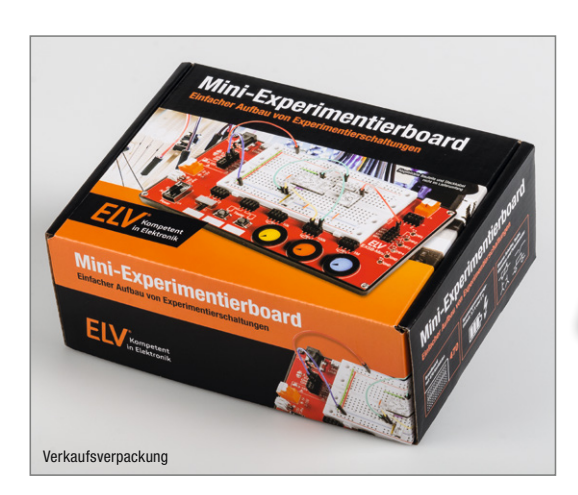

Der praktische Nutzen ist wie beim großen Bruder EXSB1 sehr groß. Dank der kompakten Bauweise ist dieses Board ideal für kleine bis mittlere Experimentierschaltungen.

Durch Auslagerung von Bedienelementen, wie z. B. Taster und Potentiometer vom Steckboard weg auf eine, wie in unserem Fall, benachbarte Platine, steht auf dem Steckboard mehr Platz für die eigentliche Elektronik zur Verfügung. Das verwendete Steckboard (Breadboard) hat 470 Kontakte und ist von hoher Qualität. Die Platinenunter-

seite wird durch eine Gehäuseschale geschützt, die auch für gute Standfestigkeit sorgt.

- **Mit 4 verschiedenen Spannungs**eingängen wie Micro-USB-Eingang, Hohlstecker, 2-poliger Klemmleiste und JST-PH-Buchse sowie einem Ein- und Ausschalter Spannungsregler für die Ausgangs-
- spannungen von 5 V und 3,3 V Integrierte Schutzschaltungen gegen Kurzschluss, Überlast und Verpolung – sicher gegen Bedie-

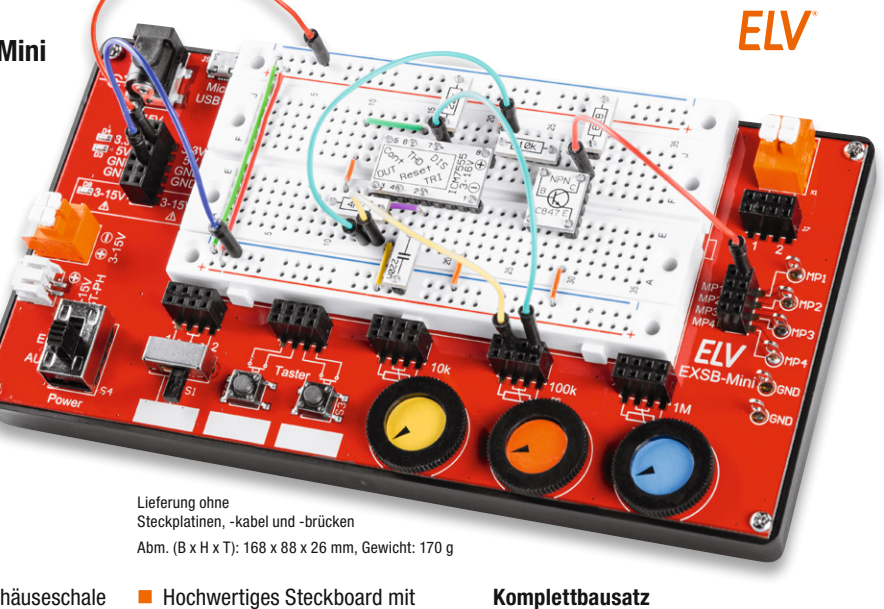

- 470 Kontakten 4 Messpunkte zum Anschluss
- eines Multimeters/Oszilloskopes 3 Daumenrad-Potentiometer mit
- den Werten 10 k, 100 k, 1 M

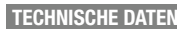

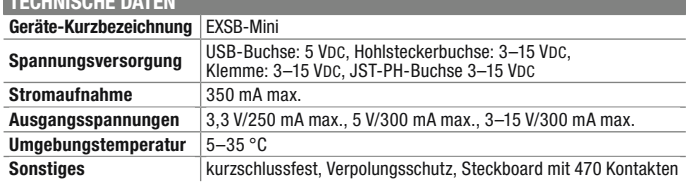

Fertiggerät

Artikel-Nr. 155627 \_\_\_\_\_\_ 49,95 €

Artikel-Nr. 155555 \_\_\_\_\_\_ 39,95 €

nungsfehler

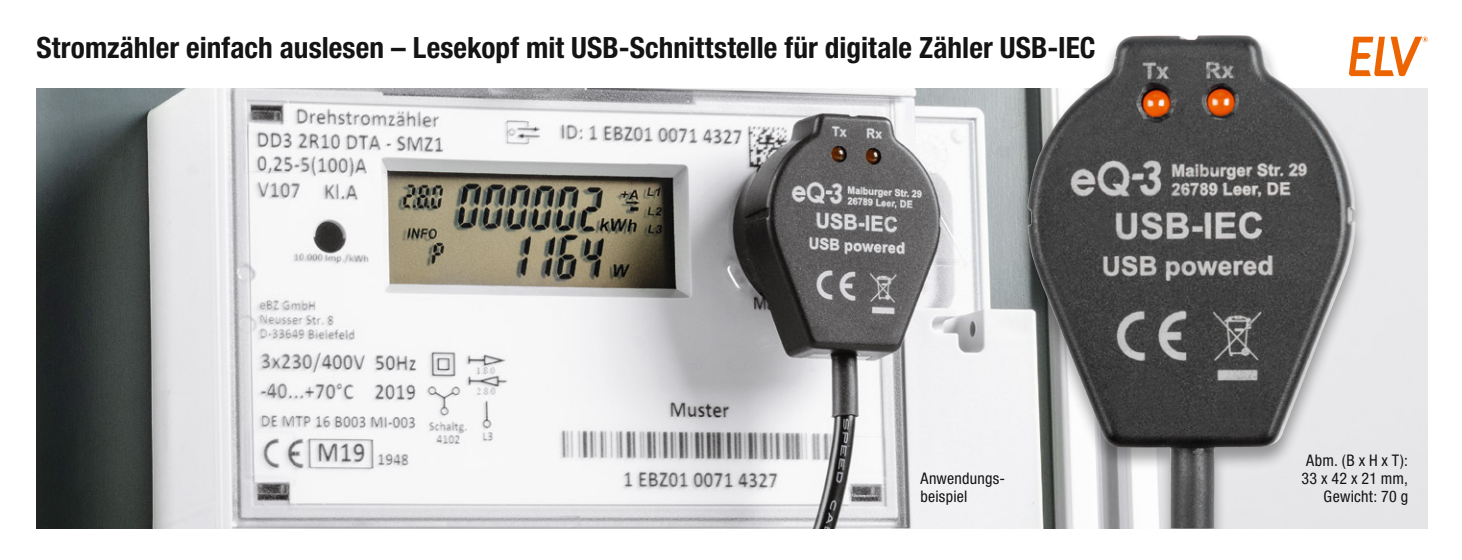

Das Fernauslesen des Stromzählers ist die bequeme und komfortable Variante, den Überblick über den Stromverbrauch im Haus zu erhalten. Die aufbereiteten Daten kann man dann einfach an einer zentralen Stelle anzeigen lassen und über Softwareprogramme beispielsweise grafisch visualisieren und analysieren.

Schnittstellen an Zählern bieten dem interessierten Nutzer die Möglichkeit, die Verbrauchswerte im Auge zu behalten und im Idealfall zu optimieren. Neben einigen drahtgebundenen Schnittstellen wie RS485 und nicht sehr weit verbreiteten Funkschnittstellen hat sich insbesondere bei Stromzählern die optisch getrennte serielle Schnittstelle durchgesetzt.

- Kommunikation über die galvanisch getrennte serielle IR-Schnittstelle des Zählers
- Das USB-IEC-Interface ermöglicht das direkte Auslesen über den USB-A-Port
- Für diverse Kommunikationsprotokolle wie D0, SML, DLMS, AMIS und IDIS CII
- **In Verbindung mit einem** Einplatinencomputer wie dem Raspberry Pi lassen sich umfangreiche Protokollierungen und Analysen der Verbräuche durchführen

Komplettbausatz (ohne Batterien)

Wichtiger Hinweis: Das Gerät ist mit dem ematic IP System kompatibel, aber derzeit h nicht an die Homematic IP Cloud anlernb

\* Tagesaktueller Preis bei der Artikel-Nr. im ELVshop

Verbindungsdose 125990  $3,95$   $\varepsilon$ \* **Batterien,** nicht inkl. | **106502**  $\begin{bmatrix} 0,28 \\ (2x \text{ Mignon/AA/LR6}) \end{bmatrix}$  **106502**  $\begin{bmatrix} 0,28 \text{ ft} \\ \text{Stück} \end{bmatrix}$ 

Artikel-Nr. Preis

(Stück)

 Spannungsversorgung über zwei Mignonzellen oder über eine 12-VAC/DC-Dauerspannung

- Aufbau des optischen Lesekopfes nach DIN EN 62056-21
- Besonders einfache Ausrichtung und Fixierung des Lesekopfes mit einem ringförmigen Magnet
- Kompatibel mit der Software "Volkszähler"

## **Komplettbausatz** (ohne LEDs)<br>Artikel-Nr. 155523 29.95  $\epsilon$ Artikel-Nr. 155523 \_\_\_\_\_\_ 29,95 €

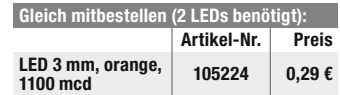

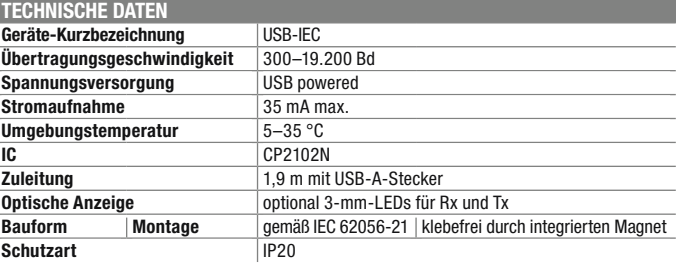

## Intelligenz durch Differenz – Homematic IP Temperatursensor mit externen Fühlern, 2-fach HmIP-STE2-PCB

möglich

Gleich mitbestellen:

Verbindungsdose

Der universelle HmIP-STE2-PCB eignet sich nicht nur zur Ermittlung von Temperaturen an zwei unterschiedlichen Orten, er kann auch für Mess- und Steuerungsaufgaben genutzt werden, für die die Temperaturdifferenz entscheidend ist, beispielsweise für die Lüftersteuerung, für Beschattungsaufgaben, Heizungssysteme (Vor-/Rücklauf), Garten-/Gewächshäuser oder die Poolsteuerung.

- Nimmt synchron zwei Temperaturen an zwei abgesetzten Fühlern auf
- **Ermittelt die Differenz der beiden** gemessenen Temperaturen
- NTC-Messfühler für einen weiten Temperaturmessbereich von  $-50$  bis  $+105$  °C
- Außeneinsatz: passt in Spelsberg-Verbindungsdose Abox 040

## TECHNISCHE DATEN

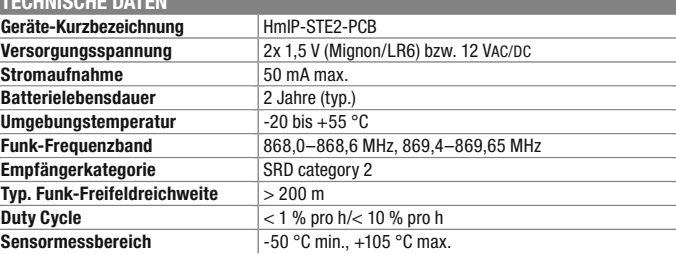

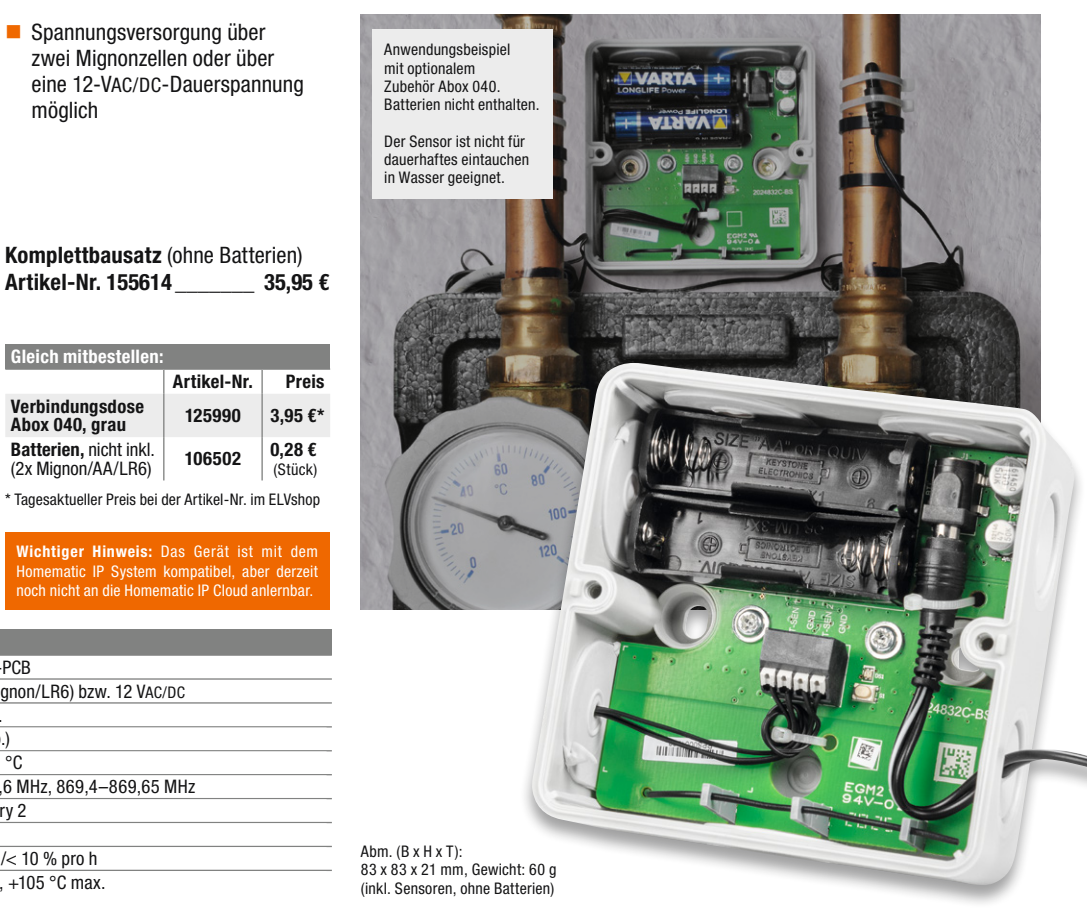

 $EIV$  homematic<sup>®</sup>

#### homematic<sup>®</sup> Behalten Sie die Schadstoffbelastung Ihrer Umgebung im Auge und lassen Sie Aktionen ausführen – Homematic IP Feinstaubsensor HmIP-SFD

Der Homematic IP Feinstaubsensor erweitert die Erfassungsmöglichkeiten des Homematic IP Systems für Wetter-, Klima- und Umweltdaten um die Möglichkeit, einen der wichtigsten Luftschadstoffe zu erfassen und auszuwerten.

Feinstäube gehören zu den gefährlichsten Krankmachern in unserer Umgebungsluft.

Der hochpräzise und langzeitstabile Laser-Feinstaubsensor ist in der Lage, Feinstaubpartikel (PM  $=$  Particulate Matter) aus der Umgebungsluft massenund mengenmäßig in den Staubfraktionen PM10 und PM2.5 zu erfassen und zu messen. Ein integrierter Sensorlüfter sorgt dabei für eine definierte Luftmenge im Erfassungszeitraum und die automatische Sensorreinigung.

- **Hochpräziser Laser-Feinstaubsen**sor auf Basis des Feinstaubsensors Sensirion SPS30
- **Exercise Enfassung von Luftfeuchte und** Umgebungstemperatur am Sensorstandort
- Durch Integration in die Smart Home Zentralen CCU3/Raspberrymatic usw. können Feinstaubkonzentrationen im Innen- und Außenbereich erfasst, ausgewertet und ggf. können Reaktionen auf zu hohe Werte ausgelöst werden, z. B. Alarmierungen, automatisches Belüften oder Steuerung von Luftreinigungsgeräten
- **Passgenauer Einbau in optionale** Spelsberg-Verbindungsdose Abox 040, somit auch im Außenbereich platzierbar
- Betrieb an externer Betriebsspannung von 24 VDC

Gleich mitbestell

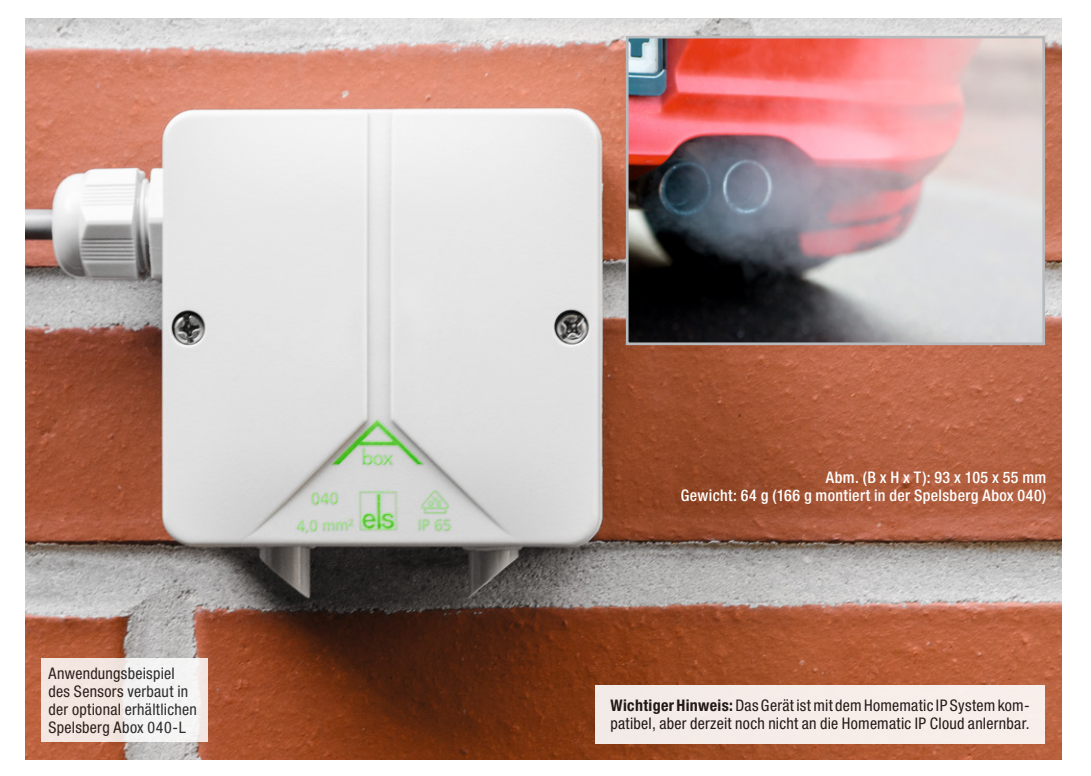

#### Anwendungsbeispiele:

- Die aktuelle Feinstaubbelastung kann z. B. auf einem Homematic IP Schaltaktor mit Signalleuchte (HmIP-BSL) in unterschiedlichen Farben angezeigt werden
- Bei erhöhter Feinstaubbelastung kann z. B. automatisiert gelüftet werden oder auch Luftreiniger über eine Homematic IP Schaltsteckdose geschaltet werden

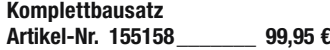

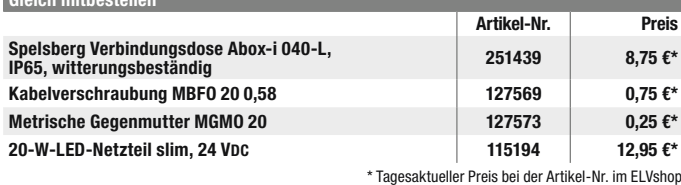

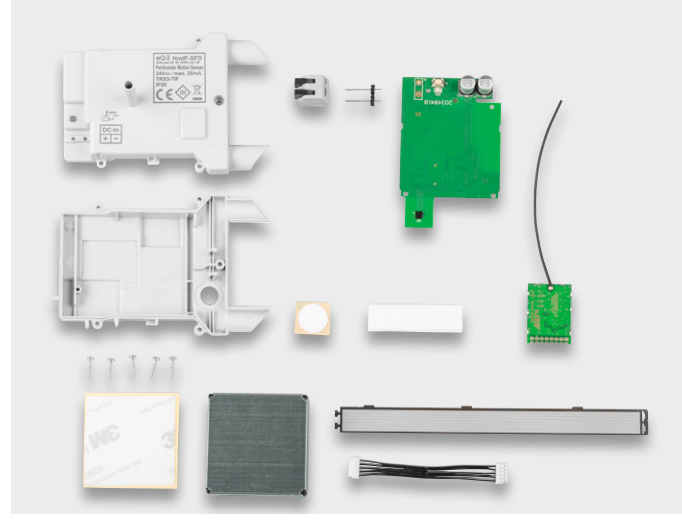

Lieferumfang zum Bausatz HmIP-SFD

Besuchen Sie auch unseren ELVshop: de.elv.com | at.elv.com | ch.elv.com

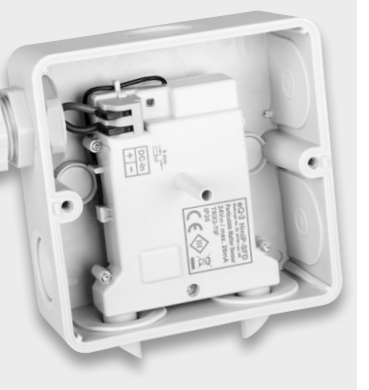

Lieferung ohne Abox 040 Sensor und Platine werden zusammengebauten zusammengebauten zusammengebauten zusammengebauten zusammengebauten zusammengebauten zusammengebauten zusammengebauten zusammengebauten zusammengebauten zu

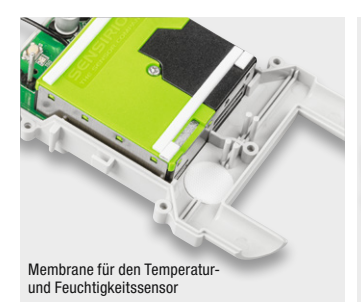

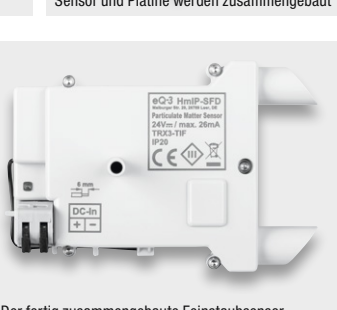

Der fertig zusammengebaute Feinstaubsensor

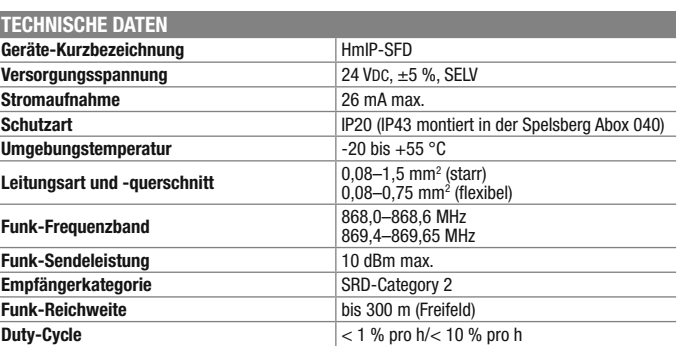

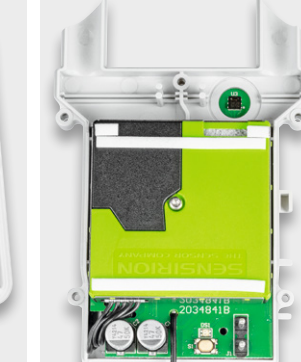

## Zwei Tasterkanäle für vielseitigen Einsatz – Homematic IP Wired 2-Kanal-Wandtaster für Markenschalter oder auch im Homematic IP Design

Der 2-Kanal-Wandtaster für das Homematic IP Wired System verfügt über zwei unabhängig nutzbare Tasterkanäle und ist damit sehr vielseitig einsetzbar.

Der Homematic IP Wired Wandtaster wird über den Homematic IP Wired Access Point unterstützt und lässt sich dadurch über die Homematic IP App in der Cloud, oder über die Smart Home Zentrale CCU3 lokal steuern, programmieren und mit Funk und Wired Komponenten kombinieren.

- **Spannungsversorgung über Sys**tembus des HmIP Wired Systems
- Installation als Unterputzgerät in Schalterdosen (Gerätedosen)
- Wandtaster mit Doppel-Schalt-

wippe für das Aussenden von Bedienbefehlen (Schalten/Dimmen) in zwei getrennt auswertbaren Kanälen

#### Anwendungsbeispiele:

- Rauf- und Runterfahren von Rollläden oder Raffstores in Verbindung mit einem Homematic IP Wired Rollladenaktor – auch zeitgesteuert
- Gleichzeitiges Ausführen mehrerer Aktionen bei einem Tastendruck, z. B. Licht gedimmt einschalten, Rollläden herunterfahren und bestimmte Steckdosen schalten
- In Kombination mit einem Homematic IP Wired Präsenzmelder Licht einschalten und automatisch ausschalten bei Abwesenheit

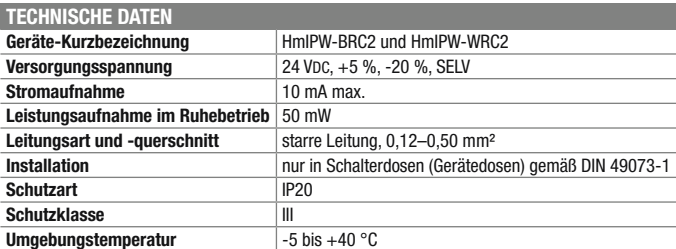

# $\bullet$  $eQ-3$ ematic

Abm. (B x H x T): 71 x 71 x 28 mm, Gewicht: 27 g

#### Markenschalter-Variante HmIPW-BRC2

- In bestehende Installationsrahmen zahlreicher Installationslinien mit 55-mm-Einbaumaß integrierbar
- Original-Schaltwippen zahlreicher Installationslinien über verfügbare Wippenadapter einsetzbar

## Komplettbausatz

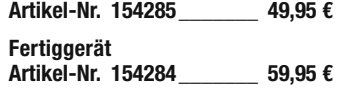

Passende Installationsadapter zum HmIPW-BRC2 finden Sie unter Zubehör bei der Artikelbeschreibung im ELVshop.

## Die ganze Welt von Homematic IP Wired ...

... mit weiteren Produkten – wie z. B. dem Wandthermostaten HmIPW-WTH – und passendem Zubehör finden Sie im ELVshop.

unter de.elv.com | at.elv.com | ch.elv.com – Webcode #30111

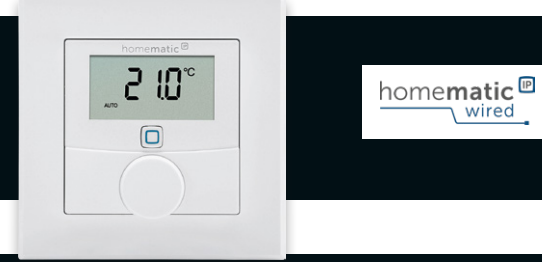

## Knobeln mit Elektronik – ELV Denkspiel LED-MM1

Das neue ELV Denkspiel LED-MM1 greift die Idee eines Spieleklassikers aus den 1970er-Jahren auf, der für herausfordernden Knobelspaß sorgt.

Das bekannte Denkspiel mit seinen zahlreichen möglichen Spielstrategien gibt es mit dem Elektronik-Bausatz LED-MM1 nun in einer digitalen Variante zum Selbstbau. Die Herausforderung: Ein vierstelliger Code, vorgegeben über Farben auf vier Positionen, ist in zehn Spielzügen zu erraten. Neben dem Ein-Spieler-Modus, bei dem der steuernde Mikrocontroller den Code festlegt, kann man das Spiel auch gegen einen Mitspieler spielen, der den Code manuell vorgibt. Durch die Anzahl der verschiedenen Farben und die Festlegung auf die Menge gleicher Farben

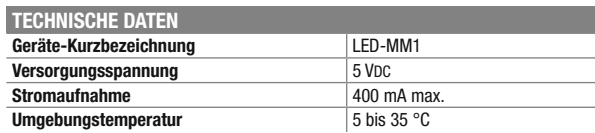

im Code lässt sich die Schwierigkeit zusätzlich variieren.

- **Elektronisches Denkspiel zum** Erraten eines vierstelligen Codes in zehn Spielzügen
- Ein- oder Zwei-Spieler-Modus (Spiel gegen den Mikrocontroller oder gegen einen zweiten Spieler)
- Erweiterter Schwierigkeitsgrad durch definierbare Farbvariation im Code
- **LED-Anzeige für Lösungserfolge**

**Komplettbausatz** (inkl. LEDs)<br>**Artikel-Nr. 155432** 49.95  $\epsilon$ Artikel-Nr. 155432\_\_\_\_\_\_\_ 49,95 €

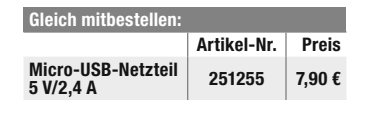

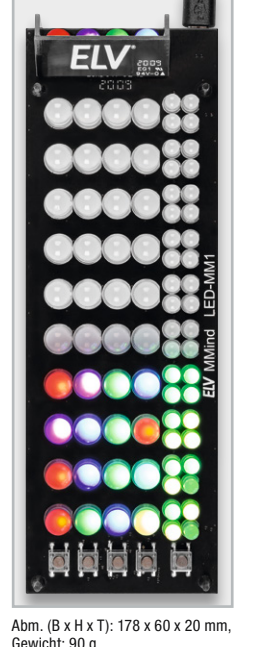

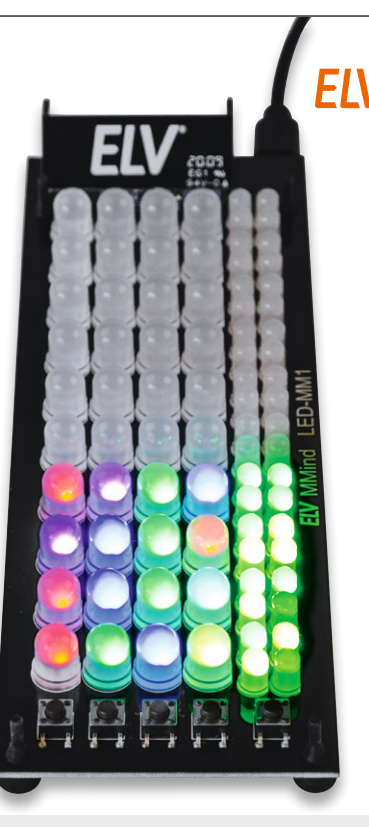

Preis- und Bestellkonditionen siehe Seite 112

homematic<sup>®</sup> wired

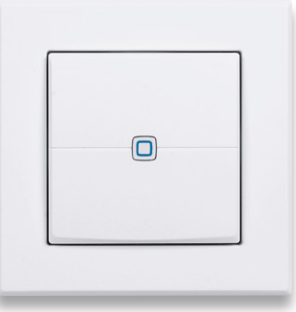

Abm. (B x H x T): 86 x 86 x 39 mm (mit Rahmen) 55 x 55 x 39 mm (ohne Rahmen), Gewicht: 72 g

### Homematic IP Variante HmIPW-WRC2

- Wandtaster mit Doppel-Schaltwippe und Installationsrahmen im Homematic IP Design
- Stabiler, austauschbarer Rahmen im 55er-Format zur Integration in vorhandene Schalterserien

## Komplettbausatz

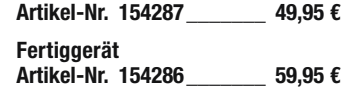

## Elektronik-Schaltungen praxistauglich z. B. in Geräte einbauen – Bausatz Lochrasterplatine PAD5 mit integrierten Spannungsreglern für Steckboards

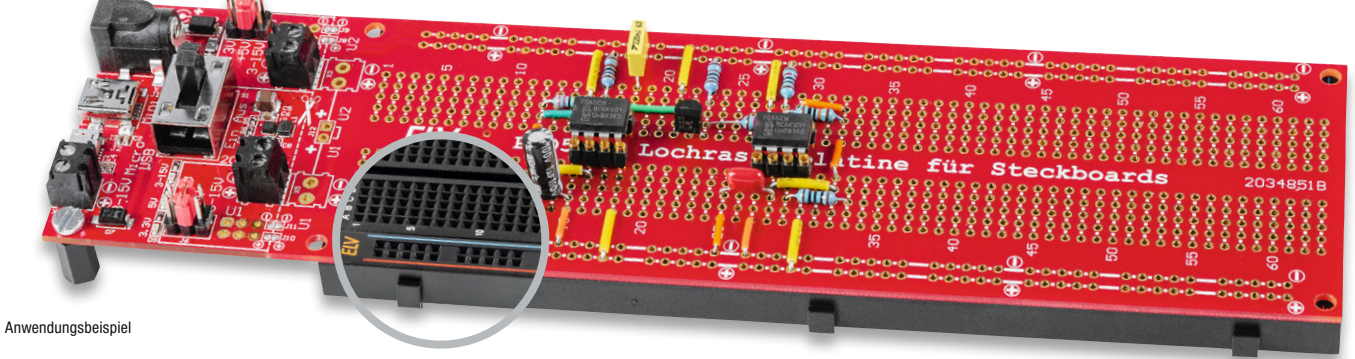

Abm. (B x H): 20 x 55 mm

Mit dieser Lochrasterplatine ist es möglich, Schaltungen direkt von einem Steckboard auf eine Platine zu übertragen. Aus einer Versuchsoder Experimentierschaltung wird dann ein stabiler, verlöteter Aufbau.

Eine Schaltung auf einem Steckboard (Breadboard) aufzubauen und zu testen ist eine Sache, diese dann praxisgerecht z. B. auf einer Lochrasterplatine "nachzubauen" eine andere. Ein Steckboard ist ein feines Hilfsmittel, wenn es um die Erprobung oder Entwicklung von Schaltungen geht. Leider ist das Ganze etwas wackelig und für den praktischen Einsatz nicht unbedingt geeignet.Möchte man die Schaltung dauerhaft einsetzen, beispielsweise in ein Gerät einbauen, führt kein Weg daran vorbei, die Schaltung auf einem Lochraster aufzubauen oder eine geeignete Platine zu ätzen. Das Besondere an dem PAD5 ist, dass das Layout der Lochrasterplatine identisch ist mit dem eines 830-poligen Steckboards. Die Übertragung der Schaltung inklusive Verbindungsleitungen ist somit recht einfach und kann 1:1 erfolgen.

■ Integrierte Spannungsversorgungseinheit mit Spannungsausgängen für 3,3 V und 5 V

- **Spannungsversorgungseinheit** kann bei Bedarf abgetrennt und separat betrieben werden
- Die Elektronik dieser Spannungsversorgung ist auf Betriebssicherheit ausgelegt und mit zahlreichen Maßnahmen gegen Kurzschluss und Überlast ausgestattet

## **Komplettbausatz**

Artikel-Nr. 155289\_\_\_\_\_\_\_ 19,95 €

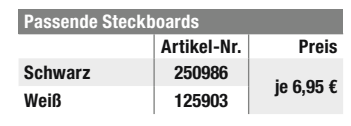

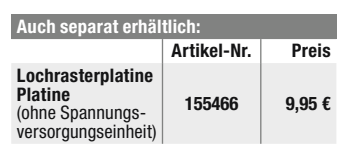

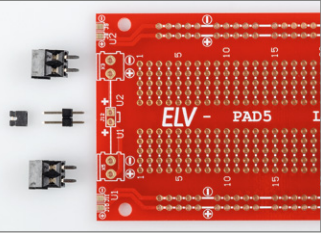

ELV

Separate Lochrasterplatine

## Uhrzeit, Datum und Temperatur: Bauen Sie sich Ihre eigene Uhr – Komplettbausatz Mini-Kreis-LED-Uhr MKLU1

Die neue Mini-Kreis-LED-Uhr ist ein einfach aufzubauender Bausatz, der mittels einer in der Mitte angeordneten LED-Matrix und eines rundherum geführten LED-Kreises die Uhrzeit in einem schicken Design anzeigt.

Neben den weiteren Anwendungsmöglichkeiten als Küchentimer oder Stoppuhr hat der Bausatz zusätzliche Features wie die Möglichkeit zur Anzeige des Datums oder der Temperatur.

Technische Besonderheiten sind u. a. ein USB-Eingangsfilter, absetzbare Funktionstasten und ein frei platzierbarer Lichtsensor sowie die Möglichkeit zum Anschluss eines DCF-Moduls.

Die Stunden und Minuten der Uhrzeit werden bei der Mini-Kreis-LED-Uhr in der 175 LEDs zählenden, bereits vorbestückten LED-Matrix angezeigt. Die Sekunden werden über ebenfalls bereits verlötete rote und grüne LEDs (60 Stück) im äußeren Ring dargestellt.

Das Datum oder die aktuelle Raumtemperatur können per Tastendruck im LED-Matrix-Display angezeigt werden.

Über Funktionstasten können außerdem eine Stoppuhr sowie ein Küchentimer aktiviert werden, ein Piezosummer signalisiert das Ablaufen der eingestellten Zeitdauer beim Küchentimer.

- Im Gegensatz zum beliebten Kreis-LED-Wecker KLW1 sind nur wenige Lötarbeiten erforderlich
- Mit USB-Eingangsfilter gegen störende USB-Netzteile
- Möglichkeit zur Nachrüstung eines DCF-Moduls
- Kalibrierbare batteriegestützte Echtzeituhr
- 175 Matrix-LEDs (7x25) für Stunden und Minuten sowie 60 Ring-LEDs für die Sekunden
- **Anzeige von Datum/der aktuellen** Raumtemperatur per Tastendruck Stoppuhr- und Küchentimerfunk-
- tion aktivierbar
- Helligkeit der LEDs ist fest einstellbar oder wird über frei platzierbaren Lichtsensor nachgeführt

## Komplettbausatz

Artikel-Nr. 155482\_\_\_\_\_\_\_ 59,95 €

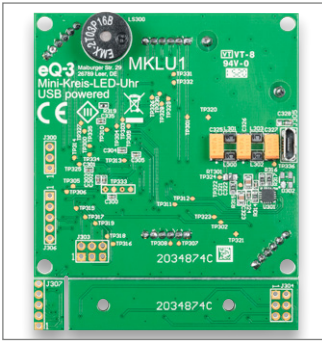

Die Rückseite der MKLU1

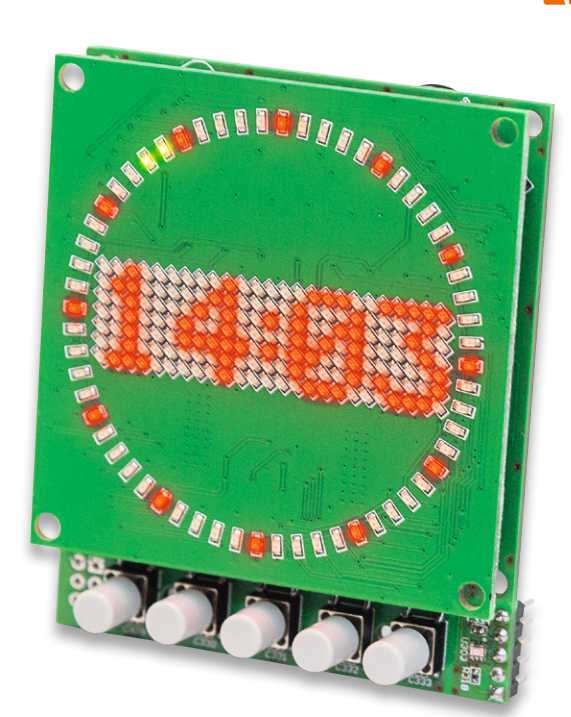

Abm. (B x H x T): 63,5 x 76,5 x 18,5 mm

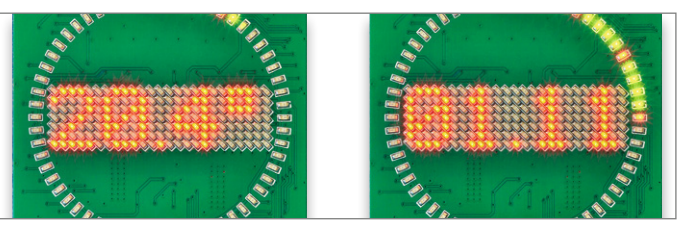

Beispielanzeigen der MKLU1 mit Temperatur- und Datumsanzeige

Besuchen Sie auch unseren ELVshop: de.elv.com | at.elv.com | ch.elv.com

## Überwachen Sie z. B. Ihr Garagentor oder die Briefkastenklappe – Homematic IP ARR-Bausatz Neigungs- und Erschütterungssensor HmIP-STV

In der Haustechnik-Praxis gibt es die Aufgabe, die Lage und Bewegung von Gegenständen zu erfassen und zu melden. Der ortsunabhängig einsetzbare Neigungs- und Erschütterungssensor HmIP-STV ist genau für diese und andere Meldeaufgaben konzipiert.

Der Sensor kann eine Vielzahl von Aufgaben bewältigen, vom Bewegen des Garagentors bis zum Öffnen der Briefkastenklappe oder der Überwachung von Luken, Abdeckungen, Wertgegenständen, Türen. So kann man etwa Wertgegenstände gegen Bewegen oder Wegnehmen überwachen, die Überschreitung einer Bewegungsgeschwindigkeit oder das Bewegen in eine bestimmte Richtung registrieren. Der kompakte sowie leicht zu montierende Homematic IP Neigungs- und Erschütterungssensor erkennt dank des eingesetzten digitalen Beschleunigungssensors zuverlässig Lageänderungen und Erschütterungen an der gewünschten Montageposition.

Das Gerät lässt sich flexibel in Innenräumen oder in wettergeschützten Außenbereichen einsetzen.Zur Anpassung an die konkreten örtlichen Gegebenheiten ist die Meldeschwelle für die Erschütterungsbeschleunigung und der Winkel für die Lageabweichung aus der Waagerechten konfigurierbar.

- **Erkennt Lageänderungen und Erschütterungen**
- Meldeschwelle für die Erschütterungsbeschleunigung einstellbar
- Winkel für die Lageabweichung aus der Waagerechten konfigurierbar
- **Flexibler Einsatz durch Batterie**betrieb
- **Hohe Funkreichweite:** bis zu 250 m (Freifeld)
- In Innenräumen und in geschützten Außenbereichen einsetzbar, IP30
- Einfache Montage durch Schrauboder Klebebandbefestigung Lieferung ohne Batterien

(2x Micro /AAA)

## Komplettbausatz

Artikel-Nr. 154555\_\_\_\_\_\_\_ 49,95 €

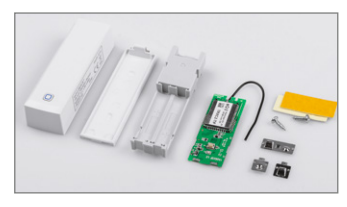

Lieferumfang des Bausatzes

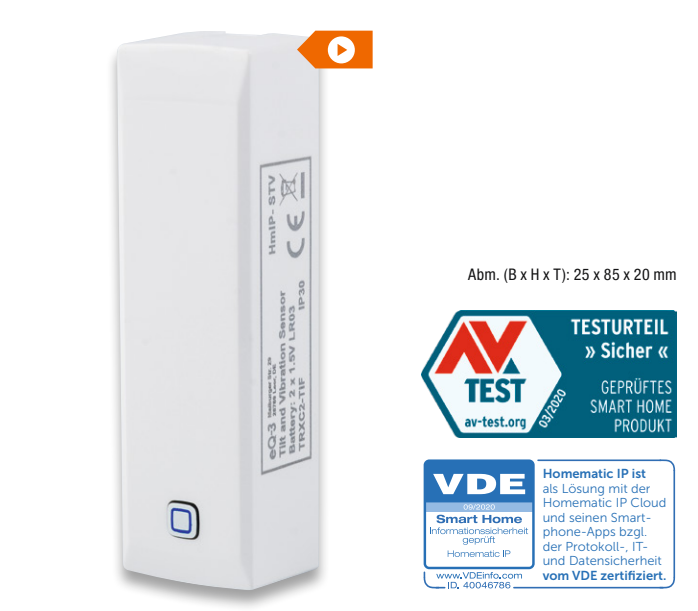

#### Anwendungsbeispiele für den Homematic IP Neigungs- und Erschütterungssensor (HmIP-STV)

 $\Box$ homematic<sup>®</sup>

€

K-DRSI1

 $\Box$ 

- Überwachung der Briefkastenklappe, eines Fensterflügels oder eines Garagen-Schwingtors
- Überwachung von Containerdeckeln, Möbeltüren und zur Belüftung eingesetzten Lichtkuppeln
- Überwachung von Wertgegenständen gegen Bewegen oder Wegnehmen

Ersetzen Sie Ihren Stromstoßschalter durch smarte Einbindung in Homematic IP – Homematic IP Komplettbausatz Funk-Schaltaktor für Hutschienenmontage HmIP-K-DRSI1

Der kompakte Funk-Schaltaktor für die Hutschiene ist ein vielseitiger Ersatz für herkömmliche Treppenlicht-Zeitschalter oder Stromstoßschalter und kann per Funk mit einer Fülle von Homematic IP Sendern angesteuert werden.

- Smarter Ersatz für Stromstoßschalter und Treppenlichtautomaten
- Robustes Gehäuse für die normgerechte DIN-Rail-/Hutschienenmontage auf Tragschiene TS35 gemäß EN 60715, Montagebreite 1 TE
- Geringer Stand-by-Stromverbrauch (nur 300 mW Leistungsaufnahme)
- Schraublose Klemmen für einfache Verdrahtung
- Ermöglicht das Schalten von Strömen bis 10 A
- Stand-alone-Betrieb durch 230-V-Eingang möglich
- **Vollwertiger Eingangskanal:** Konfigurierbar als Taster-, Schalter- oder Sensorinterface (230-V-Potentiale)
- Mit anderen Homematic IP- oder Homematic IP Wired-Geräten (via Homematic IP (Wired) Access Point/CCU3) verknüpfbar
- **Mit Wochentimer-Funktion und** virtuellen Aktorkanälen, um logische Verknüpfungen oder zeitliche Abläufe (Sonnenuntergang ein, 23 Uhr aus) autark im Aktor, ohne Programm auf einer Zentrale, nutzen zu können

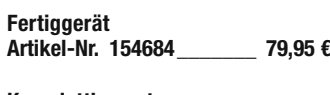

Komplettbausatz Artikel-Nr. 154685\_\_\_\_\_\_\_ 69,95 €

## Homematic IP zum Selbstbauen

Viele unserer Homematic IP Komponenten bieten wir Ihnen auch als Bausatz an. Das bietet nicht nur Freude am Sebstbauen, sondern spart auch noch bares Geld.

Welche Komponenten Sie in Ihrer Werkstatt selbst löten können, finden Sie in unserem ELVshop unter nebenstehendem QR-Code.

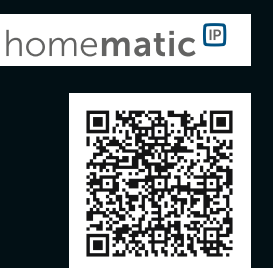

## Anwendungsbeispiele:

- **Erweitern Sie Ihre Flur- oder Treppenhausbeleuchtung durch funkfähige** Homematic IP Wandtaster z. B. den HmIP-WRC2 (Artikel-Nr. 140665) einfach, ohne neue Kabel verlegen zu müssen, über die Funkschnittstelle des HmIP-K-DRSI1
- Automatisieren Sie Ihre Flur- oder Treppenhausbeleuchtung durch den Einsatz eines funkfähigen Homematic IP Präsenzmelders z. B. mit dem HmIP-SPI (Artikel-Nr. 150587), ohne dafür kostspielig neue Kabel verlegen zu müssen. Lassen Sie Ihre Beleuchtung ausschalten, wenn sich niemand mehr im Raum befindet oder kombinieren Sie die Automatisierung mit festen oder zufälligen Ein- und Ausschaltzeiten, um z. B. Anwesenheit zu simulieren oder Energie zu sparen

homematic<sup>®</sup>

atic IP ist als Lösung mit der Homematic IP Cloud und seinen Smart-phone-Apps bzgl. der Protokoll-, ITund Datensich vom VDE zertifiziert.

Abm.  $(B \times H \times T)$ : 18 x 90 x 69 mm

**TESTURTEIL** 

» Sicher «

GEPRÜFTES

PRODUKT

SMART HOMI

homematic<sup>®</sup>

 $\bullet$ 

∕

**TEST** 

av-test.or

VDF

....<br>atic IP

## Für die exakte Auswertung der Raumluftqualität – CO2-Messgerät Aircontrol 5000 mit Datenlogger

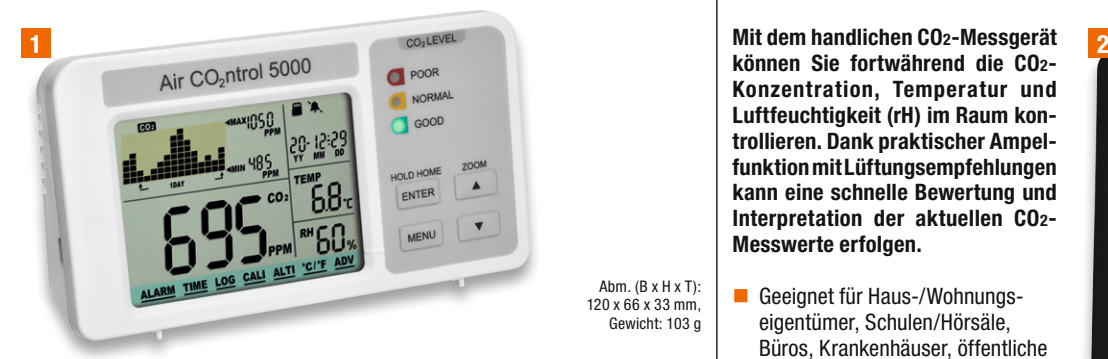

Ein zu hoher Anteil an Kohlendioxid in der Raumluft kann zu Unwohlsein, Müdigkeit, Verlust der Konzentrationsfähigkeit führen und in hoher Konzentration schwere Gesundheitsstörungen hervorrufen. Das Messgerät Aircontrol 5000 erfasst die Kohlendioxid-Konzentration in der Raumluft, gibt bei Erreichen von Schwellenwerten einen Alarm aus und zeichnet den Verlauf der Konzentrationsentwicklung auf.

Neben den CO2-Werten und den Raumklimadaten zeigt das Gerät auch weithin erfassbar die aktuelle Raumluftqualität mit einer LED-Ampelanzeige an. Durch die integrierte Logging-Funktion mit Datenübertragung zu einem PC können Langzeitmessungen und -analysen durchgeführt werden.

- CO<sub>2</sub>-Messgerät für den Messbereich von 0 bis 5000 ppm
- **Mit Datenlogger-Aufzeichnung** als CSV-Datei auf microSD-Karte (512-MB-Karte im Lieferumfang)
- Großes Display mit CO<sub>2</sub>-Momentanwert, Historie mit Min.-/Max.- Werten, Uhr und Raumklima-
- anzeige (Temperatur/Luftfeuchte) Stromversorgung über USB-Netz-
- teil (100–240 VAC) Für die Tisch- und/oder
- Wandmontage vorbereitet
- **Alarmwerte lassen sich individuell** anpassen
- Langzeitanalysen mittels PC-Anbindung durchführen

\* Tagesaktueller Preis bei der Artikel-Nr. im ELVshop \* Tagesaktueller Preis bei der Artikel-Nr. im ELVshop

## Gibt grafische Lüftungsempfehlungen – CO2-Monitor WL1030

können Sie fortwährend die CO2- Konzentration, Temperatur und Luftfeuchtigkeit (rH) im Raum kontrollieren. Dank praktischer Ampelfunktion mit Lüftungsempfehlungen kann eine schnelle Bewertung und Interpretation der aktuellen CO2- Messwerte erfolgen.

- Geeignet für Haus-/Wohnungseigentümer, Schulen/Hörsäle, Büros, Krankenhäuser, öffentliche Einrichtungen, Vereine u. v. m.
- Anzeige der aktuellen CO2-Konzentration in ppm
- Praktische Ampelanzeige durch Einblendung farbiger Lüftungsempfehlungen (grün, gelb und rot)
- Einstellbarer Obergrenzenalarm (visuell/akustisch) für CO2-Konzentration
- Min.-/Max.-Anzeigen für CO2, Temperatur und Luftfeuchtigkeit
- 3-stufig dimmbares Display
- Integrierter ROM-Speicher zur Sicherung von individuellen Geräte-Einstellungen
- Stromversorgung über mitgeliefertes Netzteil (5 VDC, 1,2 A)

Artikel-Nr. 250318  $179.95 \cdot \cdot \cdot$  Artikel-Nr. 251660  $89.99 \cdot \cdot \cdot$ 

3

# **NEU** ૾ૣૼૺ૱

techno<sub>line</sub>

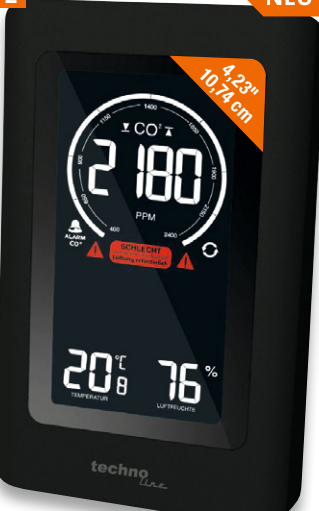

Abm. (B x H x T): 94 x 145 x 50 mm, Gewicht: 283 g

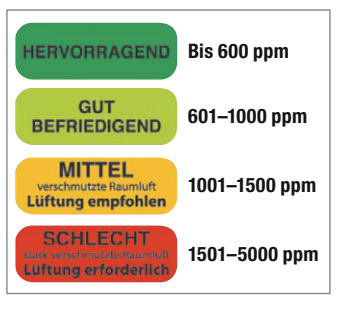

## Über 3 Open-Collector-Ausgänge in Homematic IP integrierbar – CO2-Messgerät GS 42.01 pro

Mit der handlichen CO2-Ampel von Hugo Müller können Sie fortwährend die Kohlendioxid-Konzentration im Raum kontrollieren und sich per praktischer Ampelfunktion Lüftungsempfehlungen geben lassen.

Der längere Aufenthalt in kleinen, schlecht oder nicht belüfteten Räumen kann die Wahrscheinlichkeit einer Übertragung von Viren durch Aerosole – auch über größere Distanzen von mehr als 2 Metern – begünstigen.

Ein Einsatz von CO2-Sensoren und die empfohlenen Belüftungsmaßnahmen können so helfen, das Infektionsrisiko z. B. in Schul- und Büroräumen, Fitnessstudios, Gaststätten und anderen Räumlichkeiten, in denen sich viele Menschen aufhalten, zu minimieren.

- **E** Frmittelt den CO<sub>2</sub>-Wert optisch durch einen NDIR-Dual-Beam-Sensor (nichtdispersiver Infrarotsensor)
- **Mit 3 Open-Collector-Ausgängen**

Alle CO2-Geräte auf dieser Seite im Überblick

- **Ausgleich des Sensordrifts** über einen Zweikanalsensor (Dual-Beam-Sensor)
- Geeignet für Haus-/Wohnungseigentümer, Schulen/Hörsäle, Büros, Krankenhäuser, öffentliche Einrichtungen, Kindergärten etc.
- Akustisches Signal deaktivierbar, Stummschaltfunktion:
	- Grüne LED kein Signal,
- Gelbe LED Signalton im 5-Minuten-Interval,
- Rote LED Signalton im 5-Minuten-Interval
- **Messergebnisse werden über die** LED-Ampel angezeigt: Grüne LED: <800 ppm,

Gelbe LED: ab  $900$  ppm  $\pm$ 110 ppm, Rote LED: ab 1900 ppm  $\pm$ 110 ppm

- Vorgegebene Schwellwerte lassen sich nicht individuell anpassen
- Betrieb an 230 V über ein Netzgerät (im Lieferumfang enthalten)

Artikel-Nr. 251590 \_\_\_\_\_ 219,– €\* \* Tagesaktueller Preis bei der Artikel-Nr. im ELVshop

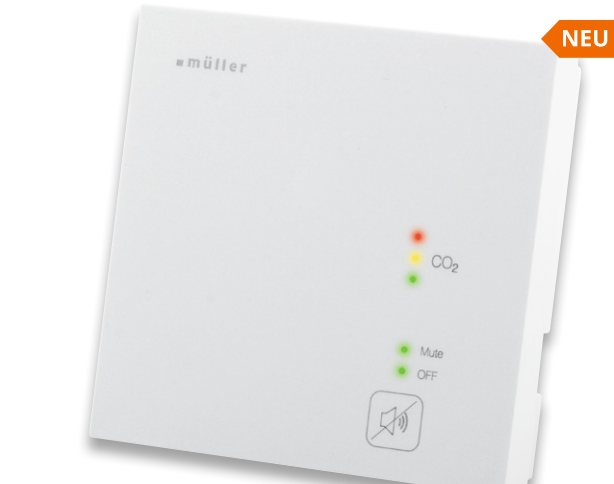

Abm. (B x H x T): 80,5 x 80,5 x 17 mm

#### Anwendungsbeispiel:

Mit der Homematic IP Kontaktschnittstelle FCI6 (Artikel-Nr. 153501) ins Homematic IP System integrierbar. Dadurch ist ein Schalten von z. B. Licht über einen Schaltaktor, eine Signalisierung durch die Homematic IP Alarmsirene oder sogar das Einschalten eines Lüfters möglich.

#### \* Tagesaktueller Preis bei der Artikel-Nr. im ELVshop

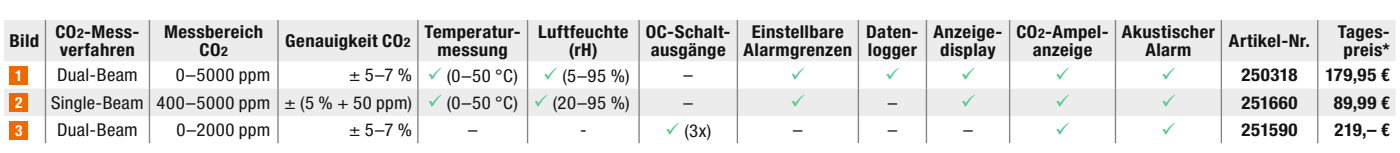

## : hugomüller

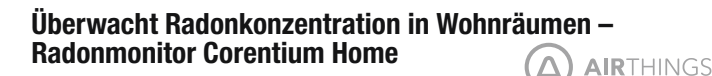

Radon ist ein radioaktives Gas, das aus dem Erdboden durch Ritzen und Spalten in den Keller eindringt und sich von dort aus im gesamten Haus ausbreitet. Das unsichtbare, geruchlose Gas gilt nach dem Rauchen als eine der wichtigsten Ursachen von Lungenkrebs.

- Messverfahren: Alpha-Spektrometrie, passive Diffusionskammer
- Messbereich: 0-9999 Bq/m<sup>3</sup> Kleinstmögliche Zeitauflösung:
- 24-h-Mittelwert ■ Standardabweichung bei 200 Bq/m<sup>3</sup>: nach 24 h ca. 22 %, nach 7 Tagen ca. 10 %, nach 2 Monaten ca. 5 %
- 6.5-cm-LC-Display für Anzeige von Radonkonzentration (Kurzzeit-/Langzeit-Durchschnittswert)
- Reset-Taste zum Zurücksetzen – wird bei Beginn eines neuen Bewertungszeitraums verwendet
- Bis zu 2 Jahren nutzbar mit einem Batteriesatz (3x Micro/AAA, inkl.)

Artikel-Nr. 250451 169,95 €\* Hinweis: Bei Werten über 300 Bq/m³ sollte regelmäßig gelüftet werden! Weitere Informationen zum Thema Radon finden Sie im ELVshop und beim Bundesamt für Strahlenschutz (BfS). \* Tagesaktueller Preis bei der Artikel-Nr. im ELVshop

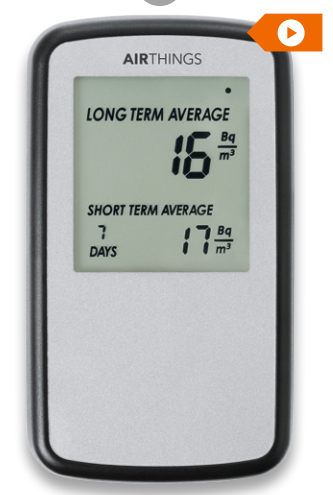

Abm. (B x H x T): 69 x 120 x 25 mm, Gewicht: 130 g (inkl. Batterien)

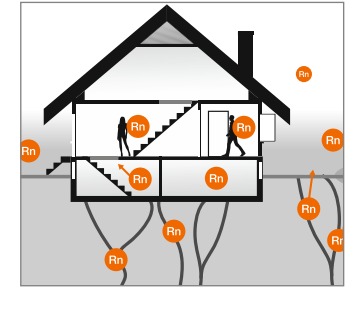

USB

ELV

## Speichern von bis zu 260.000 Datensätzen – 2-Kanal-Temperatur-Datenlogger TDO200

Der Temperatur-Datenlogger ist ein sehr leistungsfähiges Datenerfassungsgerät für die genaue Temperaturerfassung und -speicherung über lange Zeiträume.

- Datenerfassung über 2 externe K-Type-Thermo-Elemente (nicht im Lieferumfang), Erfassungsbereich: -270 bis +1370 °C
- Interne Echtzeituhr zur exakten Zeitmarkierung der Datensätze
- Datenauswertung über das OLED-Display inkl. grafischer Aufbereitung und Vergleichsdarstellung oder über USB-Schnittstelle
- Bis zu 260.000 Datensätze arfacehar
- Aufzeichnungsdauer: bis 180 Tage  $\blacksquare$  Aufzeichnungsintervall: 1–60 s

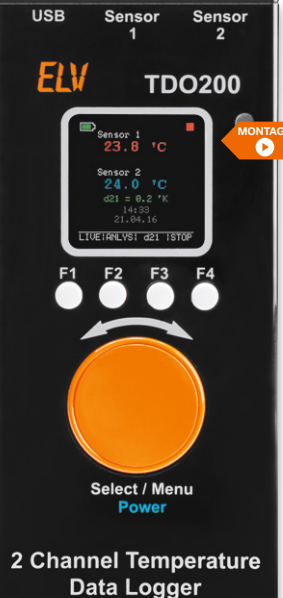

Komplettbausatz

Artikel-Nr. 142246 99,95 €

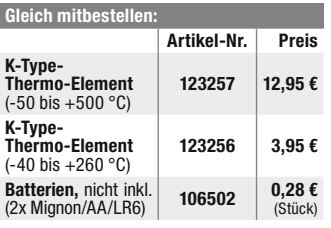

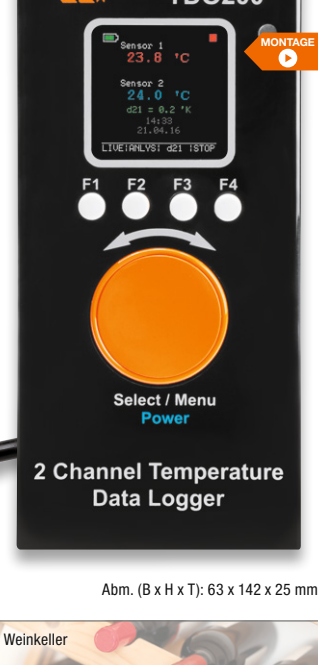

Feuchtraum

Genaue Messung der Feinstaubbelastung – Feinstaub-Messgerät PM2.5

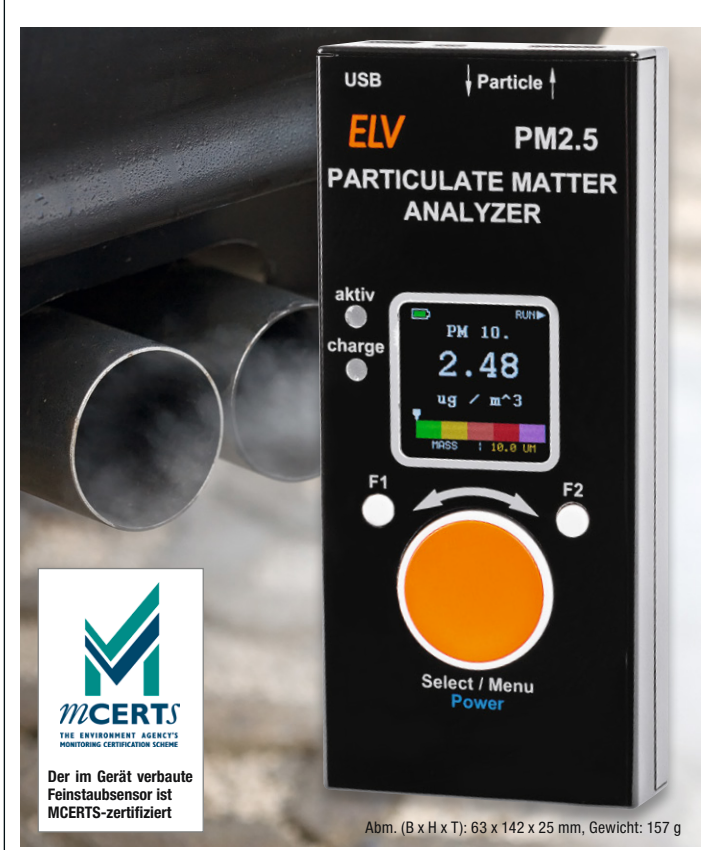

Mit dem Feinstaub-Messgerät lässt sich die Feinstaubkonzentration bezogen auf die Partikelgröße sehr genau messen – sowohl mobil als auch am PC.

- Zur Erfassung und Messung der Feinstaubpartikel-Konzentration in der Umgebungsluft: Partikelgröße: PM1.0, PM2.5, PM4.0, PM10.0, Menge: PM1.0, PM2.5, PM4.0, PM10.0
- Hochpräziser und langzeitstabiler Laser-Feinstaubsensor (Sensirion SPS30 – MCERTS-zertifiziert) mit integriertem Lüfter und UART-µC-**Schnittstelle**
- Messwertspeicher für 10.000 Datensätze, per USB-Schnittstelle auslesbar
- Integrierter Sensorlüfter sorgt für definierte Luftmenge im Erfassungszeitraum und automatische Sensorreinigung
- OLED-Display für umfangreiche Datenanzeigen (Mengen- und Massekonzentration, Partikelgröße, Partikelverteilung, grafische Bewertung)
- **Mess- und Sensor-Reinigungs**intervall einstellbar
- Ausgelesene Datensätze per CSV-Datei an den PC übertragbar
- Terminal-Steuerung über USB-Schnittstelle möglich
- Mobile Spannungsversorgung mittels LiPo-Akku oder 5-V-USB, Akku über USB wiederaufladbar

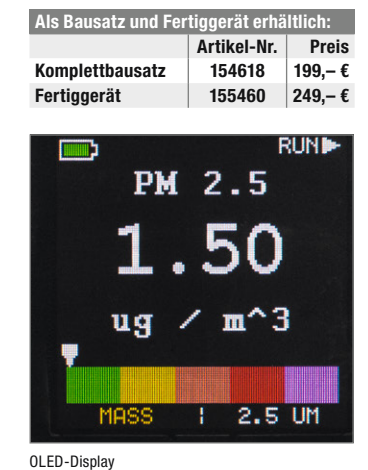

Preis- und Bestellkonditionen siehe Seite 112.

Endpreise für Deutschland zzgl. evtl. Versandkosten. Bestell-Hotline: Deutschland: 0491/6008-88 · Österreich: 0662/624-084 · Schweiz: 061/9711-344

Werkzeug-Löttetechnik Lernen und programmieren mit dem BBC micro:bit – Programmierbares Roboterauto Joy-Car

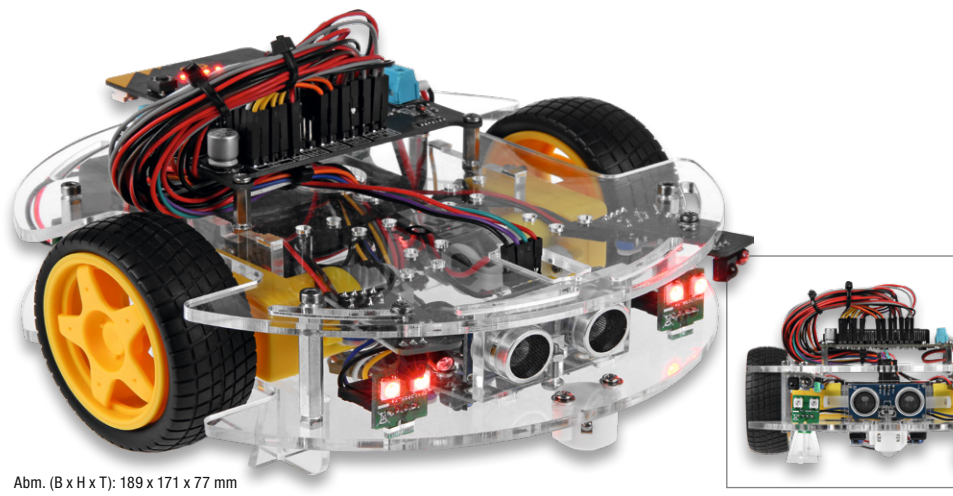

basiert auf dem einnach benerfsch-<br>baren Lerncomputer BBC micro:bit, Code oder in Micro-Python program-<br>mierbar ist. Das autonome Robotik-Lernkit basiert auf dem einfach beherrschder z. B. in der blockbasierten Programmiersprache Scratch/Makemierbar ist.

sensoren ausgestattet, die eine seibst-<br>ständige Orientierung auf einem Parist aucn eine Fernsteuerung per Blue-<br>tooth-Verbindung möglich. Darüber Der Fahrroboter ist mit zahlreichen Sensoren ausgestattet, die eine selbstcours oder im Raum ermöglichen. Über einen zweiten BBC-micro:bit-Computer ist auch eine Fernsteuerung per Bluehinaus verfügt der Fahrroboter über

Fahrlicht, Blinker, Rückfahrlicht und eine Hupe. Durch die Verwendung von adressierbaren LEDs können zusätzlich individuelle Beleuchtungsszenarien realisiert werden.

Das Joy-Car wurde speziell als Education-Produkt entwickelt und aufgebaut. In der über 70 Seiten starken Anleitung werden nicht nur der Aufbau und die Montage detailliert beschrieben, sondern auch Schritt für Schritt die Programmierung in Make-Code und in Micro-Python erklärt.

Zu jedem eingesetzten Elektronikbauteil wird zudem die Funktionsweise verständlich erklärt. Somit eignet sich

das Joy-Car nicht nur für Elektronikinteressierte, sondern auch perfekt für den Einsatz in Schulen oder Workshops.

- **Autonom fahrender Lernroboter-**Bausatz auf BBC-micro:bit-Basis
- Modularer Aufbau für verschiedene Einsatzszenarien
- Umfangreiche Sensorausstattung mit Hindernis- und Ultraschallsensoren, Linetracking-Sensoren, Radsensoren
- Komplette Ausstattung mit Fahrzeuglichtern und -signalen: Scheinwerfer vorn/hinten, Blinker, Hupe

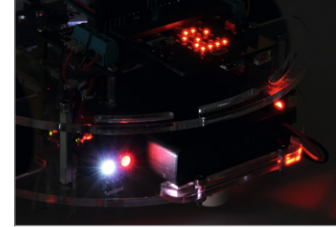

**Umfangreiche Anleitung zu** Zusammenbau und Programmierung

## Bausatz Artikel-Nr. 251492 \_\_\_\_\_\_ 59,90 € Gleich mitbestelle Artikel-Nr. Preis Lerncomputer BBC<br>micro:bit v2, Einplatinencomputer 251612 19,95 €

<u>וֹן-שַׁס</u>

Sie suchen eine solide, weitreichende und kräftige Robotorbasis, um damit Ihre eigenen Mikrocontroller-Lösungen auszustatten?

Der überaus solide aufgebaute Bausatz verfügt über 6 frei steuerbare, kräftige 21,5-kg/cm-Servos, robuste Metallgetriebe, einen soliden Aluminiumprofilrahmen mit 4,5 mm starker Acrylgrundplatte und einem Arbeitsradius von 30 cm. Er ist für die Montage aller gängigen Minicomputer vom Arduino bis zum Raspberry Pi vorbereitet.

Der Roboterarm ist ideal für den Einstieg in die Elektronik geeignet. In Verbindung mit den beiden erhältlichen, gut dokumentierten Steuerungsplatinen für den Raspberry Pi oder Arduino verfügen Sie über eine perfekte Basis, um sofort starten zu können.

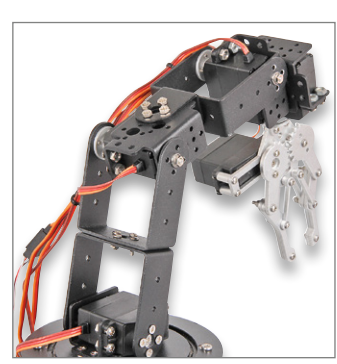

- **Roboterarm aus Aluminium**
- **Arbeitsradius ab Drehteller-Mittel**punkt: ca. 30 cm, Höhe bis 42 cm
- Grundplatte 285 x 160 mm **Metallgetriebe**

**Bausatz** 

Als Einstieg in die Robotik – Grab-it-Roboterarm-Bausatz

Artikel-Nr. 133285\_\_\_\_\_\_179,95 €\*

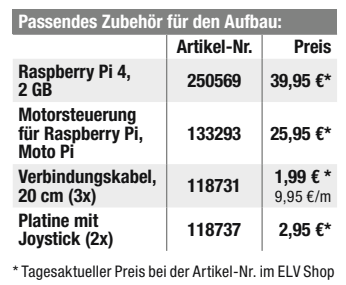

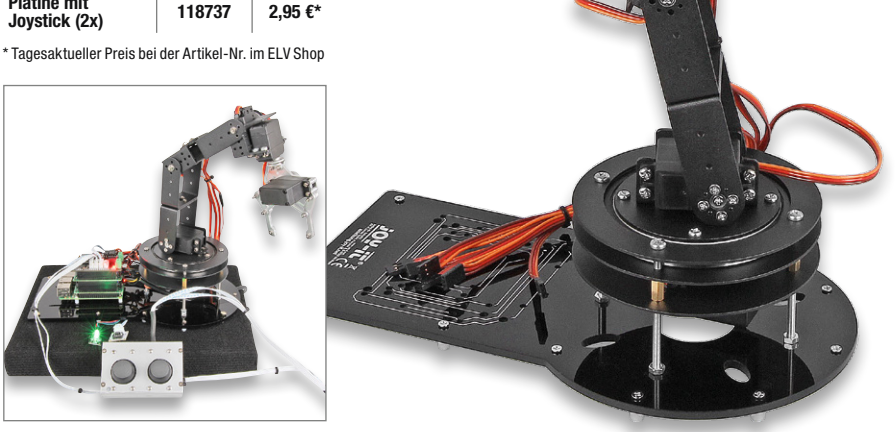

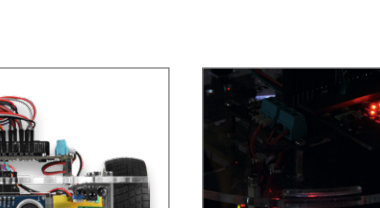

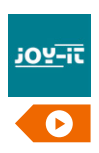

Besuchen Sie auch unseren ELVshop: de.elv.com | at.elv.com | ch.elv.com

## Leistungsstarker Nachfolger des BBC micro:bit – Lerncomputer BBC micro:bit v2, Einplatinencomputer

Der Lerncomputer BBC micro:bit verfügt in der zweiten Generation über eine leistungsstärkere Controllerbasis sowie eine stark verbesserte Onboard-Peripherieausstattung.

Der Minirechner für den schnellen Mikrocontroller-Einstieg – mit leistungsfähiger Rechnerplattform, zahlreichen Sensoren, Anzeigen, Bedienelementen an Bord und einfacher Programmieroberfläche.

- Kleiner ARM-Rechner  $(4 \times 5 \text{ cm})$ mit Mikroprozessor: 32-Bit-ARM-Cortex-M4-Prozessor mit FPU und internem Temperatursensor
- Einfache Kommunikation über WLAN (2,4 GHz) und Bluetooth Low Energy (BLE)
- Betrieb über Micro-USB-Buchse an einem PC oder portabel über 2 Micro-Batterien
- Betriebsspannungsbereich 1,8–3,6 V (max. 300 mA) MEMS-Mikrofon (-38 dB,
- omnidirektional, 100 Hz bis 80 kHz) 5x5-LED-Matrix zur Anzeige von blinkenden Texten, alphanumerischen Zeichen und Mustern
- 2 programmierbare Tasten
- Integrierter Touch-Sensor und Lautsprecher
- Onboard-Bewegungsmelder und digitaler Beschleunigungssensor
- Integriertes 3D-Magnetometer
- 5 Ein- und Ausgänge
- 20-poliger Randstecker für z. B. Raspberry Pi

Artikel-Nr. 251612 19.95 €

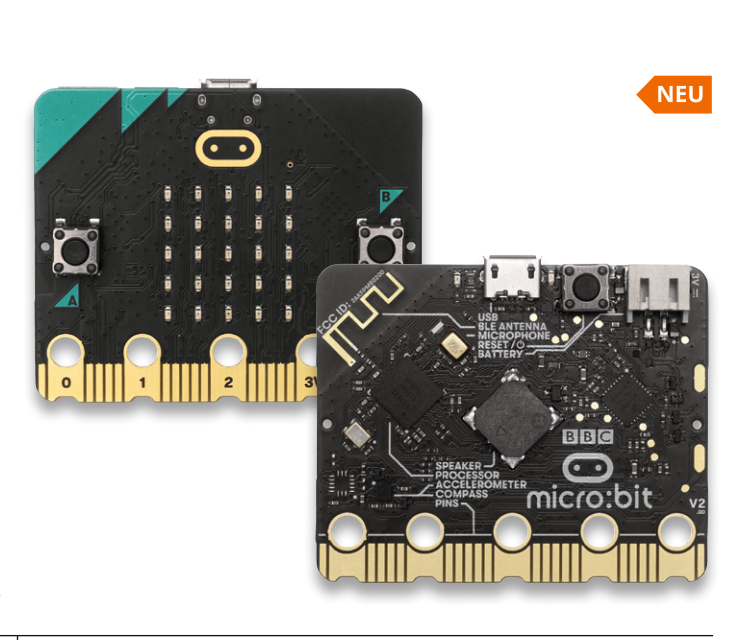

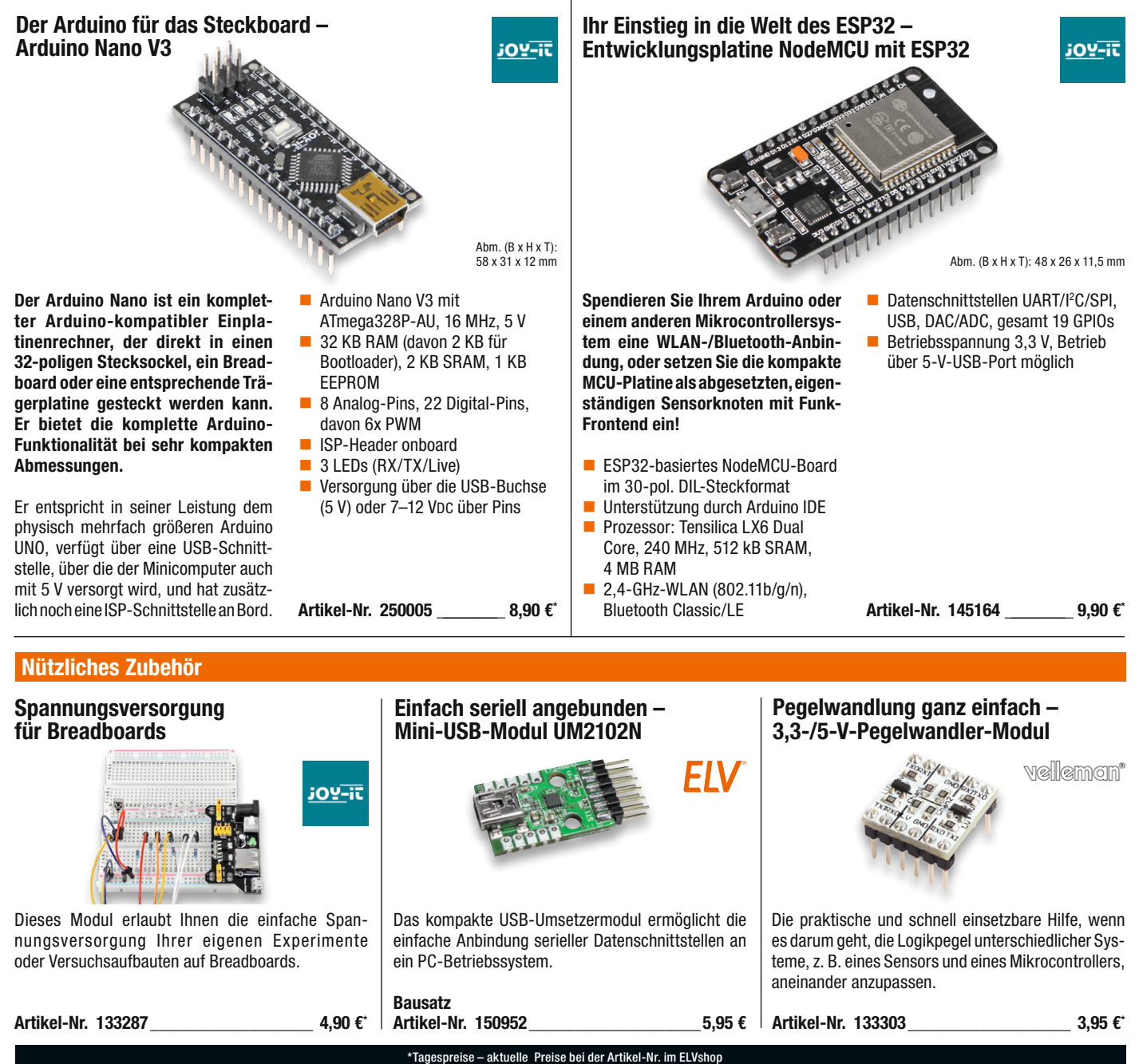

Endpreise für Deutschland zzgl. evtl. Versandkosten. Bestell-Hotline: Deutschland: 0491/6008-88 · Österreich: 0662/624-084 · Schweiz: 061/9711-344

## Werkzeug-Löttetechnik Licht dreidimensional – 5x5x5-RGB-Cube

ein dreidimensionaler LED-Würfel, des LED-Cube effekte und Lichtinstallationen daraus dem Speicher autark ab.<br>**Aus** dem Speicher autark ab. Der 5x5x5-RGB-Cube RGBC555 ist dessen 125 RGB-LEDs einzeln ansteuerbar sind. Damit lassen sich sehr vielfältige Lichtmuster, Lichtstellen. Nach dem Speichern der Lichtmuster im RGB-Cube arbeitet dessen Steuerprozessor die Datei

- zeiter Fremanister aus der Statten und Darstellungsmöglichkeiten<br>und Darstellungsmöglichkeiten Die 125 RGB-LEDs ermöglichen eine vielfältige Farbeinstellung
- Service-Details fügte PC-Software sehr schnell und Die Ansteuerung der RGB-LEDs erfolgt über Musterketten, die als Datei am Computer über die beigeeinfach erzeugt werden können
- und Firmware-Updates über USB-<br>Schnittstelle Programmierung der Lichtmuster **Schnittstelle**
- $\frac{1}{2}$  Dauerhafte Speicherung der Lichtmuster im Flash-Speicher des  $RGB-Cube-PPGQESOTS$   $3-12 V/1 A$   $3-12 V/1 A$   $200 \times 240 \times 215$

## Lichteffekt in der dritten Dimension – 4x4x4-LED-Cube LC444

ein 3D-Lichteffekt der Extraklasse – sie einzeln und in der Helligkeit steu-<br>erbar sind. 64 LEDs sind dreidimensional in einem Würfel so angeordnet, dass erbar sind.

Programm sınd echte dreid<br>Lichteffekte realisierbar. Damit und mit dem mitgelieferten PC-Programm sind echte dreidimensionale

Die Ansteuerungsmuster sind sehr einfach über ein PC-Programm erstellbar, sie werden stromausfallsicher in einem Flash-Speicher des LC444 abgelegt und über den Steuerprozessor des LED-Würfels aufgerufen.

- Besonderer Lichteffekt durch die freistehende LED-Anordnung
- In drei Baugrößen je nach Wunsch aufbaubar
- Mit 5-mm-LEDs je nach eigenem Farbwunsch bestückbar (unterschiedliche Vorwiderstände für die speisenden Konstantstromquellen im Lieferumfang)

**Einfache mechanische Struktur** des LED-Cubes über ein einfach handhabbares Steckplatinensystem, das einen mechanisch stabilen Aufbau bietet

Lieferung ohne LEDs und Netzteil

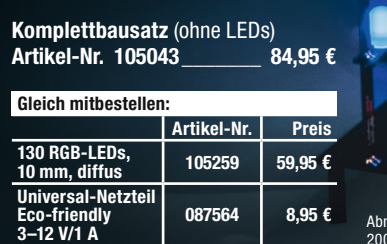

**PC-Programm, Treiber und Firm**ware-Updates online abrufbar

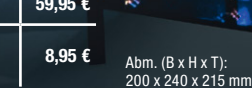

**Komplettbausatz** (ohne LEDs)<br>Artikel-Nr. 085272 34.95 € Artikel-Nr. 085272 Gleich mitbestellen: Artikel-Nr. Preis

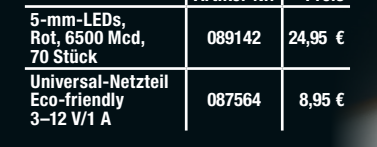

## TECHNISCHE DATEN

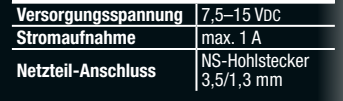

## LED-Würfel Polonium Cube, programmierbar

Ein außergewöhnlicher Elektronikbausatz mit 384 PWM-LEDs und mit eingebautem Mikrocontroller zur komfortablen Ansteuerung.

Im Inneren befindet sich ein LiPo-Akku nebst Ladeschaltung und der Ansteuerelektronik für die Lichteffekte. TPM2- Dateien können via microSD-Card (nicht im Lieferumfang) zugespielt werden. Beispieldateien stehen online zur Verfügung, sind jedoch auch selbst mit der freien Software "Jinx!" erstellbar. So lassen sich tausende Effekte programmieren, auch Lauftexte sind möglich. Die Laufzeit ist abhängig vom eingesetzten Akku und den Effekten (20–50 min bei

einem Akku). Nach dem Aufbau lässt sich der Würfel leicht zerlegen und wieder zusammensetzen. So ist der USB-Port als Lade- und Programmierschnittstelle nutzbar.

- 6 Panels mit je 64 LEDs
- 9 Beispieldateien stehen online zur Verfügung
- Per USB-Schnittstelle auflad- und programmierbar

Lieferung inkl. LiPo-Akku (1500 mAh) und Montagematerial

Bausatz Artikel-Nr. 251056\_\_\_\_\_\_\_ 199,– € Abm. (B x H x T): 70 x 70 x 70 mm

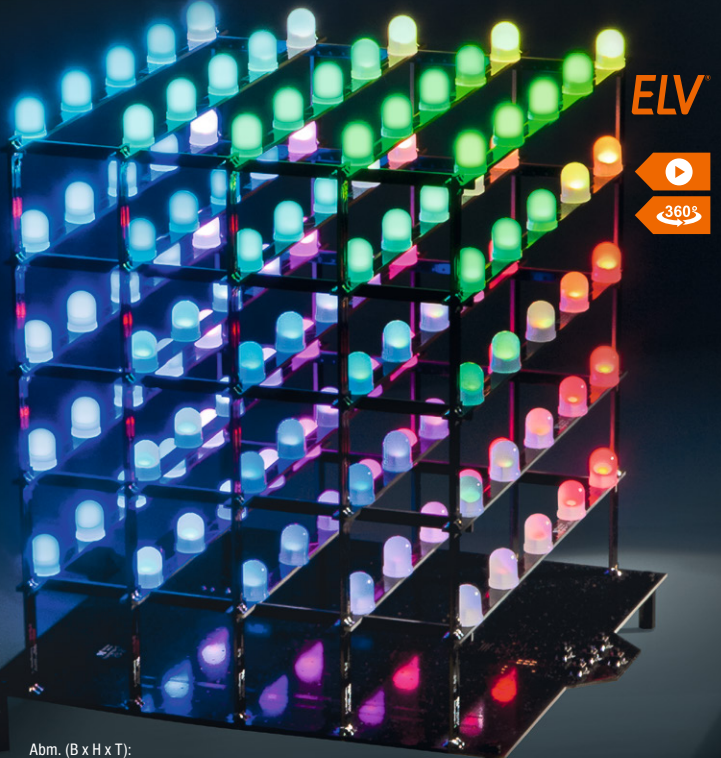

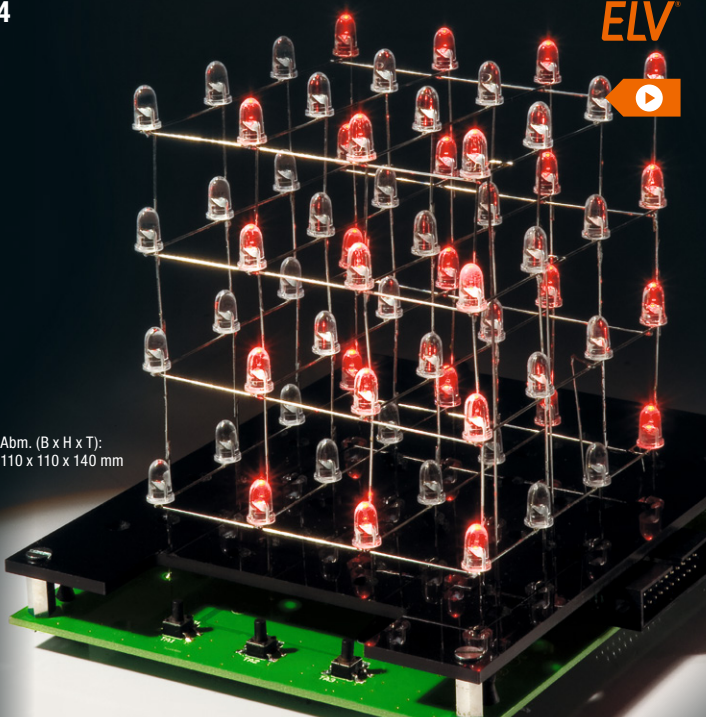

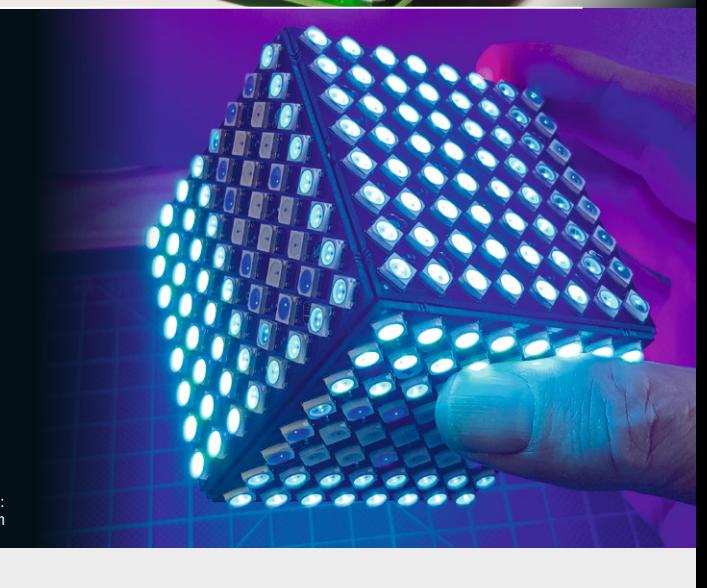
# Verbesserter Mini-Player – MP3-Soundmodul MSM4

Das MSM4 ist ein sehr kompakter MP3-Player für den universellen Einsatz. Es ist in der Lage, bis zu 10 MP3- Files (kurzer Tastendruck) in verschiedenen Abspiel-Modi von einer microSD-Karte wiederzugeben.

Die mögliche Länge der einzelnen, einfach den Signal-Schalteingängen zuzuordnenden Sound-Dateien wird nur durch die Größe der verwendeten microSD-Karte begrenzt, sodass auch die Wiedergabe von sehr langen Soundfiles kein Problem ist. Zusätzlich ist auch das Abspielen kompletter Playlists möglich. In der gegenüber dem Vorgänger MSM2 verbesserten Version des MSM4 ist die Beschaltung mit Tasten bzw. Kontakten zum Abruf der Soundfiles wesentlich unkomplizierter. Auch die Anbindung an steuernde Schaltungen ist sehr einfach, da hier jeder Eingang nur gegen Masse zu schalten ist.

- Integrierter Mono-Leistungsverstärker: 0,5 W an 8 Ω
- $\blacksquare$  Bis zu 10 Playlists mit jeweils bis

zu 255 Soundfiles abspielbar (langer Tastendruck)

- Sehr schlankes Design
- Abspielen beliebig langer Files Stereo-Signalausgang, mit Cinch-Buchsenplatine belegbar
- File-Abruf durch einfache, gegen Masse schaltende Tastereingänge – auch durch Transistoren, MOSFETS, Optokoppler oder Mikrocontroller ansteuerbar
- Funktionen: Autoplay, Wiederholung, Endlosschleife, Sprung-Funktion, Stopp, Zufallswiedergabe, Wiedergabe der Reihe nach – mehrere Funktionen kombinierbar
- Lautstärkeeinstellung über Tasten und per Trimmpoti
- Verschiedene Ruhe-/Bereitschaftsmodi nach Abspielen von Files
- Mehrfarbige LED-Funktionsanzeige
- Versorgungsspannung:  $4.5 - 5.5$  VDC

Komplettbausatz Artikel-Nr. 150841\_\_\_\_\_\_\_ 24,95 €

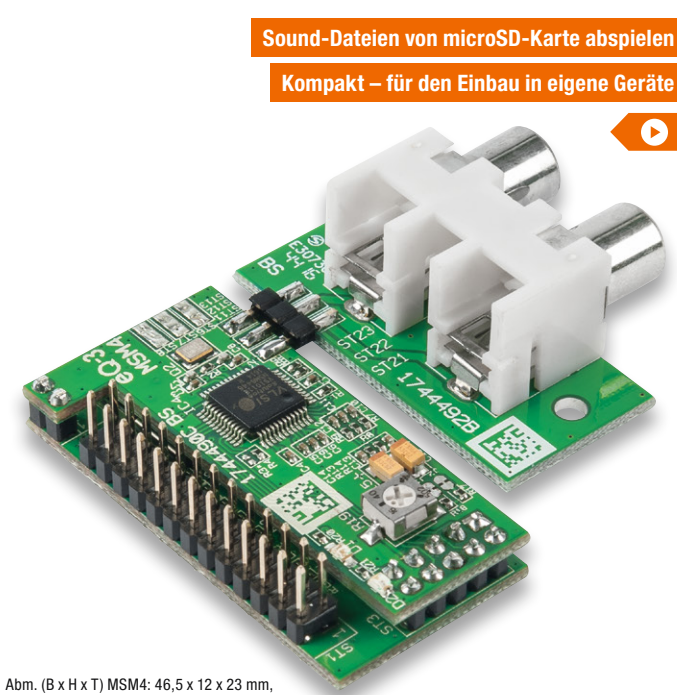

Cinch-Buchsenplatine: 40 x 18,5 x 28,5 mm

# Hochwertiger Signallieferant – HQ-Stereo-UKW-Prüfgenerator SUP3

Der ELV SUP3 generiert ein hoch qualitatives FM-Signal inklusive eines individuell konfigurierbaren RDS-Signals. Eine USB-Schnittstelle ermöglicht zusätzlich zur analogen Audio-Einspeisung auch das Einspeisen digitaler Audiodaten.

- Frequenzbereich 87,5-108 MHz
- Signalquellen: analoger Stereo-Audio-Eingang (Klinkenbuchse), digital USB (als externe Soundkarte) oder interner Oszillator
- Konfiguration und Fernbedienung über USB per PC möglich
- PC-Steuersoftware als Download für Windows 7/8/10

### Komplettbausatz Artikel-Nr. 143310\_\_\_\_\_\_\_ 69,95 €

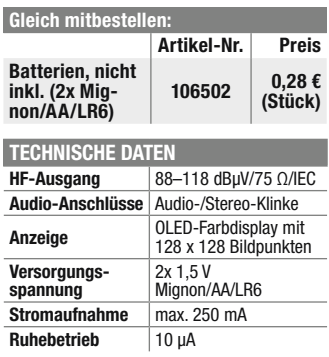

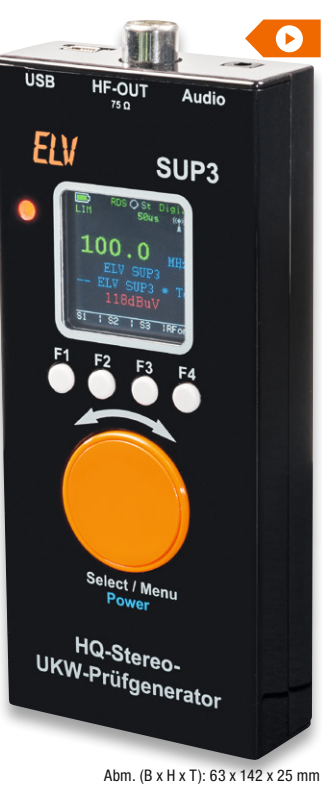

**!**

FIV

Hinweis: Der Einsatz als UKW-Sender, auch wenn es

nur um kurze Entfernungen geht, ist verboten! Der HF-Ausgang des Prüfgenerators muss immer mit einem abgeschirmten Kabel direkt mit dem Antenneneingang des Prüflings verbunden werden.

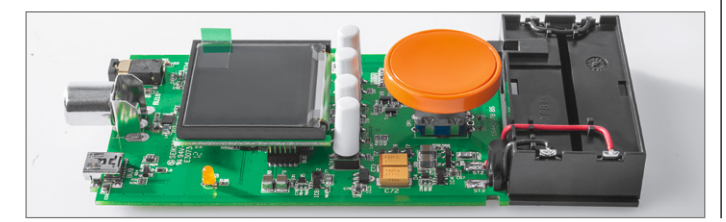

# Zwei Prüfgeräte in einem – Mini-Signalverfolger MSV2 mit 1-kHz-Generator

wer mini-Signalverlolger vereinigt<br>gleich zwei Prüfgeräte in einem Der Mini-Signalverfolger vereinigt handlichen Gehäuse. Ein in der Verstärkung anpassbarer Signalverfolger mit Lautsprecherausgabe und ein integrierter 1-kHz-Sinusgenerator bilden eine handliche Einheit und somit ein vielseitig einsetzbares, mobiles Test-Equipment.

- Batteriebetriebener Audio-Signalverfolger für den Bereich 170 Hz bis 15 kHz
- Verstärkungsfaktor einstellbar für einen Eingangsspannungsbereich von 1 mVss bis 6 Vss
- Signalausgabe über integrierten Lautsprecher, Wiedergabelautstärke einstellbar
- Zusätzlicher Signalgenerator, 1-kHz-Sinussignal, max. 2 Vss, Ausgangspegel einstellbar
- Auto-Power-off
- Batterielebensdauer bis zu 30 Betriebsstunden

# Komplettbausatz

Artikel-Nr. 152801\_\_\_\_\_\_\_ 34,95 €

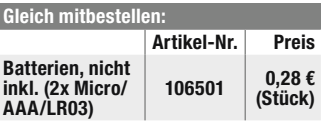

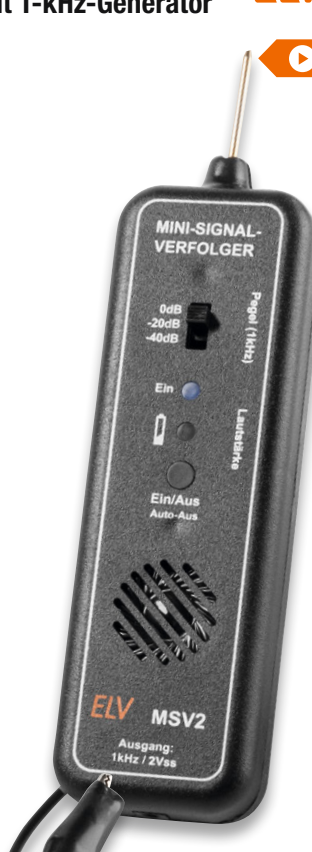

**FIV** 

Abm. (B x H x T): 160 x 42 x 22 mm, Gewicht: 65 g

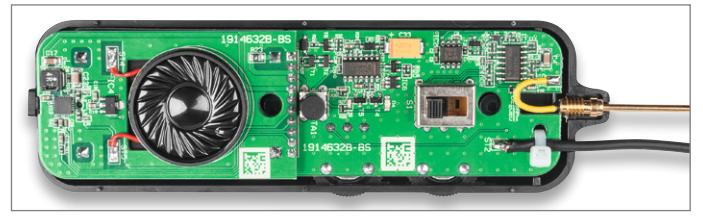

# Kompakt, vielseitig, mobil – Handheld-Mini-Oszilloskop DSO138

Das handliche Mini-Oszilloskop kann sehr vielfältig eingesetzt werden, sein weiter Betriebsspannungsbereich macht auch den mobilen Einsatz, z. B. im Kfz-Bereich, möglich.

Das kompakte Einkanal-Oszilloskop verfügt über einen farbigen TFT-Bildschirm, der übersichtlich sowohl das Messsignal als auch alle wichtigen Mess- und Einstelldaten anzeigt.

Das Mini-Oszilloskop bietet mehrere Triggermöglichkeiten, einen DSO-Speicher für 1024 Datenpunkte sowie weite Einstellmöglichkeiten für die Eingangssignale.

Das Set ist im Handumdrehen montiert: Die Platine muss nur in das verschraub-

Die Weiterentwicklung des DSO138 – Digital-Oszilloskop DSO138mini

**TFT-Farbdisplay** 

- Einkanal-DSO mit einer Analogbandbreite von 200 kHz und einer Samplingrate von 1 MSa/s
- Auflösung 12 Bit, Signalspeicher für 1024 Datenpunkte
- Mehrere Triggermodi: Auto, Normal, Single Shot
- Weiter Eingangsspannungsbereich von 50 Vnk
- BNC-Tastkopfanschluss
- Übersichtliche Bedienung über wenige Tasten
- Spannungsversorgung über mitgeliefertes Netzteil, Betriebsspannungsbereich: 8–12 V

<u> 51-90i</u>

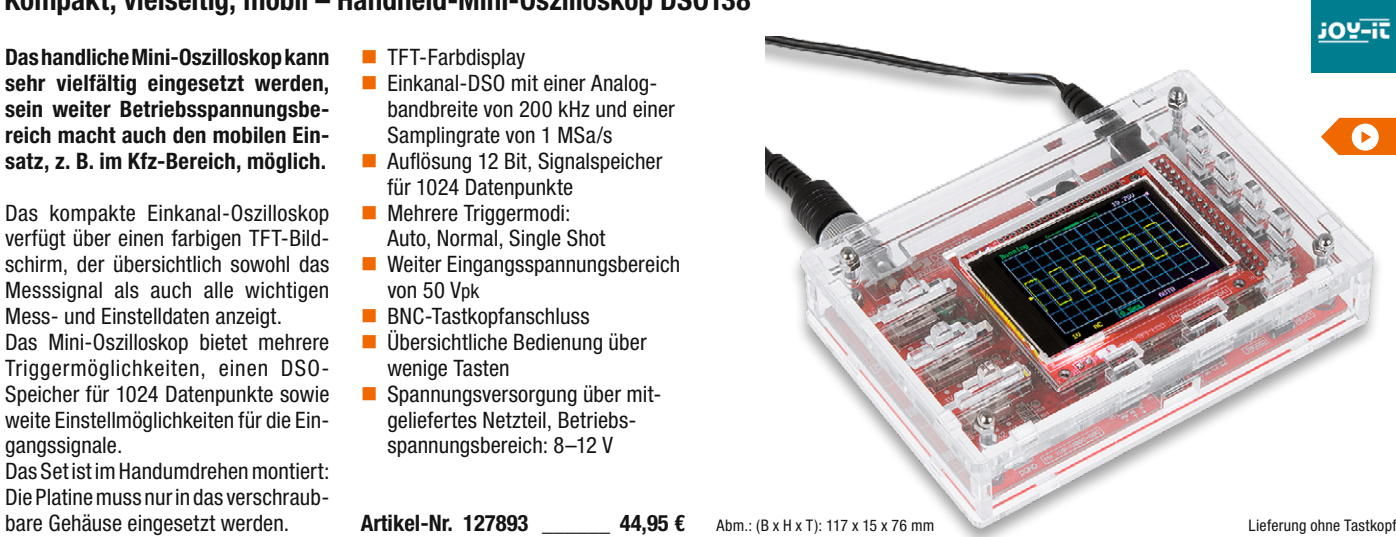

Oszilloskop und Hochleistungs-Multimeter in einem – TrueRMS-Digital-Multimeter DT-9989

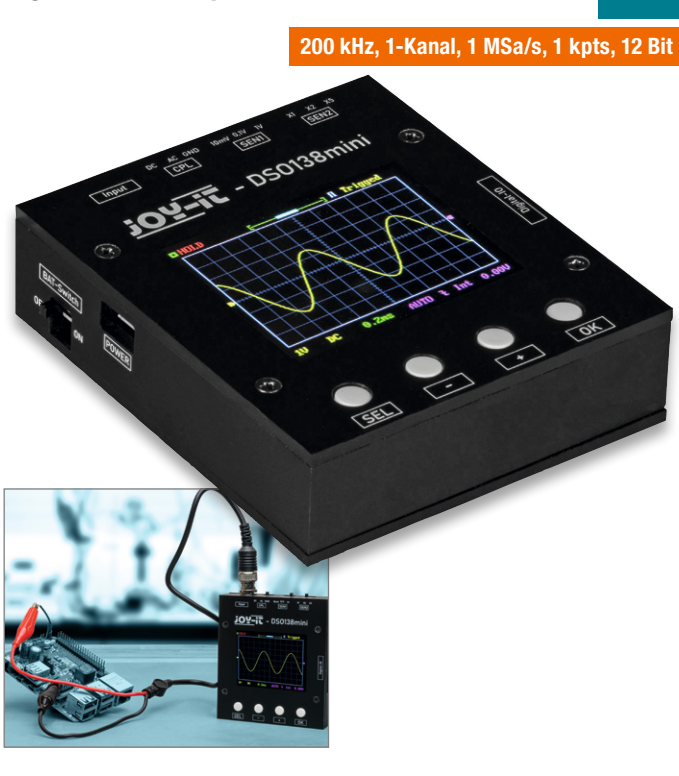

Das DSO138mini bietet sich für ambitionierte Tüftler an. Denn mit dem Gerät können auch zeitabhängige Signale gemessen und bewertet werden, ohne dabei in eine teure Hardware investieren zu müssen.

Das DSO138mini ist eine optimierte Version des beliebten DSO138-Oszilloskops und bringt, verglichen mit seinem Vorgänger, einige Vorteile mit sich:

- Bandbreite: 0–200 kHz mit einer Abtastrate von 1 MSa/s
- Vertikale Auflösung von 10 mV/Div. bis 5 V/Div.
- Max. Eingangsspannung von 50 Vpk (1x Messsonde)
- Eingangsimpedanz 1 MΩ/20 pF, Auflösung 12 Bit
- Verbesserter Einsatz durch deutlich kleinere Gehäusegröße
- **Externer Triggereingang für TTL**und LVTTL-Signale
- Automatischer und manueller **Triggermodus**
- Single-Shot-Aufnahmen mit **Signalanalyse**
- Wiederherstellen von gespeicherten Signalverläufen
- Serielle Ausgabe von Wellenformdaten
- Datenausgabe am PC möglich
- **Mobiler Einsatz durch USB-Betrieb**

Lieferung inkl. BNC zu Krokodilklemme

Artikel-Nr. 251581  $44.95 \in$ 

Zwei Messgeräte in einem – das DT-9989 kombiniert ein leistungsfähiges Hand-Oszilloskop und ein TrueRMS-Multimeter mit umfangreichen Funktionen in einem handlichen und sehr robusten Messgerät. Der große Farb-LC-Bildschirm erlaubt eine detaillierte Darstellung bis hin zur Split-Screen-Darstellung.

Lieferung ohne Tastkopf

Im Multimeter-Modus stellt das Display 50.000 Counts dar, was die übersichtliche Darstellung auch in Zusatzanzeigen wie der Bargraph-Anzeige ermöglicht. Ein leistungsfähiger Datenlogger für bis zu 10.000 Messwerte erlaubt das automatische Erfassen auch größerer Datenmengen, eine Tendenz-Analyse unterstützt die automatische Messung und ermöglicht so u. a. das genaue Beobachten und schnelle Identifizieren von Fehlern.

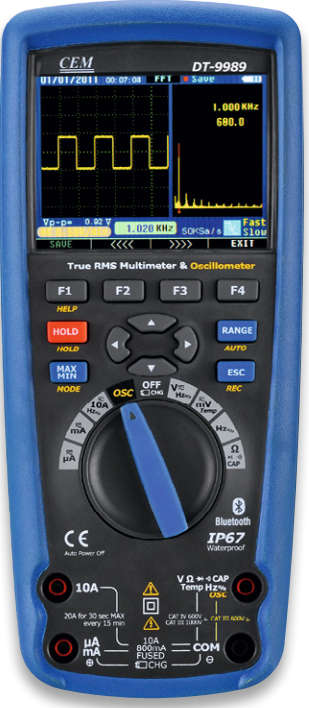

Abm. (B x H x T): 96 x 220 x 60 mm

- 50.000 Counts, farbige LCD-Anzeige, 320 x 240 Pixel
- TrueRMS: AC- und AC/DC-Messung
- Messung von Spannung AC/DC (bis 1000 V), Strom AC/DC (bis 10 A kontinuierlich), Widerstand bis 50 MΩ
- Oszilloskop-Funktion mit 10-MHz-Analogbandbreite, 50-MSa/s-Abtastrate, 10-ns-Anstiegszeit
- Umfangreiche Datenlogging-Funktion für bis zu 10.000 Messwerte
- Bluetooth für Datenübertragung

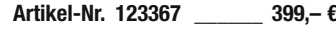

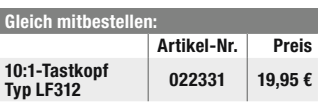

Besuchen Sie auch unseren ELVshop: de.elv.com | at.elv.com | ch.elv.com

# Verwendbar als Smart-TV-Box und Android-Mini-PC – Android-Mini-PC S85

Smart-TV-Funktionen für Bildschirme mit HDMI-Anschluss nachrüsten – ganz einfach mit dem kompakten Android-Mini-PC, den Sie auch als 4K-Mediaplayer verwenden können. So greifen Sie komfortabel auf tausende Mediatheken, Games und Apps im Google Play Store zu.

Der Mini-PC spielt Filme in Auflösungen bis zu Ultra HD von einer microSD-Karte, USB-Festplatte oder aus dem Heimnetzwerk ab. Der Mediaplayer unterstützt viele Video- und Audioformate wie z. B. 5.1 Surround Sound DTS/Dolby.

Standardmäßig bootet der Mini-PC mit Android 9.0, alternativ kann er von einer microSD-Karte mit dem Linux-Betriebssystem CoreELEC starten.

Diese Linux-Distribution basiert auf KODI und unterstützt weit mehr Funktionen als Android. Beispielsweise unterstützt CoreELEC die Automatic-Framerate-Switching-Funktion, welche die Auflösung bzw. Bildwiederholrate an Ihr Videomaterial anpasst.

- Spielt hochauflösende Filme (4K/UHD, bis zu 75 fps), Fotos und Bilder von externer Festplatte/ USB-Stick, microSD-Karte und NAS-Festplatte ab
- Unterstützt HDR10+
- Bluetooth 4.2 für drahtlose Anbindung von z. B. Maus und Tastatur
- Schnelle Heimnetz-Einbindung via WLAN 802.11 b/g/n/ac oder Gigabit-LAN-Anschluss (RJ45)
- Kabelloses Streamen Ihres Smartphones auf die TV-Box per App (iOS und Android)
- Fernbedienung über Airmouse und kostenloser Remote-Control-App

Weitere Infos im ELVshop

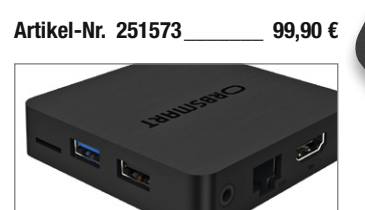

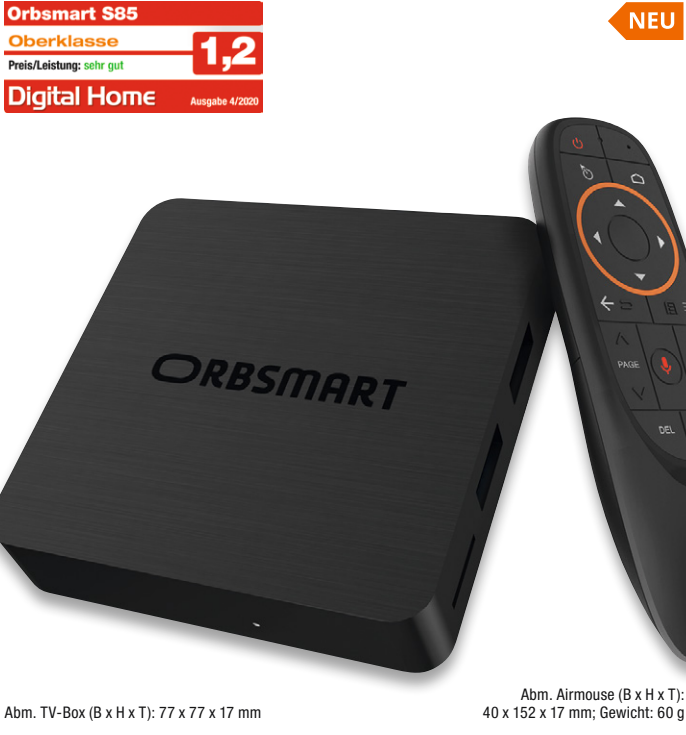

# Genießen Sie Videos und Bilder im Großformat – Xoro MegaPad 2154 V4

Ansicht Anschlüsse

Egal ob zu Hause, auf der Arbeit oder auf der Messe – die MegaPads ermöglichen vielseitige Nutzungsmöglichkeiten.

Die Modelle lassen sich z. B. als Infotainmentstation für zu Hause, als Statusmonitor im intelligenten Eigenheim oder aber auch als Digital-Signage-Lösungen in öffentlichen Gebäuden einsetzen – dank VESA-Vorrüstung werden die MegaPads kinderleicht an der Wand montiert.

- Großformat-Tablet mit 54,6-cm-Multitouch-IPS-Display (21,5") und LED-Hintergrundbeleuchtung
- Full-HD-Auflösung:
- 1920 x 1080 Pixel (1080p) Einbindung ins Heimnetz via
- LAN und WLAN (2,4/5 GHz)
- Voller Zugriff auf den Google Play Store für den Download weiterer Anwendungen/Apps **Unterstützt kabellose Display-**
- übertragung von Mobilgeräten via Miracast-Funktion 2-MP-Frontkamera und integriertes
- Mikrofon z. B. für Videotelefonie
- Android-7.1-Betriebssystem
- 1.8-GHz-Quad-Core-Prozessor und ARM maliT764 GPU
- Eingebaute Stereo-Lautsprecher: 2x 3-WRMS Bluetooth 4.2 für Anbindung von
- Bluetooth-Geräten (z. B. Tastatur)
- Leistungsaufnahme: bis zu 1,9 W (Stand-by), bis zu 23 W (im Betrieb)

Weitere Größen im ELVshop erhältlich

Artikel-Nr. 251295 399,– €

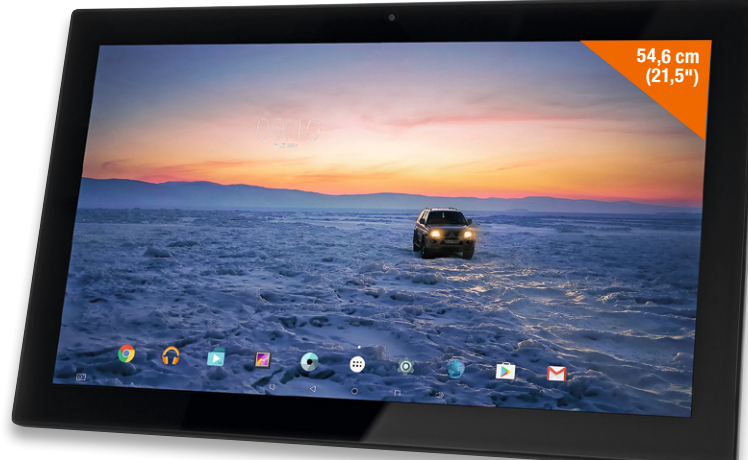

Abm. (B x H x T): 539 x 332 x 40 mm

# Zuverlässig auch bei häufigen Schreib- und Löschvorgängen – Apacer Industrie-USB-Sticks EH353

Bis zu 3.000 mal vollständig mit Daten beschreiben und wieder löschen – den Industrie-USB-Stick Apacer EH353 können Sie für Anwendungsfälle verwenden, bei denen Daten oft überschrieben und zuverlässig gespeichert werden sollen.

 $Ein P/E-Zyklus (P = Program, E = Erase)$ steht für das komplette Beschreiben des Flash-Speichers und das spätere komplette Löschen.

Der Industrial-USB-Stick hält ungefähr 3.000-P/E-Zyklen aus und ist somit ein sehr zuverlässiger Speicher bei häufigen Schreib- und Löschvorgängen. Dank dem im USB-Stick integrierten Speichercontroller erfolgen die Schreibund Löschvorgänge der einzelnen Bits gleichmäßig, sodass es nicht zu einer ungleichmäßigen Abnutzung des Speichermediums kommt.

- Zuverlässiges USB-3.0-Speichermedium auf MLC-Basis
- Ca. 3.000 P/E-Zyklen
- Ca. 10-fach höhere Haltbarkeit der Schreib-Lese-Zyklen gegenüber Konsumenten-USB-Sticks
- Bis zu 10 Jahre Haltbarkeit/Sicherheit der gespeicherten Daten vor **Datenverlust**
- Hohe MTBF (Mean Time Between Failure) von 1.000.000 h
- Datentransferraten\*: Schreib-

geschwindigkeit: min. 20 MB/s, Lesegeschwindigkeit: min. 120 MB/s

- Integrierte Fehlerkorrektureinheit zum Schutz der Daten
- Robustes Metallgehäuse
- Betriebstemperatur: 0 bis 70 $\degree$ C

\*Die exakte Lese- und Schreibgeschwindigkeit hängt von der Speicherkapazität des USB-Sticks ab.

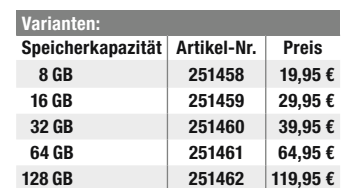

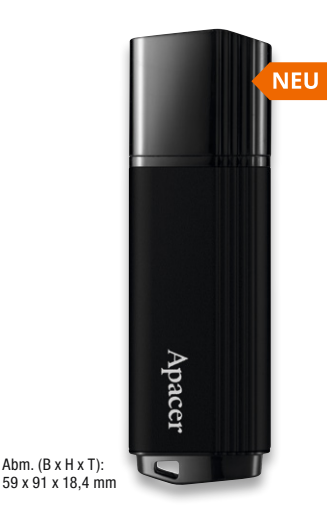

# **ORBSMART**

# Technische Anfragen

Für spezielle technische Fragen nutzen Sie bitte unseren Technischen Kundendienst, der Ihnen gerne umfas-<br>sende und qualifizierte Auskünfte erteilt. Damit es schneller geht: Bitte nennen Sie uns ggf. Bestellnummer,<br>Artikel

### Reparatur-Service

Für ELV Markenprodukte, aber auch für Geräte, die Sie aus ELV Bausätzen selbst herstellen, bieten wir Ihnen<br>einen kostengünstigen Reparatur-Service an. Im Sinne einer schnellen Abwicklung führen wir eine Reparatur<br>sofort d Deutschland: ELV, Reparatur-Service, 26789 Leer

Österreich: ELV, Reparatur-Service, Paketfach ELV 1, 5005 Salzburg

Schweiz: ELV, Reparatur-Service, Postfach 100, 4313 Möhlin

### Qualität/Sicherheit

Komplettbausätze von ELV beinhalten sämtliche zum Aufbau erforderlichen elektronischen und mechanischen Teile einschließlich Platinen, Gehäuse mit gebohrter und bedruckter Frontplatte, Netztrafos, Schrauben, Mut-<br>tern usw. Es finden ausschließlich hochwertige Markenbauteile Verwendung. Fertiggeräte werden mit Gehäu-<br>se betri

<mark>Hinweis</mark><br>Bitte beachten Sie beim Aufbau von Bausätzen die Sicherheits- und VDE-Bestimmungen. Netzspan-<br>nungen und Spannungen ab 42 V sind lebensgefährlich. Bitte lassen Sie unbedingt die nötige Vorsicht<br>walten und achten

# Kontaktdaten

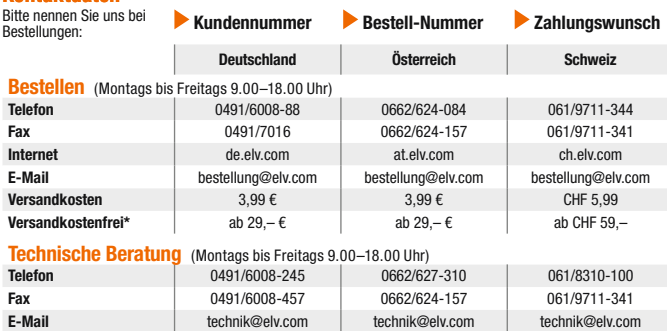

# Kundenservice (Montags bis Freitags 9.00–18.00 Uhr)

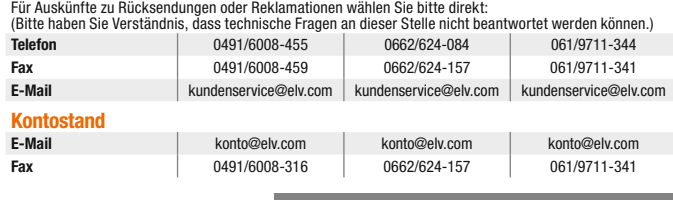

\* siehe rechts: "Liefern schnell und sicher" **Weitere Infos unter: www.elv.com** 

# Wir wollen es wissen! Ihre Anwendungen und Applikationen

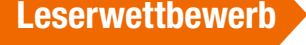

Welche eigenen kreativen Anwendungen und Applikationen haben Sie mit den ELV Haustechnik-Systemen, aber auch anderen Produkten und Bausätzen realisiert? Schreiben Sie uns fotografieren Sie Ihre Applikation, berichten Sie uns von Ihren Erfahrungen und Lösungen. Die interessantesten Anwendungen werden redaktionell bearbeitet und im ELVjournal mit Nennung des Namens vorgestellt.

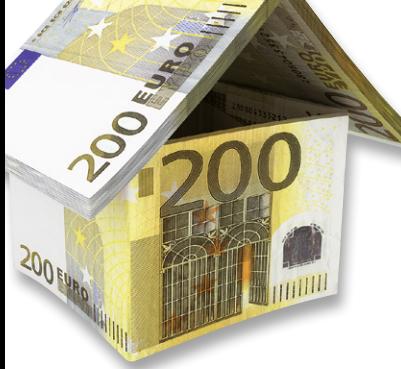

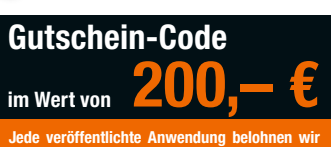

mit einem Gutscheincode im Wert von 200,–\* €.

\* Der Einsender der veröffentlichten Anwendung erhält einen Gutscheincode zur einmaligen Nutzung im Wert von 200,– €. Der Gutscheincode wird mit einer Bestellung verrechnet – ein etwaiger Restbetrag verfällt. Bei Rückabwicklung des Kaufvertrags oder eines Teils hiervon wird der gewährte Gutscheinbetrag vom zu erstattenden Kaufpreis abgezogen, sofern durch die Ausübung des Widerrufsrechts und der Rückabwicklung der Gesamtwarenwert von 200,– € unterschritten wird. Auszahlung/Verrechnung mit offener Rechnung sowie Gutschrift nach Widerruf sind<br>nicht möglich. Der Gutscheincode ist nicht mit anderen Aktionen kombinierbar.

Die Auswahl der Veröffentlichungen wird allein durch die ELV Redaktion ausschließlich nach Originalität, praktischem Nutzen und realisierter bzw. dokumentierter Ausführung vorgenommen, es besteht kein Anspruch auf Veröffentli-chung, auch bei themengleichen Lösungen. Der Rechtsweg ist ausgeschlossen. Für Ansprüche Dritter, Beschädigung und Verlust der Einsendungen wird keine Haftung übernommen. Alle Rechte an Fotos, Unterlagen usw. müs-sen beim Einsender liegen. Die eingesandten Unterlagen und Aufnahmen verbleiben bei der ELV Elektronik AG und können von dieser für Veröffentlichungen und zu Werbezwecken genutzt werden.

Ihre Einsendungen senden Sie per Brief oder Mail mit Stichwort "Leserwettbewerb" an:

ELV Elektronik AG, Leserwettbewerb, D-26787 Leer bzw. leserwettbewerb@elv.com

# Service Bestellhinweise

Bitte beachten Sie, dass einige Produkte aus dem ELV Programm aufgrund spezieller Normen und Vorschrif-<br>ten sowie vertriebsrechtlicher Gründe in Österreich/der Schweiz nicht ausgeliefert werden können. Dies gilt teilweise für Geräte, die an das Postnetz angeschlossen werden, sowie für Sende- und Empfangsanlagen. Die<br>Angabe "BZT-zugelassen" bezieht sich nur auf die deutsche Postzulassung! CEPT-LPD-zugelassene Produkte<br>(= europaweit

### Zahlen ganz bequem

Die Preise sind Endpreise für Deutschland in Euro (€) inklusive der gesetzlichen Mehrwertsteuer (wird auf der<br>Rechnung gesondert ausgewiesen) zum Zeitpunkt der Drucklegung zzgl. evtl. Versandkosten, Zollgebühren –<br>Abweichu

Bei Büchern kommt der auf dem Buch angegebene Preis in Landeswährung zur Verrechnung.

Für die Schweiz erfolgt die Rechnungsstellung bis auf Weiteres in CHF. Die aktuellen Schweizer Preise entnehmen<br>men Sie bitte unserem ELVshop (ch.elv.com). Ihr Vorteil: Sie beziehen die Ware zu günstigen Konditionen auf<br>Ba

Unsere Angebote sind freibleibend. Abbildungen, Abmessungen und Gewichtsangaben in unseren Angeboten<br>sind unverbindlich. Druckfehler und Irrtümer sowie technische und preisliche Änderungen bleiben uns vorbe-<br>halten. Im Übr

Mit Erscheinen einer neuen Ausgabe des "ELVjournal" verlieren alle früheren Angebote ihre Gültigkeit. Die gelieferte Ware bleibt bis zur vollständigen Bezahlung Eigentum von ELV.

Vorab können Sie unsere Allgemeinen Geschäftsbedingungen im Internet einsehen unter Deutschland: de.elv.com/agb Österreich: at.elv.com/agb Schweiz: ch.elv.com/agb oder Sie können diese telefonisch anfordern.

Wiederverkäufern senden wir gerne unsere Händlerkonditionen: Tel: +49 (0)491/6008-415.

**Bankeinzug** (Deutschland und Österreich)<br>Bei Zahlung per Bankeinzug (SEPA-Basislastschrift) hat der Kunde bei erstmaliger Bestellung seine Bestellung<br>schriftlich mittels Bestellschein, Bestellkarte, Fax oder Internet durc

**Rechnung** (Deutschland)<br>Im Zusammenhang mit Klarna bieten wir Ihnen den Rechnungskauf als Zahlungsoption an. Bitte beachten Sie,<br>dass die Klarna-Rechnung nur für Verbraucher verfügbar ist und dass die Zahlung jeweils an K unter www.klarna.com/de.

Datenschutzhinweis: Klarna prüft und bewertet Ihre Datenangaben und pflegt bei berechtigtem Interesse und<br>Anlass einen Datenaustausch mit anderen Unternehmen und Wirtschaftsauskunfteien. Ihre Personenangaben<br>werden in Über

Informationen zum Datenschutz nach EU-DSGVO<br>Unser Unternehmen prüft regelmäßig bei Vertragsabschlüssen und in bestimmten Fällen, in denen ein berechtigtes<br>Interesse vorliegt, auch bei Bestandskunden Ihre Bonität. Dazu arbe

### Liefern schnell und sicher

lst ein bestellter Artikel nicht sofort lieferbar, informieren wir Sie über den voraussichtlichen Liefertermin. Die<br>Kosten für den Transport übernimmt zum Teil die ELV Elektronik AG. Für Aufträge in Deutschland unter 29,–

Ab einem Warenwert von 29,– € in Deutschland (Österreich ab 29,– €/Schweiz ab CHF 59,–) trägt die ELV Elektronik AG die Versandkostenpauschale in Höhe von 3,99 € (Österreich 3,99 €, Schweiz: CHF 5,99). Lediglich bei Sonderwünschen (Luftpost, Express, Spedition) berechnen wir die anfallenden Mehrkosten. Nach-lieferungen erfolgen versandkostenfrei.

### ELV Elektronik weltweit

Kunden außerhalb Deutschlands beliefern wir ebenfalls direkt. Zu unseren Lieferländern zählen Österreich,<br>die Schweiz, die Niederlande, Spanien, Luxemburg, Belgien, Rumänien, Polen, Frankreich und Italien. Hierbei<br>kommen d

steuer bereits enthalten ist. Für Firmenkunden aus der EU mit UST-ID-Nr. und für Kunden aus allen anderen Ländern ziehen wir die deutsche Mehrwertsteuer automatisch ab. Sie zahlen per Vorauskasse. Wir berechnen die tatsächlichen Transport-und Versicherungskosten und wählen eine kostengünstige Versandart für Sie (Sonderregelung für Österreich und die Schweiz, Infos auf Anfrage).

### Auskünfte zu Zahlungsverhalten

Zur Auftragsabwicklung speichern wir die personenbezogenen Daten. Ggf. beziehen wir Informationen zu Ihrem

bisherigen Zahlverhalten sowie Bonitätsinformationen auf der Basis mathematisch-statistischer Verfahren von<br>der Creditreform Boniversum GmbH, Hellersbergstr. 11, D-41460 Neuss.<br>Wir behalten uns vor, Ihnen aufgrund der erha

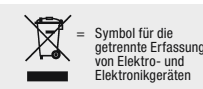

geräten selbst verantwortlich.<br>Unsere Rücknahmeverpflichtung nach dem ElektroG wickeln wir über die Fa. Hellmann Process Management<br>GmbH & Co. KG (HPM) und die Fa. DHL Paket GmbH (DHL) ab. HPM übernimmt für uns die Entsorg

### Batteriegesetz – BattG

**Batteriegesetz - Battu**<br>Verbraucher(innen) sind zur Rückgabe von Altbatterien gesetzlich ver-

pflichtet.<br>Mit nebenstehendem Zeichen versehene Batterien dürfen nicht über den<br>Hausmüll entsorgt werden, sondern sind einer getrennten Entsorgung zu-<br>zuführen. Verbraucher(innen) können Batterien nach Gebrauch unentgelt-<br>

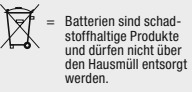

Altbatterien können Schadstoffe enthalten, die bei nicht sachgemäßer Lagerung oder Entsorgung die Umwelt<br>oder Ihre Gesundheit schädigen können. Batterien enthalten aber auch wichtige Rohstoffe, wie z. B. Eisen,<br>Zink, Manga

Rücknahme von Elektro- und Elektronik-Altgeräten<br>
Hersteller und Händler sind gesetzlich verpflichtet, Altgeräte kostenfrei Weer (Symbol für die wieder zurückzunehmen und nach vorgegebenen Standards umweltver-<br>
Weider zurü

ELV Elektronik AG, 26787 Leer, Deutschland Telefon 0491/6008-0, Fax 0491/7016 E-Mail: redaktion@elvjournal.com

zweimonatlich, jeweils zu Beginn der Monate Februar, April, Juni, August, Oktober,

Impressum

Herausgeber:

Chefredaktion: Prof. H.-G. Redeker Redaktionsleitung: Markus Ulsaß, verantw. Anzeigen-Redaktion: Meike vom Baur, verantw. Erscheinungsweise:

# **Schließen Sie jetzt ein ELVjournal Abonnement ab!**

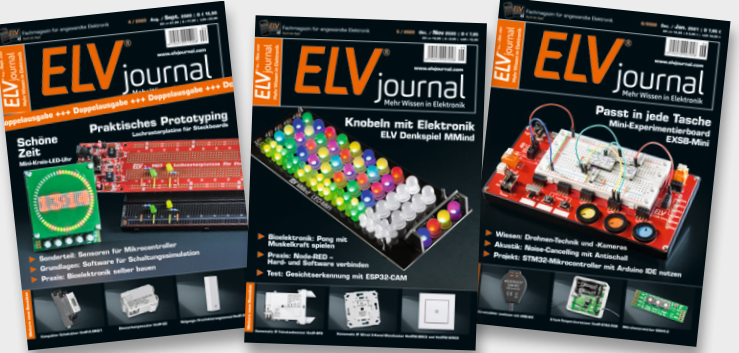

**Alle Abonnement-Konditionen und Preise finden Sie in dieser Ausgabe auf Seite 58/59 und online unter:**

# **www.elvjournal.com**

Silvia Heller, Wolfgang Meyer, Annette Schulte, Dipl.-Ing. (FH) Martin Thoben Satz und Layout: Franziska Giesselmann, Andrea Rom

Dezember

Technisches Layout:

Redaktion:

Roman Ahlers, Markus Battermann (M. Eng.), Dipl.-Ing. (FH) Karsten Beck, Dipl.-Ing. Bartholomeus Beute, Dipl.-Ing. (FH) Hans-Jürgen Boekhoff, Wilhelm Brückmann, Thomas Budrat, Dipl.-Ing. (FH) Gerd Busboom, Markus Cramer (M. Sc.), Valerie Dankwardt, Dipl.-Ing. (FH) Timo Friedrichs, Dipl.-Inf. Andreas Gabel, Dipl.-Ing. (FH) Frank Graß, Alfred Grobelnik, Dipl.-Ing. (FH) Fredo Hammiediers, Lothar Harberts, Volkmar Hellmers, Dipl.-Ing. (FH) Christian Helm, Stefan Körte, Dipl.-Ing. (FH) Karsten Loof, Hilko Meyer (M. Eng.), Dipl.-Ing. (FH) Thorsten Reck, Helga Redeker, Dipl.-Ing.(FH) Keno Reiß, Dipl.-Wi-Inf. (FH) Frank Sanders, Dipl.-Ing. (FH) Lothar Schäfer, Bastian Schmidt (B. Eng.), Udo Schoon (M. Eng.), Dirk Stüben, Dipl.-Ing. (FH) Heiko Thole, Stefan Weber (M. Sc.), Dipl.-Ing. (FH) Thomas Wiemken, Dipl.-Ing. (FH) Markus Willenborg, Dipl.-Ing. Wolfgang Willinghöfer, Florian Willms (M. Sc.), Sebastian Witt (B. Eng.), Dipl.-Ing. (FH) Matthias Ysker

Lithografie: KruseMedien GmbH 48691 Vreden Telefon: +49 2564 5686-110 www.krusemedien.com Verantwortlicher: Udo Wesseler

### Druck:

Vogel Druck und Medienservice 97204 Höchberg

### Bankverbindungen:

Commerzbank Emden, BIC: COBADEFFXXX IBAN: DE11 2844 0037 0491 3406 00, Postbank Hannover, BIC: PBNKDEFF IBAN: DE55 2501 0030 0335 8163 08

### Urheberrechte:

Die in diesem Magazin veröffentlichten Beiträge einschließlich der Platinen sind urheberrechtlich geschützt. Eine auch auszugsweise Veröffentlichung und Verbreitung ist grundsätzlich nur mit vorheriger schriftlicher Zustimmung des Herausgebers gestattet.

### Patente und Warenzeichen:

Sämtliche Veröffentlichungen erfolgen ohne Berücksichtigung eines eventuellen Patentoder Gebrauchsmusterschutzes. Bei den verwendeten Warenbezeichnungen kann es sich um geschützte Warenzeichen handeln, die nur mit Zustimmung ihrer Inhaber waren-zeichenmäßig benutzt werden dürfen.

### Eingesandte Beiträge:

Der Herausgeber ist nicht verpflichtet, unver-langt eingesandte Manuskripte oder Geräte zurückzusenden. Eine Haftung wird für diese Gegenstände nicht übernommen.

### Gesetzliche und postalische Bestimmungen:

Die geltenden gesetzlichen und postalischen Bestimmungen hinsichtlich Erwerb, Herstellung und Inbetriebnahme von Sende- und<br>Empfangseinrichtungen sind zu beachten Empfangseinrichtungen sind zu beachten.

Haftungsausschluss: Der Herausgeber übernimmt keine Haftung für die Richtigkeit der veröffentlichten Schaltungen und sonstigen Anordnungen sowie für die Richtigkeit des technischen Inhalts der veröffentlichten Artikel und sonstigen Beiträge.

# Widerrufsbelehrung

Widerrufsrecht<br>Siehabendas Recht, binnenvierzehn Tagen ohne Angabe von Gründen diesen<br>Siehabendas Recht, binnenvierzehn Tagen ohne Angabe von Gründen Tag,<br>an dem Sie oder ein von Ihnen benannter Dritter, der nicht Beförder formular oder eine andere eindeutige Erklärung auch auf unserer Webseite<br>https://www.elv.de/widerrufsformular-1.html elektronisch ausfüllen und<br>übermitteln. Machen Sie von dieser Möglichkeit Gebrauch, so werden wir<br>lhnen u

Folgen des Widerrufs<br>Wenn Sie diesen Vertrag widerrufen, haben wir Ihnen alle Zahlungen, die Wenn Sie diesen Vertrag widerrufen, haben wir Ihnen alle Zahlungen, die wir von Ihnen erhalten haben, die sich daraus ergeben, da dass Sie die Waren zurückgesandt haben, je nachdem, welches der frühere<br>Zeitpunkt ist. Sie haben die Waren unverzüglich und in jedem Fall spätes-<br>Zeitpunkt ist. Sie haben die Waren unverzüglich und in jedem Fall spätes-<br>di

**Muster-Widerrufsformular**<br>(Wenn Sie den Vertrag widerrufen wollen, füllen Sie bitte dieses Formular aus und senden<br>Sie es zurück.)

An ELV Elektronik AG Maiburger Str. 29–36 26789 Leer Telefax: 0491/7016 E-Mail: widerruf@elv.com

- 
- 

Hiermit widerrufe(n) ich/wir (\*) den von mir/uns (\*) abgeschlossenen Vertrag über den Kauf der folgenden Waren (\*) / die Erbringung der folgenden Dienstleistung (\*)

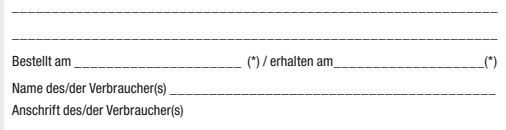

\_\_\_\_\_\_\_\_\_ \_\_\_\_\_\_\_\_\_\_\_\_\_\_\_\_\_\_\_\_\_\_\_\_\_\_\_\_\_\_\_\_\_\_\_\_\_\_\_\_\_\_\_\_\_\_\_\_\_\_ Datum Unterschrift des/der Verbraucher(s) (nur bei Mitteilung auf Papier) (\*) Unzutreffendes streichen

Vertrags unterrichten, bereits erbrachten Dienstleistungen im Vergleich zum<br>gesamten Umfang der im Vertrag vorgesehenen Dienstleistungen entspricht.<br>Das Widerrufsrecht besteht nicht bei Lieferung von Waren, die nicht vorge

### **Datenschutz**

### Erklärung zu personenbezogenen Daten

Personenbezogene Daten sind Informationen, die Ihrer Person zugeordnet werden können. Hierunter fallen z. B. der Name, die Anschrift oder die E-Mail-Adresse.

**Erfassung und Verwendung von personenbezogenen Daten**<br>Persönliche Daten, die Sie uns zur Verfügung stellen, dienen der Abwicklung der<br>Bestellung, der Lieferung der Waren sowie der Zahlungsabwicklung. Da der Datenschutz für die ELV Elektronik AG einen sehr hohen Stellenwert einnimmt, erfolgt<br>die Erhebung, Verarbeitung und Nutzung Ihrer uns zur Verfügung gestellten Daten<br>ausschließlichaufderGrundlagedergesetzlichen BestimmungendesBu

schutzgesetzes (BDSG) und des Telemediengesetzes (TMG).<br>Nach dem Bundesdatenschutzgesetz haben Sie ein Recht auf unentgeltliche<br>Auskunft über Ihre gespeicherten Daten sowie ggf. ein Recht auf Berichtigung,<br>Sperrung oder Lö

verhalten sowie Bonitätsinformationen auf der Basis mathematisch-statistischer<br>Verfahrenvon der Creditreform Boniversum GmbH, Hellerbergstr. 11, 41460 Neuss<br>einholen. Die uns erteilten Informationen über die statistische W eines Zahlungsausfalls wird von uns für eine abgewogene Entscheidung über die<br>Begründung, Durchführung oder Beendigung des Vertragsverhältnisses genutzt.<br>Im Bereich der **Kreditkartenzahlung** arbeiten wir zusammen mit der C

In diesem Rahmen werden neben Kaufbetrag und Datum auch Kartendaten an das

oben genannte Unternehmen übermittelt.<br>Sämtliche Zahlungsdaten sowie Daten zu eventuell auftretenden Rückbelastungen<br>werden nur solange gespeichert, wie sie für die Zahlungsabwicklung (einschließlich

der Bearbeitung von möglichen Rücklastschriften und dem Forderungseinzug)<br>und zur Missbrauchsbekämpfung benötigt werden. In der Regel werden die Daten<br>spätestens 13 Monate nach ihrer Erhebung gelöscht.<br>Darüber hinaus kann

**Hinweis zu § 31 Abs. 1 Nr. 4 BDSG**<br>Zum Zweck der Entscheidung über die Begründung, Durchführung oder Beendigung eines Vertragsverhältnisses erheben oder verwenden wir Wahrscheinlichkeitswerte (Score-Werte), in deren Berechnung unter anderem Anschriftendaten einfließen. Wir weisen gemäß § 31 BDSG darauf hin, dass wir die von unseren Kunden mitgeteilten Daten EDV-mäßig speichern. Die Behandlung der überlassenen Daten<br>erfolgt at Basis des BDSG und des TMG. Ihre uns mitgeteilten Daten untzen wir<br>ferner, um Sie über Bestellungen, Angebote und Dienstleistungen zu in

Telefax-Nr. (+49)491-7016, info@elv.com ELV Elektronik AG, Österreich, Postfach 15, 5021 Salzburg, Telefax-Nr. 0662/624-157, info@elv.com

ELV Elektronik AG, Schweiz, Postfach 100, 4313 Möhlin,

Telefax-Nr. 061/9711-341, info@elv.com

### Weitergabe von Daten

Ein Verkauf oder eine Überlassung Ihrer personenbezogenen Daten an Dritte durch die ELV Elektronik AG findet nicht statt. Ihre persönlichen Daten werden stets vertraulich behandelt und an Dritte nur dann weitergegeben, wenn dies zum Zwecke<br>der Vertragsabwicklung unbedingt erforderlich ist. Sollte die ELV Elektronik AG<br>personenbezogene Daten weiter nutzen als zur zweckbezogenen Durc Vertrags oder der Services unbedingt nötig, werden wir vorher von dem Betroffenen eine entsprechende, ausdrückliche Ermächtigung einholen.

Widerruf von Einwilligungen Die nachstehende Einwilligung haben Sie ggf. ausdrücklich erteilt.

*Ja, ich möchte den kostenlosen Newsletter erhalten und über Aktionen, Neuheiten und Preissenkungen per E-Mail informiert werden. Ich kann mich jederzeit ganz einfach wieder abmelden.*

Sie haben das Recht auf Auskunft, Berichtigung, Löschung und Einschränkung

Ihrer Daten gemäß der Art. 15 bis 18 DSGVO. Näheres entnehmen Sie bitte unserer Datenschutzerklärung unter

de.elv.com/sicherheit-datenschutz at.elv.com/sicherheit-datenschutz

ch.elv.com/sicherheit-datenschutz

Sie können der Verarbeitung Ihrer Daten für werbliche Zwecke jederzeit durch eine kurze schriftliche Mitteilung an datenschutz@elv.com widersprechen bzw. Ihr Einverständnis widerrufen.

\_\_\_\_\_\_\_\_\_\_\_\_\_\_\_\_\_\_\_\_\_\_\_\_\_\_\_\_\_\_\_\_\_\_\_\_\_\_\_\_\_\_\_\_\_\_\_\_\_\_\_\_\_\_\_\_\_\_\_\_\_ \_\_\_\_\_\_\_\_\_\_\_\_\_\_\_\_\_\_\_\_\_\_\_\_\_\_\_\_\_\_\_\_\_\_\_\_\_\_\_\_\_\_\_\_\_\_\_\_\_\_\_\_\_\_\_\_\_\_\_\_\_

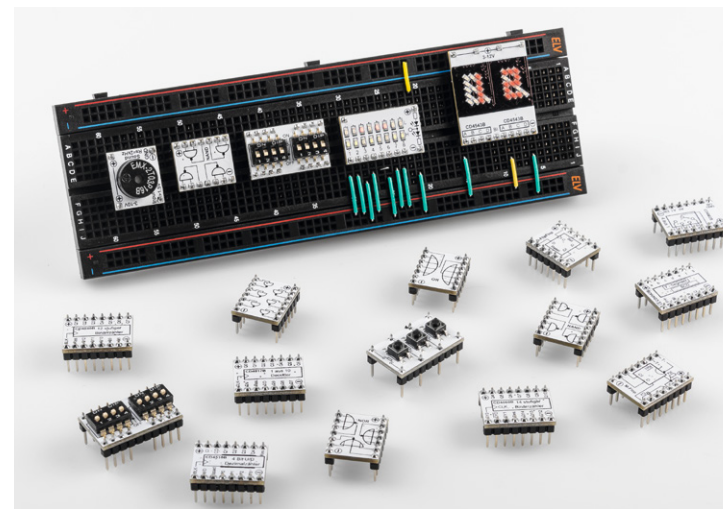

# **Homematic IP USB-Schalt-Mess-Aktor – HmIP-USBSM**

Der neue Bausatz HmIP-USBSM ist ein Homematic IP Schalt-Mess-Aktor, der zwischen eine USB-Spannungsquelle und ein USB-Gerät gesteckt werden kann, um dort die Spannungsversorgung eines ange-

schlossenen USB-Geräts per Homematic IP zu schalten. Außerdem kann der HmIP-USBSM die USB-Spannung und den aufgenommenen Strom des angeschlossenen USB-Geräts messen und diese Daten dem Homematic IP System zur Verfügung stellen. Somit kann z. B. die aktuelle Leistungsaufnahme angezeigt oder bei Unter-/Überschreitung eines eingestellten Stromwerts die Spannungsversorgung abgeschaltet werden. Der Funktionsumfang entspricht dem anderer Homematic IP Schalt-Mess-Aktoren wie z. B. dem HmIP-PSM.

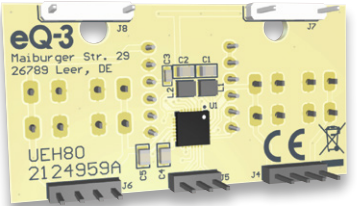

# **Universelles Energy-Harvesting-Modul – UEH80**

Der Bausatz UEH80 ist ein universelles Energy-Harvesting-Modul für Solarzellen, das mithilfe eines speziellen Power-Management-ICs (PMIC) mit internem Maximum-Powerpoint-Tracker (MPPT)

die aus den Photovoltaik-Modulen gewonnene Energie in Energiespeichern wie Li-Ion-, NiMH-, LiFePO4-Akkus (Lithium-Eisen-Phosphat) oder in Superkondensatoren – sogenannten SuperCaps – speichern kann. Zudem erlaubt ein Custom-Mode die Anpassung an eigene Speichertechnologien. Als Ausgangsspannungen stehen ein Low-Voltage-Output mit 1,2 V/1,8 V und 20 mA max. sowie ein High-Voltage-Output zur Verfügung, der zwischen 1,8 V und je nach Energiespeicher bis zu 4,2 V eingestellt werden kann. Der maximale Ausgangsstrom beträgt hier 80 mA.

# **PAD6 – CMOS-Logik-Prototypenadapter**

Unser neues 32-teiliges CMOS-Logiklevel-Modulund Funktions-Platinen-Set PAD6 ermöglicht Logik-Schaltungen auf dem Breadboard. Das typische Prototypenadapter-Format gewährt die Steckboard-Kompatibilität von Bauteilen, die nicht im üblichen 2,54-mm-Rasterformat vorliegen oder mechanisch nicht passen. Zudem sind durch die aufgedruckte Anschlussbeschriftung alle Bauteilwerte und Funktionen auf einen Blick ersichtlich. So sind Experimentierschaltungen einfach und übersichtlich realisierbar. In Kombination mit den bereits als Bausatz angebotenen Prototypenadapter-Sets PAD1-4 erweitern wir damit die Möglichkeiten für Breadboard-Experimentierschaltungen um Logik-Module.

# **Fahrer-Assistenzsysteme**

Ob aktive Hilfe im zähflüssigen Verkehr, beim Bremsen, Rückwärtsfahren, Spurwechsel, Erkennen von Schildern und Anpassen von Geschwindigkeiten oder als Sprachassistenz - elektronische Assistenten sind in modernen Fahrzeugen zuhauf an Bord. Wir werfen einen Blick auf ihre Technik, die Funktionen, den technischen Stand und die Entwicklung.

# **Einführung in die Akustik, Teil 13**

Im nächsten Beitrag ist der Körperschall das zentrale Thema. Körperschall kann sich im Gegensatz zu den anderen beiden Medien – Luft und Wasser – nicht nur in einer einzigen, sondern in mehreren verschiedenen Wellenarten ausbreiten. Das und vieles andere, z. B. wie man Körperschall misst oder wie man sich gegen die unangenehmen Eigenschaften von Körperschall zur Wehr setzt, wird im nächsten Beitrag erklärt.

# **Biosensorik und Bioelektronik, Teil 6**

Im nächsten Artikel zu dieser Reihe wird es um die Erfassung von Hirnsignalen gehen. Die Messung von Hirnströmen mittels eines sogenannten Elektroenzephalogramms ist wesentlich aufwendiger als beispielsweise die Erfassung von Herzsignalen. Zum einen sind die Signalamplituden deutlich geringer, zum anderen sind die Spannungsverläufe um ein Vielfaches komplexer. Mit geeigneten Verfahren lassen sich aber dennoch verschiedene Bewusstseinszustände wie intensive geistige Arbeit, Entspannung oder Schlaf identifizieren.

# **Sprachsteuerung**

Virtuelle Assistenten, die per Spracheingabe gesteuert werden, sind durch ihre je nach Hersteller unterschiedlich benannten KI-Systeme ein praktisches zusätzliches User-Interface. Allerdings funktionieren diese Systeme nur durch Intelligenz in der Cloud, die die Spracheingabe analysiert und entsprechende Aktionen auslöst. Wir schauen uns in diesem Beitrag zur Sprachsteuerung ein Offline-System an, das lokal auf Spracheingaben reagieren kann.

# **WiFi-Wetterstation WeatherScreen PRO** Wetter und Raumklima immer im Blick

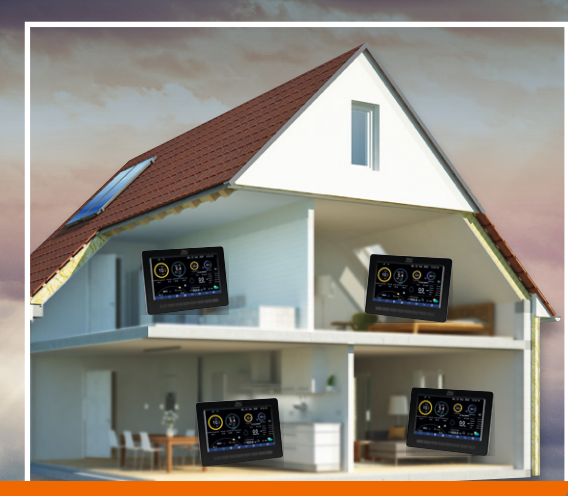

**Auf Wunsch erweiterbar um weitere WeatherScreen-Pro-Zusatz-Displays** 

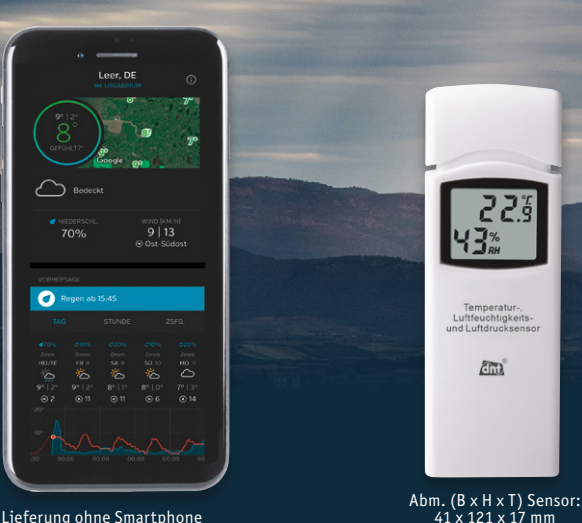

**Die hochwertige WiFi-Wetterstation mit Kombi-Solar-Außensensor und detailscharfem TFT-Display verbindet eine übersichtliche Anzeige vieler relevanter Wetter- und Raumklimadaten mit umfangreichen Visualisierungs- und Auswertungsmöglichkeiten. Sie ist zusätzlich mit bis zu 9 Raumklimasensoren auf ein umfangreiches Raumklima-Erfassungssystem erweiterbar.**

223

 $\delta$ m

Über einen einfach einzurichtenden Account können Sie die Wetterstation an verschiedene Internet-Wetterportale anmelden, sodass Ihre aufgezeichneten Daten Ihnen und anderen Nutzern des Portals auch auf mobilen Geräten (Smartphones/Tablets) zur Verfügung stehen. Nach der Anmeldung können Sie außerdem vielfältige Automatisierungsregeln mit IFTTT realisieren.

- Detailscharfes 17,8-cm-Farb-TFT-Display (7"), 480 x 800 Pixel
- Klimaerfassung mit bis zu 9 Raumklimasensoren möglich
- Wetterdaten-Upload-Funktion für unterschiedliche Wetterportale (z. B. Ecowitt Weather, Weather Underground, Weathercloud)
- Sensoren für Niederschlag, Windgeschwindigkeit/-richtung, Innen-/ Außenluftfeuchtigkeit (rH), Luftdruck, Innen-/Außentemperatur, Beleuchtungsstärke/Helligkeit
- Integriertes Solarpanel für Stromversorgung des Kombi-Außensensors, batterieunterstützt mit 2x Mignon/AA-Batterie (nicht inkl.)
- Stromversorgung der Display-Station erfolgt via mitgeliefertem Netzteil, je Raumsensor mit 2x Mignon/AA-Batterie (nicht inkl.)
- Funkreichweite: bis 100 m (Freifeld), 868 MHz

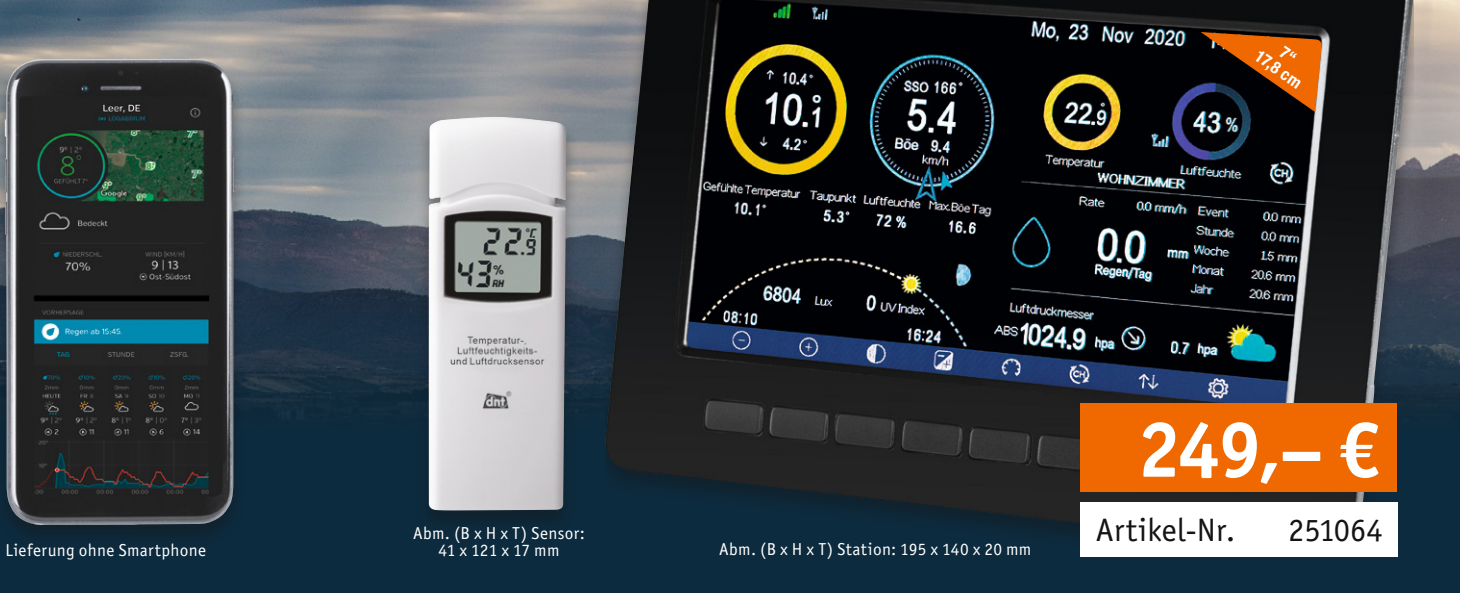

Club

Abm. (B x H x T) Außensensor: 400 x 150 x 300 mm

 $(R)$ 

- Einbindung ins Heimnetz via WLAN (2,4 GHz)
- Kostenlose Wetterportal-Apps (iOS/Android) für mobile Wetteransicht
- Wetterdatenaufzeichnung: Intervalle, tabellarische und grafische Auswertungen wählbar
- Datenlogger-Funktion: Klimadaten auf microSD-Speicherkarte (bis 32 GB) speichern und z. B. am PC weiterverarbeiten
- Individuelle Schwellenwerte für Alarmierungsfunktionen hinterlegbar (z. B. bei Sturm, Regenfall etc.)
- Min.-/Max.-Wert-Anzeigen mit Zeitstempel-Hinterlegung
- Kalibriermöglichkeit mit Referenzmessgeräten
- Displayeinheit ist geeignet zur Tischaufstellung oder Wandmontage
- Auf Wunsch erweiterbar um weitere Zusatz-Displays\*

### **Gleich mitbestellen:**

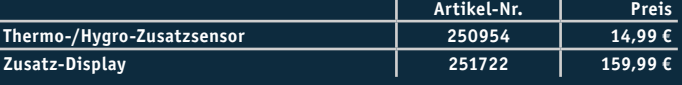

Die WeatherScreen PRO wurde von unseren ELVjournal Lesern umfangreich getestet und bewertet. Lesen Sie in unserem Bericht, wie die WiFi-Wetterstation angekommen ist.

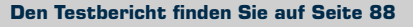

**Digitales Mikroskop UltraZoom PRO** Elektronikschaltungen noch genauer untersuchen

 $\omega$ 

O A OK

 $d_{0i}$ 

 $\sqrt{M}$ 

12,7-cm-Farbdisplay (5"), 960 x 450 Pixel

10- bis 300-fache optische Vergrößerung und digitaler Zoom mit bis zu1200-facher Vergrößerung

> Einstellbare LED-Auf- und -Durchlichtbeleuchtung

**Das digitale Mikroskop dnt UltraZoom PRO dient mit einem hohen Vergrößerungsfaktor (optisch: 10- bis 300-fach; digital: bis zu 1200-fach) der einfachen Untersuchung bzw. der Handhabung von sehr kleinen oder feinen Objekten, so z. B. bei Untersuchungen in der Biologie, in der Feinmechanik oder der Elektronik. Eine integrierte Objektbeleuchtung und ein Polarizer ermöglichen dabei ein gleichmäßig ausgeleuchtetes, blendfreies Beobachtungsfeld.**

- Hochauflösend: mit 10- bis 300-facher optischer Vergrößerung sowie digitalem Zoom mit bis zu 1200-facher Vergrößerung
- Integriertes 12,7-cm-Farbdisplay (5"), 960 x 450 Pixel
- Einzelbild-Aufnahme mit bis zu 12 Megapixel Auflösung, JPEG-Format
- Aufnahme von Videosequenzen in HD-/Full-HD-Auflösung, MP4-Format
- Exakte Fokussierung durch mehrere Auflösungsstufen
- Ausgeleuchtetes Beobachtungsfeld durch LED-Auf- und -Durchlichtbeleuchtung (Lichtstärke einstellbar)
- Stufenlos einstellbarer Polarizer zur Ausblendung von Lichtstörungen

**149,99 €**

**NEU** 

dnt

Artikel-Nr. 251468

- Speicherung und Verwaltung der Aufnahmen auf microSD-Karte (max. 32 GB) und/oder PC
- Bildspeicherung mit Zeitstempel möglich
- Videospeicherung mit einstellbarer Sequenzlänge
- Foto-/Videoausgabe per USB, FBAS- oder HDMI-Verbindung
- PC-Software (MS Windows 7/8/10 und Mac OS 10.14 oder höher) zur Bilddarstellung auf dem PC, Auswertung, Speicherung, Bildbearbeitung sowie Bildkalibrierung
- Spannungsversorgung über Li-Ion-Akku (Akkulaufzeit ca. 2–3 h), per Mini-USB-Port wiederaufladbar

Weitere Infos im ELVshop